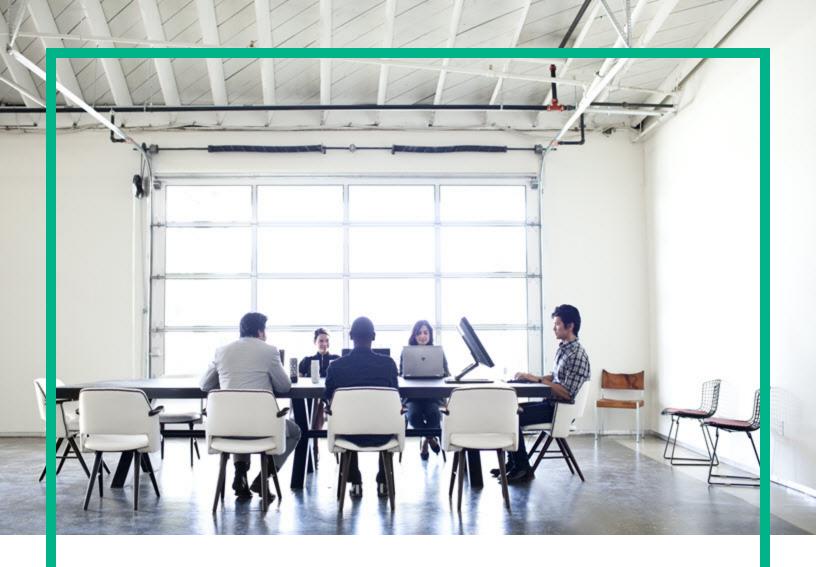

## **Operations Agent**

Software Version: 12.04

For Windows ®, HP-UX, Linux, Solaris, and AIX operating systems

## **User Guide**

Document Release Date: August 2017 Software Release Date: August 2017

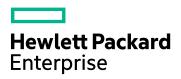

#### **Legal Notices**

#### Warranty

The only warranties for Hewlett Packard Enterprise products and services are set forth in the express warranty statements accompanying such products and services. Nothing herein should be construed as constituting an additional warranty. Hewlett Packard Enterprise shall not be liable for technical or editorial errors or omissions contained herein.

The information contained herein is subject to change without notice.

#### Restricted Rights Legend

Confidential computer software. Valid license from Hewlett Packard Enterprise required for possession, use or copying. Consistent with FAR 12.211 and 12.212, Commercial Computer Software, Computer Software Documentation, and Technical Data for Commercial Items are licensed to the U.S. Government under vendor's standard commercial license.

#### Copyright Notice

© 2012-2017 Hewlett Packard Enterprise Development LP

#### Trademark Notices

Adobe ® is a trademark of Adobe Systems Incorporated.

Microsoft® and Windows® are U.S. registered trademarks of the Microsoft group of companies.

UNIX® is a registered trademark of The Open Group.

#### Acknowledgements

This product includes cryptographic software written by Eric Young (eay@cryptsoft.com).

This product includes software developed by the OpenSSL Project for use in the OpenSSL Toolkit (http://www.openssl.org/).

This product includes software written by Tim Hudson (tjh@cryptsoft.com).

This product includes an interface of the 'zlib' general purpose compression library, which is Copyright @1995-2002 Jean-loup Gailly and Mark Adler.

#### **Documentation Updates**

To check for recent updates or to verify that you are using the most recent edition of a document, go to: https://softwaresupport.hpe.com/.

This site requires that you register for an HPE Passport and to sign in. To register for an HPE Passport ID, click **Register** on the HPE Software Support site or click **Create an Account** on the HPE Passport login page.

You will also receive updated or new editions if you subscribe to the appropriate product support service. Contact your HPE sales representative for details.

#### Support

Visit the HPE Software Support site at: https://softwaresupport.hpe.com/.

Most of the support areas require that you register as an HPE Passport user and to sign in. Many also require a support contract. To register for an HPE Passport ID, click **Register** on the HPE Support site or click **Create an Account** on the HPE Passport login page.

 $To find more information about access levels, go to: \verb|https://softwaresupport.hpe.com/web/softwaresupport/access-levels.|$ 

HPE Software Solutions Now accesses the HPE Software Solution and Integration Portal website. This site enables you to explore HPE Product Solutions to meet your business needs, includes a full list of Integrations between HPE Products, as well as a listing of ITIL Processes. The URL for this website is <a href="https://softwaresupport.hpe.com/km/KM01702731">https://softwaresupport.hpe.com/km/KM01702731</a>.

## Contents

| Part I: Introduction                                                                     | .16  |
|------------------------------------------------------------------------------------------|------|
| Conventions Used in this Document                                                        | .17  |
| Part II: Configuration                                                                   | .18  |
| Chapter 1: Working with the Operations Agent                                             | .19  |
| Configuring the Monitor Agent                                                            | 19   |
| Configuring the Agent to Monitor MIB Objects                                             | .19  |
| Persistence of Monitored Object                                                          | .20  |
| Enhancing Security Parameters to Perform SNMPv3 GET                                      | 21   |
| Enabling opcmona to perform SNMPv3Get                                                    | .22  |
| Using the SourceEX API to Add Security Parameters to the Policy                          | 25   |
| Configuring the Performance Collection Component Remotely                                | .28  |
| Before You Begin                                                                         | .28  |
| Deploy the OA-PerfCollComp-opcmsg Policy                                                 | .29  |
| Configuring the Performance Collection Component                                         | .29  |
| Configure the parm File                                                                  | .29  |
| From Operations Manager for Windows                                                      | . 30 |
| From Operations Manager on UNIX/Linux 9.10                                               | .30  |
| Configure the alarmdef File                                                              | . 31 |
| From Operations Manager for Windows                                                      | . 32 |
| From Operations Manager on UNIX/Linux 9.10                                               | .32  |
| Remotely Working with the Operations Agent                                               | . 33 |
| Configuring the SNMP Trap Interceptor                                                    | .34  |
| Configuring the SNMP Trap Interceptor for SNMPv3 Traps                                   | .36  |
| Configuring opctrapi to Intercept SNMPv3 Traps                                           | . 37 |
| Encrypting Password with the opcpwcrpt Utility                                           | .39  |
| Enhancing SNMP Trap Interceptor to Intercept Traps Based on the Object ID of the Varbind | .40  |
| Enabling opctrapi to Use NETSNMP Logging                                                 | .41  |
| Integrating Operations Agent with NNMi                                                   |      |
| Integrating with NNMi Northbound Interface to Associate the                              |      |
| Message Severity                                                                         | .44  |

| Configuring SNMP Trap Interceptor to Enhance Message Severity                 | 44  |
|-------------------------------------------------------------------------------|-----|
| Integrating NNMi Northbound Interface to Add CMA on the OM Console            | .45 |
| Configure SNMP Trap Interceptor to Create CMAs from NNMi CIA                  | .46 |
| Integrating with NNMi Trap Forwarding Interface to Assign Source of SNMP Trap | .48 |
| Configure SNMP Trap Interceptor to Derive the Source Node Name                | .48 |
| Configuring the Message Storm Suppression                                     |     |
| Configuring Message Storm Detection and Suppression                           | .51 |
| Checking the Message Rate                                                     | .54 |
| Configuring the Backup Server                                                 | 54  |
| Configuring the RTMA Component                                                | .56 |
| Checking the License for Perfd Process                                        |     |
| Modifying the Settings                                                        | .56 |
| Monitoring Operations Agent on IPv6 connections                               | .59 |
| Restricting Access                                                            | .59 |
| Configuring the Security Component for Asymmetric Key                         | 60  |
| Configuring the Security Component for Symmetric Key                          | .63 |
| Configuring the Security Component with Hash Algorithm                        | .65 |
| Configuring FIPS Compliant Operations Agent                                   | 67  |
| Prerequisites to make Operations Agent FIPS Compliant                         | 68  |
| Enabling FIPS Compliance using FIPS_tool                                      | .68 |
| Configuration Settings in FIPS Mode                                           | 70  |
| Verifying if Operations Agent is running in FIPS mode                         | 70  |
| Troubleshooting                                                               | .71 |
| Configuring the OPCMONA_POL_RUN_WITH_SHELL Variable                           | .72 |
| Configuring the Control Component Variable                                    | .73 |
| Troubleshooting                                                               | .74 |
| Registering the user-defined process with OvCtrl                              | 74  |
| Monitoring Windows Event Logs                                                 | 81  |
| Monitor Applications and Services Event Logs from OM for Windows              | .83 |
| Monitor Applications and Services Event Logs from OM on                       |     |
| UNIX/Linux 9.xx                                                               | .84 |

| Chapter 2: Adviser for the RTMA Component        | 87  |
|--------------------------------------------------|-----|
| Alarms and Symptoms                              | 87  |
| Working of the Adviser Script                    | 87  |
| Using Adviser                                    | 88  |
| Running the Adviser Script on Multiple Systems   | 89  |
| Adviser Syntax                                   | 89  |
| Syntax Conventions                               | 90  |
| Comments                                         | 90  |
| Conditions                                       | 90  |
| Constants                                        | 91  |
| Expressions                                      | 91  |
| Metric Names in Adviser Syntax                   | 92  |
| Printlist                                        | 93  |
| Variables                                        | 94  |
| ALARM Statement                                  | 94  |
| ALERT Statement                                  | 95  |
| ALIAS Statement                                  | 95  |
| ASSIGNMENT Statement                             | 96  |
| COMPOUND Statement                               | 96  |
| EXEC Statement                                   | 96  |
| IF Statement                                     | 97  |
| LOOP Statement                                   | 97  |
| PRINT Statement                                  | 98  |
| SYMPTOM Statement                                | 98  |
| Chapter 3: Performance Alarms                    | 100 |
| Processing Alarms                                | 100 |
| Alarm Generator                                  | 101 |
| Sending SNMP Traps to Network Node Manager       | 103 |
| Sending Messages to OM                           | 103 |
| Executing Local Actions                          | 104 |
| Errors in Processing Alarms                      | 105 |
| Analyzing Historical Data for Alarms             | 105 |
| Examples of Alarm Information in Historical Data | 105 |
| Alarm Definition Components                      | 106 |
| Alarm Syntax Reference                           | 107 |

| Alarm Syntax       | 107 |
|--------------------|-----|
| Syntax Conventions | 108 |
| Common Elements    | 108 |
| Metric Names       | 109 |
| Messages           | 110 |
| ALARM Statement    | 110 |
| Syntax             | 111 |
| How it is Used     | 113 |
| Examples           | 113 |
| ALERT Statement    | 115 |
| Syntax             | 115 |
| How it is Used     | 115 |
| Example            | 115 |
| EXEC Statement     | 116 |
| Syntax             | 116 |
| How it is Used     | 117 |
| Examples           | 117 |
| PRINT Statement    | 118 |
| IF Statement       | 118 |
| Syntax             | 118 |
| How it is Used     | 119 |
| Example            | 119 |
| LOOP Statement     | 120 |
| Syntax             | 120 |
| How it is Used     | 120 |
| Example            | 120 |
| INCLUDE Statement  | 121 |
| Syntax             | 121 |
| How it is Used     | 121 |
| Example            | 121 |
| USE Statement      | 122 |
| Syntax             | 122 |
| How it is Used     |     |
| VAR Statement      | 124 |
| Syntax             | 124 |

| How it is Used                                              | 124 |
|-------------------------------------------------------------|-----|
| Examples                                                    | 124 |
| ALIAS Statement                                             | 125 |
| Syntax                                                      | 125 |
| How it is Used                                              | 125 |
| Examples                                                    | 125 |
| SYMPTOM Statement                                           | 126 |
| Alarm Definition Examples                                   | 126 |
| Example of a CPU Problem                                    | 126 |
| Example of Swap Utilization                                 | 127 |
| Example of Time-Based Alarms                                | 127 |
| Example of Disk Instance Alarms                             | 128 |
| Customizing Alarm Definitions                               | 128 |
| Chapter 4: Operations Agent in a Secure Environment         | 130 |
| Policies                                                    | 130 |
| HTTPS Mode of Communication                                 | 131 |
| Benefits of the HTTPS Communication                         | 131 |
| Communication Broker                                        | 133 |
| Firewall Scenarios                                          | 134 |
| HTTPS-Based Security Components                             | 135 |
| Certificates                                                | 137 |
| Operations Agent Certificate Server                         | 138 |
| Certification Authority                                     | 138 |
| Certificate Client                                          | 138 |
| Root Certificate Update and Deployment                      | 139 |
| Part III: Using the Operations Agent Performance Collection |     |
| Component                                                   | 140 |
| Chapter 5: Managing Data Collection                         | 141 |
| Using the Metrics Datastore                                 | 141 |
| Collecting Data                                             | 142 |
| Verifying the Status of the oacore Process                  | 143 |
| Starting the oacore Process                                 | 144 |
| Verifying Data Logging                                      | 145 |
| Controlling Disk Space Used by Database Files               | 146 |
|                                                             |     |

| Controlling Disk Space Used by Database Files that Store the<br>Default Performance Metric Classes | 146 |
|----------------------------------------------------------------------------------------------------|-----|
| Controlling Disk Space Used by Database Files that Store the                                       |     |
| Custom Data                                                                                        | 148 |
| Stopping and Restarting Data Collection                                                            | 149 |
| Stopping Data Collection                                                                           | 149 |
| Restarting Data Collection                                                                         | 150 |
| Daylight Savings                                                                                   | 150 |
| Changing System Time Manually                                                                      | 151 |
| Using the parm File                                                                                | 151 |
| Installing the Operations Agent 12.xx                                                              | 151 |
| Upgrading to the Operations Agent 12.xx                                                            | 152 |
| Modifying the parm File                                                                            | 153 |
| parm File Parameters                                                                               | 154 |
| Parameter Descriptions                                                                             | 158 |
| ID                                                                                                 | 159 |
| Log                                                                                                | 159 |
| Thresholds                                                                                         | 161 |
| Procthreshold                                                                                      | 161 |
| appthreshold                                                                                       | 163 |
| diskthreshold                                                                                      | 163 |
| bynetifthreshold                                                                                   | 163 |
| fsthreshold                                                                                        | 163 |
| lvthreshold                                                                                        | 164 |
| bycputhreshold                                                                                     | 164 |
| subprocinterval                                                                                    | 164 |
| gapapp                                                                                             | 165 |
| fstypes                                                                                            | 165 |
| wait                                                                                               | 167 |
| Size                                                                                               | 167 |
| javaarg                                                                                            | 167 |
| Flush                                                                                              | 168 |
| project_app                                                                                        | 168 |
| proclist                                                                                           | 168 |
| appproc                                                                                            | 169 |

| procemd                                                            | 169 |
|--------------------------------------------------------------------|-----|
| ignore_mt                                                          | 169 |
| cachemem                                                           | 173 |
| Application Definition Parameters                                  | 174 |
| Application Name                                                   | 175 |
| File                                                               | 176 |
| argv1                                                              | 177 |
| cmd                                                                | 178 |
| User                                                               | 178 |
| Group                                                              | 179 |
| Or                                                                 | 179 |
| Priority                                                           | 179 |
| Application Definition Examples                                    | 180 |
| Configuring Data Logging Intervals                                 | 181 |
| Configuring Data Collection for Frames                             | 181 |
| Task 1: Configure Passwordless SSH Access                          | 182 |
| Configuring passwordless SSH Access                                | 182 |
| Verifying passwordless SSH Access                                  | 183 |
| Task 2: Enable Frame Utilization Monitoring on the HMC System      | 183 |
| Task 3: Configure the Operations Agent                             | 183 |
| Enabling the Global and Process System Call Metrics for GlancePlus |     |
| on Linux                                                           |     |
| Configuring the Metric Collection using init_ftrace.sh             | 184 |
| Configuring the Metric Collection using Manual Steps               | 186 |
| Normalizing CPU Metrics on Hyper-Threading or Simultaneous Multi-  |     |
| Threading-Enabled Systems                                          |     |
| Logging Metrics Calculated with the Core-Based Normalization       |     |
| Chapter 6: Using the Utility Program                               |     |
| Running the Utility Program                                        |     |
| Utility Scan Report                                                |     |
| Utility Commands                                                   |     |
| analyze                                                            |     |
| checkdef                                                           |     |
| detail                                                             |     |
| help                                                               | 196 |

| filename                                                           | 196 |
|--------------------------------------------------------------------|-----|
| parmfile                                                           | 196 |
| scan                                                               | 197 |
| Chapter 7: Using the Extract Program                               | 198 |
| Running the Extract Program Using Command Line Interface           | 198 |
| Using the Export Function                                          | 200 |
| How to export data?                                                | 200 |
| Default Performance Metric Classes                                 | 201 |
| Output Files                                                       | 202 |
| Export Template File Syntax                                        | 204 |
| Parameters                                                         | 205 |
| Output of Exported Files                                           | 206 |
| Producing a Customized Output File                                 | 208 |
| Notes on ASCII Format                                              | 208 |
| Extract Commands                                                   | 209 |
| Chapter 8: Using the cpsh Program                                  | 214 |
| Using the Interactive Mode                                         | 214 |
| View Real-Time Metrics                                             | 215 |
| Modify a Metric Class                                              | 215 |
| View All the Available Metrics                                     | 216 |
| Organize a Metric Class                                            | 216 |
| View Metric Help                                                   | 216 |
| View Summarized Metric Data                                        | 217 |
| Enabling Threshold and Filter Conditions                           | 217 |
| Chapter 9: Building Collections of Performance Counters on Windows | 219 |
| Building a Performance Counter Collection                          | 219 |
| Managing a Performance Counter Collection                          | 219 |
| Tips for Using Extended Collection Builder and Manager             | 220 |
| Administering ECBM from the Command line                           | 221 |
| Chapter 10: Overview of Baselining                                 | 223 |
| Configuring Baseline on the Operations Agent Node                  | 223 |
| How to troubleshoot when Baselining is not functioning?            | 227 |
| Chapter 11: Overview of Node Resolution                            | 230 |
| Chapter 12: Logging and Tracing                                    | 236 |
| Logging                                                            | 236 |

| Configure the Logging Policy                                                | 237   |
|-----------------------------------------------------------------------------|-------|
| Tracing                                                                     | . 238 |
| Identify the Application                                                    |       |
| Set the Tracing Type                                                        | 240   |
| Introduction to the Trace Configuration File                                | 241   |
| Syntax                                                                      | . 241 |
| Create the Configuration File                                               | .241  |
| Enabling Tracing and Viewing Trace Messages with the Command-<br>Line Tools | .242  |
| Enabling Tracing and Viewing Trace Messages with the Tracing GUI            |       |
| Enable the Tracing Mechanism                                                |       |
| View Trace Messages                                                         |       |
| Use the Trace List View                                                     |       |
| Use the Procedure Tree View                                                 | . 247 |
| Filter Traces                                                               | . 248 |
| Using the Tracing GUI                                                       | 249   |
| Part IV: Logging Custom Data                                                | .255  |
| Chapter 13: Using Perl Application Programming Interface for Submitting     |       |
| Custom Data                                                                 | . 256 |
| Submitting Custom Data                                                      | 257   |
| How to Submit Custom Data to the Metrics Datastore                          | 259   |
| Use Case to Submit Data to Datastore Using APIs                             | . 260 |
| Special Characters Usage in Domain, Class and Metric Names                  | .263  |
| Chapter 14: Overview of Data Source Integration                             | . 264 |
| How DSI Works                                                               | 265   |
| Chapter 15: Creating a Model to Log DSI Metrics into the Metrics            |       |
| Datastore                                                                   |       |
| Creating a Class Specification File                                         |       |
| Class Specification Syntax                                                  |       |
| Class Description                                                           |       |
| Syntax                                                                      |       |
| CLASS                                                                       |       |
| LABEL                                                                       |       |
| Records per Hour                                                            |       |
| Default Settings                                                            | ∠/    |

| Sample Class Specification                                       | 271 |
|------------------------------------------------------------------|-----|
| Metrics Descriptions                                             | 273 |
| LABEL                                                            | 274 |
| Summarization Method                                             | 275 |
| Compiling the Class Specification File Using the DSI Compiler    | 276 |
| sdlcomp Compiler                                                 | 276 |
| Changing a Class Specification                                   | 276 |
| Chapter 16: Logging DSI Metrics into the Metrics Datastore       | 278 |
| Syntax                                                           | 278 |
| dsilog Logging Process                                           | 279 |
| How dsilog Processes Data                                        | 279 |
| Managing Data with sdlutil                                       | 280 |
| Syntax                                                           | 280 |
| Chapter 17: Using the DSI Data Logged into the Metrics Datastore | 281 |
| Defining Alarms for DSI Metrics                                  | 281 |
| Alarm Processing                                                 | 282 |
| Exporting DSI Data                                               | 282 |
| Example of Using Extract to Export DSI Log File Data             | 282 |
| Viewing Data in Performance Manager                              | 283 |
| Chapter 18: Examples of Data Source Integration                  | 284 |
| Writing a dsilog Script                                          | 284 |
| Example 1 - Problematic dsilog Script                            | 284 |
| Example 2 - Recommended dsilog Script                            | 285 |
| Logging vmstat Data                                              | 285 |
| Creating a Class Specification File                              | 286 |
| Compiling the Class Specification File                           | 286 |
| Starting the dsilog Logging Process                              | 287 |
| Accessing the Data                                               | 287 |
| Logging the Number of System Users                               | 288 |
| Chapter 19: Using Metric Streaming                               | 290 |
| Streaming Metrics                                                | 290 |
| Registration                                                     | 296 |
| Data Submission                                                  | 298 |
| Special Characters in Registration and Data Submission           | 301 |
| Configuring Publish Interval                                     | 302 |

| Resource Utilization and Scalability         | 302 |
|----------------------------------------------|-----|
| Part V: Transaction Tracking                 | 303 |
| Chapter 20: What is Transaction Tracking?    |     |
| Improving Performance Management             |     |
| Benefits of Transaction Tracking             | 304 |
| Client View of Transaction Times             | 305 |
| Transaction Data                             | 305 |
| Service Level Objectives                     | 306 |
| A Scenario: Real Time Order Processing       | 306 |
| Requirements for Real Time Order Processing  | 306 |
| Preparing the Order Processing Application   | 307 |
| Monitoring Transaction Data                  | 307 |
| Guidelines for Using ARM                     | 308 |
| Chapter 21: How Transaction Tracking Works   | 310 |
| Support of ARM 2.0                           | 310 |
| Support of ARM API Calls                     | 311 |
| arm_complete_transaction Call                | 311 |
| Sample ARM-Instrumented Applications         | 312 |
| Specifying Application and Transaction Names | 312 |
| Transaction Tracking Daemon (ttd)            | 313 |
| ARM API Call Status Returns                  | 314 |
| Measurement Interface Daemon (midaemon)      | 315 |
| Transaction Configuration File (ttd.conf)    | 316 |
| Adding New Applications                      | 316 |
| Adding New Transactions                      | 316 |
| Changing the Range or SLO Values             | 317 |
| Configuration File Keywords                  | 317 |
| tran                                         | 317 |
| range                                        | 318 |
| slo                                          | 318 |
| Configuration File Format                    | 319 |
| Configuration File Examples                  | 320 |
| Overhead Considerations for Using ARM        | 322 |
| Guidelines                                   | 322 |
| Disk I/O Overhead                            | 322 |

| CPU Overhead                                        | 323 |
|-----------------------------------------------------|-----|
| Memory Overhead                                     | 323 |
| Chapter 22: Getting Started with Transactions       | 325 |
| Before you start                                    | 325 |
| Setting Up Transaction Tracking                     | 325 |
| Defining Service Level Objectives                   | 326 |
| Modifying the Parm File                             | 327 |
| Collecting Transaction Data                         | 327 |
| Error Handling                                      | 327 |
| Limits on Unique Transactions                       | 328 |
| Customizing the Configuration File (optional)       | 328 |
| Monitoring Performance Data                         | 330 |
| Alarms                                              | 331 |
| Chapter 23: Transaction Tracking Messages           | 332 |
| Chapter 24: Transaction Metrics                     | 333 |
| Chapter 25: Transaction Tracking Examples           | 334 |
| Pseudocode for Real Time Order Processing           | 334 |
| Configuration File Examples                         | 337 |
| Example 1 (for Order Processing Pseudocode Example) | 337 |
| Example 2                                           | 337 |
| Example 3                                           | 338 |
| Example 4                                           | 338 |
| Chapter 26: Advanced Features                       | 340 |
| How Data Types are Used                             | 340 |
| User-Defined Metrics                                | 341 |
| Chapter 27: Transaction Libraries                   | 343 |
| ARM Library (libarm)                                | 343 |
| C Compiler Option Examples by Platform              | 347 |
| ARM NOP Library                                     | 348 |
| Using the Java Wrappers                             | 348 |
| Examples                                            | 349 |
| Setting Up an Application (arm_init)                | 349 |
| Syntax:                                             | 349 |
| Setting Up a Transaction (arm_getid)                | 349 |
| Setting Up a Transaction With UDMs                  | 349 |

| Adding the Metrics                                          | 350 |
|-------------------------------------------------------------|-----|
| Setting the Metric Data                                     | 350 |
| Setting Up a Transaction Without UDMs                       | 351 |
| Setting Up a Transaction Instance                           | 351 |
| Starting a Transaction Instance (arm_start)                 | 351 |
| Starting the Transaction Instance Using Correlators         | 352 |
| Requesting a Correlator                                     | 352 |
| Passing the Parent Correlator                               | 352 |
| Requesting and Passing the Parent Correlator                | 352 |
| Retrieving the Correlator Information                       | 353 |
| Starting the Transaction Instance Without Using Correlators | 353 |
| Updating Transaction Instance Data                          | 353 |
| Updating Transaction Instance Data With UDMs                | 353 |
| Updating Transaction Instance Data Without UDMs             | 354 |
| Providing a Larger Opaque Application Private Buffer        | 354 |
| Stopping the Transaction Instance (arm_stop)                | 354 |
| Stopping the Transaction Instance With a Metric Update      | 354 |
| Stopping the Transaction Instance Without a Metric Update   | 355 |
| Using Complete Transaction                                  | 355 |
| Using Complete Transaction With UDMs:                       | 355 |
| Using Complete Transaction Without UDMs:                    | 356 |
| Further Documentation                                       | 356 |
| Part VI: Troubleshooting                                    | 357 |
| Operations Monitoring Component                             | 357 |
| Performance Collection Component                            | 362 |
| RTMA                                                        | 364 |
| GlancePlus                                                  | 364 |
| hpsensor                                                    | 365 |
| Other                                                       | 365 |
| Send documentation feedback                                 | 367 |

## Part I: Introduction

Operations Agent helps you to monitor a system by collecting metrics that indicate the health, performance, availability, and resource utilization of essential elements of the system.

With its embedded data collector, **oacore**, the Operations Agent continuously collects performance and health data across your system and stores the collected data into the Metrics Datastore.

When you use the Operations Agent in conjunction with OM, Smart Plug-ins (SPIs) and Operations Manager i (OMi) you can add the capability to monitor business applications, infrastructure (system resources) as well as application workloads running on the monitored systems.

The following features enhance the data collection and monitoring capabilities of Operations Agent:

| Feature                  | Description                                                                                                    |
|--------------------------|----------------------------------------------------------------------------------------------------|
| parmfile                 | The data collection mechanism of the <b>oacore</b> data collector is controlled by the settings in the <b>parm</b> file. Based on the classes defined in the <b>parm</b> file, the <b>oacore</b> data collector, collects a large set of data that represents a wide view of the health and performance of the system.                       |
| Utility and Extract      | You can use tools such as Utility and Extract to view specific information stored in the Metrics Datastore.                                                                                                    |
| Custom Data Logging      | You can either use custom data logging APIs or DSI to log custom data into the Metrics Datastore.                                                                                                    |
| Baselining               | You can use the process of baselining to compute and provide reference values to analyze performance trends and dynamically set optimal threshold values.                                                                                                    |
| Real Time Metrics Access | The Real Time Metrics Access (RTMA) component provides real time access to system performance metrics.                                                                                                    |
| alarmdef file            | You can define alarms in the <b>alarmdef</b> file. As data is logged by <b>oacore</b> or other collectors, it is compared with the alarm definitions in the alarmdef file. When the monitored metrics meet or exceed the defined conditions, an alert or action is triggered.                                                                |
| Transaction Tracking     | You can track transactions as they progress through applications. Transaction tracking provides a client view of elapsed time from the beginning to the end of a transaction, helps you manage Service Level Agreements (SLAs), and generate alarms when Service Level Objectives (SLOs) exceed the conditions defined in the alarmdef file. |

## Conventions Used in this Document

The following conventions are used in this document:

| Convention                                                                                                    | Description                                                                                                    |
|----------------------------------------------------------------------------------------------------|----------------------------------------------------------------------------------------------------|
| <0vInstallDir> The installation directory for the Operations Agent.                                               | <pre><ovinstalldir> is used in this document to denote the following location:     On Windows:%ovinstalldir%     On HP-UX/Linux/Solaris: /opt/0V/     On AIX: /usr/lpp/0V/</ovinstalldir></pre>                                                                           |
| <pre>&lt;0vDataDir&gt; The directory for Operations Agent configuration and runtime data files.</pre>             | <pre><ovdatadir> is used in this document to denote the following location:    On Windows: %ovdatadir%    On HP-UX/Linux/Solaris: /var/opt/0V/    On AIX: /var/opt/0V/</ovdatadir></pre>                                                                                  |
| <pre>&lt;0vInstallBinDir&gt; The bin directory contains all the binaries (executables) of Operations Agent.</pre> | <pre><ovinstallbindir> is used in this document to denote the following location:     On Windows x64:     %ovinstalldir%\bin\win64\     On Windows x86: %ovinstalldir%\bin\     On HP-UX/Linux/Solaris: /opt/0V/bin/     On AIX: /usr/lpp/0V/bin/</ovinstallbindir></pre> |

## Part II: Configuration

When Operations Agent is installed in an OM based management environment, you can monitor and manage systems and applications deployed in your network environment from a central console. You can use different components of the Operations Monitoring Component after deploying the OM policies on the node. The configuration variables enable you to configure the default behavior of the Operations Agent. You can use the ovconfchg command to assign desired values to these variables. You can configure the Monitor Agent, SNMP Trap Interceptor, Message Storm suppression, Backup Server, RTMA Component, and the Security Components.

## Chapter 1: Working with the Operations Agent

After configuring the data collection mechanism, if you want to use the agent in conjunction with OM, you can use different components of the Operations Monitoring Component by deploying OM policies on the node. For example, if you deploy a measurement threshold policy, the monitor agent component starts monitoring. Although you can provide most of the monitoring details in the OM policies, some components might still require additional configuration to be performed on the node.

## Configuring the Monitor Agent

You can start and configure the monitor agent to monitor different sources. When you deploy a measurement threshold policy on a node, the monitor agent component starts operating. Based on the specification in the policies, the agent starts monitoring objects from the following types of sources:

- External: An external program that can send numeric values to the agent.
- Embedded Performance Component: The data available in the agent's datastore.
- MIB: Entries in the Management Information Base (MIB).
- Real-Time Performance Management: Windows performance logs and alerts.
- Program: An external program that is scheduled on the agent system and sends numeric values to the agent.
- WMI: The WMI database.

To use OM policies to monitor the objects from the above sources, see the following topics:

- For OM on Windows: See the Event Policy Editors section in the OM for Windows Online Help.
- For OM on UNIX/Linux: See the Implementing Message Policies section in the OM for UNIX 9.10
  Concepts Guide.

### Configuring the Agent to Monitor MIB Objects

After you deploy the measurement threshold policies (with the Source type set to MIB) on the node, the monitor agent starts querying the MIB objects that can be accessed with the public community string. If you want to configure the monitor agent to use a non-default community string, follow these steps:

- 1. Log on to the node with the root or administrative privileges.
- 2. Go to the command prompt (shell).
- 3. Go to the <OvInstallBinDir> directory.
- 4. Run the following command:
- To use a non-default community string:

```
ovconfchg -ns eaagt -set SNMP_COMMUNITY <community_string>
```

In this instance, <community\_string> is the non-default community string of your choice.

• To use different community strings:

```
ovconfchg -ns eaagt -set SNMP_COMMUNITY_LIST community_strings>
```

In this instance, ist\_of\_community\_strings> is a comma-separated list of community strings of your choice. The Operations Agent processes the list of community strings in the order you specified them with the above command.

#### For example:

```
ovconfchg -ns eaagt -set SNMP COMMUNITY LIST "C1,C2,C3"
```

The Operations Agent first tries to establish an SNMP session with the nodes and attempts to perform an SNMP Get operation for the OIDs using the community string C1. If the operation is not successful, the Operations Agent performs the same operation with the community string C2, and so on.

**Note:** If the Operations Agent fails to use all the community strings specified with SNMP\_COMMUNITY\_LIST, it tries to use the community string specified with SNMP\_COMMUNITY. If the agent fails to get data with all the specified community string, it starts using the default public community string.

## Persistence of Monitored Object

You can configure the Operations Agent to periodically store the values of monitored objects and session variables. Storing the values of monitored objects and session variables ensures that the values are preserved and available for use in the event of an interruption or failure.

The OPC\_MON\_SAVE\_STATE variable enables you to configure the agent to preserve the values of monitored objects and session variables.

To make sure that the agent is configured to periodically store values of monitored objects and session variables, follow these steps:

- 1. Log on to the node as root or administrator.
- 2. Run the following command:

```
ovconfchg -ns eaagt -set OPC_MON_SAVE_STATE TRUE
```

The agent starts preserving the values of monitored objects and session variables.

Installation of the Operations Agent 12.04 affects the OPC\_MON\_SAVE\_STATE variable in the following way:

- If you did not set the variable to any values prior to installing the Operations Agent 12.04, the OPC\_MON\_SAVE\_STATE variable assumes the value FALSE.
- If you used the ovconfchg command to set a value (TRUE or FALSE) for the variable prior to
  installing the Operations Agent 12.04, the configured value remains in effect after the installation
  process is complete.

For example, if you used the command ovconfchg -ns eaagt -set OPC\_MON\_SAVE\_STATE TRUE before installing the version 12.04, the same value (TRUE) is retained after the installation of the Operations Agent 12.04.

## Enhancing Security Parameters to Perform SNMPv3 GET

On a Operations Agent node, the monitoring agent component (**opcmona**) monitors MIB objects after the Measurement Threshold policy is deployed from the OM management server.

**Note:** Creating SNMPv3 opcmona policies is not supported on Operations Manager for Windows and Operations Manager i.

To query the MIB data, **opcmona** performs **SNMPv3 GET** on the specified Object IDs (OIDs). Additional security parameters are required to enable **opcmona** to perform **SNMPv3Get**. These parameters are listed in the following table:

| Parameters      | Description                                                                   |
|-----------------|-------------------------------------------------------------------------------|
| SNMPV3_ENGINEID | Specifies the SNMP Engine ID that is used to uniquely identify SNMP entities. |
| SNMPV3_USER     | Specifies the SNMPv3 user name created by the administrator.                  |

| SNMPV3_AUTHTYPE              | Specifies the protocols used to encrypt the password.                                                                 |
|------------------------------|----------------------------------------------------------------------------------------------------|
|                              | You can either use Message Digest Algorithm 5 (MD5) or Secure Hash Algorithm (SHA) protocols to encrypt the password. |
| SNMPV3_AUTHPASSPHRASE        | Specifies the password encrypted using the <b>opcpwcrpt</b> utility.                                                  |
|                              | <b>Note:</b> For more information see, "Enhancing Security Parameters to Perform SNMPv3 GET" on the previous page.    |
| SNMPV3_ENCRYPTTYPE           | Specifies the protocols used to encrypt the Protocol Data Unit (PDU).                                                 |
|                              | You can either use Data Encryption Standard (DES) or Advanced Encryption Standard (AES) protocols to encrypt the PDU. |
| SNMPV3_<br>ENCRYPTPASSPHRASE | Specifies the key used by DES and AES to encrypt the PDU.                                                             |
|                              | <b>Note:</b> Encryption key created by the administrator is encrypted with the <b>opcpwcrpt</b> utility.              |
|                              | For more information, see "Enhancing Security Parameters to Perform SNMPv3 GET" on the previous page.                 |

## Enabling opcmona to perform SNMPv3Get

You can enable **opcmona** to perform **SNMPv3Get** in one of the following scenarios:

- · When opctrapi is configured using the Node Info policy
- When opetrapi is not configured using the Node Info policy

#### When opctrapi is Configured Using the Node Info policy

The Engine ID of a SNMP entity is available on the node if **opctrapi** is configured using the Node Info policy. For more information, see Configuring opctrapi using the Node Info Policy. Add the Engine ID in the Measurement Threshold policy to enable **opcmona** to perform **SNMPv3Get**.

**Note:** You can run the ovconfget eaagt command to retrieve the Engine ID. You get the following output:

```
OPC_INSTALLATION_TIME=Wed Jan 7 22:42:20 IST 2015
OPC_NODENAME=<example_node.com>
SNMP_V3_
USERSDATA=demosnmpv3user:MD5:7*=*C61Ntd=@*Eb#@*E0##D:DES:7*=*C61Ntd=@*Eb#@*E0##D:0x80001f88801998b5215363cf55
```

In this instance Engine ID is 0x80001f88801998b5215363cf55.

#### For example

Let us assume that the Engine ID that you have used to configure **opctrapi** is 0x80001f88801998b5215363cf55.

Add the Engine ID in the Measurement Threshold policy as shown:

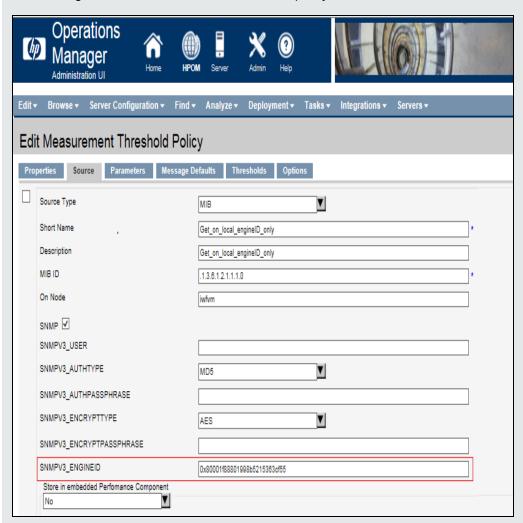

After you add the Engine ID of a SNMP entity to the Measurement Threshold policy, **opcmona** is able to perform **SNMPv3Get** on OIDs present on that SNMP entity.

#### When opetrapi is Not Configured Using the Node Info policy

If **opctrapi** is not configured using the Node Info policy, you must add the following to the Measurement Threshold policy:

SNMPV3\_USER <user name>
SNMPV3\_AUTHTYPE <authentication method>
SNMPV3\_AUTHPASSPHRASE <authentication password>
SNMPV3\_ENCRYPTTYPE <encryption method>
SNMPV3\_ENCRYPTPASSPHRASE <encryption key>

#### Note:

SNMPV3\_AUTHPASSPHRASE and SNMPV3\_ENCRYPTPASSPHRASE are encrypted automatically.

If encryption and authentication passwords are same, then you can leave the value of the SNMPV3\_ENCRYPTPASSPHRASE variable blank.

#### For example:

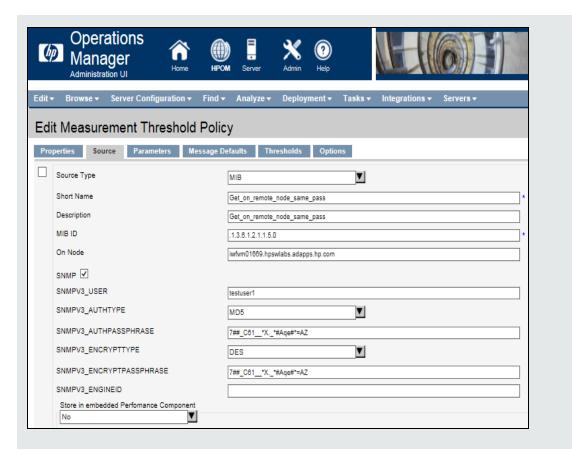

After you add the parameters of a SNMP entity in the Measurement Threshold policy, **opcmona** is able to perform SNMPv3Get on OIDs present on that SNMP entity.

## Using the SourceEX API to Add Security Parameters to the Policy

A new interface, **SourceEx\_SNMPV3** is introduced, to support multiple security parameters used for monitoring SNMPv3 MIBs. The SourceEx\_SNMPV3 API enables you to use the Perl scripts to add security parameters to the Measurement Threshold policy.

**Note:** You cannot use the SourceEx\_SNMPV3 APIs in vbscript of the Measurement Threshold policy.

Use the following syntax to add security parameters to the Measurement Threshold policy in the following scenarios:

1. When **opctrapi** is configured using the Node Info policy:

```
Policy-> SourceEx_SNMPV3 ("SNMP\\<object id>[\\<hostname>]","<Engine ID>");
```

**Note:** When only the engine ID is specified, **opcmona** will fetch other security parameters from the Node Info policy deployed for **opctrapi** to receive SNMPv3 traps. For more information, see Configuring opctrapi using the Node Info Policy.

```
For example:
ADVMONITOR "TestMIBviaPerl V3"
DESCRIPTION "<initial policy version>"
SCRIPTTYPE "Perl"
INSTANCEMODE SAME
MAXTHRESHOLD
SEPARATORS "
SEVERITY Unknown
EXTERNAL "SNMPPolicy"
DESCRIPTION ""
MSGCONDITIONS
DESCRIPTION "New threshold level"
CONDITION ID "c5e0a2e4-a401-4186-876f-8b20b1ffcd8b"
CONDITION
THRESHOLD
SCRIPT "
use warnings;
my $MetricEx = $Policy->SourceEx_SNMPV3
(\"SNMP\\\\\.1.3.6.1.2.1.1.1.0\\\\\\\1x.18x.28.7x
\",'0x800000001020304');
In this instance:
 Parameter
             Value
 <object id> \\.1.3.6.1.2.1.1.1.0
             \\1x.18x.28.7x
 <hostname>
 <Engine ID> 0x800000001020304
```

2. When **opctrapi** is not configured using the Node Info policy:

```
$Policy-> SourceEx_SNMPV3 ("SNMP\\<object id>[\\<hostname>]", "<user
name>","<authentication method>","<authentication password>","<encryption
method>","<encryption key>");
```

#### For example:

```
ADVMONITOR "TestMIBviaPerl_V3"
DESCRIPTION "<initial policy version>"
SCRIPTTYPE "Perl"
INSTANCEMODE SAME
MAXTHRESHOLD
SEPARATORS "
SEVERITY Unknown
EXTERNAL "SNMPPolicy"
DESCRIPTION ""
MSGCONDITIONS
DESCRIPTION "New threshold level"
CONDITION_ID "c5e0a2e4-a401-4186-876f-8b20b1ffcd8b"
CONDITION
THRESHOLD
SCRIPT "
use warnings;
my $MetricEx = $Policy->SourceEx_SNMPV3
\"TestUser\",\"MD5\",'7*=*C61Ntd=@*Eb#@*E0##D',\"DES\",'7*=*C61Ntd=@*Eb#@*E0
##D');
```

#### In this instance:

| Parameter                                                | Value                     |
|----------------------------------------------------------|---------------------------|
| <object id=""></object>                                  | \\.1.3.6.1.2.1.1.1.0      |
| <hostname></hostname>                                    | \\1x.18x.28.7x            |
| <user name=""></user>                                    | TestUser                  |
| <authentication method=""></authentication>              | MD5                       |
| <pre><authentication password=""></authentication></pre> | '7*=*C61Ntd=@*Eb#@*E0##D' |
| <encryption method=""></encryption>                      | DES                       |
| <encryption key=""></encryption>                         | '7*=*C61Ntd=@*Eb#@*E0##D' |

**Note:** Ensure that passwords are enclosed within single quotation marks.

# Configuring the Performance Collection Component Remotely

You can perform certain configuration tasks on the managed node remotely from the management server. Instead of performing the configuration tasks for the Performance Collection Component locally on every node, you can use a special set of policies and tools from the Operations Manager console to configure and work with the Performance Collection Component multiple nodes.

This feature is available only if you install the Operations Agent deployment package on the Operations Manager for Windows or Operations Manager on UNIX/Linux management servers.

## Before You Begin

Before you begin configuring and controlling the Performance Collection Component remotely from the Operations Manager console, you must deploy the instrumentation files in the Operations Agent instrumentation group on the nodes where the agent is running.

To deploy the instrumentation from the Operations Manager for Windows console, follow these steps:

**Note:** If you monitor cluster nodes, make sure you deploy the instrumentation on all the nodes that constitute the cluster and not on the virtual node

- 1. In the console tree, right-click the node or the node group (where the agent is running), and then click **All Tasks > Deploy Instrumentation**. The Deploy Instrumentation dialog box opens.
- 2. Click Operations Agent, and then click **OK**. The deployment of the necessary instrumentation files begins on the nodes.

To deploy the instrumentation from Operations Manager on UNIX/Linux Console, follow these steps:

**Note:** If you monitor cluster nodes, make sure you deploy the instrumentation on all the nodes that constitute the cluster and not on the virtual node

- 1. Log on to the Administration UI.
- Click Deployment > Deploy Configuration.

User Guide

Chapter 1: Working with the Operations Agent

In the Distribution Parameters section, select Instrumentation, and then click Please Select.

The **Selector** pop-up box opens.

4. In the Selector pop-up box, select the nodes where the agent program is running.

5. Select the **Force Update** option to overwrite the old instrumentation files.

Select this option on a node that was upgraded from an older version of the agent.

6. Click Distribute.

Deploy the OA-PerfCollComp-opcmsg Policy

The OA-PerfCollComp-opcmsg policy sends the alert messages to the OM message browser when the Performance Collection Component generates alarms. The policy is located in the Operations Agent>

Performance Collection Component > Message Interceptor policy group. Before deploying other

policies for the Performance Collection Component, deploy this policy on the nodes.

Note: If you monitor cluster nodes, make sure you deploy the policy on all the nodes that

constitute the cluster and not on the virtual node.

Configuring the Performance Collection Component

The behavior of the Performance Collection Component of the Operations Agent depends on the

configuration settings specified in the following files:

• Collection parameter file (parm)

Alarm definition file (alarmdef)

See the Performance Collection Component section in the Operations Agent Concepts Guide for more

information on the collection parameter and alarm definition files.

Configure the parm File

The parm file defines the data collection mechanism of the oacore collector. The Operations Agent

deploys a **parm** file on every node, which is available in the following path:

On HP-UX, Solaris, AIX, and Linux: /var/opt/perf

On Windows: %ovdatadir%

You can modify the settings specified in the **parm** file to customize the data collection mechanism. However, if you manage a large number of nodes with the Operations Agent, it becomes difficult to modify every single copy of the **parm** file on every node.

With the help of the Operations Manager console, you can deploy the modified **parm** file on multiple node centrally from the management server.

## From Operations Manager for Windows

The Operations Manager for Windows console provides you with ConfigFile policies which help you deploy any changes to the **parm** file across multiple nodes from the central management server. Different ConfigFile policies are available for different node operating systems.

To modify the collection mechanism by editing the **parm** file, follow these steps:

- 1. Identify the nodes where you want the modified collection mechanism to take effect.
- In the console tree, click Policy management > Policy groups > Operations Agent>
   Performance Collection Component > Collection configuration. ConfigFile policies for configuring the parm file appear in the details pane.
- Double-click the ConfigFile policy for the platform on which you want the modified collection mechanism to take effect (for example: parm file for HP-UX). The parm file for <platform> dialog box opens.
- 4. In the Data tab, modify the settings. See the *parm File Parameters* section in the *Operations Agent User Guide* for more details on configuration parameters in the **parm** file.
- 5. Click **Save and Close**. In the details pane, the version of the policy gets increased by 1.
- 6. Deploy the updated policy on the nodes of your choice.

**Note:** If you monitor cluster nodes, make sure you deploy the policy on all the nodes that constitute the cluster and not on the virtual node

## From Operations Manager on UNIX/Linux 9.10

The Operations Manager on UNIX/Linux 9.10 console provides you with ConfigFile policies which help you deploy any changes to the **parm** file across multiple nodes from the central management server. Different ConfigFile policies are available for different node operating systems.

To modify the collection mechanism by editing the **parm** file from the Operations Manager for UNIX 9.10 console, follow these steps:

- 1. Identify the nodes where you want the modified collection mechanism to take effect.
- 2. In the console, click **Browse > All Policy Groups**. The list of all available policy groups appears on the page.
- 3. Click Operations Agent, click Performance Collection Component, and then click Collection Configuration. The list of available ConfigFile policies for the parm file appears.
- 4. Click the ConfigFile policy for the platform on which you want the modified collection mechanism to take effect. The Policy "OA\_<platform>ParmPolicy" page appears.
- 5. Click , and then click **Edit (Raw Mode)**. The Edit Config File policy... page appears.
- In the Content tab, modify the settings
   See the parm File Parameters section in the Operations Agent User Guide for more details on configuration parameters in the parm file.
- 7. Click Save.
- 8. Deploy the updated policy on the nodes of your choice.

**Note:** If you monitor cluster nodes, make sure you deploy the policy on all the nodes that constitute the cluster and not on the virtual node

## Configure the alarmdef File

The alarm definition file (**alarmdef**) provides the performance subagent with the default specification for the alarm generation process. The Operations Agent deploys an **alarmdef** file on every node, which is available in the following path:

On HP-UX, Solaris, AIX, and Linux: /var/opt/perf/

On Windows: %ovdatadir%

You can modify the default settings in the **alarmdef** file to customize the alarm generation mechanism. You can use the Operations Manager console to centrally distribute the modified **alarmdef** file on multiple nodes.

### From Operations Manager for Windows

The Operations Manager for Windows console provides you with ConfigFile policies which help you deploy any changes to the **alarmdef** file across multiple nodes from the central management server. Different ConfigFile policies are available for different node operating systems.

To modify the collection mechanism by editing the **alarmdef** file, follow these steps:

Identify the nodes where you want the modified collection mechanism to take effect.

- In the console tree, click Policy management > Policy groups > Operations Agent>
   Performance Collection Component > Alarm definition. ConfigFile policies for configuring the alarmdef file appear in the details pane.
- Double-click the ConfigFile policy for the platform on which you want the modified collection mechanism to take effect (for example: Alarmdef file for HP-UX). The Alarmdef file for platform>
  dialog box opens.
- 3. In the Data tab, modify the settings. See the *alarmdef File Parameters* section in the *Operations Agent User Guide* for more details on configuration parameters in the *alarmdef* file.
- 4. Click **Save and Close**. In the details pane, the version of the policy gets increased by 1.
- 5. Deploy the updated policy on the nodes of your choice.

**Note:** If you monitor cluster nodes, make sure you deploy the policy on all the nodes that constitute the cluster and not on the virtual node

### From Operations Manager on UNIX/Linux 9.10

The Operations Manager on UNIX/Linux 9.10 console provides you with ConfigFile policies which help you deploy any changes to the **alarmdef** file across multiple nodes from the central management server. Different ConfigFile policies are available for different node operating systems.

To modify the collection mechanism by editing the **alarmdef** file from the Operations Manager for UNIX 9.10 console, follow these steps:

- 1. Identify the nodes where you want the modified alert mechanism to take effect.
- In the console, click Browse > All Policy Groups. The list of all available policy groups appears on the page.

- 3. Click Operations Agent, click Performance Collection Component, and then click Alarm **Definition**. The list of available ConfigFile policies for the alarmdef file appears.
- 4. Click the ConfigFile policy for the platform on which you want the modified collection mechanism to take effect. The Policy "OA\_<platform>AlarmdefPolicy" page appears.
- 5. Click , and then click **Edit (Raw Mode)**. The Edit Config File policy... page appears.
- 6. In the Content tab, modify the settings. See the *alarmdef File Parameters* section in the *Operations Agent User Guide* for more details on configuration parameters in the *alarmdef* file.
- 7. Click Save.
- 8. Deploy the updated policy on the nodes of your choice.

**Note:** If you monitor cluster nodes, make sure you deploy the policy on all the nodes that constitute the cluster and not on the virtual node

## Remotely Working with the Operations Agent

You can use the Operations Manager console to start, stop, monitor, and view the details of the Operations Agent. From the Operations Manager console, you can use different tools to manage the operation of the Operations Agent. You must launch these tools on the nodes where the agent is deployed. The result of running a tool is displayed in the following section:

Operations Manager for Windows

Tool Output section in the Tool Status window

Operations Manager on UNIX/Linux

In the Application Output window in the Java GUI (Operations Manager for UNIX Operational UI)

You can use the following tools from the Operations Manager console:

| Tool          | Description                                                                                                |
|---------------|----------------------------------------------------------------------------------------------------|
| Start Agent   | Enables you to start the Operations Agent on the managed node.                                             |
| Stop Agent    | Enables you to stop the Operations Agent on the managed node.                                              |
| Restart Agent | Enables you to restart the Operations Agent on the managed node.                                           |
| View Status   | Enables you to view the status of the Operations Agent process, services, and daemons on the managed node. |

#### User Guide

| View Version<br>Information                                  | Enables you to view the version of the Operations Agent on the managed node.                                                                                                    |
|--------------------------------------------------------------|----------------------------------------------------------------------------------------------------|
| Refresh Alarm<br>Service                                     | Refreshes the Alarm service of the Performance Collection Component.                                                                                                    |
| Scan Performance<br>Component's Log<br>Files                 | Scans the log files used by the scope collector on the node.                                                                                                    |
| Check Performance<br>Component's<br>Parameter File<br>Syntax | Helps you check the syntax of the parameter file in the managed node.                                                                                                    |
| Check Performance<br>Component's<br>Alarmdef File Syntax     | Helps you check the syntax of the alarmdef file in the managed node.                                                                                                    |
| View status of post policy deploy action                     | Helps you check the status of deployment of the parm or alarmdef policies on nodes. While launching this tool, make sure to specify either parm or alarmdef (as appropriate) as the tool parameter. |
|                                                              | You can set the tool parameter in the Parameter box in the Edit Parameters window when you use Operations Manager for Windows.                                                                      |
|                                                              | When you use Operations Manager on UNIX/Linux, open the Edit Tool Status page for the tool, go to the OVO Tool tab, and then specify the tool parameter in the Parameters box                       |
| Set Realtime<br>Permanent License                            | Sets the permanent license for the HP Ops OS Inst to Realtime Inst LTU.                                                                                                    |
| Set Glance<br>Permanent License                              | Sets the permanent license for the Glance Software LTU.                                                                                                    |
| Get License Status                                           | Shows the status of LTUs on the node.                                                                                                    |

## Configuring the SNMP Trap Interceptor

By default, the SNMP trap interceptor can collect SNMP traps originating from remote management stations or SNMP-enabled devices, and then can generate appropriate events based on the configuration.

**Note:** The SNMP trap interceptor (opctrapi) does not format the textual part of MIB. For example, the message text shows the MIB as .1.3.6.1.4, and not as .iso.identified-organization.dod.internet.private.

You can modify the default behavior of the SNMP trap interceptor by configuring the following properties:

- SNMP\_TRAP\_PORT: The default port is 162. You can modify this value to any available port on the Operations Agent node.
- SNMP\_TRAP\_FORWARD\_DEST\_LIST: Use this property to set the address of the remote
  management station where you want to forward all the available SNMP traps. You can specify
  multiple system names (with port details) separated by commas.
- SNMP\_TRAP\_FORWARD\_ENABLE: By default, this property is set to FALSE. By setting this
  property to TRUE, you can enable the SNMP trap interceptor to forward the SNMP traps available
  on the Operations Agent node to remote machines or management stations.
- SNMP\_TRAP\_FORWARD\_COMMUNITY: Use this property to specify the community string of
  the source machines of the incoming traps and the target machine where you want to forward the
  SNMP traps. The community strings of the source machines must match with the community
  strings of the target machines.
- SNMP\_TRAP\_FORWARD\_FILTER: Use this property to filter the available SNMP traps by their OIDs and forward only the select traps to the remote machine. The filtering mechanism takes effect with the wildcard (\*) character. For example, if you set this property to 1.2.3.\*.\*.\*, the SNMP trap interceptor will forward all the SNMP traps with the OIDs that begin with 1.2.3. By default, all the available traps are forwarded when you enable the SNMP trap interceptor to forward traps.

**Note:** If the community string of the source machines do not match with the community string of the target machines, the trap forwarding function fails.

To modify the default behavior of the SNMP trap interceptor, follow these steps:

- 1. Log on to the node with the necessary privileges.
- 2. In the command prompt, run the following commands:
  - To modify the port number, run the following command:

```
ovconfchg -ns eaagt -set SNMP TRAP PORT <port number>
```

You must specify an integer value for <port\_number>. Make sure the specified <port\_number> is available for use.

 To enable the SNMP trap interceptor to forward SNMP traps to remote machines, run the following command:

```
ovconfchg -ns eaagt -set SNMP_TRAP_FORWARD_ENABLE TRUE
```

 If you enable the SNMP trap interceptor to forward SNMP traps to a remote machine, run the following command to specify the details of the target machine: ovconfchg -ns eaagt -set SNMP TRAP FORWARD DEST LIST "<machinename>:<port>"

<machinename> is the fully-qualified domain name of the machine where you want to forward the SNMP traps and <port> is the HTTPS port of the machine. If you want to specify multiple targets, separate the machine details with commas.

 If you want to forward only selected SNMP traps available on the node to the remote machine, run the following command:

```
ovconfchg -ns eaagt -set SNMP_TRAP_FORWARD_FILTER "<OID Filter>"
```

<OID Filter> is an OID with the wildcard characters. The SNMP trap interceptor filters the traps that match the specified OID (with the wildcard characters) from the available traps, and then forwards them to the target machine.

# Configuring the SNMP Trap Interceptor for SNMPv3 Traps

In a networked environment, it is important to ensure secure communication between the trap-sending device and the Operations Agent. The Simple Network Management Protocol version 3 (SNMPv3) provides secure access to devices that send traps by authenticating users and encrypting data packets sent across the network.

In earlier versions of the Operations Agent, the **opctrapi** process was configured to intercept SNMPv1 and SNMPv2 traps. With the Operations Agent 12.04, **opctrapi** can also intercept both SNMPv3 *trap* and *inform* messages.

Configure the following variables to enable **opctrapi** to intercept SNMPv3 traps:

Note: The opctrapi process intercepts SNMPv3 traps only in the NETSNMP mode.

• SNMP\_V3\_ENABLE - You can set this configuration variable in the eaagt namespace. The default value of this variable is *TRUE*.

To disable operapi from intercepting SNMPV3 traps, set SNMP\_V3\_ENABLE to *FALSE*. If the variable is set to *FALSE*, **operapi** intercepts only SNMPv1 and SNMPv2 traps.

• SNMP\_V3\_USERSDATA - This variable is mandatory and must be set in the eaagt namespace. Use the variable to configure users.

SNMP\_V3\_USERSDATA=<Parameters for User 1>;<Parameters for User
2>;<Parameters for User n>

In this instance, <Parameters for User> includes the following:

<user name>:<authentication method>:<authentication password>:<encryption
method>:<encryption key>:<Engine ID>

| Parameter                                     | Description                                                                                                    |  |
|-----------------------------------------------|----------------------------------------------------------------------------------------------------|--|
| <user name=""></user>                         | Specifies the SNMPv3 user name created by the administrator.                                                                                                    |  |
| <authentication method=""></authentication>   | Specifies the protocols used to encrypt the password.  You can either use Message Digest Algorithm 5 (MD5) or Secure Hash Algorithm (SHA) protocols to encrypt the password.                                                     |  |
| <authentication password=""></authentication> | Specifies the password encrypted using the <b>opcpwcrpt</b> utility.  Note: For more information, see Encrypting Password with the opcpwcrpt Utility.                                                                            |  |
| <encryption method=""></encryption>           | Specifies the protocols used to encrypt the Protocol Data Unit (PDU).  You can either use Data Encryption Standard (DES) or Advanced Encryption Standard (AES) protocols to encrypt the PDU.                                     |  |
| <encryption key=""></encryption>              | Specifies the key used by DES and AES to encrypt the PDU.  Note: Encryption key created by the administrator is encrypted with the opcpwcrpt utility.  For more information, see Encrypting Password with the opcpwcrpt Utility. |  |
| <engine id=""></engine>                       | Specifies the SNMPEngineID that is used to uniquely identify SNMP entities.                                                                                                    |  |

## Configuring opctrapi to Intercept SNMPv3 Traps

You can use one of the following methods to configure opctrapi to intercept SNMPv3 traps:

- Using Node Info Policy
- Using the XPL variables

#### **Using the Node Info Policy**

Follow these steps:

- 1. Log on to the OM server.
- 2. Add the following content to the Node Info Policy:

```
;XPL config
[eaagt]
SNMP_V3_ENABLE=TRUE
SNMP_V3_USERSDATA=<Parameters for User 1>;<Parameters for User 2>;<Parameters
for User n>
```

3. Deploy the Node Info Policy on the nodes. opctrapi is restarted automatically.

Following is an example of a snippet from the Node Info Policy to configuring **opctrapi** to intercept SNMPv3 traps:

```
;XPL config
[eaagt]
SNMP_V3_ENABLE=TRUE
SNMP_V3_
USERSDATA=user1:SHA:7###C61###X.###AqV###A,w##I:DES:7###C61###X.###AqV###A,w##I:0
x800000001020304;user2:SHA:7###C61###X.###AqV###A,w##I:DES:7###C61###X.###AqV###A,w##I
```

**Note:** The Node Info Policy type provides a way to modify configuration information on a managed node where the Operations Agent is running.

#### Using the XPL variables

Follow these steps:

- 1. Log on to the Operations Agent node.
- 2. To enable SNMPv3 trap interception, run the following command:

```
ovconfchg -ns eaagt -set SNMP_V3_ENABLE TRUE
```

3. To set users, run the following command:

```
ovconfchg -ns eaagt -set SNMP_V3_USERSDATA < Parameters for User 1>; < Parameters for User 2>; < Parameters for User n>
```

opctrapi is restarted automatically.

```
For example:
```

```
ovconfchg -ns eaagt -set SNMP_V3_ENABLE TRUE
```

ovconfchg -ns eaagt -set SNMP\_V3\_USERSDATA
"snmpv3User1:SHA:7\*=\*C61Ntd=@\*Eb#@\*E0##D:DES:7\*=\*C61Ntd=@\*Eb#@\*E0##D:0x80000
00001020304;snmpv3User2:SHA:8\*=\*D61Ntd=@\*Eb#@\*E0##D:DES:8\*=\*D61Ntd=@\*Eb#@\*E0
##D:0x800000001030404;"

#### In this instance:

| Parameter                                                | Value                   | Value                   |
|----------------------------------------------------------|-------------------------|-------------------------|
| <user name=""></user>                                    | snmpv3User1             | snmpv3User2             |
| <authentication method=""></authentication>              | SHA                     | SHA                     |
| <pre><authentication password=""></authentication></pre> | 7*=*C61Ntd=@*Eb#@*E0##D | 8*=*D61Ntd=@*Eb#@*E0##D |
| <encryption method=""></encryption>                      | DES                     | DES                     |
| <pre><encryption key=""></encryption></pre>              | 7*=*C61Ntd=@*Eb#@*E0##D | 8*=*D61Ntd=@*Eb#@*E0##D |
| <engine id=""></engine>                                  | 0x800000001020304       | 0x800000001030404       |

**Note:** Each parameter is separated from the next by a colon (:) and each user is separated from the next by a semicolon (;).

## Encrypting Password with the **opcpwcrpt** Utility

- 1. Log on to the OM server with administrator privileges.
- 2. Open a command prompt.
- 3. Go to the following location:

#### On Windows:

"%OvBinDir%\OpC\install"

#### On Linux:

/opt/OV/bin/OpC/install

4. Run the following command to encrypt your password:

```
# opcpwcrpt <your password>
```

The output string is the encrypted password. Use the encrypted password appropriately in place of <authentication password> or <encryption key>.

## Enhancing SNMP Trap Interceptor to Intercept Traps Based on the Object ID of the Varbind

The SNMP Trap Interceptor **opctrapi**, is enhanced to intercept SNMP traps based on the object ID of the varbinds (OID) along with the position.

To enable **opctrapi** to intercept SNMP traps based on the object ID of the varbind, you can either create or modify a SNMP trap interceptor policy and add (or modify) the following as shown in the example:

<keyword><object id><separator><pattern string>

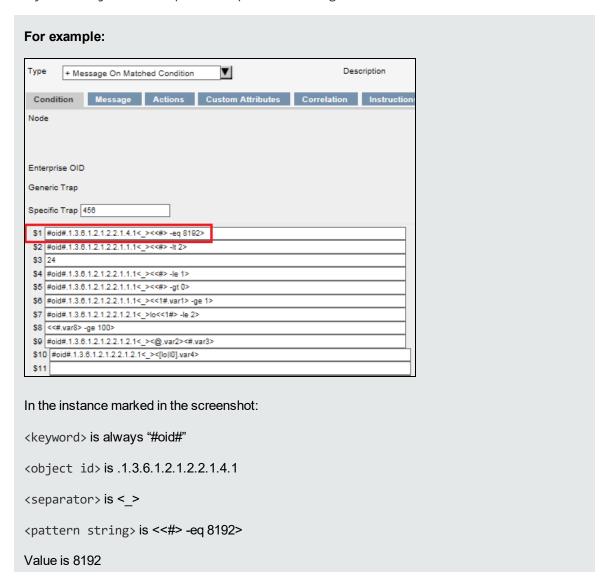

While matching the varbind, **opctrapi** checks if the field starts with the keyword **#oid#**. If the field starts with the keyword **#oid#**, varbind OID in the trap is compared against the pattern string mentioned in the field and the condition is verified.

Note: In the SNMP Trap Interceptor policy, you can also use the OID in:

- Message attributes (Message Text, Message group, Service name, Message object, Message key, Object, Application)
- Custom Message Attributes (CMA)

In the following example OID is used in the Message Text:

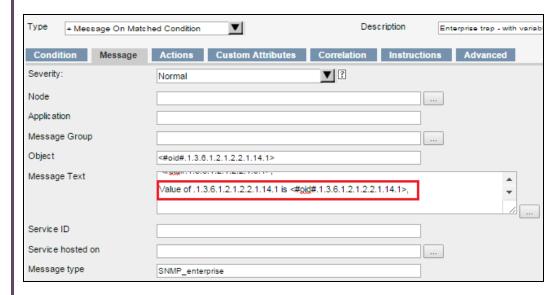

## Enabling opctrapi to Use NETSNMP Logging

The opctrapi process logs the trace messages for SNMPv3 traps in the

<%ovdatadir%>/tmp/opc/trace file. These messages do not provide sufficient information required to
troubleshoot problems related to security parameters associated with the incoming SNMPv3 traps.

To resolve this issue, the **opctrapi** process is enhanced to use NETSNMP logging. You must set the following trace variables in the eaagt namespace to enable **opctrapi** to use NETSNMP logging:

 OPC\_TRACE - By default, this variable is set to FALSE. Set this variable to TRUE to enable tracing.

- OPC\_TRC\_PROCS This variable lists the names of all processes that must be traced. The
  process names must be separated by commas.
- OPC\_DBG\_PROCS This variable lists the names of all traced processes that you must debug.
   The process names must be separated by commas.

#### For example:

OPC\_TRACE=TRUE

OPC\_TRC\_PROCS=opctrapi

OPC\_DBG\_PROCS=opctrapi

After you set these variables; a new log file netsnmp.log is created at <%datadir%>/tmp/OpC. The netsnmp.log file contains comprehensive information about errors and incoming traps that can be used to troubleshoot problems.

#### For example:

You can check the following trace conditions in the netsnmp.log file:

- Unknown user error This error is logged if a SNMPv3 user is not configured and a SNMPv3 trap is received.
- Authentication failure error This error is logged if SNMPv3 password or Authentication method is incorrect.
- Decryption error This error is logged if SNMPv3 encryption method or key is incorrect.

**Note:** The netsnmp.log file is not rolled over at regular intervals. Trace messages are added to the same file even if you re-enable tracing.

## Integrating Operations Agent with NNMi

The Network Node Manager i software (NNMi) is a network management software that uses existing SNMP agents for network element discovery and status. Integration with Operations Agent helps you to monitor the traps forwarded by NNMi and view the enriched SNMP traps on the OM console.

The Operations Agent integration with NNMi is available with the following:

- Northbound interface NNMi northbound interface is used for forwarding NNMi incidents to any application that can receive SNMPv2c traps. SNMP events are sent to SNMP trap interceptor (opctrapi) from NNMi using the northbound interface. To ensure the correct association between the trap-sending device and the event in the receiving application, the rules for these traps must be customized by the varbinds. Integration is done by using the policy which contains the rules for opctrapi to intercept traps forwarded by NNMi northbound interface. opctrapi will also set various parameters of the outgoing message based on the various configuration such as severity, node name and so on defined in the policy. For more information about using Northbound interface, see NNMi Deployment Reference, version 9.22.
- Event forwarding NNMi SNMP trap forwarding mechanism enriches each SNMP trap before forwarding it to the trap destination. There are two types of event forwarding mechanisms:
  - o Original trap forwarding No additional varbinds are added.
  - Default trap forwarding NNMi adds varbinds to identify the original source object. This
    mechanism is used by opctrapi to enhance the SNMP traps.

For more information about the default trap forwarding, see *Configuring Trap Forwarding in the NNMi Online Help.* 

NNMi forwards the incidents either by NNMi event forwarding or Northbound interface and adds the varbinds to the original event. These varbinds contain additional trap information. To process and use this information with the Operations Agent, you must configure the SNMP interceptor (opctrapi) for the following enhancements:

- Associate the severity that is available with SNMP trap to the OM message. This works with the Northbound interface only. For more information, see Integrating with NNMi Northbound Interface to Associate the Message Severity.
- Create OM Custom Message Attributes (CMA) from NNMi incidents- This works with the Northbound interface only. For more information, see Integrating with NNMi Northbound Interface to Add CMA on the OM Console.
- Derive the source node name where the SNMP trap originated. This works with the default trap
  forwarding only. For more information, see Integrating with NNMi Trap Forwarding Interface to
  Assign Source of SNMP Trap.

## Integrating with NNMi Northbound Interface to Associate the Message Severity

Operations Agent uses the policy that is generated by the NNMi tool nnmopcexport.ovpl. This tool sets the severity of the SNMP traps. If the severity generated by NNMi tool is Normal, Critical, Warning, Major, or Minor then the message severity would appear as Normal, Critical, Warning, Major, or Minor.

Only when the tool indicates the severity of the message generated by the OM policy as **Unknown**, configure **opctrapi** to use the available varbind in the trap to derive the value of severity. This configuration helps to associate the severity available with the SNMP trap to OM message severity.

## Configuring SNMP Trap Interceptor to Enhance Message Severity

To set the message severity based on severity level available in SNMP trap, you can configure SNMP trap interceptor **(opctrapi)**. Read the severity from the specific OID of SNMP trap and then associate the same severity level to the OM messages. This configuration step helps opctrapi to use the severity level available in SNMP traps.

**Note:** The configuration is applicable for the rules where the message severity set in the OM is Unknown.

You can modify the default behavior of **opctrapi** by configuring the following properties:

- OPC\_SNMP\_SET\_SEVERITY: By default, this property is set to **FALSE**. By setting this property to **TRUE**, you can enable the SNMP trap interceptor to read the SNMP traps with the specific varbind OID (.1.3.6.1.4.1.11.2.17.19.2.2.12) and set the severity of the message. If this default OID value is not available in the SNMP trap, the message severity remains as Unknown.
- OPC\_SNMP\_OVERRIDE\_SEVERITY\_OID: You can set the new OID value. The new value will specify the severity of the message.

To configure the SNMP interceptor, follow these steps:

- 1. Log on to the node with the necessary privileges.
- 2. In the command prompt,

 To enable the SNMP interceptor to read severity levels defined in SNMP traps, run the following command:

```
ovconfchg -ns eaagt.integration.nnm -set OPC_SNMP_SET_SEVERITY TRUE
```

• To set the new OID value, run the following command:

```
ovconfchg -ns eaagt.integration.nnm -set OPC_SNMP_OVERRIDE_SEVERITY_OID<OID> In the above command, <OID>is the object identifier. Here, OID is used to derive the severity level of SNMP traps.
```

By default, the severity level is derived from the default OID ".1.3.6.1.4.1.11.2.17.19.2.2.12". You can change the default OID by running the following command:

```
ovconfchg -ns eaagt.integration.nnm -set OPC_SNMP_OVERRIDE_SEVERITY_
OID<.1.3.6.1.4.1.11.2.17.19.2.2.22>
```

Henceforth, the severity of the message will be based on new OID value <.1.3.6.1.4.1.11.2.17.19.2.2.22>.

## Integrating NNMi Northbound Interface to Add CMA on the OM Console

When a SNMP trap is forwarded in NNMi's north-bound integration, the trap includes a varbind that represents the Custom Incident Attributes (CIAs). NNMi CIAs appear in a single custom message attribute (CMA) on the OM console if CMAs<sup>1</sup> are configured in the OM policy. The list appears with CMA name and value pair. This is the default behavior. The messages in CMA tab appear as:

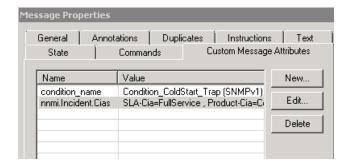

If CMAs are not configured in OM policy, NNMi CIA message appears as a text message:

<sup>&</sup>lt;sup>1</sup>A custom message attribute (CMA) can be any information that is meaningful to you and you can have more than one CMA attached to a single message.

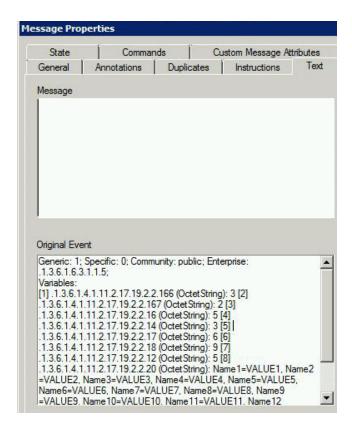

After you configure **opctrapi**, the SNMP trap interceptor should access the CIAs and represent each CIA as a Custom Message Attribute (CMA) in the OM message.

## Configure SNMP Trap Interceptor to Create CMAs from NNMi CIA on the OM Console

You can configure opertrapi and display NNMi CIA as CMA name and value pair in the CMA properties tab by configuring the following:

- OPC\_SPLIT\_NNM\_CUSTOM\_ATTR: By default, this property is set to FALSE. By setting this
  property to TRUE, all NNMi CIAs values present in the varbind (.1.3.6.1.4.1.11.2.17.19.2.2.20) will
  appear as individual CMAs.
- OPC\_SPLIT\_NNM\_CUSTOM\_ATTR\_MAX: This variable is optional. This property is enabled
  only if the OPC\_SPLIT\_NNM\_CUSTOM\_ATTR variable is set to TRUE. The variable defines the
  number of NNMi custom attributes that can be read and interpreted by OM message. By default, the
  value is set to 20. This means that only 20 CMAs will appear separately with respective values and
  rest of the NNMi CIA will appear in a single CMA. You can specify the value as required.

Follow the steps to modify the default behavior of the **opctrapi** to create separate CMAs from the NNMi CIAs:

- 1. Log on to the node with the necessary privileges.
- 2. In the command prompt,
  - To enable opctrapi to read and create a separate CMA from the list that appears in varbind (.1.3.6.1.4.1.11.2.17.19.2.2.20), run the following command:

```
ovconfchg -ns eaagt.integration.nnm -set OPC_SPLIT_NNM_CUSTOM_ATTR TRUE
```

 To set the value of the variable to read the message and create separate CMA name and value pair, run the following command:

ovconfchg -ns eaagt.integration.nnm -set OPC\_SPLIT\_NNM\_CUSTOM\_ATTR\_MAX<*Value*> In the above command, <*Value*> is an integer. By default, the value is 20.

After configuration, the messages in CMA tab appear with name and value attributes. In addition, the NNMi CIA's untruncated message nnmi.Incident.Cias also appears in the list.

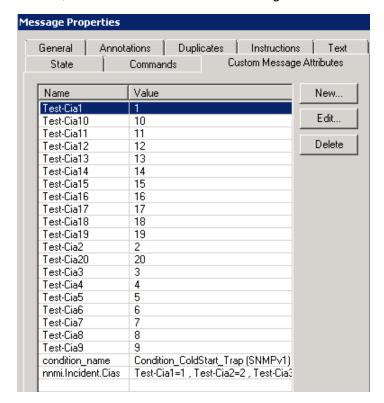

## Integrating with NNMi Trap Forwarding Interface to Assign Source of SNMP Trap

In the previous versions, whenever NNMi forwarded the SNMP v2c traps to the node (Operations agent is available on the node), the source node name in the OM message will appear as NNMi node name.

Operations Agent is integrated with the NNMi forwarding interface. The NNMi forwarding interface adds varbinds to identify the source where the trap was originated.

You can configure **opctrapi** to derive the source node that generated the trap. When an OM message is generated, the SNMP trap interceptor (**opctrapi**) should set the source node name as the node where the trap was generated and not NNMi's node name.

## Configure SNMP Trap Interceptor to Derive the Source Node Name

You can configure the following property:

#### OPC\_NODENAME\_FROM\_NNM\_FRWD\_TRAP:

By default, this property is set to **FALSE**. By setting this property to **TRUE**, all the traps are searched for the varbinds ".1.3.6.1.4.1.11.2.17.2.19.1.1.2.0" and .1.3.6.1.4.1.11.2.17.2.19.1.1.3.0. **Opctrapi** uses the following varbinds:

- (.1.3.6.1.4.1.11.2.17.2.19.1.1.2.0) To identify the IP address type.
- (.1.3.6.1.4.1.11.2.17.2.19.1.1.3.0) To derive the IP address to set the node as the source node.

To configure operapi to assign the source node name when NNMi forwards SNMPv2 events, follow these steps:

- 1. Log on to the node with the necessary privileges.
- 2. In the command prompt, run the following command to enable operapi to read the varbinds and assign the node from where the trap is originating:

```
ovconfchg -ns eaagt.integration.nnm -set OPC NODENAME FROM NNM FRWD TRAP TRUE
```

**Note:** If the variable is not set or set to False, **opctrapi** will not derive the original source (node name) from where the trap was generated.

## Configuring the Message Storm Suppression

Message storm occurs when an unusually high number of new messages arrive on the management server within a short time interval and flood the active message browser. This phenomenon can lead to management server outages.

The Operations Agent can detect and suppress the message storm on a managed node. Configure the following variables:

- OPC\_MSG\_STORM\_DETECTION This variable is mandatory. By default, this property is set to FALSE. By setting this property to TRUE, you can enable the message storm detection.
- OPC\_MSG\_STORM\_DETECTION\_CATEGORY This variable is mandatory. This property is
  enabled only if the OPC\_MSG\_STORM\_DETECTION variable is set to TRUE. You can set the
  variable for any one of the message attributes such as POLICY, MSGGROUP, APPLICATION,
  OBJECT or SEVERITY.
- OPC\_MSG\_STORM\_RATE This variable is **mandatory**. The variable defines the following parameters:
  - Threshold Defines a limit of incoming messages. When the count of incoming messages exceeds the defined limit, message storm condition is detected.
  - Time Interval for which the incoming messages are counted to detect the message storm condition.
  - Reset Defines a limit when the number of messages are below the defined value. This
    parameter is used to detect when the storm condition is resolved.
- OPC\_SEND\_INTERNAL\_MSG\_ON\_MSGSTORM This variable is **optional**. Defines whether to send or stop the internal messages. By default, the value is set to TRUE.
- OPC\_SUPPRESS\_MSG\_ON\_MSG\_STORM This variable is optional. Defines whether to send
  or suppress the messages. The default behavior is that if the threshold condition is met and the
  message storm state is detected, all the messages beyond the threshold value will be suppressed.
  By default, the value is TRUE.
- OPC\_MSG\_STORM\_TRACE\_SUPPRESSED\_MSGS This variable is optional. Defines
  whether to log the messages to the log file only when the <OPC\_SUPPRESS\_MSG\_ON\_MSG\_
  STORM > is set to TRUE. By default, the value is FALSE.

When message agent detects a message storm or when the message storm is resolved, a message is logged into the log file (*System.txt*):

#### On Windows:

%OvDataDir%\log

#### On HP-UX/Linux/Solaris:

/var/opt/OV/log

These parameters are available in the eaagt.msgstorm namespace.

The advantages of the detection of the message storm on the managed node are:

- · No ECS circuits are required
- · Message storm is identified at the source node
- Easy configuration steps and can be configured for various message attributes

**Note:** Example to detect and suppress the message storm on the managed node.

You can detect the storm condition by setting the OPC\_MSG\_STORM\_DETECTION parameter as TRUE.

After enabling the message storm condition, define the following parameters -

OPC\_MSG\_STORM\_DETECTION\_CATEGORY as POLICY. Policies deployed are Opclepolicy and Opcmsgipolicy.

To set the OPC\_MSG\_STORM\_RATE parameter, you can calculate the incoming message rate to set the parameters. See "Configuring the Message Storm Suppression" on the previous page. You can set the values as per the message rate.

Set the values of the OPC\_MSG\_STORM\_RATE parameter as Threshold = 100, Time = 20 and Reset Value = 50

The Opclepolicy sends 50 messages and Opcmsgipolicy sends 101 messages. The storm is detected as the messages from Opclepolicy are 101 compared to the threshold value (100).

You can get the notification when the message storm is detected and resolved by the parameter OPC\_SEND\_INTERNAL\_MSG\_ON\_MSGSTORM. By default, the value is set to TRUE.

By default, the message count beyond 100 will be suppressed or ignored. You can set the parameter (OPC\_SUPPRESS\_MSG\_ON\_MSG\_STORM) to FALSE to get the messages that are getting suppressed.

You can log the suppressed messages in the log file by setting the parameter (OPC\_MSG\_ STORM\_TRACE\_SUPPRESSED\_MSGS).

**Note:** The maximum size limit of the object used in opcmon command must not exceed 50 characters. If the object size exceeds 50 characters, the subsequent characters after the 50th

character is truncated.

## Configuring Message Storm Detection and Suppression

**Note:** Make sure that you restart the message agent whenever you change any parameter for the configuration. If the message agent is restarted, the content associated with message storm detection is reset.

To configure the message storm detection or suppression, follow these steps:

- 1. Log on to the node with the necessary privileges or you can configure remotely.
- 2. To enable the message storm detection, run the following command:

```
ovconfchg -ns eaagt.msgstorm -set OPC_MSG_STORM_DETECTION TRUE
```

The default value is set to FALSE.

3. To set the category of the message, run the following command.

```
ovconfchg -ns eaagt.msgstorm -set OPC_MSG_STORM_DETECTION_CATEGORY<CATEGORY>
```

Note: This is a mandatory variable.

The category must be defined as **one** of the following:

- POLICY
- GROUP
- APPLICATION
- OBJECT
- SEVERITY

**Note:** You can only define one of the available options. The combination of various values is not available.

4. Run the command to set the variables of the message rate:

```
ovconfchg -ns eaagt.msgstorm -set OPC_MSG_STORM_
RATE<ThresholdValue:Time:ResetValue>
```

Note: These variables are mandatory.

The variables are defined as follows:

• Threshold Value - Set a numeric value. If the number of messages in the set time interval are more than the threshold value, this condition is known as message storm condition. In this condition, the message agent suppresses the messages till the reset condition is met. The threshold value is checked for the message storm state for all the groups available in the set category. You can check the message rate to set this parameter. See Checking the Message Rate.

Example: The category is set to SEVERITY. In this message severity category, there are five types of groups such as Critical, Major, Minor, Warning, and Normal. The messages are grouped based on the severity and are checked for the configured threshold value.

Set the threshold value as 100. The messages received for Critical, Major, Minor, Warning, and Normal severity are 80, 60, 40, 50, and 110 respectively. Here the message storm is detected only for the normal state as the number of messages (110) are more than the set threshold value (100). The remaining 10 messages of the normal severity will be suppressed.

- Time Set the time interval in seconds. The time interval in which the count of incoming messages are recorded. The recommended value is below 900 seconds.
- Reset Value Set a numeric value that must be less than or equal to the threshold value.
   Message storm detection gets reset if the following conditions are met:
  - Message rate is checked for the set time interval.
  - Message rate should be less than the reset value.

Example to set the parameters for message storm condition.

```
set OPC_MSG_STORM_DETECTION=TRUE
set OPC_MSG_STORM_DETECTION_CATEGORY=SEVERITY
set OPC_MSG_STORM_RATE=100:60:45
```

where Threshold value is 100, Time is 60, and Reset value is 45.

After the message storm detection, the number of incoming messages are checked for the set periodic interval (60 seconds). In the set time interval, if the messages are less than the reset value (45), the message agent (opcmsga) stops ignoring the messages and the message storm state is over.

Note: Step 5, 6 and 7 are optional steps.

5. To receive and stop the internal messages, run the following command:

```
ovconfchg -ns eaagt.msgstorm -set OPC_SEND_INTERNAL_MSG_ON_MSGSTORM<Value>
```

The <Value> must be defined as one of the following:

- TRUE- Internal messages are generated whenever the message storm state is detected and whenever the state is resolved. The default value is TRUE.
- FALSE- No internal messages are generated for the message storm state and whenever the state is resolved.
- 6. In the message storm condition, run the following command to suppress or receive the messages:

```
ovconfchg -ns eaagt.msgstorm -set OPC_SUPPRESS_MSG_ON_MSG_STORM<Value>
```

The value must be defined as one of the following:

- TRUE- Message agent will suppress messages in the message storm condition. The default value is TRUE.
- FALSE- Message agent will not suppress the messages in the message storm condition.
- Skip this step if OPC\_SUPPRESS\_MSG\_ON\_MSG\_STORM variable is set to FALSE.

In the message storm condition, run the following command to log the suppressed messages:

```
{\tt ovconfchg -ns \ eaagt.msgstorm -set \ OPC\_MSG\_STORM\_TRACE\_SUPPRESSED\_MSGS < } \textit{Value}{\tt >} \\
```

The value must be defined as one of the following:

- TRUE- Message agent will save all the suppressed messages in the log file.
- FALSE- Message agent will not save the suppressed messages. By default, the value is FALSE.

The suppressed messages are available in (msgsuppress.log cprocess id of the process>) in the following directory:

#### On Windows:

%OvDataDir%\tmp\OpC

#### On HP-UX/Linux/Solaris:

/var/opt/OV/tmp/OpC

8. Run the following command to restart the message agent:

```
ovc -restart opcmsga
```

### Checking the Message Rate

Message rate is used to measure the average rate of messages through the system. After checking the average message rate, you can configure an ideal threshold limit and reset limit to detect and suppress the message storm condition. You can only check the message rate after configuring the message storm detection.

To check the message rate at a particular time, run the following command:

#### On Windows:

%OVInstallDir%/lbin/eaagt/opcmsga -message\_rate

#### On HP-UX/Linux/Solaris:

/opt/OV/lbin/eaagt/opcmsga -message rate

#### On AIX:

/usr/lpp/OV/lbin/eaagt/opcmsga -message rate

## Configuring the Backup Server

The message agent sends the messages to the primary server, which is your Operations Manager (OM). If you have more than one OM server in your environment, you can also configure another server to act as the backup server in you environment. When you have a backup server configured in your environment, if the communication link to the primary server is down and the messages cannot be sent to the primary server, the message agent sends the messages to the backup server(s).

You can also configure the backup server for load distribution of the message sync between both the primary and backup servers (for example, in the manager-of-manager (MoM) scenario). For more information on the MoM scenario, see *Operations Manager for UNIX Concepts Guide* or *Operations Manager Online Help*. A backup server can be another OM server in your environment. You can configure one or more servers as the backup server(s).

You can enable the Operations Agent to send messages to the backup server by configuring values for the following variables:

- OPC\_BACKUP\_MGRS You can specify one or a list of servers to be configured as the backup servers. The values in the list can be comma or semicolon separated.
- OPC\_BACKUP\_MGRS\_FAILOVER\_ONLY When you set the value for this variable to TRUE,

the message agent forwards the messages to the backup servers only if the primary server is down. And when the value is set to **FALSE**, messages are sent to the backup servers, irrespective of the status of the primary server. The default value for this variable is **FALSE**.

If you have configured the list of backup servers, during initialization, the message agent creates a list of the backup servers and then checks for the value set for the OPC\_BACKUP\_MGRS\_FAILOVER\_ONLY variable. When a message arrives at the msgagtdf file and the value for the OPC\_BACKUP\_MGRS\_FAILOVER\_ONLY variable is:

- **FALSE** The message agent sends the message to the primary server and then to the backup server. After the message is successfully sent to both the servers, the message entries are removed from the msgagtdf file.
- TRUE- The message agent sends the messages to the primary server. If the message sending fails, message agent tries to forward the message to the backup servers. If there are more than one backup servers listed, and the message is delivered to at least one of the backup server, then the message entry is removed from the msgagtdf file. Message agent does not try to resend the message to the other backup servers and also does not send the message to the primary server, when it is up again.

**Note:** When OPC\_BACKUP\_MGRS\_FAILOVER\_ONLY is set to **TRUE**, if a message that started a local automatic action is sent to the primary server, and then the primary server goes down, the message agent sends the action response to backup manager. But this is discarded by the backup manager as the backup server does not have the original message that started the action.

#### Prerequisites:

- Trusted certificates of the backup servers must be installed on the Operations Agent node.
- Trusted certificate of the primary server must be installed on the backup server.
- The Operations Agent node must be added to the backup servers.

To set the values for the variables, follow these steps:

- 1. Log on to the node as root or administrator.
- 2. Run the following commands:
  - To set the backup server, run the following command:

```
ovconfchg -ns eaagt -set OPC_BACKUP_MGRS < servername >
```

<servername> is the name of the backup server. For example, abc.xyz.example.com.

To configure a list of backup servers, use either of the following commands:

- ovconfchg -ns eaagt -set OPC\_BACKUP\_MGRS
   <servername1>,<servername2>,...,<servernameN>
- ovconfchg -ns eaagt -set OPC\_BACKUP\_MGRS<servername1>;<servername2>;...;<servernameN>

The sequence of the backup servers depend on the sequence in which you specify the server names. In the preceding examples, <servername1> acts as the first backup server and <servername2> as the second backup server.

 To modify the value for the OPC\_BACKUP\_MGRS\_FAILOVER\_ONLY variable, run the following command:

```
ovconfchg -ns eaagt -set OPC_BACKUP_MGRS_FAILOVER_ONLY TRUE
```

The default value is FALSE.

## Configuring the RTMA Component

The Real-Time Metric Access (RTMA) component provides you with real-time access to system performance metrics, locally or remotely. The **perfd** process, which is a part of the RTMA component, starts running on the node with the default configuration after you install the Operations Agent.

### Checking the License for Perfd Process

You can use this component only if you use the HP Ops OS Inst to Realtime Inst LTU, Glance Pak Software LTU, or Glance Software LTU. For more information, see the Operations Agent License Guide.

The **perfd** process starts the data collection only after verifying that the license is enabled. If the license is not enabled, the process is idle. All the activities are recorded in the log files.

## Modifying the Settings

You can modify the configuration settings of the **perfd** process from the **perfd.ini** file, which is available into the following directory on the node:

#### On Windows:

#### %ovdatadir%

#### On HP-UX/Linux/Solaris:

/var/opt/perf

| Parameter   | Description                                                                                                    | Default Value |
|-------------|----------------------------------------------------------------------------------------------------|---------------|
| interval    | The frequency of data collection in seconds. This value must be a multiple or factor of 60.                                                                                                    | 10            |
| port        | The port used by <b>perfd</b> .                                                                                                    | 5227          |
| depth       | The time duration for which global metric values are retained in the <b>perfd</b> cache. This data is used for data summarization.                                                                                                    |               |
| maxrps      | The maximum number of session requests per second accepted by perfd. If the number of requests exceeds the limit, <b>perfd</b> pauses for one second, and then logs the details of this event in the log file. The log file, statusperfd. <pre>perfd.<pre>opert&gt;</pre>, is located into the following directory on the node:</pre> | 20            |
|             | On Windows:                                                                                                    |               |
|             | %ovdatadir%                                                                                                    |               |
|             | On HP-UX/Linux/Solaris:                                                                                                    |               |
|             | /var/opt/perf                                                                                                    |               |
| maxtpc      | The maximum number of sessions per client system accepted by <b>perfd</b> . After the available number of sessions reaches this limit, if an additional request arrives, <b>perfd</b> denies the additional request.                                                                                                    |               |
| maxcps      | The maximum number of simultaneous session requests accepted by <b>perfd</b> at a given instant. If the number of requests exceeds the limit, the server will pause for 3 seconds before establishing the sessions.                                                                                                    |               |
| lightweight | If this is set to <b>True</b> , <b>perfd</b> stops collecting data for processes, application, NFS operations, logical systems, and ARM. In addition, the HBA and LVM data on HP-UX will not be collected.                                                                                                    | False         |
| localonly   | If this is set to <b>True</b> , <b>perfd</b> can be configured                                                                                                    | False         |

#### , continued

| Parameter | Description                                                                                                    | Default Value |
|-----------|----------------------------------------------------------------------------------------------------|---------------|
|           | only on the local machine.                                                                                                    |               |
|           | If this is set to <b>True</b> , <b>perfd</b> denies all connection requests except those coming from the host system (localhost) through the loopback interface. Details of the denied connection requests are logged in the status file.                                                                   |               |
| IPv4      | This option enables <b>perfd</b> to accept only IPv6 connections. By default, if <b>perfd</b> cannot create an IPv6 socket, it automatically switches to the IPv4-only socket.  Note: If you explicitly want <b>perfd</b> to accept only IPv4 connections, set IPv4 value to true in <b>perfd.ini</b> file. | False         |
| logsize   | This parameter specifies a file size above which <b>perfd</b> will rollover its log or trace files. If you specify a size lesser than 4096 bytes, it is ignored.                                                                                                    | 1048576 bytes |
| add       | Use this parameter to specify a commaseparated list of metric classes for which data must be collected. This parameter is useful to add individual metric classes when lightweight parameter is set to True.                                                                                                |               |
| exclude   | Use this parameter to specify a commaseparated list of metric classes for which data must not be collected. This parameter is used to exclude individual metric classes, when lightweight parameter is False.                                                                                               |               |

To change the default settings, follow these steps:

- 1. On the node, open the **perfd.ini** file with a text editor.
- 2. Modify the settings.
- 3. Save the file.
- 4. Restart the Operations Agent for the changes to take effect.

### Monitoring Operations Agent on IPv6 connections

After the installation of Operations Agent 12.04 is complete, it determines the supported IP configuration and binds with the corresponding IP address. Additional configuration is not required for IPv6 connections. For a dual stack node, the node determines the supported server's IP address.

| Server     | Dual stack node |
|------------|-----------------|
| IPv4       | uses IPv4       |
| IPv6       | uses IPv6       |
| Dual stack | uses IPv6       |

**Note:** IPv6 communication is preferred if both server and node are dual stack.

### **Restricting Access**

You can configure the Operations Agent to prevent other systems from accessing the real-time performance data of the local system by using the RTMA component.

The **cpsh**, **padv**, and **mpadv** utilities enable you to access the real-time performance data of the agent node remotely. You can use the **cpsh** utility to view the real-time performance data on any remote system where the **perfd** process is running.

You can use the **padv** or **mpadv** utility to run **adviser** scripts on any remote system where the **perfd** process is running.

These utilities depend on the **perfd** process to access the real-time performance data.

To prevent other systems from accessing the real-time performance data of the local system by revoking their access to the perfd process, follow these steps:

**Note:** This procedure does not prevent the Diagnostic View of Performance Manager from accessing the real-time performance data from the system.

1. Log on to the system as an administrator or root. Go to the following directory:

#### On Windows:

%OvDataDir%\

#### On HP-UX/Linux/Solaris:

/var/opt/perf/

- 2. All other systems in the environment (where the Operations Agent is available) now cannot access the real-time performance data from this system.
- 3. Create an empty file in this location and save the file as **authip**.
- 4. To enable a system to access the real-time performance data from this system, open the authip file with a text editor, add the FQDN or IP address of the system, and then save the file. You can specify multiple FQDNs or IP addresses (entries must be separated by new lines).
- 5. Restart **perfd** to enable the changes.

Systems that are specified in the **authip** file can now access the real-time performance data from this system.

6. To allow access for all systems, delete the authip file.

## Configuring the Security Component for Asymmetric Key

RSA certificates and asymmetric encryption are used for secure communication during the SSL handshake between the nodes and, between the node and management server.

When you install the Operations Agent:

- The Certificate Client component (OvSecCc), sets the configuration variable ASYMMETRIC\_ KEY\_LENGTH to 2048 (default value)
- The Certificate Management component (OvSecCm) creates 2048 bit RSA key pair for communication. This RSA key pair is used for secure communication.
- CA certificates are created with the alias <CA\_ovcoreid\_keylength>.

**Example**: CA\_8cd78962-ab51-755c-1279-85f5ba286e97\_2048

2048 is the default key length.

To increase the strength of encryption, you must increase the length of the RSA Key. Use the ASYMMETRIC\_KEY\_LENGTH configuration variable to set the length of the RSA key in the sec.cm namespace.

Follow the steps to set the ASYMMETRIC\_KEY\_LENGTH configuration variable and to apply the configuration changes on the management server and managed nodes:

#### On the Management Server

Follow these steps to update the configuration variable on the management server:

- Update the configuration variable ASYMMETRIC\_KEY\_LENGTH using the following command:
   ovconfchg -ns sec.cm -set ASYMMETRIC\_KEY\_LENGTH < RSA Encryption algorithm supported
   key length>
- Go to the following location on the management server:

#### On Windows:

%ovinstalldir%\lbin\seccs\install\

#### On HP-UX/Linux/Solaris:

%ovinstalldir%/lbin/seccs/install/

3. Run the MigrateAsymKey tool:

#### On Windows:

cscript MigrateAsymKey.vbs -createCAcert

#### On HP-UX/Linux/Solaris:

./MigrateAsymKey.sh -createCAcert

The MigrateAsymKey:

- o Creates a new CA's key pair,
- Creates a new CA certificate according to the new key length value set in the configuration variable ASYMMETRIC\_KEY\_LENGTH.
- Updates trusted certificates for local agent and all other OV Resource Groups (ovrg's) on the management server,
- Creates a new certificate for the local agent and all ovrg's.

**Note:** During an upgrade of the Certificate Server component, running the migration tool with -createCAcert option is performed after installation. -createCAcert is used to create CA certificate corresponding to the new configuration value set to variable ASYMMETRIC\_KEY\_LENGTH and update the CA certificate created for agent on server and all ovrg's. So, do not run the migration tool with the -createCAcert option unless there is any configuration change made to the ASYMMETRIC\_KEY\_LENGTH configuration variable.

4. To update the trusted certificates on all the managed nodes, run the following command:

```
ovcert -updatetrusted
```

**Note:** You must run the *ovcert –updatetrusted* command on all the managed nodes before you run MigrateAsymKey tool with –createNodecert option.

5. To create a new node certificate for agent on the management server and all ovrg's on the server, run the command:

#### On Windows:

```
cscript MigrateAsymKey.vbs -createNodecert
```

#### On HP-UX/Linux/Solaris:

```
./MigrateAsymKey.sh -createNodecert
```

The command creates the new node certificates for Operations Agent on the management server and all ovrg's with the new RSA key pair.

**Note:** You can verify the updated key length by the running the command: ovcert -certinfo <certificate\_alias>. The key length is updated with the ASYMMETRIC\_KEY\_LENGTH.

#### On the Agent node

To apply the configuration changes on the Agent node (managed node), follow these steps:

1. Update the configuration variable ASYMMETRIC\_KEY\_LENGTH using the following command:

```
ovconfchg -ns sec.cm -set ASYMMETRIC_KEY_LENGTH <RSA Encryption algorithm supported key length>
```

2. To remove the existing node certificate on the agent, run the following commands:

```
ovcert -remove<certificate alias>
ovcert -remove <CA certificate alias>
```

3. To request a new node certificate from the management server, run the following command:

```
ovcert -certreq
```

# Configuring the Security Component for Symmetric Key

When you install Operations Agent, the security components OvSecore and OvJSecCore will continue to use the older default algorithm values for the encryption and decryption. Both OvSecCore and OvJSecCore are included in the Shared Component packages for Windows from version 11.10 onwards.

The supported symmetric algorithms are as follows:

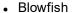

- DES
- DES3
- AES128
- AES192
- AES256

To change the default symmetric key algorithm, use the following configuration variables:

- DEF\_SYM\_KEY\_ALGO This variable is used to set the default symmetric key algorithm for encryption. Set this configuration variable in the sec.core namespace. The supported algorithm values are:
  - eBlowfish
  - ∘ eDES
  - 。 eDES3
  - o eAES128
  - o eAES192
  - o eAES256
  - eDefault uses AES128 as the default algorithm.

**Note:** To enable FIPS compliance, use one of the following FIPS complaint symmetric algorithms:

- 。3DES
- AES128
- AES198
- AES256
- **ENABLE\_DEF\_SYM\_KEY\_ALGO** Set this to TRUE to enable the use of the default symmetric key algorithm set in DEF\_SYM\_KEY\_ALGO.

**Note:** The MigrateSymKey tool sets the ENABLE\_DEF\_SYM\_KEY\_ALGO configuration variable to TRUE if it is not set.

Follow the steps to update the configuration settings on the management server and on the nodes running with the Operations Agent:

1. Run the following command to set the configuration variable DEF\_SYM\_KEY\_ALGO to any of the supported algorithms:

```
ovconfchg -ns sec.core -set DEF_SYM_KEY_ALGO < Supported Algorithm>
```

**Note:** If the DEF\_SYM\_KEY\_ALGO variable is not set and the ENABLE\_DEF\_SYM\_KEY\_ALGO variable is set to TRUE, eAES128 is used as the default algorithm.

2. Go to the following location on the management server or on the node where Agent is installed:

#### On Windows:

%ovinstalldir%\bin\secco\

#### On HP-UX/Linux/Solaris:

%ovinstalldir%/lbin/secco/

3. Run the MigrateSymKey tool:

#### On Windows:

MigrateSymKey -sym\_key\_algo [eBlowfish | eDES | eDES3 | eAES128 | eAES192 | eAES256]

#### On HP-UX/Linux/Solaris:

./MigrateSymKey.sh -sym\_key\_algo [eBlowfish | eDES | eDES3 | eAES128 | eAES192 | eAES256]

The MigrateSymKey tool sets ENABLE\_DEF\_SYM\_KEY\_ALGO configuration variable to TRUE and migrates the KeyStore content based on the algorithm set to the configuration variable DEF\_SYM\_KEY\_ALGO.

#### **Usage:**

MigrateSymKey

```
-sym_key_algo [eBlowfish | eDES | eDES3 | eAES128 | eAES192 | eAES256] -help
```

The -sym\_key\_algo:

- Updates "ENABLE\_DEF\_SYM\_KEY\_ALGO" to TRUE if not set.
- If symmetric key algorithm is specified, DEF\_SYM\_KEY\_ALGO is updated with the specified value.
- If algorithm is not specified, eAES128 is used as symmetric key algorithm.

# Configuring the Security Component with Hash Algorithm

Operations Agent 12.04 and above supports the configurable hash algorithm for hashing. **HASH\_ ALGO** is the configuration variable provided to set the hash algorithm. This configuration variable is available under the **sec.core** namespace.

HASH\_ALGO supports the following hash algorithms:

- eMD5
- eSHA1
- eSHA224
- eSHA256
- eSHA384
- eSHA512
- eDefault

**Note:** To enable FIPS compliance, use one of the following FIPS complaint hash algorithms:

- SHA1
- SHA224
- SHA256
- SHA384
- SHA512

Set the configuration variable HASH\_ALGO to any of the supported algorithms using the following command:

ovconfchg -ns sec.core -set HASH\_ALGO < Supported Algorithm>

Example:ovconfchg -ns sec.core -set HASH ALGO=eSHA224

If the HASH\_ALGO variable is set to eDefault (or any other non-supported value), then sec.core uses eSHA256 as the HASH\_ALGO value.

Hashing is also used for securing keystore of Operations Agent. To enable the use of the algorithm specified in **HASH\_ALGO** for securing keystore, you must use MigrateSymKey tool. MigrateSymKey tool sets the **HASH\_ALGO\_AS\_SEED** configuration variable to TRUE in the sec.core namespace and migrates the keystore content.

#### Note:

- Before setting HASH\_ALGO\_AS\_SEED configuration variable to TRUE, ensure that the version of OvSecCore and OvJSecCore components is 12.00 or above.
- After HASH\_ALGO\_AS\_SEED is set to TRUE, you must only use MigrateSymKey tool to update the HASH\_ALGO value. Do not use ovconfchg to set the HASH\_ALGO\_AS\_SEED.
- The management server and the Agent node must use the same HASH\_ALGO value for ovcert -certreq and ovcm -grant to work when HASH\_ALGO\_AS\_SEED is set to TRUE.
- Do not revert HASH\_ALGO\_AS\_SEED value after you set it.

Follow the steps to use the MigrateSymKey tool:

 Go to the following location on the management server or on the node where Operations Agent is installed:

#### On Windows:

%ovinstalldir%\lbin\secco\

#### On HP-UX/Linux/Solaris:

/opt/OV/lbin/secco/

#### On AIX:

/usr/lpp/OV/lbin/secco/

2. Run the migration tool:

```
MigrateSymKey -hash_algo [eMD5 | eSHA1 | eSHA224 | eSHA256 | eSHA384 | eSHA512]
```

After running the tool, the KeyStore content is migrated based on the algorithm value specified and HASH\_ALGO\_AS\_SEED is set to TRUE.

#### Usage:

MigrateSymKey

```
-hash_algo [eMD5 | eSHA1 | eSHA224 | eSHA256 | eSHA384 | eSHA512]
-help
```

- -hash algo updates the following:
  - $\circ~$  Updates "HASH\_ALGO\_AS\_SEED" to TRUE if not set.
  - Updates "HASH\_ALGO" configuration variable to the specified algorithm.
  - o If algorithm is not specified, it is updated with eSHA256.

#### Verification

- If MigrateSymKey tool completes the action successfully, it prints the following messages: "Migration successful".
- After running the MigrateSymKey tool, verify if HASH\_ALGO\_AS\_SEED is set to TRUE and HASH\_ALGO is set to the specified algorithm.

## Configuring FIPS Compliant Operations Agent

Federal Information Processing Standard (FIPS) is a security standard used to endorse cryptographic modules that are used to protect the unclassified, valuable and sensitive information in hardware and software products. To enforce secure communication across a network environment and to manage all the requirements for cryptography modules, Operations Agent has been enhanced to make it FIPS complaint.

## Prerequisites to make Operations Agent FIPS Compliant

- 1. Make sure that Operations Agent version 12.00 or above is installed.
- 2. Make sure the length of the RSA key is greater than or equal to 2048 bits.

To set or change the length of the RSA key, see Configuring the Security Component for Asymmetric Key.

- Make sure you use a FIPS complaint symmetric algorithm for encryption and decryption. By default, AES128 is used as the FIPS complaint symmetric algorithm. To change the default symmetric algorithm, see Configuring the Security Component for Symmetric Key.
- 4. Make sure you use a FIPS complaint hash algorithm for encryption and decryption. To change the default hash algorithm, see Configuring the Security Component with Hash Algorithm.

## Enabling FIPS Compliance using FIPS\_tool

Use the **FIPS\_tool** provided by the OvSecCore component to enable FIPS compliance. The FIPS\_tool is available in the following location:

#### On Windows

%ovinstalldir%\lbin\secco\

#### On Linux

/opt/OV/lbin/secco/

#### Usage:

```
FIPS_tool
          -enable_FIPS [-Java_Home <jre_dir_path>]
          -disable_FIPS [-Java_Home <jre_dir_path>]
          -help
```

Follow the steps to enable FIPS mode using the FIPS\_tool:

 Go to the following location on the management server or on the node where Operations Agent is installed:

#### On Windows

%ovinstalldir%\bin\secco\

#### On UNIX

/opt/OV/lbin/secco/

#### On AIX

/usr/lpp/OV/lbin/secco

2. Run the FIPS\_tool to enable the FIPS Mode:

```
FIPS_tool -enable_FIPS [-Java_Home <jre_dir_path>]
```

The ENABLE\_FIPS\_MODE configuration variable is set to TRUE.

In this instance, -Java Home specifies the jre directory path.

#### For example:

```
FIPS_tool -enable_FIPS -Java_Home /opt/OV/nonOV/jre/b
FIPS_tool -enable_FIPS -Java_Home /usr/lib/jvm/java-1.7.0-openjdk-1.7.0.51-
2.4.5.5.el7.x86_64/jre
```

Note: Run the FIPS\_tool to disable the FIPS mode:

```
FIPS_tool -disable_FIPS [-Java_Home <jre_dir_path>]
```

#### For example:

```
FIPS_tool -disable_FIPS -Java_Home /opt/OV/nonOV/jre/b
FIPS_tool -disable_FIPS -Java_Home /usr/lib/jvm/java-1.7.0-openjdk-1.7.0.51-
2.4.5.5.el7.x86_64/jre
```

If you run the FIPS\_tool to disable the FIPS mode, FIPS mode is disabled but the configurations changes made in the FIPS mode are not reverted.

## Configuration Settings in FIPS Mode

[sec.core]
DEF\_SYM\_KEY\_ALGO=< FIPS compliant symmetric algorithm>
ENABLE\_DEF\_SYM\_KEY\_ALGO=TRUE
ENABLE\_FIPS\_MODE=TRUE
HASH\_ALGO=< FIPS compliant hash algorithm>
HASH\_ALGO\_AS\_SEED=TRUE
[sec.cm]
ASYMMETRIC\_KEY\_LENGTH=< FIPS compliant RSA key size>
[eaagt]
CRYPT USING LCORE=TRUE

#### For example:

[sec.core]
DEF\_SYM\_KEY\_ALGO=eAES128
ENABLE\_DEF\_SYM\_KEY\_ALGO=TRUE
ENABLE\_FIPS\_MODE=TRUE
HASH\_ALGO=eSHA256
HASH\_ALGO\_AS\_SEED=TRUE
[sec.cm]
ASYMMETRIC\_KEY\_LENGTH=2048
[eaagt]
CRYPT\_USING\_LCORE=TRUE

#### Note:

If you enable FIPS mode on a Operations Agent nodes, you must enable FIPS mode on the management server and then redeploy all the policies from the management server.

## Verifying if Operations Agent is running in FIPS mode

Run the following command:

ovbbccb -status

If Operations Agent is running in the FIPS mode, then in the command output FIPS Mode is ON.

```
# ovbbccb -status

Status: OK

(Namespace, Port, Bind Address, Open Sockets)

<default> 18600 ANY 1

HP OpenView HTTP Communication Incoming Connections

BBC 12.00.078; ovbbccb 12.00.078

::1.58782 ::1.18600

FIPS mode: ON
```

## **Troubleshooting**

The SSL communication between the Java server and Java client fails in the FIPS mode.

The SSL communication between the Java server and Java client fails in the FIPS mode, because the Netscape Comment field is treated as Netscape CertType field.

To resolve this issue, Netscape Comment (OpenView Certificate) field is removed from OvSecCm in the current version (12.01) of the Operations Agent and certificates are reissued.

Note: Run the following command to check certificate details:

openssl x509 -in <cert.pem> -text -noout

#### Unrecognized SSL message, plaintext connection.

This issue occurs due to a delay caused by RSA Bsafe jars during SSL handshake when FIPS is enabled.

To resolve the issue, set the following configuration on the management server to increase the SSL handshake timeout:

[bbc.http]

SSL\_HANDSHAKE\_TIMEOUT=60000

IO exception: (sec.core-114) SSL connection error (unable to find ecdh parameters).

This issue occurs only when FIPS is enabled. The ECDHE algorithm is not supported in the FIPS mode. You will get this error after you enable FIPS if the ECDHE algorithm is picked by default during SSL communication.

To resolve this issue disable ECDHE algorithm in java.security file:

jdk.tls.disabledAlgorithms= ECDHE

## Configuring the OPCMONA\_POL\_RUN\_WITH\_ SHELL Variable

Opcmona Measurement Threshold policy can be used to specify command or program in the Program name or MONPROG field. The command execution fails when the Program name field is used while executing the switch user (su) command with environment variables. This is because the commands are executed with shell.

In the Operations Agent version 8.x, the command execution does not fail because the commands are executed without shell.

The OPCMONA\_POL\_RUN\_WITH\_SHELL variable provides backward compatibility with respect to opcmona command execution. If the variable is set to TRUE, the opcmona command execution is with shell and if set to FALSE, the opcmona command execution is without shell. You must set this variable based on your requirement (with shell or without shell).

To configure the OPCMONA\_POL\_RUN\_WITH\_SHELL variable, follow these steps:

- 1. Log on to the node with the necessary privileges.
- In the command prompt, run the following command to set the OPCMONA\_POL\_RUN\_WITH\_ SHELL variable:

```
ovconfchg -ns eaagt -set OPCMONA_POL_RUN_WITH_SHELL <Value>
```

In this instance, the *<Value>* is defined as one of the following:

TRUE- When set to TRUE, the opcmona command execution is with shell. The default value is TRUE.

FALSE- When set to FALSE, the opcmona command execution is without shell.

# Configuring the Control Component Variable

If the LOG\_PROCESS\_DISABLE variable value is not set or set to zero (0), the control daemon logs the process details of the following in the system.txt file:

- The processes such as CORE OV processes (BBC, OVCONFD), Operations Agent processes (opcle, opcmona, opctrapi) and the non OV process (ovtomcatB) that is started or stopped.
- The processes such as CORE OV processes and Operations Agent processes that stops unexpectedly.

If the LOG\_PROCESS\_DISABLE variable value is set to 1, the control daemon does not log any process details (related to starting and stopping of the process) in the system.txt file.

You can set the LOG PROCESS DISABLE variable in the ctrl.ovcd namespace.

To configure the LOG\_PROCESS\_DISABLE variable, follow these steps:

- 1. Log on to the node with the necessary privileges.
- 2. Run the following command to set the LOG\_PROCESS\_DISABLE variable:

```
ovconfchg -ns ctrl.ovcd -set LOG_PROCESS_DISABLE <value>
```

In this instance, *<value>* specifies the value that you want to assign to the variable. The value is set to either one or zero (0).

#### Note:

• To set the LOG\_PROCESS\_DISABLE variable to 1, run the following command:

```
ovconfchg -ns ctrl.ovcd -set LOG PROCESS DISABLE 1
```

The default value of the LOG PROCESS DISABLE variable is zero (0).

• To set the LOG\_PROCESS\_DISABLE variable to zero (0), run the following command:

```
ovconfchg -ns ctrl.ovcd -set LOG_PROCESS_DISABLE 0
```

- 3. Run the following commands to restart the agent processes for the changes to take effect:
  - a. ovc -kill
  - b. ovc -start

### Troubleshooting

The Control daemon does not log the process details in the system.txt file whenever a process is started or stopped.

When a process is started or stopped the Control daemon does not log the process details such as the process name, pid in the system.txt file.

To resolve this issue, the XPL traces of ovc and ovcd processes must be captured.

# Registering the user-defined process with OvCtrl

The Operations Control (OvCtrl) maintains registration files for each component and the control registration files are written using XML syntax. The registration file contains information about the components.

After registration, the files are maintained by OvCtrl in the following directory:

```
<OvDataDir>/conf/ctrl
```

There is one separate registration file for each registered component. You can check the correctness of a registration file in the <0vDataDir>/conf/ctrl directory using the following command:

```
ovcreg -check
```

To register the components that are mentioned in the registration file and for the OvCtrl to replace its registration file, run the following command:

```
ovcreg -add
```

**Note:** The ovcreg -add command copies the component's registration file to <0vDataDir>/conf/ctrl directory and replaces the directory variables in the registration file with the values for the target platform.

Note: Only the process which runs continuously can be registered with OvCtrl.

Follow the steps to create an XML file for registering a process with OvCtrl:

1. Create an XML file using the below given sample XML template:

```
<?xml version="1.0" encoding="UTF-8" standalone="true"?>
```

```
<ovc:OvCtrl</pre>
xmlns:ovc="http://openview.hp.com/xmlns/ctrl/registration/1.5">
<ovc:Component>
<ovc:Name>Name of the component
<ovc:Label>
<ovc:String>Display name when printing the status of a
component</ovc:String>
</ovc:Label>
<ovc:Category>Name of the Category/ovc:Category>
<ovc:Options>
<ovc:AutoRestart>boolean value true or false/ovc:AutoRestart>
<ovc:AutoRestartLimit>seconds
<ovc:AutoRestartMinRuntime>seconds/ovc:AutoRestartMinRuntime>
<ovc:AutoRestartDelay>seconds
></ovc:Options>
><ovc:ProcessDescription>String that uniquely identifies the component in
the process table</ovc:ProcessDescription>
<ovc:OnHook>
<ovc:Name>START</ovc:Name>
<ovc:Actions>
<ovc:Start>
<ovc:CommandLine>Path of the component(binary file or application) which
specifies the start sequence of the component </ovc:CommandLine>
</ovc:Start>
</ovc:Actions>
</ovc:OnHook>
<ovc:OnHook>
<ovc:Name>STOP</ovc:Name>
```

```
<ovc:Actions>
<ovc:WinEvent>
<ovc:Name>Specifies the stop sequence of the component</ovc:Name>
</ovc:WinEvent>
</ovc:Actions>
</ovc:OnHook>
</ovc:Component>
</ovc:Ovc:OvCtrl>
```

#### For example:

A dummy process named runforever is created and the following example shows the structure of the **runforever.xml** file:

```
<?xml version="1.0" encoding="UTF-8" standalone="true"?>
<ovc:OvCtrl</pre>
xmlns:ovc="http://openview.hp.com/xmlns/ctrl/registration/1.5">
<ovc:Name>runforever</ovc:Name>
<ovc:Label>
<ovc:String>My runforever</ovc:String>
</ovc:Label>
<ovc:Category>AGENT</ovc:Category>
<ovc:Category>OA</ovc:Category>
<ovc:Options>
<ovc:AutoRestart>true
<ovc:AutoRestartLimit>10</ovc:AutoRestartLimit>
<ovc:AutoRestartMinRuntime>60</ovc:AutoRestartMinRuntime>
<ovc:AutoRestartDelay>5</ovc:AutoRestartDelay>
</ovc:Options>
<ovc:ProcessDescription>runforever</ovc:ProcessDescription>
```

```
<ovc:OnHook>
<ovc:Name>START</ovc:Name>
<ovc:Actions>
<ovc:Start>
<ovc:CommandLine>"/var/opt/OV/conf/ctrl/test.sh"</ovc:CommandLine>
</ovc:Start>
</ovc:Actions>
</ovc:OnHook>
<ovc:OnHook>
<ovc:Name>STOP</ovc:Name>
<ovc:Actions>
<ovc:UXSignal>
<ovc:Name>SIGTERM</ovc:Name>
</ovc:UXSignal>
</ovc:Actions>
</ovc:OnHook>
</ovc:Component>
</ovc:OvCtrl>
```

#### 2. Specify the details in the XML file using the tag names as shown in the following table:

| Tag Names                                                                                | Description                                                                   | Example                                                                                                    |
|------------------------------------------------------------------------------------------|-------------------------------------------------------------------------------|----------------------------------------------------------------------------------------------------|
| <pre><ovc:ovctrl> <ovc:component><ovc :name=""></ovc></ovc:component></ovc:ovctrl></pre> | Name of the component (required)  Note: The component is generally a process. | <pre><ovc:ovctrl xmlns:ovc="http://openview.hp.com/ xmlns/ctrl/registration/1.5"> <ovc:component><ovc:name> runforever</ovc:name></ovc:component></ovc:ovctrl></pre> |
| <pre><ovc:label><ovc:str< pre=""></ovc:str<></ovc:label></pre>                           | Label name                                                                    | <pre><ovc:label><ovc:string>My runforever</ovc:string></ovc:label></pre>                                                                                             |

| Tag Names                                                                                                    | Description                                                                                                 | Example                                                                                                    |
|----------------------------------------------------------------------------------------------------|----------------------------------------------------------------------------------------------------|----------------------------------------------------------------------------------------------------|
| ing>                                                                                                    | (required) - The unique label of the component that is used when printing the status of the component.      |                                                                                                    |
| <ovc:category></ovc:category>                                                                                                    | Category name (optional) - The way to group components together to make the operation easier.               | <pre><ovc:category>Agent</ovc:category> <ovc:category>OA</ovc:category></pre>                                                                                                    |
| <pre><ovc:options> <ovc:autorestart> <ovc:autorestartlim it=""> <ovc:autorestartmin runtime=""> <ovc:autorestartdel ay=""></ovc:autorestartdel></ovc:autorestartmin></ovc:autorestartlim></ovc:autorestart></ovc:options></pre> | Options (optional) - Set the boolean value for the process Autorestart to TRUE or FALSE.                    | <pre><ovc:options> <ovc:autorestart>true</ovc:autorestart> <ovc:autorestartlimit> 10</ovc:autorestartlimit> <ovc:autorestartminruntime>60</ovc:autorestartminruntime> <ovc:autorestartdelay> 5</ovc:autorestartdelay> </ovc:options></pre> |
| <pre><ovc:processdescrip tion=""></ovc:processdescrip></pre>                                                                                                    | Process description (required) - The string name that uniquely identifies the process in the process table. | <pre><ovc:processdescription>runforever </ovc:processdescription></pre>                                                                                                    |
| <pre><ovc:onhook> <ovc:name> <ovc:actions> <ovc:start> <ovc:commandline></ovc:commandline></ovc:start></ovc:actions></ovc:name></ovc:onhook></pre>                                                                              | OnHook (Only START is required)  A hook includes the following:  Name (required)                            | <pre><ovc:onhook> <ovc:name>START</ovc:name> <ovc:actions> <ovc:start> <ovc:commandline></ovc:commandline></ovc:start></ovc:actions></ovc:onhook></pre>                                                                                    |

| Tag Names | Description                                                                                                    | Example                                        |
|-----------|----------------------------------------------------------------------------------------------------|------------------------------------------------|
|           | START_CHECK - Specify the sequence of actions that must complete successful ly before starting the componen t. This can be used to conditional ly start a componen t.  START - Specifies the start sequence of the componen t.  INITIALIZ E - Specifies the additional actions that must be completed successful ly before a component is considered as running.  STOP - Specifies the stop sequence | <pre>"/var/opt/OV/conf/ctrl/test.sh"    </pre> |

| Tag Names                                                                                                    | Description                                                                                                    | Example                                                                                                    |
|----------------------------------------------------------------------------------------------------|----------------------------------------------------------------------------------------------------|----------------------------------------------------------------------------------------------------|
|                                                                                                    | of the componen t.  • CHECK_STATUS: Specifies the status check sequence of the contained componen t.  • Action (required): Specify one or more actions to be executed for this hook.  • CommandLine (optional)                                                            |                                                                                                    |
| <pre><ovc:onhook> <ovc:name> <ovc:actions> <ovc:uxsignal> <ovc:component> <ovc:ovctrl></ovc:ovctrl></ovc:component></ovc:uxsignal></ovc:actions></ovc:name></ovc:onhook></pre> | STOP - Specify the stop sequence of the component.  UXSignal - It is UNIX specific signal sent to the component. The signal name can be specified.  The other possible actions are:  WinEvent - It is Windows specific and sends events only on Windows.  Execute - Run a | <pre><ovc:onhook> <ovc:name>STOP</ovc:name> <ovc:actions> <ovc:uxsignal> <ovc:name>SIGTERM</ovc:name> </ovc:uxsignal></ovc:actions> </ovc:onhook> </pre> |

| Tag Names | Description                                                        | Example |
|-----------|--------------------------------------------------------------------|---------|
|           | command and wait for it complete. You can specify the environment. |         |

3. Save the completed XML file in the following directory:

**Note:** The filename must have the cprocess name.xml> format.

#### On Windows:

%ovdatadir%\conf\ctrl

For example:

%ovdatadir%\conf\ctrl\runforever.xml

#### On UNIX/Linux:

/var/opt/OV/conf/ctrl/

For example:

/var/opt/OV/conf/ctrl/runforever.xml

4. Run the following command to register the components mentioned in the registration file and for OvCtrl to replace its registration file:

ovcreg -add

5. Run the command to start and stop the process:

```
ovc -start <processname>For example: ovc -start runforever
```

ovc -stop cessname>

For example: ovc -stop runforever

# **Monitoring Windows Event Logs**

The Logfile Encapsulator component of the Operations Agent supports the Event Forwarding Feature of Windows Event Log. That is, events which are forwarded from different machines can be read and it

also enables you to monitor Windows event logs. The Windows Event Log policies help you configure the agent to monitor Windows event logs of your choice.

The following versions of Windows provide a new category of event logs—Applications and Services logs:

- Windows Vista
- Windows Server 2008
- Windows Server 2008 R2
- Windows 7

You can monitor these Applications and Services logs with the Operations Agent with appropriately configured Windows Event Log policies.

The Operations Agent cannot monitor the following types of event logs:

- Events originating from a remote system (collected by using the Event Subscription feature of Windows)
- · Saved event logs

The Operations Agent can monitor events with the following event levels:

- Error
- Information
- Warning
- LOG\_ALWAYS
- VERBOSE
- Audit Failure
- Audit Success

The following table shows how eventlog fields are displayed in the message browser.

**Table 1 Eventlog to Message Browser Field Correlation** 

| Eventlog Field | Message Browser Field | Comments                                        |
|----------------|-----------------------|-------------------------------------------------|
| Date           | Date                  | The date the event was created on managed node. |
| Time           | Time                  | The time the event was created on managed node. |
| Event ID       | Message Text          | The Event ID will be displayed before           |

Table 1 Eventlog to Message Browser Field Correlation, continued

| Eventlog Field | Message Browser Field | Comments                                                      |
|----------------|-----------------------|---------------------------------------------------------------|
|                |                       | any additional message text.                                  |
| Source         | Application           | None                                                          |
| Туре           | Severity              | The mapping of Event log type severity                        |
| error          | critical              | to the Operations Manager message severity.                   |
| error          | error                 |                                                               |
| information    | normal                |                                                               |
| warning        | warning               |                                                               |
| log_always     | normal                |                                                               |
| verbose        | normal                |                                                               |
| audit failure  | warning               |                                                               |
| audit success  | normal                |                                                               |
| Category       | Object                | None                                                          |
| Description    | Message Text          | All other message text (after the Event ID).                  |
| User           | Not mapped            | Not mapped                                                    |
| Computer       | Node                  | The name of the node as it is known to the management server. |
|                | Msg Group             | Empty                                                         |

# Monitor Applications and Services Event Logs from OM for Windows

To create a Windows Event Log policy for monitoring Applications and Services log, follow these steps:

- 1. Log on to the Windows node where the Windows event log exists.
- 2. Open the Event Viewer window.
- 3. In the console tree, select the event. In the details pane, the name of the event log appears (next to the Log Name field).

Log Name: Microsoft-Windows-Bits-Client/Operational
Source: Bits-Client
Event ID: 306

Note down the name of the log file as it appears in the details pane.

- 4. Open the OM for Windows console.
- In the console tree, under Agent Policies Grouped by Type, right-click Windows Event Log, and then click New > policy.

The policy editor for the Windows Event Log policy opens.

6. In the Source tab, type the name of the Windows event log (which you noted down in step 3) in the Event Log Name field.

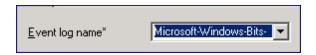

- 7. Follow the instructions in the OM for Windows online help to specify other details in the policy.
- 8. Save the policy.
- 9. Deploy the policy on the Windows node.

# Monitor Applications and Services Event Logs from OM on UNIX/Linux 9.xx

To create a Windows Event Log policy for monitoring an Applications and Services log, follow these steps:

- 1. Log on to the Windows node where the Windows event log exists.
- 2. Open the Event Viewer window.
- 3. In the console tree, select the event. In the details pane, the name of the event log appears (next to the Log Name field).

Log Name: Microsoft-Windows-Bits-Client/Operational
Source: Bits-Client
Event ID: 306

Note down the name of the log file as it appears in the details pane.

- 4. Log on to the OM for UNIX Administration UI.
- 5. Click OMU.
- 6. Click Browse > All Policy Types.
- 7. Click Windows Event Log. The Policy Type Windows\_Event\_Log page opens.
- 8. Click , and then click **New Policy**. The Add Windows\_Event\_Log Policy page opens.

In the Source tab, in the Event Log Name field, select Specify Name. A new text box appears. Type the name of the Windows event log (which you noted down in step 3) in the text box.

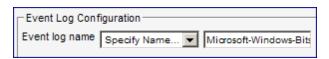

- 9. Follow the instructions in the OM for UNIX online help to specify other details in the policy.
- 10. Save the policy.
- 11. Deploy the policy on the Windows node.

1

**Note:** If AutoRestart option is set to TRUE, AutoRestartLimit, AutoRestartMinRuntime and AutoRestartDelay options are enabled.

- <a href="#"><AutoRestart></a> This option restarts the process if it terminates unexpectedly. The default value is False.
- <a href="#"><AutoRestartLimit></a> specifies the maximum number of times the process restarts. The default value is 5 seconds.
- **AutoRestartMinRuntime>** specifies how long in seconds the process has to run before it can be restarted automatically. The default value is 60 seconds.
- **AutoRestartDelay>** specifies how long in seconds OvCtrl waits before the automatic restart of the process. The default value is 5 seconds.

The other possible options include:

- <a>AllowAttach> specifies the OvCtrl not to kill the component if it is already started but to attach it. The default value is false.</a>
- **<MentionInStatus>** When set to TRUE, mentions the status of the component in the status report. If set to FALSE, the status of the component will not be listed in the status report.
- < Monitored > When a component terminates unexpectedly and if set to TRUE, it reports error, but when set to FALSE, it reports no error. The default value is TRUE.
- **<StartAtBootTime>** Evaluate when -boot is specified. When set to FALSE the component is not started at boot time. The default value is TRUE.
- **<CoreProcess>** specifies the OvCtrl not to stop the component unless -kill is used. The default value is FALSE.
- **<IsContainer>** OvCtrl uses this component as a container for other components. The default value is FALSE.
- <a href="#"><AutoShutdown></a> Used for container components. When set to TRUE, OvCtrl stops the container when all its contained components are stopped. The default value is FALSE.
- <a href="#"><AutoShutdownTimer</a> used for container components. Specifies how long OvCtrl will wait before it will stop the container component when all of its contained components are stopped. The default value is 30 seconds.
- **<Container>** used to denote a contained component. Defines a name of the container for this (contained) component.
- **<PollingInterval>** used for contained components. Defines how often OvCtrl will poll the container to obtain the run status of the contained component. The default value is 30 seconds.

# Chapter 2: Adviser for the RTMA Component

You can use the adviser feature only if you enable the HP Ops OS Inst to Realtime Inst LTU or Glance Pak Software LTU.

This topic focuses on the adviser feature that can be used with the RTMA component. The GlancePlus software offers additional features that can be used with the adviser utility. For information about using the adviser feature with the GlancePlus software, see *GlancePlus Online Help*.

The *Adviser* feature enables you to generate and view alarms when values of certain metrics, collected by the RTMA component, exceed (or fall below) the set threshold. The **adviser script** and **padv** utility build up the adviser feature. The adviser script helps you create the rules to generate alarms when the performance of the monitored system shows signs of degradation. The **padv** utility helps you run the adviser script on a system of your interest.

# Alarms and Symptoms

Alarms enable you to highlight metric conditions. The adviser script enables you to define threshold values for metrics that are monitored by the RTMA component. When the metric value traverses beyond the set threshold, the RTMA component generates an alarm in the form of an alert message. This message is sent in the form of stdout to the **padv** utility.

An alarm can be triggered whenever conditions that you specify are met. Alarms are based on any period of time you specify, which can be one interval or longer.

A symptom is a combination of conditions that affects the performance of your system.

By observing different metrics with corresponding thresholds and adding values to the probability that these metrics contribute to a bottleneck, the adviser calculates one value that represents the combined probability that a bottleneck is present.

# Working of the Adviser Script

When you run the **padv** command, the Operations Agent scans the script specified with the command and takes necessary actions. If you do not specify any script file with the **padv** command, the adviser utility retrieves necessary information from the following default script file:

#### On Windows:

%ovdatadir%\perfd

#### On HP-UX/Linux/Solaris:

/var/opt/perf/perfd

If you want to run the script that includes operating system-specific diagnosis and actions, use the following default scripts:

#### On Windows:

 $\oldsymbol{\cos\_type} \adv$ 

#### On HP-UX/Linux/Solaris:

/var/opt/perf/perfd/os/<os\_type>/adv

In this instance, <os\_type> specifies the operating system on the node where you want to run the script.

As a result of running the adviser script, you can achieve the following:

- Print the system status based on generated alarms into a text file
- View the real-time status of the system in the command console from where you ran the padv command.

# **Using Adviser**

To use the adviser component to monitor the real-time health of the system, follow these steps:

1. Configure the adviser script according to your requirements. Sample scripts are available in the following directory:

#### On HP-UX/Linux/Solaris:

/opt/perf/examples/adviser

- 2. Identify the node where you want to run the script.
- 3. Make sure the perfd process runs on the identified system.
- 4. Run the following command:

```
padv -s <script name>-n<system name>
```

The adviser script starts running on the specified system and creates results based on the configuration of the script file.

**Tip:** While using the scripts on a remote system, make sure that the perfd process runs on the remote system. You can prevent other systems from running the adviser script on the local system. For more information, see Restrict Access.

### Running the Adviser Script on Multiple Systems

You can use the mpadv command to run the adviser script on multiple systems. To use the mpadv command, follow these steps:

- 1. Identify the nodes where you want to run the script.
- 2. Create a text file listing the names of all the identified systems.
- 3. Save the text file on the local system.
- 4. Configure the adviser script according to your requirements. Sample scripts are available in the following directory:

#### On HP-UX/Linux/Solaris:

/opt/perf/examples/adviser

- 5. Make sure the perfd process runs on the identified system.
- 6. Run the following command:

```
mpadv -1 <system_list_text_file> -s <script_name>
```

The adviser script starts running on the systems specified in the <system\_list\_text\_file> file and shows results based on the configuration of the script file.

# **Adviser Syntax**

The Adviser syntax is a simple script language that enables you to set alarms and define symptom conditions.

A default syntax file—adviser.syntax—is provided in the following directory:

#### On Windows:

%ovdatadir%\perf

#### On HP-UX/Linux/Solaris:

/var/opt/perf

You can edit the syntax file to define your own alarms and symptoms.

### Syntax Conventions

- Braces ({ }) indicate that one of the choices is required.
- Brackets ([]) indicate an optional item.
- Items separated by commas within brackets or braces are options. Choose only one.
- Italics indicate a variable name that you will replace.
- Adviser syntax keywords must always be written in the capital case.

### Comments

```
Syntax:
```

# [any text or characters]

or

// [any text or characters]

You can precede comments either by double forward slashes (//) or the # sign. In both cases, the comment ends at the end of the line.

### **Conditions**

A condition is defined as a comparison between two metric names, user variables, or numeric constants.

Conditions are used in the ALARM statement and the IF statement. They can be used to compare two numeric metrics, variables or constants, and they can also be used between two string metric names, user variables or string constants. For string conditions, only == or != can be used as operators.

You can use compound conditions by specifying the OR or AND operator between subconditions.

#### Examples:

### Constants

Constants can be either alphanumeric or numeric. An alphanumeric constant must be enclosed in double quotes. There are two kinds of numeric constants: integer and real. Integer constants can contain only digits and an optional sign indicator. Real constants can include a decimal point.

#### Examples:

| 345       | Numeric integer      |
|-----------|----------------------|
| 345.2     | Numeric real         |
| "Time is" | Alphanumeric literal |

# **Expressions**

Use expressions to evaluate numerical values. An expression can be used in a condition or an action.

An expression can contain:

- Numeric constants
- · Numeric metric names
- Numeric variables
- An arithmetic combination of the above
- A combination of the above grouped together using parentheses

#### Examples:

```
Iteration + 1
3.1416
gbl_cpu_total_util - gbl_cpu_user_mode_util
( 100 - gbl_cpu_total_util ) / 100.0
```

### Metric Names in Adviser Syntax

You can directly reference metrics anywhere in the Adviser syntax. You can use the following types of metrics in the Adviser syntax:

- Global metrics (prefixed with gbl\_ or tbl\_)
- Application metrics (prefixed with app\_)
- Process metrics (prefixed with proc\_)
- Disk metrics (prefixed with bydsk\_)
- By CPU metrics (prefixed with bycpu\_)
- File system metrics (prefixed with fs\_)
- Logical volume metrics (prefixed with lv\_)
- Network interface metrics (prefixed with bynetif\_)
- Swap metrics (prefixed with byswp\_)
- ARM metrics (prefixed with tt\_ or ttbin\_)
- PRM metrics (prefixed with prm\_)
- Locality Domain metrics (prefixed by Idom\_)

You can only use process, logical volume, disk, file system, LAN, and swap metrics within the context of a LOOP statement.

Metrics can contain alphanumeric (for example, gbl\_machine or app\_name) or numeric data and can reflect several different kinds of measurement. For example, the metric ending of a metric name indicates what is being measured:

- a \_util metric measures utilization in percentages
- a \_rate metric measures units per second
- a \_queue metric measures the number of processes or threads waiting for a resource

If you are unsure of the unit of measure for a specific metric, refer to the metric definition document.

You must associate an application metric with a specific application, except when using the LOOP statement. To do this, specify the application name followed by a colon, and then the metric name. For example, other\_apps:app\_cpu\_total\_util specifies the total CPU utilization for the application other\_apps. Refer to the ALIAS statement description for more information on using application metrics in the syntax.

Application names, as defined by the parm file, may contain special characters and embedded blanks. To use these names in the syntax (where application names must match the form of a variable name), the names are made case-insensitive and embedded blanks are converted to underlines. This means that the application name defined as "Other Apps" may be referenced in the syntax as other\_apps. For application names defined with special characters, you must use the ALIAS statement to specify an alternate name.

When explicitly qualified, application metrics may be referenced anywhere in the syntax. Unqualified application metrics may only be referenced within the context of the LOOP statement. This is an iterative statement which implicitly qualifies application or process metrics.

You can only reference process metrics within the context of a LOOP statement. There is no way to explicitly reference a process.

### **Printlist**

The printlist is any combination of properly formatted expressions, Metric Names, user variables, or constants. See the examples for the proper formatting.

• Expression examples:

```
expression [|width[|decimals]]
Metric Names or User Variable examples:
metric names [|width[|decimals]]
or
```

user variables [|width[|decimals]]

The metric names or user variables must be alphanumeric.

Constant examples:

```
No formatting is necessary for constants.

Formatted Examples:

gbl_cpu_total_util|6|2 formats as '100.00'
```

```
(100.32 + 20)|6 formats as ' 120'
gbl_machine|5 formats as '7013/'
"User Label" formats as "User Label"
```

### **Variables**

Variables must begin with a letter and can include letters, digits, and the underscore character. Variables are not case-sensitive.

Define a variable by assigning something to it. The following example defines the numeric variable highest\_CPU\_value by assigning it a value of zero.

```
highest_CPU_value = 0
```

The following example defines the alphanumeric variable my\_name by assigning it a null string value.

```
my_name = ""
```

#### **ALARM Statement**

Use the ALARM statement to notify you when certain events, which you define, occur on your system. Using the ALARM statement, the adviser script can notify you through messages sent to the originating console of the padv command.

#### Syntax:

```
ALARM condition [FOR duration {SECONDS, MINUTES, INTERVALS}]

[condition [FOR duration {SECONDS, MINUTES, INTERVALS}]] ...

[START statement]

[REPEAT [EVERY duration [SECONDS, MINUTES, INTERVAL, INTERVALS]]

statement]

[END statement]
```

The ALARM statement must be a top-level statement. It cannot be nested within any other statement.

However, you can include several ALARM conditions in a single ALARM statement, in which case all conditions must be true for the alarm to trigger. And you can also use a COMPOUND Statement, which is executed at the appropriate time during the alarm cycle.

START, REPEAT, and END are ALARM statement keywords. Each of these keywords specifies a statement. You must have a START, REPEAT, or END in an ALARM statement, and they must be listed in the correct order.

The alarm cycle begins on the first interval that all of the alarm conditions have been true for at least the specified duration. At that time, the adviser script executes the START statement, and on each subsequent interval checks the REPEAT condition. If enough time has transpired, the statement for the REPEAT clause is executed. This continues until one or more of the alarm conditions becomes false. This completes the alarm cycle and the END statement is executed.

If you omit the EVERY specification from the REPEAT statement, the adviser script executes the REPEAT statement at each interval.

#### **ALERT Statement**

The ALERT statement is used to place a message in padv command console. Whenever an ALARM detects a problem, it can run an ALERT statement to send a message with the specified severity to the padv command console.

You can use the ALERT statement in conjunction with an ALARM statement.

Syntax:

[(RED or CRITICAL), (YELLOW or WARNING), RESET] ALERT printlist

RED and YELLOW, are synonymous with CRITICAL and WARNING.

#### **ALIAS Statement**

Use the ALIAS statement to assign a variable to an application name that contains special characters or imbedded blanks.

Syntax:

ALIAS variable = "alias name"

ALIAS Example

Because you cannot use special characters or embedded blanks in the syntax, using the application name "other user root" in the PRINT statement below would have caused an error. Using ALIAS, you can still use "other user root" or other strings with blanks and special characters within the syntax.

ALIAS otherapp = "other user root"

```
PRINT "CPU for other root login processes is: ", otherapp:app_cpu_total_util
```

#### ASSIGNMENT Statement

Use the ASSIGNMENT statement to assign a numeric or alphanumeric value, expression, to the user variable.

#### Syntax:

```
[VAR] variable = expression
[VAR] variable = alphaitem
[VAR] variable = alphaitem
```

#### COMPOUND Statement

Use the COMPOUND statement with the IF statement, the LOOP statement, and the START, REPEAT, and END clauses of the ALARM statement. By using a COMPOUND statement, a list of statements can be executed.

# { statement

Syntax

statement

Construct compound statements by grouping a list of statements inside braces ({}). The compound statement can then be treated as a single statement within the syntax.

Compound statements cannot include ALARM and SYMPTOM statements. Compound is a type of statement and not a keyword.

#### **EXEC Statement**

Use the EXEC statement to execute a UNIX command from within your Adviser syntax. You could use the EXEC command, for example, if you wanted to send a mail message to the MIS staff each time a certain condition is met.

#### **Syntax**

EXEC printlist

The resulting printlist is submitted to your operating system for execution.

Because the EXEC command you specify may execute once every update interval, be careful when using the EXEC statement with operating system commands or scripts that have high overhead.

### IF Statement

Use the IF statement to test conditions you define in the adviser script syntax.

#### Syntax:

```
IF condition THEN statement [ELSE statement]
```

The IF statement tests a condition. If **True**, the statement after the THEN is executed. If the condition is **False**, then the action depends on the optional ELSE clause.

If an ELSE clause has been specified, the statement following it is executed. Otherwise, the IF statement does nothing. The statement can be a COMPOUND statement which tells the adviser script to execute multiple statements.

#### **LOOP Statement**

Use the LOOP statements to find information about your system. For example, you can find the process that uses the highest percentage of CPU or the swap area that is being utilized most. You find this information with the LOOP statement and with corresponding statements that use metric names for the system conditions on which you are gathering information.

#### Syntax:

```
{APPLICATION, APP, CPU, DISK, DISK_DETAIL, FILESYSTEM, FS, FS_DETAIL, LAN, LOGICALVOLUME, LV, LV_DETAIL, NETIF, NFS, NFS_BYSYS_OPS, NFS_OP, PRM, PRM_BYVG, PROCESS, PROC, PROC_FILE, PROC_REGION, PROC_SYSCALL, SWAP, SYSTEMCALL, SC, THREAD, TRANSACTION, TT, TTBIN, TT_CLIENT, TT_INSTANCE, TT_UDM, TT_RESOURCE, TT_INSTANCE_CLIENT, TT_INSTANCE_UDM, TT_CLIENT_UDM, LDOM, PROC_LDOM}
```

A LOOP can be nested within other syntax statements, but you can only nest up to five levels. The statement may be a COMPOUND statement which contains a block of statements to be executed on each iteration of the loop. A BREAK statement ends the LOOP statement.

If you have a LOOP statement in your syntax for collecting specific data and there is no corresponding metric data on your system, the adviser script skips that LOOP and continues to the next syntax statement or instruction. For example, if you have defined a LOGICAL VOLUME LOOP, but have no logical volumes on your system, the adviser script skips that LOGICAL VOLUME LOOP and continues to the next syntax statement.

Loops that do not exist on your platform generate a syntax error.

As LOOP statement iterates through each interval, the values for the metric used in the statement change. For example, the following LOOP statement executes the PRINT statement once for each active application on the system, causing the name of each application to be printed.

#### **PRINT Statement**

Use the PRINT statement to print the data you are collecting to standard output (the padv command console). You can use the PRINT statement to log metrics or calculated variables.

#### Syntax:

```
PRINT printlist

PRINT Example

PRINT "The Application OTHER has a total CPU of ",

other:app_cpu_total_util, "%"
```

When started, this statement prints a message to the padv command console as follows:

Note: The Application OTHER has a total CPU of 89%.

#### SYMPTOM Statement

```
Syntax:
```

```
SYMPTOM variable [TYPE = {CPU, DISK, MEMORY, NETWORK}]
RULE measurement {>, <, >=, <=, ==, !=} value PROB probability
[RULE measurement {>, <, >=, <=, ==, !=} value PROB probability]</pre>
```

.

.

The keywords SYMPTOM and RULE are exclusive for the SYMPTOM statement and cannot be used in other syntax statements. The SYMPTOM statement must be a top-level statement and cannot be nested within any other statement.

variable refers to the name of this symptom. Variable names defined in the SYMPTOM statement can be used in other syntax statements, but the variable value should not be changed in those statements.

RULE is an option of the SYMPTOM statement and cannot be used independently. You can use as many RULE options within the SYMPTOM statement as you need.

The SYMPTOM variable is evaluated according to the RULEs at each interval.

Measurement is the name of a variable or metric that is evaluated as part of the RULE

Value is a constant, variable, or metric that is compared to the measurement

Probability is a numeric constant, variable, or metric

The probabilities for all **True** SYMPTOM RULEs are added together to create a SYMPTOM value. The SYMPTOM value then appears in the message in the padv command console.

The sum of all probabilities where the condition between measurement and value is **True** is the probability that the symptom occurs.

# Chapter 3: Performance Alarms

You can use the Performance Collection Component to define alarms. These alarms notify you when **oacore** or DSI metrics meet or exceed conditions that you have defined. To define alarms, you must specify conditions on each monitored system that, when met, trigger an alert or action. You can define alarms in the alarm definitions text file, alarmdef.

As data is logged by **oacore** or other collectors, it is compared with the alarm definitions in the alarmdef file. If **oacore** or DSI metrics meet or exceed the defined conditions, an alert or action is triggered.

With the real-time alarm generator, you can perform the following tasks:

- Send alert notifications to the OM console
- · Create an SNMP trap when an alert notification is generated
- · Forward the SNMP trap to an SNMP trap listener
- · Perform local actions on the monitored systems

You can analyze historical data against the alarm definitions and report the results using the utility program's analyze command.

For more information on defining alarms for DSI metrics, see Defining Alarms for DSI Metrics in the chapter Using the DSI Data Logged into the Metrics Datastore.

## **Processing Alarms**

As performance data is collected by the Performance Collection Component, the collected data is compared to the alarm conditions defined in the alarmdef file to determine whether the conditions were met. When a condition is met, an alarm is generated and the actions defined for alarms (ALERTs, PRINTs, and EXECs) are performed.

However, if data is not logged into the database files (for instance, when the threshold parameters are set to a high value), alarms are not generated even if the alarm conditions in the alarmdef file are met. For more information, see Thresholds.

Actions defined in the alarm definition can include:

- local actions performed by using operating system commands
- messages sent to the Network Node Manager (NNM) and OM

### **Alarm Generator**

The alarm generator component of the Performance Collection Component processes the alarmdef file and the available system performance data on the local system, and then generates alarms if necessary. The alarm generator consists of the following components:

- Alarm generator server (perfalarm)
- Alarm generator database (agdb)

The alarm generator server scans the information in the alarmdef file and sends alerts to the destinations based on the configuration information in the alarmdef file. The agdb database includes the list of target systems for the perfalarm component to forward SNMP traps against specific events. You can modify the default behavior of the perfalarm component and access the available data in the agdb database with the help of the agsysdb utility.

Run the following command to view the list of target systems where alert notifications are sent:

```
agsysdb -1
```

#### **Enabling perfalarm**

By default the alarm generator server (perfalarm) is disabled. Use one of the following methods to enable perfalarm:

#### • Before Installing the Operations Agent:

a. Set the variable ENABLE\_PERFALARM to **True** in the profile file:

```
set nonXPL.config:ENABLE_PERFALARM=TRUE
```

b. Run the following command to install the Operations Agent with the profile file:

#### On Windows:

```
cscript oainstall.vbs -i -a -agent_profile <path>\profile_file> -s <server_ip_
address>
```

#### On HP-UX/Linux/Solaris:

```
./oainstall.sh -i -a -agent profile <path>/<profile file> -s <server ip address>
```

#### In this instance:

rofile\_file> is the name of the profile file.

<path> is the complete path to the profile file.

<server\_ip\_address> is the IP address or host name of the management server.

#### · After Installing the Operations Agent:

a. Run the following commands to enable perfalarm:

#### On Windows:

```
copy "%ovinstalldir%newconfig\alarmdef.mwc" "%ovdatadir%"
"%ovinstalldir%bin\ovpacmd" start alarm
```

#### On HP-UX/Linux/Solaris:

```
cp/opt/perf/newconfig/alarmdef /var/opt/perf/
/opt/perf/bin/ovpa start alarm
```

#### On AIX:

```
cp/usr/lpp/perf/newconfig/alarmdef /var/opt/perf/
/usr/lpp/perf/bin/ovpa start alarm
```

b. Go to the following location on the node:

#### On Windows 64-bit:

%ovinstalldir%bin\win64\OpC\install

#### On other Windows:

%ovinstalldir%bin\OpC\install

#### On HP-UX/Linux/Solaris:

/opt/OV/bin/OpC/install

#### On AIX:

/usr/lpp/OV/bin/OpC/install

c. Run the following command to reconfigure the Operations Agent:

#### On Windows:

cscript oainstall.vbs -a -configure -agent\_profile<path>/<profile\_file>

#### On HP-UX/Linux/Solaris:

```
./oainstall.sh -a -configure -agent_profile<path>/<profile_file>
In this instance:
    <profile_file> is the name of the profile file.
    <path> is the complete path to the profile file.
```

**Note:** If you upgrade from Operations Agent 11.xx to 12.xx, perfalarm continues to function as defined previously.

### Sending SNMP Traps to Network Node Manager

To send SNMP traps to the Network Node Manager, you must add your system name to agdb in Performance Collection Component using the command:

```
agsysdb -add systemname
```

When an ALERT is generated, an SNMP trap is sent to the system you defined. The trap text will contain the same message as the ALERT.

To stop sending SNMP traps to a system, you must delete the system name from agdb using the command:

```
agsysdb -delete systemname
```

To send Performance Collection Component traps to another node, add the following entries to /etc/services file.

```
snmp-trap 162/tcp # SNMPTRAP
snmp-trap 162/udp # SNMPTRAP
```

In this instance, 162 specifies port number. If you want Performance Collection Component to send traps to another node, it checks the *letc/services* file for the snmp-trap string. If this entry is not available, the traps will not be sent to another node.

### Sending Messages to OM

By default, the alarm generator does *not* execute local actions that are defined in any alarm in the EXEC statement. Instead, it sends a message to OM's event browser.

You can change the default to stop sending information to OM using the following command:

```
agsysdb -ovo OFF
```

Table 9: Settings for sending information to OM and executing local actions

| OM Flag | Operations Monitoring Component Running | Operations Monitoring Component Not Running |
|---------|-----------------------------------------|---------------------------------------------|
| off     | No alert notifications sent to OM.      | No alert notifications sent to OM.          |
| on      | Alert notifications sent to OM.         | No alert notifications sent to OM.          |

# **Executing Local Actions**

By default, the Performance Collection Component does not run the local commands specified in the EXEC statements.

You can change the default to enable local actions as follows:

agsysdb -actions always

The following table lists the settings for sending information to Operations Manager (OM) and for executing local actions:

Table 10: Settings for sending information to OM and executing local actions

| Local Actions Flag | Operations Monitoring Component Running                                        | Operations Monitoring Component Not Running |
|--------------------|--------------------------------------------------------------------------------|---------------------------------------------|
| off                | No local actions executed.                                                     | No local actions executed.                  |
| always             | Local actions executed even if the Operations Monitoring Component is running. | Local actions executed.                     |
| on                 | Local actions sent to OM.                                                      | Local actions executed.                     |

### **Errors in Processing Alarms**

The last error that occurred when sending an alarm is logged in agdb. To view the contents of agdb, type:

agsysdb -1

The following information appears:

PA alarming status:

OVO messages : on Last Error : none

Exec Actions : on

Analysis system: <hostname>, Key=<ip address>

PerfView : no Last Error : <error number>

SNMP : yes Last Error : <error number>

### Analyzing Historical Data for Alarms

You can use the utility program's analyze command to find alarm conditions in datastore (see Chapter 5, Utility Commands). This is different from the processing of real-time alarms explained earlier because you are comparing historical data in the datastore to the alarm definitions in the alarmdef file to determine what alarm conditions would have been triggered.

### Examples of Alarm Information in Historical Data

The following examples show what is reported when you analyze alarm conditions in historical data.

For the first example, START, END, and REPEAT statements have been defined in the alarm definition. An alarm-start event is listed every time an alarm has met all of its conditions for the specified duration. When these conditions are no longer satisfied, an alarm-end event is listed. A repeat event is listed, if an alarm condition is satisfied for a period long enough to generate another alarm before the first alarm comes to an end.

Each event listed shows the date and time, alarm number, and the alarm event. EXEC actions are *not* performed, but they are listed with any requested parameter substitutions in place.

05/10/99 11:15 ALARM [1] START

CRITICAL: CPU test 99.97%

05/10/99 11:20 ALARM [1] REPEAT

WARNING: CPU test 99.997%

05/10/99 11:25 ALARM [1] END

RESET: CPU test 22.86%

EXEC: end.script

If you are using a color workstation, the following output is highlighted:

CRITICAL statements are RED

MAJOR statements are MAGENTA

MINOR statements are YELLOW

WARNING statements are CYAN

NORMAL statements are GREEN

The next example shows an alarm summary that is displayed after alarm events are listed. The first column lists the alarm number, the second column lists the number of times the alarm condition occurred, and the third column lists the total duration of the alarm condition.

Performance Alarm Summary:

Alarm Count Minutes 1 574 2865 2 0 0

Analysis coverage using "alarmdef":

Start: 05/04/99 08:00 Stop: 05/06/99 23:59

Total time analyzed: Days: 2 Hours: 15 Minutes: 59

# **Alarm Definition Components**

An alarm occurs when one or more conditions you define continues over a specified duration. The alarm definition can include an action to be performed at the start or end of the alarm.

A condition is a comparison between two or more items. The compared items can be metric names, constants, or variables. For example:

```
ALARM gbl_cpu_total_util > 95 FOR 5 MINUTES
```

An action can be specified to be performed when the alarm starts, ends, or repeats. The action can be one of the following:

- · ALERT Sends a message to OM or an SNMP trap to NNM
- · EXEC Executes an operating system command
- PRINT Sends a message to stdout when processed using the utility program.

#### For example:

```
ALARM gbl_swap_space_util > 95 FOR 5 MINUTES

START

RED ALERT "Global swap space is nearly full"

END

RESET ALERT "End of global swap space full condition"
```

You can create more complex actions using Boolean logic, loops through multiple-instance data such as applications and variables. (For more information, see Alarm Syntax Reference).

You can also use the INCLUDE statement to identify additional alarm definition files that you want to use. For example, you may want to break up your alarm definitions into smaller files.

# Alarm Syntax Reference

This section describes the statements that are available in the alarm syntax. You may want to look at the alarmdef file for examples of how the syntax is used to create useful alarm definitions.

### Alarm Syntax

```
ALARM condition [[AND,OR]condition]
FOR duration [SECONDS, MINUTES]

[TYPE="string"]
[SERVICE="string"]
[SEVERITY=integer]
[START action]
[REPEAT EVERY duration [SECONDS, MINUTES] action]
[END action]

[RED, CRITICAL, ORANGE, MAJOR, YELLOW, MINOR, CYAN, WARNING, GREEN, NORMAL, RESET] ALERT message

EXEC "UNIX command"

PRINT message
IF condition
THEN action
[ELSE action]
```

```
{APPLICATION, PROCESS, DISK, LVOLUME, TRANSACTION, NETIF, CPU,
   FILESYSTEM} LOOP action

INCLUDE "filename"

USE "data source name"

[VAR] name = value

ALIAS name = "replaced-name"

SYMPTOM variable [ TYPE = {CPU, DISK, MEMORY, NETWORK}]
   RULE condition PROB probability
   [RULE condition PROB probability]
   .
   .
}
```

### Syntax Conventions

- Braces ({ }) indicate that one of the choices is required.
- Brackets ([]) indicate an optional item.
- Items separated by commas within brackets or braces are options. Choose only one.
- Italics indicate a variable name that you replace.
- · All syntax keywords are in uppercase.

### **Common Elements**

The following elements are used in several statements in the alarm syntax and are described below.

- Comments
- · Compound Statement
- Conditions
- Constants
- Expressions
- Metric names
- Messages

## **Metric Names**

When you specify a metric name in an alarm definition, the current value of the metric is substituted. Metric names must be typed exactly as they appear in the metric definition, except for case sensitivity. Metrics definitions can be found in the *Performance Collection Component Dictionary of Operating Systems Performance Metrics*.

It is recommended that you use fully-qualified metric names if the metrics are from a data source other than the SCOPE data source (such as DSI metrics).

The format for specifying a fully qualified metric is:

```
data source:instance(class):metric name
```

A global metric in the SCOPE data source requires no qualification. For example:

```
metric 1
```

An application metric, which is available for each application defined in the SCOPE data source, requires the application name. For example,

```
application_1:metric_1
```

For multi-instance data types such as application, process, disk, netif, transaction, lvolume, cpu, and filesystem, you must associate the metric with the data type name, except when using the LOOP statement. To do this, specify the data type name followed by a colon, and then the metric name. For example, other\_apps:app\_cpu\_total\_util specifies the total CPU utilization for the application other apps.

**Note:** When specifying fully qualified multi-instance metrics and using aliases within aliases, if one of the aliases has a class identifier, we recommend you use the syntax shown in this example:

```
alias my_fs="/dev/vg01/lvol1(LVOLUME)"alarm my_fs:LV_SPACE_UTIL > 50 for 5
minutes
```

If you use an application name that has an embedded space, you must replace the space with an underscore (\_). For example, application 1 must be changed to application\_1. For more information on using names that contain special characters, or names where case is significant, see ALIAS Statement.

If you had a disk named "other" and an application named "other", you would need to specify the class as well as the instance:

```
other (disk):metric 1
```

A global metric in an extracted log file (where scope\_extract is the data source name) would be specified this way:

```
scope_extract:application_1:metric_1
```

A DSI metric would be specified this way:

```
dsi_data_source:dsi_class:metric_name
```

**Note:** Any metric names containing special characters (such as asterisks) must be aliased before they are specified.

# Messages

A message is the information sent by a PRINT or ALERT statement. It can consist of any combination of quoted alphanumeric strings, numeric constants, expressions, and variables. The elements in the message are separated by commas. For example:

```
RED ALERT "cpu utilization=", gbl_cpu_total_util
```

Numeric constants, metrics, and expressions can be formatted for width and number of decimals. *Width* specifies how wide the field should be formatted; *decimals* specifies how many decimal places to use. Numeric values are right-justified. The - (minus sign) specifies left-justification. Alphanumeric strings are always left-justified. For example:

```
metric names [|[-]width[|decimals]]

gbl_cpu_total_util|6|2 formats as '100.00'
(100.32 + 20)|6 formats as ' 120'
gbl_cpu_total_util|-6|0 formats as '100 '
gbl_cpu_total_util|10|2 formats as ' 99.13'
gbl_cpu_total_util|10|4 formats as ' 99.1300'
```

# **ALARM Statement**

The ALARM statement defines a condition or set of conditions and a duration for the conditions to be true. Within the ALARM statement, you can define actions to be performed when the alarm condition starts, repeats, and ends. Conditions or events that you can define as alarms include:

- Global swap space has been nearly full for 5 minutes
- Memory paging rate has been too high for 1 interval
- CPU has been running at 75 percent utilization for the last ten minutes

# **Syntax**

```
ALARM condition [[AND,OR]condition]

FOR duration{SECONDS, MINUTES}

[TYPE="string"]

[SERVICE="string"]

[SEVERITY=integer]

[START action]

[REPEAT EVERY duration {SECONDS, MINUTES} action]

[END action]
```

#### In this instance:

- The ALARM statement must be a top-level statement. It cannot be nested within any other statement. However, you can include several ALARM conditions in a single ALARM statement. If the conditions are linked by AND, all conditions must be true to trigger the alarm. If they are linked by OR, any one condition will trigger the alarm.
- TYPE is a quoted string of up to 38 characters. If you are sending alarms, you can use TYPE to categorize alarms and to specify the name of a graph template to use.
- SERVICE is a quoted string of up to 200 characters. If you are using ServiceNavigator, you can link
  your Performance Collection Component alarms with the services you defined in ServiceNavigator.
  For more information see, the Operations ServiceNavigator Concepts and Configuration Guide).

```
SERVICE="Service_id"
```

- SEVERITY is an integer from 0 to 32767.
- START, REPEAT, and END are keywords used to specify what action to take when alarm conditions
  are met, met again, or stop. You should always have at least one of START, REPEAT, or END in an
  ALARM statement. Each of these keywords is followed by an action.
- action is most often used with an ALARM START, REPEAT, or END is the ALERT statement.
   However, you can also use the EXEC statement to mail a message or run a batch file, or a PRINT statement if you are analyzing historical log files with the utility program. Any syntax statement is legal except another ALARM.
  - START, REPEAT, and END actions can be compound statements. For example, you can use compound statements to provide both an ALERT and an EXEC.
- Conditions is defined as a comparison between two items.

```
item1 {>, <, >=, <=, ==, !=}item2
```

```
[AND, OR[item3 {>, <, >=, <=, ==, !=}item4]]
```

where "==" means "equal", and "!=" means "not equal"

An item can be a metric name, a numeric constant, an alphanumeric string enclosed in quotes, an alias, or a variable. When comparing alphanumeric items, only == or != can be used as operators.

You can use compound conditions by specifying the "OR" and "AND" operator between subconditions. For example:

```
ALARM gbl_cpu_total_util > 90 AND gbl_pri_queue > 1 for 5 minutes
```

• You also can use compound conditions *without* specifying the "OR" and "AND" operator between subconditions. For example:

```
ALARM gbl_cpu_total_util > 90 gbl_cpu_sys_mode_util > 50 for 5 minutes
```

An alarm is generated when both conditions are True.

FOR specifies the time duration in SECONDS or MINUTES during which the condition must remain **True** to trigger an alarm.

Use caution when specifying durations of less than one minute, particularly when there are multiple data sources on the system. Performance can be seriously degraded if each data source must be polled for data at very small intervals. The duration must be a multiple of the longest collection interval of the metrics mentioned in the alarm condition.

Do not set a duration that is shorter than the collection interval. Since the metric value does not change until the next collection cycle is complete, setting a duration shorter than the collection interval means unnecessary processing for generating duplicate alarms.

In the parm file, the following parameters under the collectioninterval parameter control the collection interval:

- global: This parameter indicates the collection interval (in seconds) for all metrics that are logged
  into the oacore and dsi database files except for the process metrics. By default, this is set to 5
  minutes.
- process: This parameter indicates the collection interval (in seconds) for process metrics.
   For more information about the collectioninterval parameter, see Configure Data Logging Intervals.
- REPEAT EVERY*n*SECONDS, MINUTES specifies the time period before the alarm is repeated.
   In this instance, *n* refers to duration. For example, REPEAT EVERY*5*SECONDS, MINUTES

## How it is Used

The alarm cycle begins on the first interval when all of the **AND**, or one of the **OR** alarm conditions have been **True** for at least the specified duration. At that time, the alarm generator executes the START *action*, and on each subsequent interval checks the REPEAT condition. If enough time has transpired, the *action* for the REPEAT clause is executed. This continues until one or more of the alarm conditions becomes *False*. This completes the alarm cycle and the END statement is executed if there is one.

To be notified of the alarm, use the ALERT statement within the START and END statements. If you do not specify an END ALERT, the alarm generator automatically sends an alarm to OM and sends an SNMP trap to NNM. VAR Statement

# **Examples**

The following ALARM example sends a red alert when the swap utilization is high for 5 minutes. It is similar to an alarm condition in the default alarmdef file. Do not add this example to your alarmdef file without removing the default alarm condition, or your subsequent alert messages may be confusing.

```
ALARM gbl_swap_space_util > 90 FOR 5 MINUTES

START

RED ALERT "swap utilization is very high "

REPEAT EVERY 15 MINUTES

RED ALERT "swap utilization is still very high "

END

RESET ALERT "End of swap utilization condition"
```

This ALARM example tests the metric gbl\_swap\_space\_util to see if it is greater than 90. Depending on how you configured the alarm generator, the ALERT can be sent to NNM via an SNMP trap or as a message to Operations Manager.

The REPEAT statement checks for the gbl\_swap\_space\_util condition every 15 minutes. As long as the metric remains greater than 90, the REPEAT statement will send the message "swap utilization is still very high" every 15 minutes.

When the gbl\_swap\_space\_util condition goes below 90, the RESET ALERT statement with the "End of swap utilization condition" message is sent.

The following example defines a compound action within the ALARM statement. This example shows you how to mail a message when an event occurs.

```
ALARM gbl_cpu_total_util > 90 FOR 5 MINUTES
   START
   {
     RED ALERT "Your CPU is busy."
```

```
EXEC "echo 'cpu is too high'| mailx root"
}
END
    RESET ALERT "CPU no longer busy."
```

The ALERT can trigger an SNMP trap to be sent to NNM or a message to be sent to OM. The EXEC can trigger a mail message to be sent as a local action on your node, depending on how you configured your alarm generator.

The following two examples show the use of multiple conditions. You can have more than one test condition in the ALARM statement. In this case, each statement must be true for the ALERT to be sent.

The following ALARM example tests the metric <code>gbl\_cpu\_total\_util</code> and the metric <code>gbl\_cpu\_sys\_mode\_util</code>. If both conditions are true, the RED ALERT statement sends a red alert. When either test condition becomes false, the RESET alert is sent.

```
ALARM gbl_cpu_total_util > 85
AND gbl_cpu_sys_mode_util > 50 FOR 5 MINUTES

START

RED ALERT "CPU busy and Sys Mode CPU util is high."

END

RESET ALERT "The CPU alert is now over."
```

The next ALARM example tests the metric gbl\_cpu\_total\_util and the metric gbl\_cpu\_sys\_mode\_util. If either condition is true, the RED ALERT statement sends a red alert.

```
ALARM gbl_cpu_total_util > 85
OR
gbl_cpu_sys_mode_util > 50 FOR 10 MINUTES
START
RED ALERT "Either total CPU util or sys mode CPU high"
```

Do not use metrics that are logged at different intervals in the same alarm. For example, you should not loop on a process (logged at 1-minute intervals) based on the value of a global metric (logged at 5-minute intervals) in a statement like this:

```
IF gbl cpu total util > 85 THEN PROCESS LOOP...
```

The different intervals cannot be synchronized as you might expect, so results will not be valid.

**Note:** For GlancePlus, use the process metrics inside a process loop to send alarm for all the processes.

## **ALERT Statement**

The ALERT statement allows a message to be sent to the Network Node Manager or Operations Manager. The ALERT statement is most often used as an action within an ALARM. It could also be used within an IF statement to send a message as soon as a condition is detected instead of waiting till the duration is complete. If an ALERT is used outside of an ALARM or IF statement, the message will be sent at every interval.

# Syntax

[RED, CRITICAL, ORANGE, MAJOR, YELLOW, MINOR, CYAN, WARNING, GREEN, NORMAL, RESET]

ALERT message

- RED is synonymous with CRITICAL, ORANGE is synonymous with MAJOR, YELLOW is synonymous
  with MINOR, CYAN is synonymous with WARNING, and GREEN is synonymous with NORMAL. These
  keywords turn the alarm symbol to the color associated with the alarm condition.
- RESET Sends a RESET ALERT with a message when the ALARM condition ends. If you have not
  defined a reset in the alarm definition, sends a RESET ALERT without a message when the ALARM
  condition ends.
- message A combination of strings and numeric values used to create a message. Numeric values can be formatted with the parameters [|[-]width[|decimals]]. Width specifies how wide the field should be formatted; decimals specifies how many decimal places to use. Numeric values are right-justified. The (minus sign) specifies left-justification. Alphanumeric strings are always left-justified.

## How it is Used

The ALERT can also trigger an SNMP trap to be sent to NNM or a message to be sent to OM, depending on how you configured your alarm generator. For alert messages sent to OM, the WARNINGS appear in blue in the message browser.

# Example

A typical ALERT statement is:

RED ALERT "CPU utilization = ", gbl\_cpu\_total\_util

If you have the Network Node Manager, this statement creates a critical severity alarm in the Alarm Browser window in Network Node Manager.

## **EXEC Statement**

The EXEC statement allows you to specify a system (UNIX or Windows) command to be executed on the local system. For example, you could use the EXEC statement to send mail to an IT administrator each time a certain condition is met.

EXEC should be used within an ALARM or IF statement so the command is executed only when specified conditions are met. If an EXEC statement is used outside of an ALARM or IF statement, the action will be performed at unpredictable intervals.

# **Syntax**

EXEC "system command"

system command — Is a command to be executed on the local system.

Do not use embedded double quotes (") in EXEC statements. Doing so causes perfalarm to fail to send the alarm to OM. Use embedded single (') quotes instead. For example:

```
EXEC "echo 'performance problem detected' "
EXEC "mkdir c:\\directory\\filename"
```

The syntax of the EXEC statement requires the path name of the file to be enclosed within double quotes. However, if a path name contains spaces, the path name must be enclosed within single quotes, which must be again enclosed within double quotes.

#### Example:

```
EXEC "'C:\\Program Files\\Mail Program\\SendMail.exe'"
```

If any arguments to the system command of the EXEC statement contains single quotes, the program must be enclosed within single quotes as the first pair of single quotes (') are converted into double quotes (") while you run the command with the EXEC statement.

## Example:

```
EXEC "'echo' 'test execution'"
```

In the above example, echo is the program enclosed within single quotes as it contains an argument (in this case, test execution) with single quotes. Furthermore, as per the syntax of the EXEC statement, the entire string of the command must be enclosed in double quotes.

Do not use embedded double quotes (") in EXEC statements; perfalarm will fail to send the alarm to the OM. Use embedded single quotes (') instead.

#### For example:

```
EXEC "'echo' 'dialog performance problem'"
```

In the above example, echo is the program enclosed within single quotes as it contains an argument (in this case, dialog performance problem) with single quotes. Further, as per the syntax of the EXEC statement, the entire string of the command must be enclosed in double quotes.

## How it is Used

The EXEC can trigger a local action on your local system, depending on how you configured your alarm generator. For example, you can turn local actions on or off. If you configured your alarm generator to send information to OM local actions will not usually be performed.

# **Examples**

In the following example, the EXEC statement performs the UNIX mailx command when the gbl\_disk\_util\_peak metric exceeds 20.

The next example shows the EXEC statement sending mail to the system administrator when the network packet rate exceeds 1000 per second average for 15 minutes.

```
ALARM gbl_net_packet_rate > 1000 for 15 minutes
    TYPE = "net busy"
    SEVERITY = 5
    START
    {
        RED ALERT "network is busy"
        EXEC "echo 'network busy condition detected'| mailx root"
        }
        END
        RESET ALERT "NETWORK OK"
```

Note: Be careful when using the EXEC statement with commands or scripts that have high

overhead if it is performed often.

The alarm generator executes the command and waits until it completes before continuing. We recommend that you not specify commands that take a long time to complete.

## **PRINT Statement**

The PRINT statement allows you to print a message from the utility program using its analyze function. The alarm generator ignores the PRINT statement.

For more information, see "PRINT Statement" on page 98

## IF Statement

Use the IF statement to define a condition using IF-THEN logic. The IF statement should be used within the ALARM statement. However, it can be used by itself or any place in the alarmdef file where IF-THEN logic is needed.

If you specify an IF statement outside of an ALARM statement, you do not have control over how frequently it gets executed.

# **Syntax**

IF condition THEN action [ELSE action]

Condition — A condition is defined as a comparison between two items.

```
item1 {>, <, >=, <=, ==, !=}item2
  [AND, OR[item3 {>, <, >=, <=, ==, !=}item4]]</pre>
```

where "==" means "equal", and "!=" means "not equal".

An item can be a metric name, a numeric constant, an alphanumeric string enclosed in quotes, an alias, or a variable. When comparing alphanumeric strings, only == or != can be used as operators.

action — Any action, or set a variable. (ALARM is not valid in this case.)

## How it is Used

The IF statement tests the *condition*. If the *condition* is true, the *action* after the THEN is executed. If the *condition* is false, the *action* depends on the optional ELSE clause. If an ELSE clause has been specified, the *action* following it is executed; otherwise the IF statement does nothing.

# Example

In this example, a CPU bottleneck symptom is calculated and the resulting bottleneck probability is used to define cyan or red ALERTs. Depending on how you configured your alarm generator, the ALERT triggers an SNMP trap to NNM or the message "End of CPU Bottleneck Alert" to Operations Manager along with the percentage of CPU used.

```
SYMPTOM CPU Bottleneck > type=CPU
    RULE gbl cpu total util > 75 prob 25
    RULE gbl cpu total util > 85 prob 25
    RULE gbl cpu total util > 90 prob 25
    RULE gbl_cpu_total_util > 4 prob 25
    ALARM CPU Bottleneck > 50 for 5 minutes
      TYPE="CPU"
      START
        IF CPU Bottleneck > 90 then
          RED ALERT "CPU Bottleneck probability= ",
                   CPU_Bottleneck, "%"
        ELSE
          CYAN ALERT "CPU Bottleneck probability= ",
                   CPU_Bottleneck, "%"
      REPEAT every 10 minutes
        IF CPU_Bottleneck > 90 then
          RED ALERT "CPU Bottleneck probability= ",
                   CPU Bottleneck, "%"
        ELSE
           CYAN ALERT "CPU Bottleneck probability= ",
                   CPU Bottleneck, "%"
      END
          RESET ALERT "End of CPU Bottleneck Alert"
```

Do not use metrics that are logged at different intervals in the same statement. For instance, you should not loop on a process (logged at 1-minute intervals) based on the value of a global metric (logged at 5-minute intervals) in a statement like this:

```
IF gbl_cpu_total_util > 85 THEN PROCESS LOOP ...
```

The different intervals cannot be synchronized as you might expect, so results will not be valid.

## **LOOP Statement**

The LOOP statement goes through multiple-instance data types and performs the *action* defined for each instance.

# **Syntax**

{APPLICATION, PROCESS, LVOLUME, DISK, CPU, FILESYSTEM, TRANSACTION, NETIF, LOGICAL} LOOP

action

- APPLICATION, PROCESS, LVOLUME, DISK, CPU, FILESYSTEM, TRANSACTION, NETIF, LOGICAL Performance Collection Component data types that contain multi-instance data.
- action PRINT, EXEC, ALERT, set variables.

## How it is Used

As LOOP statements iterate through each instance of the data type, metric values change. For instance, the following LOOP statement prints the name of each application to stdout if you are using the utility program's analyze command.

APPLICATION LOOP

PRINT app\_name

A LOOP can be nested within another LOOP statement up to a maximum of five levels.

In order for the LOOP to execute, the LOOP statement must refer to one or more metrics of the same data type as the type defined in the LOOP statement.

# Example

You can use the LOOP statement to cycle through all active applications.

The following example shows how to determine which application has the highest CPU at each interval.

highest\_cpu = 0
APPLICATION loop

```
IF app_cpu_total_util > highest_cpu THEN
{
    highest_cpu = app_cpu_total_util
    big_app = app_name
    }

ALERT "Application ", app_name, " has the highest cpu util at ",highest_cpu_util|5|2, "%"

ALARM highest_cpu > 50
    START
    RED ALERT big_app, " is the highest CPU user at ", highest_cpu, "%"
    REPEAT EVERY 15 minutes
    CYAN ALERT big_app, " is the highest CPU user at ", highest_cpu, "%"
    END
RESET ALERT "No applications using excessive cpu"
```

## **INCLUDE Statement**

Use the INCLUDE statement to include another alarm definitions file along with the default alarmdef file.

# Syntax

INCLUDE "filename"

where *filename* is the name of another alarm definitions file. The file name must always be fully qualified.

## How it is Used

The INCLUDE statement could be used to separate logically distinct sets of alarm definitions into separate files.

# Example

For example, if you have some alarm definitions in a separate file for your transaction metrics and it is named

```
trans alarmdef1
```

You can include it by adding the following line to the alarm definitions in your alarmdef file:

INCLUDE "/var/opt/perf/trans alarmdef1"

## **USE Statement**

You can add the USE statement to simplify the use of metric names in the alarmdef file when data sources other than the default SCOPE data source are referenced. This allows you to specify a metric name without having to include the data source name.

The data source name must be defined in the datasources file. The alarmdef file will fail its syntax check if an invalid or unavailable data source name is encountered.

**Note:** The appearance of a USE statement in the alarmdef file does not imply that all metric names that follow will be from the specified data source.

# **Syntax**

USE "datasourcename"

## How it is Used

As the alarm generator checks the alarmdef file for valid syntax, it builds an ordered search list of all data sources that are referenced in the file. perfalarm sequentially adds entries to this data source search list as it encounters fully-qualified metric names or USE statements. This list is subsequently used to match metric names that are not fully qualified with the appropriate data source name. The USE statement provides a convenient way to add data sources to perfalarm's search list, which then allows for shortened metric names in the alarmdef file. For a discussion of metric name syntax, see Metric Names earlier in this chapter.

The default behavior of perfalarm for matching metric names to a data source is to look first in the SCOPE data source for the metric name. This implied USE "SCOPE" statement is executed when perfalarm encounters the first metric name in the alarmdef file. This feature enables a default search path to the SCOPE data source so that SCOPE metrics can be referenced in the alarmdef file without the need to fully qualify them. This is shown in the following example on the next page.

```
ALARM gbl_cpu_total_util > 80 FOR 10 MINUTES

START RED ALERT "CPU utilization too high"

USE "ORACLE7"

ALARM ActiveTransactions >= 95 FOR 5 MINUTES

START RED ALERT "Nearing limit of transactions for ORACLE7"
```

When perfalarm checks the syntax of the alarmdef file containing the above statements, it encounters the metric "gbl\_cpu\_total\_util" and then tries to find its data source. Perfalarm does not yet have any data sources in its search list of data sources, so it executes an implied USE "SCOPE" statement and then searches the SCOPE data source to find the metric name. A match is found and perfalarm continues checking the rest of the alarmdef file.

When perfalarm encounters the USE "ORACLE7" statement, it adds the ORACLE7 data source to the search list of data sources. When the "ActiveTransactions" metric name is encountered, perfalarm sequentially searches the list of data sources starting with the SCOPE data source. SCOPE does not contain that metric name, so the ORACLE7 data source is searched next and a match is found.

If perfalarm does not find a match in any data source for a metric name, an error message is printed and perfalarm terminates.

To change the default search behavior, a USE statement can be added to the beginning of the alarmdef file before any references to metric names. This will cause the data source specified in the USE statement to be added to the search list of data sources before the SCOPE data source. The data source (s) in the USE statement(s) will be searched before the SCOPE data source to find matches to the metrics names. This is shown in the following example.

Once a data source has been referenced with a USE statement, there is no way to change its order or to remove it from the search list.

In the example above, the order of the statements in the alarmdef file has changed. The USE "ORACLE7" statement is defined before any metric names are referenced, therefore the ORACLE7 data source is added as the first data source in the search list of data sources. The implied USE "SCOPE" statement is executed when perfalarm encounters the first metric name "gbl\_cpu\_total\_util." Because the "gbl\_cpu\_total\_util" metric name is not fully-qualified, perfalarm sequentially searches through the list of data sources starting with ORACLE7. ORACLE7 does not contain that metric name so the SCOPE data source is searched next and a match is found.

perfalarm continues checking the rest of the alarmdef file. When perfalarm encounters the "ActiveTransactions" metric, it sequentially searches the list of data sources starting with ORACLE7. A match is found and perfalarm continues searching the rest of the alarmdef file. If perfalarm does not find a match in any data source for a metric name (that is not fully-qualified), an error message will be printed and perfalarm terminates.

Be careful how you use the USE statement when multiple data sources contain the same metric names. perfalarm sequentially searches the list of data sources. If you are defining alarm conditions from different data sources that use the same metric names, you must qualify the metric names with their data source names to guarantee that the metric value is retrieved from the correct data source. This is shown in the following example where the metric names in the alarm statements include their data sources.

```
ALARM ORACLE7:ActiveTransactions >= 95 FOR 5 MINUTES

START RED ALERT "Nearing limit of transactions for ORACLE7"

ALARM FINANCE:ActiveTransactions >= 95 FOR 5 MINUTES

START RED ALERT "Nearing limit of transactions for FINANCE"
```

## **VAR Statement**

The VAR statement allows you to define a variable and assign a value to it.

# **Syntax**

```
[VAR] name = value
```

*name* - Variable names must begin with a letter and can include letters, digits, and the underscore character. Variable names are not case-sensitive.

*value-* If the value is an alphanumeric string, it must be enclosed in quotes.

## How it is Used

VAR assigns a value to the user variable. If the variable did not previously exist, it is created.

Once defined, variables can be used anywhere in the alarmdef file.

# **Examples**

You can define a variable by assigning something to it. The following example defines the numeric variable *highest\_CPU\_value* by assigning it a value of zero.

```
highest CPU value = 0
```

The next example defines the alphanumeric variable *my\_name* by assigning it an empty string value.

```
my name = ""
```

## **ALIAS Statement**

The ALIAS statement allows you to substitute an alias if any part of a metric name (class, instance, or metric) has a case-sensitive name or a name that includes special characters. These are the only circumstances where the ALIAS statement should be used.

# **Syntax**

ALIAS name = "replaced-name"

- name The name must begin with a letter and can include letters, digits, and the underscore
  character.
- replaced-name The name that must be replaced by the ALIAS statement to make it uniquely recognizable to the alarm generator.

## How it is Used

Because of the way the alarmdef file is processed, if any part of a metric name (class, instance, or metric name) can be identified uniquely only by recognizing uppercase and lowercase, you will need to create an alias. You will also need to create an alias for any name that includes special characters. For example, if you have applications called "BIG" and "big," you'll need to alias "big" to ensure that they are viewed as different applications. You must define the alias somewhere in the alarmdef file before the *first* instance of the name you want substituted.

# **Examples**

Because you cannot use special characters or upper and lower case in the syntax, using the application name "AppA" and "appa" could cause errors because the processing would be unable to distinguish between the two. You would alias "AppA" to give it a uniquely recognizable name. For example:

```
ALIAS appa_uc = "AppA"
ALERT "CPU alert for AppA.util is",appa_uc:app_cpu_total_util
```

If you are using an alias for an instance with a class identifier, include both the instance name and the class name in the alias. The following example shows the alias for the instance name 'other' and the class name 'APPLICATION.'

```
ALIAS my_app="other(APPLICATION)"

ALERT my_app:app_cpu_total_util > 50 for 5 minutes
```

## SYMPTOM Statement

A SYMPTOM provides a way to set a single variable value based on a set of conditions. Whenever any of the conditions is **True**, its probability value is added to the value of the SYMPTOM variable.

For more information see, "SYMPTOM Statement" on page 98

# **Alarm Definition Examples**

The following examples show typical uses of alarm definitions.

# Example of a CPU Problem

Depending on how you configured the alarm generator, this example triggers an SNMP trap to Network Node Manager or a message to Operations Manager whenever CPU utilization exceeds 90 percent for 5 minutes and the CPU run queue exceeds 3 for 5 minutes.

```
ALARM gbl_cpu_total_util > 90 AND
  gbl_run_queue > 3 FOR 5 MINUTES

START
  CYAN ALERT "CPU too high at", gbl_cpu_total_util, "%"

REPEAT EVERY 20 MINUTES

{
   RED ALERT "CPU still to high at ", gbl_cpu_total_util, "%"
   EXEC "/usr/bin/pager -n 555-3456"
}
END
  RESET ALERT "CPU at ", gbl_cpu_total_util, "% - RELAX"
```

If both conditions continue to hold true after 20 minutes, a critical severity alarm can be created in NNM. A program is then run to page the system administrator.

When either one of the alarm conditions fails to be true, the alarm symbol is deleted and a message is sent showing the global CPU utilization, the time the alert ended, and a note to RELAX.

# **Example of Swap Utilization**

In this example, depending on how you configured the alarm generator, the ALERT can trigger an SNMP trap to be sent to NNM or a message to be sent to OM, whenever swap space utilization exceeds 95 percent for 5 minutes.

```
ALARM gbl_swap_space_util > 95 FOR 5 MINUTES

START

RED ALERT "GLOBAL SWAP space is nearly full "

END

RESET ALERT "End of GLOBAL SWAP full condition"
```

# **Example of Time-Based Alarms**

You can specify a time interval during which alarm conditions can be active. For example, if you are running system maintenance jobs that are scheduled to run at regular intervals, you can specify alarm conditions for normal operating hours and a different set of alarm conditions for system maintenance hours.

In this example, the alarm will only be triggered during the day from 8:00AM to 5:00PM.

```
start shift = "08:00"
end shift = "17:00"
ALARM gbl cpu total util > 80
   TIME > start shift
   TIME < end_shift for 10 minutes
  TYPE = "cpu"
  START
    CYAN ALERT "cpu too high at ", gbl_cpu_total_util, "%"
  REPEAT EVERY 10 minutes
   RED ALERT"cpu still too high at ", gbl_cpu_total_util, "%"
  END
    IF time == end shift then
    IF gbl_cpu_total_util > 80 then
      RESET ALERT "cpu still too high, but at the end of shift"
       RESET ALERT "cpu back to normal"
    ELSE
```

# **Example of Disk Instance Alarms**

Alarms can be generated for a particular disk by identifying the specific disk instance name and corresponding metric name.

The following example of alarm syntax generates alarms for a specific disk instance. Aliasing is required when special characters are used in the disk instance.

```
ALIAS diskname=""
ALARM diskname:bydsk_phys_read > 1000 for 5 minutes
TYPE="Disk"

START

RED ALERT "Disk "

REPEAT EVERY 10 MINUTES

CYAN ALERT "Disk cyan alert"

END

RESET ALERT "Disk reset alert"
```

# **Customizing Alarm Definitions**

You must specify the conditions that generate alarms in the alarm definitions file alarmdef. When Performance Collection Component is first installed, the alarmdef file contains a set of default alarm definitions. You can use these default alarm definitions or customize them to suit your needs.

You can customize your alarmdef file as follows:

- 1. Revise your alarm definition(s) as necessary. You can look at examples of the alarm definition syntax elsewhere in this chapter.
- 2. Save the file.
- Validate the alarm definitions using the Performance Collection Component utility program:
  - a. Type utility
  - b. At the prompt, type

checkdef

This checks the alarm syntax and displays errors or warnings if there any problems with the file.

4. In order for the new alarm definitions to take effect, type:

```
ovpa restart alarm
```

This causes the alarm generator to stop, restart, and read the customized alarmdef file.

You can use a unique set of alarm definitions for each Performance Collection Component system, or you can choose to standardize monitoring of a group of systems by using the same set of alarm definitions across the group.

If the alarmdef file is very large, the Performance Collection Component alarm generator and utility programs may not work as expected. This problem may or may not occur based on the availability of system resources.

The best way to learn about performance alarms is to experiment with adding new alarm definitions or changing the default alarm definitions.

# Chapter 4: Operations Agent in a Secure Environment

The OM, along with the Operations Agent, helps you monitor and manage systems and applications deployed in your network environment from a central console. In an OM-based management environment, you can start monitoring the systems of your interest after installing the Operations Agent on them. With the help of policies deployed from the OM console on the agent node, you can enable different monitoring capabilities of the agent.

Primary responsibilities of the Operations Agent in a distributed environment are:

#### Monitoring data

The Operations Agent can compare the value of a specific metric with a preset value and take necessary actions based on its configuration. Policies, deployed from the OM console to the node, play a major role in facilitating the monitoring capability of the Operations Agent.

## · Collecting and storing data

You can program the performance data collector of the Operations Agent to collect and log the data of your interest on the monitored system. You can add additional collection capabilities by installing SPIs and log the data collected by SPIs into agent datastore.

# **Policies**

To work with the agent, you must deploy collections of configuration details and specifications called policies on the managed nodes from the OM console. Depending on the types of policies deployed, different components of the Operations Agent are enabled. A policy can provide the following details to the agent:

#### Monitoring source details

- Objects to monitor
- Polling interval for monitoring an object
- Threshold value for the monitored object
- o Rules and conditions for analysis of data against the set threshold

#### Event details

You can configure the Operations Agent using policies to generate events with messages, instructions, and severity flags when a monitored object violates the threshold rule. The events are forwarded to the OM console in the form of messages. You can set the agent to perform certain action against these events.

## · Data collection details

If you want to monitor the data collected by an external program, you can program the Operations Agent to log the data into its datastore.

# HTTPS Mode of Communication

The Operations Agent nodes, by using the HTTPS mode of communication, can easily communicate with each other, as well as with other industry-standard products.

# Benefits of the HTTPS Communication

#### Communication Over Firewalls

With the help of the HTTPS protocol, the Operations Agent nodes can communicate with other systems available across firewalls. You can deploy the Operations Agent in a secure environment built with HTTP proxies and firewalls.

The following figure illustrates how to cross a firewall using HTTPS-communication.

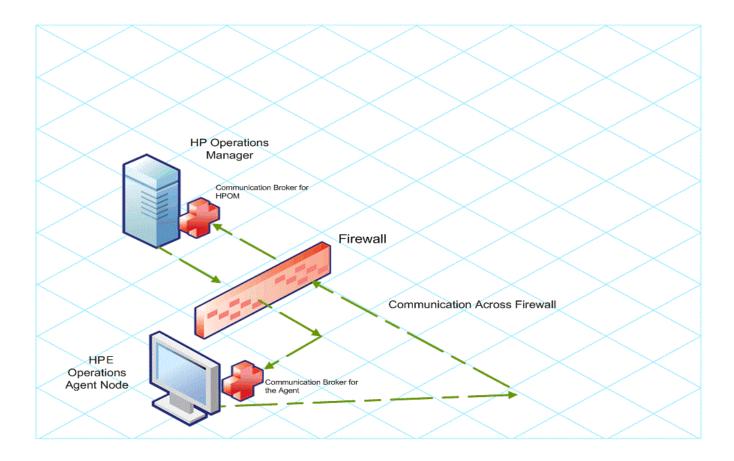

## Advanced Security

The Operations Agent product uses the Secure Socket Layer (SSL) to restrict and control user access. With the help of SSL, the Operations Agent product compresses and encrypts all the data involved in its communication with other systems.

In addition, all remote messages arrive through the Communication Broker component, providing a single port entry to the Operations Agent node.

From an Operations Agent node, if you want to send messages, files, or objects, you can configure one or more standard HTTP proxies to cross a firewall or reach a remote system.

The following figure illustrates how to cross a firewall using external HTTPS proxies:

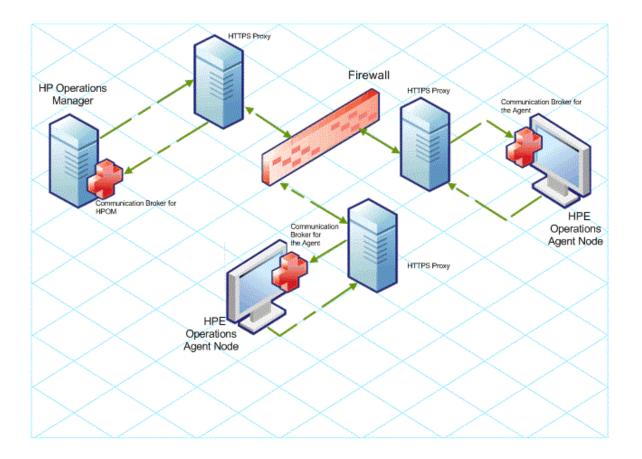

#### Open Standards

Operations Agent's HTTPS communication is built on the industry standard HTTP 1.1 protocol and SSL sockets. Operations Agent's adherence to open standards, such as HTTP, SSL, and SOAP, enables you to maximize the use of your current HTTP infrastructure.

## Scalability

Operations Agent's HTTPS communication is designed to perform well, independent of the size of the environment and the amount of data sent and received. Operations Agent's HTTPS communication can be configured to suit the requirement of your organization.

# **Communication Broker**

The Communication Broker component provides a single-port solution for an Operations Agent node. In a typical deployment scenario, multiple servers can be registered with the Operations Agent node for data communication. The Operations Agent product directs the requests for all registered servers on the node through the Communication Broker. The Communication Broker transparently forwards the request to the registered server in the same way as an HTTP proxy forwards an HTTP request. The

default port for the Communication Broker is 383. You can configure the Operations Agent product to use a different port for the Communication Broker.

For higher security on UNIX systems, the Communication Broker starts up with chroot. chroot restricts the part of the file system visible to the Communication Broker process by making the specified path act as the root directory, therefore reducing exposure to unauthorized access.

The Communication Broker runs as a daemon on a UNIX system and as a service on a Windows system.

The Communication Broker uses a minimum of one port for accepting incoming data to a node. The port is associated with a unique node identifier (OVCoreID) to identify the node. You can configure the Communication Broker to use multiple ports for high availability nodes.

# Firewall Scenarios

Firewalls can protect systems in a network from external attacks. They usually separate the Internet from a private Intranet. You can implement multiple levels of firewalls to restrict access to the more trusted environments from those of lower sensitivity.

A firewall separates a networked environment into two basic zones: the **trusted zone** and the **Demilitarized zone** (**DMZ**) (for example, the Internet). A firewall configuration ensures that data transmission from DMZ to the trusted zone is restricted or controlled. Based on the configuration, the firewall can allow a **two-way communication** or an **outbound-only communication**.

If you configure the firewall in your environment to allow a two-way communication, the network allows the HTTPS communication across the firewall in both directions with certain restrictions. You can configure the firewall settings in this environment to use the following configuration options:

- *Proxies*: If your network allows only certain proxy systems to connect through the firewall, you can redirect Operations Agent communication through these proxies.
- Local ports: If your network allows outbound connections from only certain local ports, you can configure Operations Agent to use specific local ports.
- Communication broker ports: If your network allows inbound connections to only certain destination ports, but not to port 383, you can configure alternate communication broker ports.

When the firewall in your environment allows outbound-only communication, you can configure a **Reverse Channel Proxy** (**RCP**) with the Operations Agent product. The RCP configured with the Operations Agent node works like an HTTP proxy and enables you to transfer data from DMZ to the trusted (secure) zone. Instead of directly communicating to HPE Software systems, RCPs establish a communication channel to the Communication Broker. The Communication Broker verifies and

authenticates the information originating from DMZ, and then transfers the validated information to the Operations Agent node present in the trusted (secure) zone.

# **HTTPS-Based Security Components**

To communicate with other Operations Agent nodes or the OM server, an Operations Agent node must have a valid, industry standard, X509 certificate. The nodes communicate with one another after exchanging certificates signed by 1024-bit keys. The exchange of certificates helps a node identify another node or server in the managed environment.

The major components responsible for creating and managing certificates are:

- Certificate Server (resides on the OM server)
- Operations Agent Key Store
- Operations Agent Certificate Client

The following figure illustrates these components:

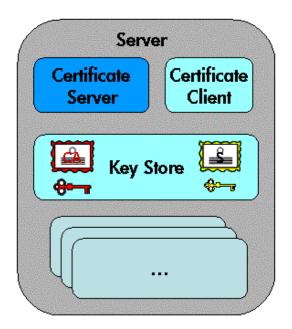

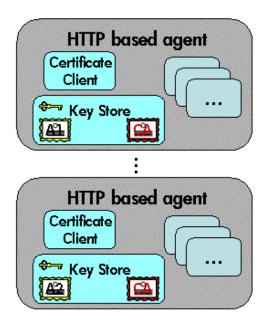

Each system hosting an Operations Agent is allocated a unique identifier value for the parameter OvCoreId, which is created during installation of the Operations Agent on that system.

**Note:** The OvCoreId parameter does not change for an agent node even after changing the hostname or IP address of the system.

For each agent node, OvCoreId is used as a unique identifier and contained in the corresponding node certificate. OvCoreId is allocated its value during installation.

The following figure illustrates an environment for authenticated communication in an Operations Agent deployment:

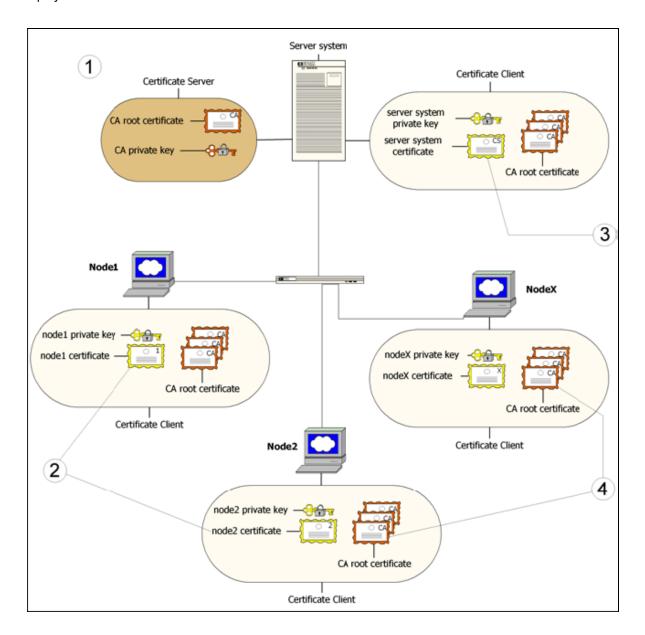

- 1. A server system hosts the Certificate Server, which contains the required certification authority (CA) functionality.
- 2. Every system has a certificate that was signed by the Certificate Server with the certification authority private key.

- 3. The server system also needs a certificate to manage its identity.
- 4. Every system has a list of trusted root certificates, which must contain at least one certificate. The trusted root (CA) certificates are used to verify the identity of the communication partners; a communication partner is trusted if the presented certificate can be validated using the list of trusted certificates.

A list of trusted root certificates is required when the certificate client is being managed by more than one OM server.

## Certificates

The Operations Agent uses the following two types of certificates:

- Root certificates
- Node certificates

A root certificate is a self-signed certificate, which contains the identity of the certification authority of the certificate server. The private key belonging to the root certificate is stored on the certificate server system and protected from unauthorized access. The certification authority uses its root certificate to digitally sign all certificates.

Every agent node in the managed environment receives a node certificate issued by the certificate server. While issuing the certificate, the certificate client running on the agent node stores a corresponding private key in the file system.

**Note:** A node certificate contains a unique node identifier—OvCoreId. The following is an example of OvCoreId:

d498f286-aa97-4a31-b5c3-806e384fcf6e

Each node can be securely authenticated through its node certificate. The node certificate can be verified by all other nodes in the environment using the root certificate(s) to verify the signature. Node certificates are used to establish SSL-based connections between two HTTPS nodes that use client and server authentication, and can be configured to encrypt all communication.

The ovcert tool provided by the certificate client lists the contents of the Key Store or shows information about an installed certificate.

# Operations Agent Certificate Server

The certificate server is responsible for the following:

- Creating and installing self-signed root certificates.
- Importing self-signed root certificates from the file system.
- · Storing the private keys of root certificates.
- · Granting or denying certification requests.
- Creating a new certificate and a corresponding private key or creating an installation key for manual certificate installation.
- Offering a service for clients to automatically retrieve trusted root certificates.

# Certification Authority

**Note:** Every OM server is automatically configured as a Certificate Authority. The default certificate server for every agent node is the OM server associated with the node.

The certification authority is a part of the certificate server and is the center of trust in certificate management. Certificates signed by this certification authority will be regarded as valid certificates and therefore be trustworthy. The certification authority must be hosted in a highly secure location. By default, it is installed on the system hosting OM.

Since the certification authority is the root of trust, it operates with a self-signed root certificate. This root certificate and the corresponding private key are created and stored on the file system with the level of protection to allow the certification authority to operate. After initialization, the certificate authority signs granted certificate requests using its root certificate.

# Certificate Client

The certificate client runs on every agent system.

The certificate client operates as follows:

- The certificate client checks whether the node has a valid certificate.
- If the node has no certificate, the certificate client generates a new public and private key pair and
  creates a certificate request based on the unique identity (OvCoreId value) of the node. The
  certificate client sends the certificate request to the certificate server with additional node
  properties, and then the certificate client waits for a response.
- The additional node properties, for example DNS name and IP address of the node helps the certificate server identify the origin of the request.
- When the certificate server issues a new certificate, the certificate client installs the certificate on the node. The certificate client can ensure that all HTTPS-based communication uses this certificate.
- If the request is not successfully processed, a descriptive error is logged and the associated status is set.

In addition, the certificate client performs the following tasks:

- The certificate client contacts a certificate server to update the server's trusted root certificates.
- It supports the import of a node certificate and the corresponding private key from the file system.
- It supports the import of trusted root certificates.
- It provides status information. Status includes OK, valid certificate, no certificate, certificate requested, and certificate request denied.

# Root Certificate Update and Deployment

It may be necessary to update the trusted root certificates of one or more nodes, for example, in environments hosting several certificate servers.

It is possible to supply all currently trusted root certificates to certificate clients in a secure way. It is usually sufficient to supply the root certificate of the certification authority. However, it may be necessary to deploy one or more additional root certificates to selected certificate clients, for example when there is more than one certification authority in the environment.

The certificate client enables you to request the certificate server to update the trusted root certificates through the command line tool ovcert.

# Part III: Using the Operations Agent Performance Collection Component

The Operations Agent helps you to monitor a system by collecting metrics that indicate the health, performance, resource utilization and availability of essential elements of the system.

The data collection mechanism of the **oacore** data collector is controlled by the settings in the **parm** file located in the **%ovdatadir%** directory for Windows and <code>/var/opt/perf</code> directory for UNIX or Linux. Based on the classes defined in the **parm** file, the **oacore** data collector, collects system-wide resource utilization information such as process data, performance data for different devices, transaction data and logical systems data.

The data collected by **oacore** is stored in the Metrics Datastore. The Metrics Datastore is a Relational Database Management System (RDBMS) based datastore. For every class of data that is logged into the Metrics Datastore, one database file is created. The database files are available at datadir/databases/oa.

You can use tools such as **Utility** and **Extract** to view specific information stored in the Metrics Datastore. You can also analyze historical data against the alarm definitions and report the results using the utility program's analyze command. The scan report lists the configuration settings of the **parm** file, name and definition of each application, addition/deletion or change in applications, and information about disk space availability.

You can use the process of baselining to compute and provide reference values based on the historic data stored in the Metrics Datastore. The baseline data provides reference values to analyze performance trends and dynamically set optimal threshold values to analyze the pattern of resource utilization.

# **Chapter 5: Managing Data Collection**

The Operations Agent, with its embedded data collector - **oacore**, continuously collects performance and health data across your system and stores the collected data in the Metrics Datastore. You can view and analyze the logged data using tools such as extract and utility. You can also integrate the Operations Agent with data analysis tools such as Performance Manager or Reporter to analyze the data with the help of graphs and reports.

The configuration parameter file, **parm** file, enables you to configure the default data logging mechanism of the **oacore** data collector. You can use the **parm** file to control the data logging interval and the type of data logged.

# Using the Metrics Datastore

With the Operations Agent version 12.04, the Metrics Datastore replaces the log file based datastore. Multiple datastores such as CODA, Scope, and DSI log files have been consolidated into a Relational Database Management System (RDBMS) based datastore.

After you upgrade Operations Agent 11.xx to 12.00, data from the Operations Agent 11.xx (stored in the CODA database files, Scope log files and DSI log files) is retained in the read-only mode and is saved at:

/var/opt/perf/datafiles/

You can access the old data through utilities such as ovcodautil, extract, utility or through reporting tools such as the Performance Manager and the Reporter.

## Note:

- Old data from the Operations Agent 11.xx is not migrated to the Metrics Datastore.
- On a HP-UX AR system, if you upgrade the Operations Agent 11.xx to 12.xx, data from the Operations Agent 11.xx is saved at:

/var/opt/perf/datafiles/

You can access this data using tools such as ovcodautil, extract, utility or through reporting tools such as the Performance Manager and the Reporter.

• On a HP-UX IA system, if you upgrade the Operations Agent 11.xx to 12.xx, data from the

Operations Agent 11.xx is saved at:

/var/opt/OV/tmp/BackUp/

You *cannot* access this data using tools such as ovcodautil, extract, utility or through reporting tools such as Performance Manager and Reporter.

 After you upgrade Operations Agent 11.xx to 12.xx, logical system data from the Operations Agent 11.xx (saved in the logfiles) cannot be accessed using tools such as the Performance Manager or the Reporter.

The following figure provides an overview of the new architecture of the Operations Agent:

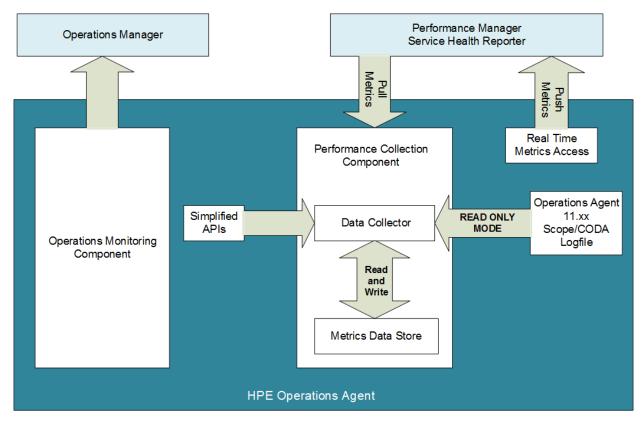

Despite the change in data storing and data collection mechanism, threshold comparison process through policies remains the same.

# Collecting Data

With the current version of the Operations Agent, the **CODA** and **Scope** processes (**scopeux** on UNIX and Linux nodes and **scopent** on Windows nodes) are consolidated into a single process called

#### oacore.

The **oacore** data collector collects a large set of system performance metrics, which presents a wide view of the health and performance of the system. The data collector captures the following information:

- System-wide resource utilization information
- Process data
- Performance data for different devices
- Transaction data
- Logical systems data

The **oacore** data collector collects data based on the data classes specified in the **parm** file. The default performance metric classes that you can define in the **parm** file are global, application, process, disk device, Ivolume, transaction, configuration, netif, CPU, filesystem, and host bus adapter.

Data collected by the **oacore** data collector is stored in class specific database files. For every class of data that is logged into the Metrics datastore, one database file is created. The database files are available at **datadir/databases/oa**.

**Note:** Operations Agent might take up to 5 minutes to provide collected data after a fresh installation or an upgrade.

# Verifying the Status of the oacore Process

If the Operations Agent is deployed from OM, the **oacore** process starts automatically. If Operations Agent is installed on a node, then the **oacore** process starts only if appropriate licenses are available on the node. For more information about licenses, see the *Operations Agent License Guide*.

The status of the **oacore** process is logged in the System.txt file located at:

#### On Windows:

%ovdatadir%\log\System.txt

#### On Linux:

/var/opt/OV/log

New information is appended to this file each time the **oacore** data collector starts, stops, or generates a warning or error.

After the Operations Agent is installed, follow the steps to check the status of the oacore process:

- 1. Log on to the Operations Agent node.
- 2. Run the command:

## On Windows X64 system:

"%ovinstalldir%bin\win64\ovc"

## On Windows X86 system:

"%ovinstalldir%bin\ovc"

On AIX:

/usr/lpp/OV/bin/ovc

## On HP-UX/Linux/Solaris/:

/opt/OV/bin/ovc

If the **oacore** process is running, you will get the following output:

| oacore | Operations Agent Core | AGENT, OA | (25357) Running |  |
|--------|-----------------------|-----------|-----------------|--|
|        |                       |           | , ,             |  |

# Starting the oacore Process

If the **oacore** process is not running, follow the steps to start the **oacore** process:

- 1. Log on to the node.
- 2. Go to the following directory:

## On Windows X64 system:

%ovinstalldir%bin\win64\

## On Windows X86 system:

%ovinstalldir%bin

On AIX:

/usr/lpp/OV/bin

#### On HP-UX/Linux/Solaris:

/opt/OV/bin

3. Run the following command to start the process:

```
ovc -start oacore
```

**Note:** To stop the **oacore** process, run the following command:

ovc -stop oacore

**Note:** The **oacore** completes the data access requests much before the time-out occurs. Data access requests are completed in the order in which they arrive.

If you request a large data (for example: 2 million process records), **oacore** might take longer than usual to complete the request. While **oacore** is processing a large data access request, other requests (such as dsilog, extract) may be timed out. If you get a time-out error, you must request again.

# **Verifying Data Logging**

Metrics data collected by the **oacore** data collector is logged in the Metrics Datastore. Follow the steps to verify data logging:

- 1. Log on to the node.
- 2. Run the command:

### On Windows X64 system:

%ovinstalldir%bin\win64\ovcodautil -obj

### On Windows X86 system:

%ovinstalldir%bin\ovcodautil -obj

### On AIX:

/usr/lpp/OV/bin/ovcodautil -obj

### On HP-UX/Linux/Solaris:

/opt/OV/bin/ovcodautil -obj

If data is being logged, a list of all logged metrics is shown.

# Controlling Disk Space Used by Database Files

Performance Collection Component provides for automatic management of the database files.

# Controlling Disk Space Used by Database Files that Store the Default Performance Metric Classes

The size of the database files that store the *default performance metrics class*, depends on the maximum size specified in the **parm** file. If the size specification in the **parm** file is changed, **oacore** detects it *only* during startup.

The database files for a class are rolled over, when the maximum size specified in the **parm** file is reached. During rollover, 20 percent of oldest data is removed. If *size* is not specified in the **parm** file, database files are rolled over when the default maximum size of 1 GB is reached.

Note: The size of the database files cannot be set below 1 MB.

### Changing the Maximum Size Specified in the parm File

For every class of data that is logged into the datastore, 5 database files are created. The size of these database files, depend on the maximum size specified in the **parm** file.

**Note:** For every class of data logged into the datastore, one database file is created initially. As the first database file reaches a size approximately equal to 20% of the maximum size specified in the **parm** file, the second database file is created. This process continues till 5 database files are created.

If the size specification in the **parm** file is changed, **oacore** detects it only during startup. The new size is effective only for the new database files. Eventually as older database files are removed during rollover, new database files having a size approximately equal to 20% of the maximum size specified in the **parm** file are created.

**Note:** The total size might differ from (may be greater or lesser than) the configured size, as the new size is effective only for the new database files. Gradually as the older database files are removed during rollover, total size would match the size specified in the **parm** file.

### For example:

If you specify 10 MB as the maximum size for a class of data in the **parm** file, then 5 files each of the size 2 MB is created.

During rollover, when the maximum size (10 MB) specified in the **parm** file is reached, oldest database file (2 MB in size) is removed.

#### Scenario 1 - You decrease the maximum size from 10 MB to 5 MB:

You must restart the Performance Collection Component for the changes to take effect.

All the existing database files continue to be of the size 2 MB.

Eventually as older database files are removed during rollover, new database files with a maximum size of 1 MB are created.

After all old files (that existed before the restart) are removed, 5 database files each with a maximum size of 1 MB will be created. Thus the maximum size of 5 MB specified in the **parm** file will be achieved.

**Note:** The total size might exceed the configured size as the new size is effective only for the new database files. Gradually as the older database files are removed (during rollover), total size would match the size specified in **parm** file.

#### Scenario 2 - You increase the maximum size from 10 MB to 15 MB:

You must restart the Performance Collection Component for the changes to take effect.

All the existing database files continue to be of the size 2 MB.

Eventually as older database files are removed during rollover, new database files with a maximum size of 3 MB are created.

After all old files (that existed before the restart) are removed, 5 database files each with a maximum size of 3 MB will be created. Thus the maximum size of 15 MB specified in the **parm** file will be achieved.

**Note:** The total size might be lesser than the configured size as the new size is effective only for the new files. Gradually as the older files are removed (during rollover), total size would match the size specified in **parm** file.

# Controlling Disk Space Used by Database Files that Store the Custom Data

The maximum size of the database files that store the *custom data* is set to 1 GB by default. You can configure the maximum size by using the **parm** file. If the size specification in the **parm** file is changed, **oacore** detects it *only* during startup.

### Syntax to configure maximum size:

```
customsize "Datasourcename.Classname1"=10, "Datasourcename.Classname2"=10,
"Datasourcename.*"=2, "*.Classname2"=10, "*.*"=1
```

For example: customsize "MySQL.GLOBAL"=2, "NET-APP.\*"=10, "\*.\*"=50

In this instance.

The maximum size of class GLOBAL in MySQL datasource is set to 2 MB, for all the classes under NET-APP datasource is set to 10 MB and for all others classes it is set to 50 MB.

The following parameters control the size of custom data logged:

- Limit the maximum size of DB file (in MB) for custom class specified.
- If custom size is not specified then default maximum size of 1024 MB is set.
- If custom size less than 1 MB is specified, it will default to 1 MB.
- Maximum size supported is 2048 MB.

For every class of data logged into the datastore, one database file is created initially. As the first database file reaches a size approximately equal to 20% of maximum size, the second database file is created. This process continues till 5 database files are created. The database files are rolled over when the maximum size is reached. During roll over, 20 percent of oldest data is removed (oldest database file is deleted permanently).

### Note:

• On UNIX systems, the **oacore** process requires adequate resources like open file descriptor. In most of the UNIX systems this limit is configured to 256 (ulimit –n). For the **oacore** process, this limit is sufficient to operate in normal scenarios. On systems configured to log additional custom classes, open file descriptor must be configured proportionately.

| For example: |  |
|--------------|--|
|--------------|--|

If you have about 20 managed classes, it is recommended to configure open file descriptor to 512.

If you have about 50 managed classes, it is recommended to configure open file descriptor to 1024.

After configuring open file descriptor you must restart the **oacore** process.

 On Solaris platforms, the command ovc -start oacore starts the /opt/perf/bin/runoacore script. This script sets the limit of the open file descriptor to 4096 before starting the oacore process.

# Stopping and Restarting Data Collection

The **oacore** process and the other associated processes are designed to run continuously. The only time you should stop them are when any of the following occurs:

- You are updating the Performance Collection Component software to a new release.
- You are adding or deleting transactions in the transaction configuration file, ttd.conf. (For more information, see What is Transaction Tracking?)
- You are modifying distribution ranges or service level objectives (SLOs) in the transaction configuration file, ttd.conf. (For more information on transaction tracking, see What is Transaction Tracking?)
- You are changing the **parm** file and want the changes to take effect. Changes made to the **parm** file take effect only after the **oacore** process is restarted.
- You are shutting down the system.
- You are adding the hardware or modifying the configuration changes. Changes made take effect only after the oacore process is restarted.

## **Stopping Data Collection**

The **ovpa** script's stop option ensures that no data is lost when **oacore** and other Performance Collection Component processes are stopped.

To manually stop data collection, run the following command:

#### On Windows:

%ovinstalldir%bin\ovpacmd stop

#### On HP-UX/Linux/Solaris:

/opt/perf/bin/ovpa -stop

#### On AIX:

/usr/lpp/perf/bin/ovpa -stop

**Note:** oacore does not log NFS data but you can view the NFS data through GlancePlus on the local file system.

## Restarting Data Collection

You have different options for restarting data collection after the Performance Collection Component processes have stopped or configuration files have been changed and you want these changes to take effect.

To start **oacore** and the other Performance Collection Component processes after the system has been down, or after you have stopped them, use <InstallDir>/ovpa start. Here, InstallDir is the directory where Performance Collection Component is installed.

To restart **oacore** and the other processes while they are running, use <InstallDir>/ovpa restart. Here, InstallDir is the directory where Performance Collection Component is installed. This stops the currently running processes and starts them again.

When you restart **oacore**, the Performance Collection Component continues to use the same database files that were used before stopping the **oacore** process. New records are appended to the end of the existing files.

**Note:** The SEM\_KEY\_PATH entry in the **ttd.conf** configuration file is used for generating IPC keys for the semaphores used in ttd and the midaemon process on UNIX platforms. The default value used is /var/opt/perf/datafiles. You can change the value of SEM\_KEY\_PATH if midaemon or ttd does not respond because of sem id collisions.

# **Daylight Savings**

During daylight saving if the system time advances by an hour, data logging continues without any change. If the system time moves behind by an hour, then no data is logged for an hour until the system time synchronizes with the timestamp of the last logged data.

When daylight savings is turned off, the system time advances by one hour, and therefore, the timestamp of the next logged record advances by an hour. This introduces a one-hour gap after the last logged record even though data collection does not stop.

# Changing System Time Manually

If you advance the system time by an hour, data logging continues without any change. If you move the system time behind by an hour, **oacore** stops logging for an hour until the system time synchronizes with the timestamp of the last logged data.

**Note:** The system time must synchronize with the data collection time to avoid any gaps in the collection.

# Using the parm File

The **parm** file is a text file containing instructions for the **oacore** data collector to log specific performance data.

When you install Operations Agent 12.04 on a node where previous version of Operations Agent is not installed, the **parm** file is placed in two different directories. During an upgrade from earlier versions of the Operations Agent to the current version, the **parm** file placed in one of the directories is upgraded. For more information see, availability of **parm** file in the following scenarios:

- Installing Operations Agent 12.xx
- Upgrading to Operations Agent 12.xx

# Installing the Operations Agent 12.xx

When you install the Operations Agent 12.xx on a node where previous version of Operations Agent is not installed, the default **parm** file is placed in two different directories:

#### On Windows:

%ovinstalldir%\newconfig

%ovdatadir%

Note: On Windows, the parm file exists with the extension .mwc (parm.mwc).

### On HP-UX/Linux/Solaris:

/opt/perf/newconfig

/var/opt/perf

### On AIX:

/usr/lpp/perf/newconfig

/var/opt/perf

The data collection mechanism of the **oacore** data collector is controlled by the settings in the **parm** file located in the *%ovdatadir%* for Windows and */var/opt/perf* for UNIX or Linux directory.

To modify the default collection mechanism, you must modify the settings in the **parm** file that is located in the *%ovdatadir%* for Windows and **/var/opt/perf** for UNIX or Linux directory.

# Upgrading to the Operations Agent 12.xx

#### On Windows

When you upgrade Operations Agent on a node, the upgrade process updates the copy of the **parm** file available in the **newconfig** directory. The **parm** file that resides in the *%ovdatadir*% directory remains unaffected and continues to govern the data collection mechanism on the node. This method, enables you to retain the configured data collection mechanism after an upgrade.

After the product upgrade, you can compare the existing configuration settings of the **parm** file with the new version of the **parm** file available in the **newconfig** directory, and then make necessary changes. For more information on modifying the **parm** file, see "Modifying the parm File" on the next page

### On Unix/Linux

On all UNIX/Linux systems, the m4 macro processor utility is used for preprocessing the **parm** file. The Performance Collection Component preprocesses the **parm** file located in the **/var/opt/perf** directory to create a run-time **parm** file which is a text file.

You can use the following command to generate a run-time parm file:

# m4 -DPARMOS=<Operatingsystem>/var/opt/perf/parm > parm.m4

Set the appropriate value for *<Operatingsystem>*.

**Note:** The value of <Operatingsystem> is case sensitive. To get an appropriate value for the operating system, run the following command:

uname

### For example:

If you run the uname command on a Linux operating system, the following output is generated:

#### Linux

The pre-existing parm files, without the m4 utility, works for the earlier versions of Operations Agent.

The system checks for m4 at the time of installation. If m4 is not present, make sure that you install m4 on the system.

For more information, see the section *Prerequisites for Installing Operations Agent* in the *Operations Agent and Operations Smart Plug-in for Infrastructure Installation Guide*.

**Note:** You can add custom application definitions to the external file and include it in the **parm** file by using the command #include(var/opt/perf/parm.apps). For more information on how to define an application, see "Application Definition Parameters" on page 174

# Modifying the parm File

You can modify the **parm** file using any word processor or editor that can save a file in the ASCII format. When you modify the **parm** file, or create a new one, the following rules and conventions apply:

- Any parameter you specify overrides the default values. See the parm file available in the newconfig directory for the default values.
- The order in which the parameters are specified in the parm file is not important.
- If you specify a parameter more than once, the last instance of the parameter takes effect.
- The file, user, group, cmd, argv1, and or parameters must follow the application statement that they define.
- Application parameters must be listed in order so that a process is aggregated into an application when it is first matched.
- You can use uppercase letters, lowercase letters, or a combination of both for all commands and parameter statements.
- You can use blank spaces or commas to separate keywords in each statement.
- You can comment parameters in the parm file. Any line starting with a comment code (/\*) or pound sign (#) is ignored.

After modifying the **parm** file, you must restart the Performance Collection Component for the changes to take effect. To restart the Performance Collection Component, run the following command:

#### On Windows:

%ovinstalldir%bin\ovpacmd REFRESH COL

#### On HP-UX/Linux/Solaris:

/opt/perf/bin/ovpa -restart

**Note:** You can use the command /opt/perf/bin/ovpa -restart scope to restart Performance Collection Component. This command is retained only for backward compatibility after you upgrade from earlier versions to the Operations Agent 12.xx.

### On AIX:

/usr/lpp/perf/bin/ovpa -restart

**Note:** You can use the command /usr/lpp/perf/bin/ovpa -restart scope to restart Performance Collection Component. This command is retained only for backward compatibility after you upgrade from earlier versions to the Operations Agent 12.xx.

If you want to use the Real-Time Metric Access (RTMA) component, you must also restart the **perfd** process:

### On Windows:

%ovinstalldir%bin\ovpacmd stop RTMA
%ovinstalldir%bin\ovpacmd start RTMA

#### On HP-UX/Linux/Solaris:

/opt/perf/bin/pctl restart

### On AIX:

/usr/lpp/perf/bin/pctl restart

# parm File Parameters

The data collector - **oacore** is controlled by specific parameters in the collection parameters (**parm**) file that do the following:

- · Specify data types to be logged.
- · Specify the interval at which data should be logged.
- Specify attributes of processes and metrics to be logged.
- · Define types of performance data to be collected and logged.

• Specify the user-definable sets of applications that should be monitored. An application can be one or more programs that are monitored as a group.

You can modify these parameters to configure **oacore** to log performance data that match the requirements of the monitored system (see Modifying the parm File).

**Note:** Collection of system configuration parameters happen only when you start, add or remove devices from the system.

The **parm** file parameters listed in the table are used by oacore. Some of these parameters are for specific systems as indicated in the table. For detailed descriptions of these parameters, see Parameter Descriptions and Application Definition Parameters.

### parm File Parameters Used by oacore

| Parameter        | Values or Options                                                                                                    |
|------------------|----------------------------------------------------------------------------------------------------|
| Parameter Descri | ptions                                                                                                    |
| id               | system ID                                                                                                    |
| log              | global                                                                                                    |
|                  | application [=all]                                                                                                    |
|                  | - enables <b>oacore</b> to log all applications into the datastore at every interval, regardless of whether the applications are active or not. |
|                  | application [=prm] (on HP-UX only)                                                                                                    |
|                  | - enables <b>oacore</b> to record active Process Resource Manager (PRM) groups to the datastore.                                                |
|                  | process                                                                                                    |
|                  | device=disk,lvm,cpu,filesystem,all (lvm on HP-UX and Linux only)                                                                                |
|                  | transaction=correlator, resource (resource on HP-UX only)                                                                                       |
|                  | <b>Note:</b> Only high level transaction class metrics are logged after you upgrade from earlier versions to Operations Agent 12.00.            |
|                  | logicalsystem<br>(For Solaris, logical system is supported on Solaris 10 operating<br>environment or later)                                     |
|                  | On AIX, logical system is supported on LPAR on AIX 5L V5.3 ML3 and later and WPAR on AIX 6.1 TL2 Global environment only.                       |

### parm File Parameters Used by oacore, continued

| Parameter                                                       | Values or Options                                                                                                    |
|-----------------------------------------------------------------|----------------------------------------------------------------------------------------------------|
|                                                                 | For enabling lpar logging, logicalsystems=lpar logicalsystems                                                                                                    |
|                                                                 | For enabling wpar logging, logicalsystems=wpar                                                                                                    |
|                                                                 | For enabling both Ipar and wpar logging, logicalsystems=Ipar,wpar logicalsystems=wpar,Ipar logicalsystems=all                                                                                                    |
| subprocinterval                                                 | value in seconds (not on HP-UX)                                                                                                    |
| javaarg                                                         | True False                                                                                                    |
| procthreshold                                                   | cpu=percent                                                                                                    |
| (same as threshold) disk= <i>rate</i> (not on Linux or Windows) |                                                                                                    |
|                                                                 | memory=nn (values in MBs)                                                                                                    |
|                                                                 | IO=rate (values in KBs/sec)                                                                                                    |
|                                                                 | nonew                                                                                                    |
|                                                                 | nokilled                                                                                                    |
|                                                                 | shortlived                                                                                                    |
| appthreshold                                                    | cpu=percent                                                                                                    |
| diskthreshold                                                   | util= <i>rate</i>                                                                                                    |
| bynetifthreshold                                                | iorate= <i>rate</i>                                                                                                    |
| fsthreshold                                                     | util=rate                                                                                                    |
| lvthreshold                                                     | iorate= <i>rate</i>                                                                                                    |
| bycputhreshold                                                  | cpu=percent                                                                                                    |
| fstypes                                                         | To include specific file systems for data logging, use the syntax <file_system1>, <file_system2>, <file_system3>,</file_system3></file_system2></file_system1>                                                                                     |
|                                                                 | To exclude specific file systems, use the syntax ! <file_system1>, !<file_system2>, !<file_system3>, or !<file_system1>, <file_system2>, <file_system3>,</file_system3></file_system2></file_system1></file_system3></file_system2></file_system1> |
| wait                                                            | cpu=percent (HP-UX only) disk=percent (HP-UX only)                                                                                                    |

### parm File Parameters Used by oacore, continued

| Parameter                       | Values or Options                                                                                                    |  |
|---------------------------------|----------------------------------------------------------------------------------------------------|--|
|                                 | mem=percent (HP-UX only) sem=percent (HP-UX only) lan=percent (HP-UX only)                                                                                                    |  |
| size                            | size (values are in MBs) process=nn (the maximum value is 4096) The maximum value for the following classes is 2048: global=nn application=nn device=nn transaction=nn logicalsystem=nn |  |
| collectioninterval              | <pre>process=ss (values in seconds) global=ss</pre>                                                                                                    |  |
| gapapp                          | blank unassignedprocesses existingapplicationname other                                                                                                    |  |
| Flush                           | ss(values in seconds)                                                                                                    |  |
|                                 | 0 (disables data flush)                                                                                                    |  |
| project_app                     | true                                                                                                    |  |
| <b>NOTE:</b> Only on Solaris    | false                                                                                                    |  |
|                                 | (only on Solaris 10 and above)                                                                                                    |  |
| procemd                         | 0 (disables logging of process commands)                                                                                                    |  |
|                                 | 1 (enables logging of process commands)                                                                                                    |  |
|                                 | The maximum length of the process command logged is always 4096. However, real-time tools like cpsh will show full command irrespective of the length.                                  |  |
| proclist  NOTE: Only on Solaris | all (the Performance Collection Component in the global zone monitors all the processes that are running in the global and non-global zones)                                            |  |
| TOTE. Only on bolding           | local (the Performance Collection Component in the global zone monitors only the processes that are running in the global zone)                                                         |  |
|                                 | This parameter has no effect in non-global zones.                                                                                                    |  |
|                                 |                                                                                                    |  |

### parm File Parameters Used by oacore, continued

| Parameter                         | Values or Options                                                                                                    |  |
|-----------------------------------|----------------------------------------------------------------------------------------------------|--|
| NOTE: Only on Solaris             | metrics with processes for applications that belong to the global and non-global zones)                                                                                                    |  |
|                                   | local (configures the Performance Collection Component to calculate APP_metrics with processes for applications that belong to the global zone only)                                                                                        |  |
|                                   | This parameter has no effect in non-global zones.                                                                                                    |  |
| ignore_mt                         | true(CPU metrics of global class report values normalized against the active number of cores in the system)                                                                                                    |  |
|                                   | false(CPU metrics of global class report values normalized against active number of CPU threads in the system)                                                                                                    |  |
|                                   | ineffective (multithreading is turned off)                                                                                                    |  |
|                                   | <b>NOTE:</b> This parameter has no effect on HP-UX. You must run the <b>midaemon -ignore_mt</b> command on HP-UX to switch between the above modes. For more information, see Logging Metrics Calculated with the Core-Based Normalization. |  |
| cachemem                          | f or free (The Operations Agent does not include the buffer cache size when calculating the value of the GBL_MEM_UTIL metric)                                                                                                    |  |
|                                   | u or user (The Operations Agent includes the buffer cache size when calculating the value of the GBL_MEM_UTIL metric)                                                                                                    |  |
| Application Definition Parameters |                                                                                                    |  |
| application                       | application name                                                                                                    |  |
| file                              | file name [,]                                                                                                    |  |
| argv1                             | first command argument [, ]                                                                                                    |  |
| cmd                               | command line regular expression                                                                                                    |  |
| user                              | user login name [, ]                                                                                                    |  |
| group                             | groupname [, ]                                                                                                    |  |
| or                                |                                                                                                    |  |
| priority                          | low value-high value (range varies by platform)                                                                                                    |  |

# Parameter Descriptions

Following are descriptions of each of the **parm** file parameters:

### ID

The system ID value is a string of characters that identifies your system. The default ID assigned is the system's hostname. If you want to modify the default ID assigned, make sure all the systems have unique ID strings. This identifier is included in the datastore to identify the system on which the data was collected. You can specify a maximum of 39 characters.

### Log

The log parameter specifies the data types to be collected by **oacore**.

- log global enables oacore to record global records into the datastore. You must have global data
  records to view and analyze performance data on your system. Global metrics are not affected by
  logging options or values of application or process data.
- log application enables oacore to record active application records into the datastore. By default,
   oacore logs only applications that have active processes during an interval.

The parameter, log application=all in the **parm** file enables **oacore** to log all applications into the datastore at every interval, regardless of whether the applications are active or not. The application=all option may be desirable in specific circumstances in relation to the use of application alarms. For example, you can generate alarm when an application becomes inactive (APP\_ALIVE\_PROC).

Only on HP-UX, you can specify the parameter <code>log application=prm</code> to enable **oacore** to record active Process Resource Manager (PRM) groups to the datastore. If you specify this parameter, **oacore** will not record user-defined application sets listed in the **parm** file. In addition, all application metrics collected will reflect a PRM context and will be grouped by the APP\_NAME\_PRM\_GROUPNAME metric.

Application logging options do not affect global or process data.

- log process enables oacore to record information about interesting processes into the datastore.
  A process may become interesting when it is first created, when it ends, and when it exceeds a
  threshold specified in the parm file for an application. Process threshold logging options have no
  effect on global or application data.
- **log device**=disk, lvm, cpu, filesystem enables **oacore** to record information about individual disks, logical volumes (HP-UX and Linux only), CPUs, and file systems into the datastore.

**Note:** Use 1vm only on systems that run with HP-UX or Linux operating system.

By default, only logical volumes and interfaces that had I/O generated through them during an interval are logged. netif (logical LAN device) records are always logged regardless of the selected log device options.

**Note:** By default, netif records are logged even if it is not specified in the **parm** file.

### For Example:

To request logging of records for individual disks, logical volumes, CPUs, network interfaces, but *not* individual file systems, use the following setting:

```
log device=disk, lvm, cpu, netif
```

When filesystem is specified, all mounted local file systems are logged at every interval, regardless of the activity.

log device=all in the **parm** file enables **oacore** to log all disk, logical volume, CPU, and network interface devices to the datastore at every interval, regardless of whether the devices are active or not.

log transaction enables oacore to record ARM transactions into the datastore. To enable oacore
to collect data, a process that is instrumented with the Application Response Measurement (ARM)
API must be running on your system.

The default values for the log transaction parameter are no resource and no correlator.

To enable resource data collection (HP-UX only) or correlator data collection, specify **log transaction=resource** or **log transaction=correlator**. Both can be logged by specifying **log transaction=resource**, **correlator**.

**Note:** When you upgrade to Operations Agent 12.xx log transaction enables **oacore** to record only high level transaction class metrics.

log logicalsystems enables oacore to record information about the logical systems into the
datastore. Data for logical systems is summarized periodically at intervals specified in the parm
file.

**Note:** BYLS metrics is not supported on Windows and Linux platforms.

Operations Agent 12.xx does not collect BYLS metrics from Xen, KVM, VMware vSphere, Hyper-V and other virtualization domains.

On AIX 6.1 TL2, BYLS logging for LPAR and WPAR can be configured by using the logical systems parameter in the **parm** file. For more information, "parm File Parameters Used by oacore" on page 155.

**Note:** If you specify the log parameter without options, **oacore** logs only the global and process data.

### **Thresholds**

Threshold parameters enable **oacore** to log only critical information in the datastore and filter out unnecessary, non-critical details of the system.

When the threshold value specified exceeds for a particular instance of a class of data, a record for that instance is logged by **oacore**. You can specify lower values for the threshold, to enable **oacore** to log more data or you can specify higher values for the threshold, to enable **oacore** to log lesser data.

The following parameters specify the thresholds for different classes of metrics:

- Procthreshold
- appthreshold
- diskthreshold
- bynetifthreshold
- fsthreshold
- lythreshold
- bycputhreshold

### **Procthreshold**

The procthreshold parameter is used to set activity levels to specify criteria for interesting processes. To use this parameter, you must enable process logging. procthreshold affects only processes that are logged and does not affect other classes of data.

You must specify threshold options on the same parameter line (separated by commas).

### procthreshold Options for Process Data

| cpu  | Sets the percentage of CPU utilization that a process must exceed to become "interesting" and be logged.        |  |
|------|----------------------------------------------------------------------------------------------------|--|
|      | The value percent is a real number indicating overall CPU use.                                                  |  |
|      | For example:                                                                                                    |  |
|      | cpu=7.5 indicates that a process is logged if it exceeds 7.5 percent of CPU utilization in a 1-minute sample.   |  |
| disk | Sets the rate of physical disk I/O per second that a process must exceed to become 'interesting' and be logged. |  |

### procthreshold Options for Process Data, continued

|            | The value is a real number.                                                                                                    |
|------------|----------------------------------------------------------------------------------------------------|
|            | Note: This option is not available on Windows.                                                                                                    |
|            | For example:                                                                                                    |
|            | disk=8.0 indicates that a process will be logged if the average physical disk I/O rate exceeds 8 KBs per second.                                                                                              |
| memory     | Sets the memory threshold that a process must exceed to become "interesting" and be logged.                                                                                                    |
|            | The value is in megabyte units and is accurate to the nearest 100 KB. If set, the memory threshold is compared with the value of the PROC_MEM_VIRT metric.                                                    |
|            | Each process that exceeds the memory threshold will be logged, similarly to the disk and CPU process logging thresholds.                                                                                      |
| IO         | Sets the IO threshold that a process must exceed to become "interesting" and be logged.                                                                                                    |
|            | The value is in kilobyte units.                                                                                                    |
|            | For example:                                                                                                    |
|            | IO=100 indicates that a process will be logged if the process I/O rate (PROC_IO_BYTE_RATE) exceeds 100 KBs per second.                                                                                        |
| nonew      | Disables logging of new processes if they have not exceeded any threshold.                                                                                                    |
|            | If not specified, all new processes are logged.                                                                                                    |
|            | On HP-UX, if shortlived is <i>not</i> specified, then only new processes that lasted more than one second are logged.                                                                                         |
| nokilled   | Disables logging of exited processes if they did not exceed any threshold. If not specified, all killed (exited) processes are logged.                                                                        |
|            | On HP-UX, if shortlived is <i>not</i> specified, then only killed processes greater than one second are logged.                                                                                               |
| shortlived | Enables logging of processes that ran for less than one second in an interval.  This often significantly increases the number of processes logged.                                                            |
|            | If <b>oacore</b> finds the threshold shortlived in the <b>parm</b> file, it logs <b>shortlived</b> processes, regardless of the CPU or disk threshold, as long as the nonew and nokilled options are removed. |
|            | By default no shortlived processes are logged.                                                                                                    |
|            |                                                                                                    |

procthreshold specifies the thresholds for the PROCESS class. The default values are as follows:

- Processes that used more than 10% of a processor's worth of CPU during the last interval.
- Processes that had a virtual memory set size over 900 MB.
- Processes that had an average physical disk I/O rate greater than 5 KB per second.

## appthreshold

The appthreshold parameter is used to specify threshold values for the APPLICATION data class (APP\_CPU\_TOTAL\_UTIL metric). The threshold criteria is based on the percentage of CPU utilization that an application must exceed for the application to be recorded in the datastore.

The default setting in the **parm** file enables **oacore** to record applications that use more than 0% of CPU.

### diskthreshold

The diskthreshold parameter is used to specify the threshold values for DISK class. The threshold criteria for DISK class is based on the percentage of time duration, a disk performs I/Os (BYDSK\_UTIL metric).

The default setting in the **parm** file enables **oacore** to record the details of disks that are busy performing I/Os for more than 10% of the time duration.

# bynetifthreshold

The bynetifthreshold parameter specifies the thresholds for the NETIF class. Netif data class threshold criteria is based on the number of packets transferred by the network interface per second (BYNETIF\_PACKET\_RATE metric).

The default setting in the **parm** file enables **oacore** to record the details of network interfaces that transfer more than 60 packets per second. If the value for this parameter is not specified or if the parameter is commented out, **oacore** logs the details of all the network interfaces that are not idle.

### fsthreshold

The fsthreshold parameter specifies the thresholds for the FILESYSTEM class. The file system data class threshold criteria is based on the percentage of disk space utilized by the filesystems (FS\_ SPACE\_UTIL metric).

The default setting in the **parm** file enables **oacore** to record the details of filesystems that utilize more than 70% of disk space.

### lythreshold

The lvthreshold specifies the thresholds for the LOGICALVOLUME class. Logical volume data class threshold values are based on I/Os per second (LV\_READ\_RATE + LV\_WRITE\_RATE).

The default setting in the **parm** file enables **oacore** to record the details of logical volumes that have more than 35 I/Os per second.

### bycputhreshold

The bycputhreshold parameter specifies the thresholds for CPU class. CPU data class threshold criteria is based on percentage of time the CPU was busy (BYCPU\_CPU\_TOTAL\_UTIL).

The default setting in the **parm** file enables **oacore** to record the details of CPUs that are busy for more than 90% of the time.

## subprocinterval

The subprocinterval parameter, if specified, overrides the default that **oacore** uses to sample process data.

Process data and global data are logged periodically at intervals specified in the **parm** file. However, **oacore** probes its instrumentation every few seconds to catch short-term activities. This instrumentation sampling interval is 5 seconds by default.

The process data logging interval must be an even multiple of the subprocinterval. For more information, see "Configuring Data Logging Intervals" on page 181.

On some systems with thousands of active threads or processes, the subprocinterval should be made longer to reduce overall **oacore** overhead. On other systems with many short-lived processes that you may want to log, setting the subprocinterval lower could be considered, although the effect on **oacore** overhead should be monitored closely in this case. This setting must take values that are factors of the process logging interval as specified in the **parm** file.

**Note:** Lower values for the subprocinterval will decrease the gap between global metrics and the sum of applications on all operating systems other than HP-UX.

### gapapp

gapapp parameter in the **parm** file controls the modification of the application class of data to account for any difference between the global (system-wide) data and the sum of application data.

Application data is derived from process-level instrumentation. Typically there is difference between the global metrics and the sum of applications. In systems which have high process creation rates the difference will be significant. You can choose from the following options:

- If gapapp is blank, an application named gapapp is added to the application list.
- If gapapp = UnassignedProcesses, an application by the name UnassignedProcesses is added to the application list.
- If gapapp = ExistingApplicationName (or) gapapp = other, the difference to the global values is added to the specified application instead of being logged separately and a new entry is added to the application list.

### fstypes

The fstypes parameter enables you to monitor specific file systems on the system. By default, the **oacore** collector logs data for all file systems that are attached to the system. With the fstypes parameter, you can enable data collection for only specific file systems.

In the **parm** file, you must set the fstypes parameter to the name of the file system that you want to monitor. You can specify multiple file system names separated by commas.

The syntax for this parameter is:

- To include specific file systems for data logging: fstypes= <file\_system1>, <file\_system2>,
   ...
- To exclude specific file systems: fstypes= !<file\_system1>, !<file\_system2>, ... or fstypes= !<file\_system1>, <file\_system2>, ...

Here, <file system1> and <file system2> are the file system types.

For HP-UX, Linux, and AIX, all available file systems along with file system types are listed in the /etc/fstab file.

For AIX, all available file systems along with file system types are listed in the /etc/filesystems file.

For Solaris, all available file systems along with file system types are listed in the /etc/vfstab file.

To find out the file system type on Windows, right-click the disk drive in the Windows Explorer, and then click **Properties**. The value displayed for File system is the file system type that you can specify with the fstypes parameter.

You can set this parameter to an inclusion list, which is a comma-separated list of file system types indicates an inclusion list and enables the agent to monitor data only for the specified file systems. You can also set this parameter to an exclusion list, which is a comma-separated list of file system types that begins with the character! in front of every file system type to be excluded. Specifying the! character in the beginning of the list ensures that the agent does not monitor any file system that belongs to the list.

While configuring the fstypes parameter, use the file system names returned by operating system commands.

### Example 1:

```
fstypes = tmpfs, mvfs, nfs
```

In this instance, data for tmpfs, mvfs, and nfs file system types will be included.

### Example 2:

```
fstypes = !tmpfs, !mvfs, !nfs
```

Or

```
fstypes = !tmpfs, mvfs, nfs
```

In this instance, Operations Agent will monitor all the file systems that are available except for tmpfs, mvfs and nfs file system types.

### Example 3:

```
fstypes = orfstypes = *
```

**Note:** Specifying \* or blank character ensures that Operations Agent monitors all the file systems that are available.

By default, **oacore** collector logs data for the following file system types if fstypes is not specified in the **parm** file:

| Operating System | Default fstypes Logged                                                  |  |
|------------------|-------------------------------------------------------------------------|--|
| HP-UX            | All file system types except "memfs", "nfs*", "mvfs", "cifs", "lofs".   |  |
| Linux            | All file system types except "nfs*", "autofs", "tmpfs", "mvfs", "cdfs". |  |
| AIX              | All file system types with fstypes "jfs*", "aix".                       |  |

| Solaris | All file system types with fstypes "ufs", "zfs", "tmpfs", "vxfs", "lofs". |
|---------|---------------------------------------------------------------------------|
| Windows | Data for all file system types is logged by default.                      |

### wait

You can use the wait parameter (on HP-UX only) to capture details of processes which wait for system resources. You can specify the value of the wait parameter in percentage.

When a process waits for system resources: cpu, disk, mem, sem, and lan, for a percentage of interval greater than the value specified for the wait parameter then the details of that process are logged in the datastore. See "parm File Parameters Used by oacore" on page 155 for values and options.

### For example:

If process logging interval is defined as 60 seconds and the wait parameter for the CPU is set to 50%, any process waiting for CPU for more than or equal to 30 seconds is captured in the datastore.

### Size

The size parameter is used to set the maximum size (in megabytes) of the database files. The **oacore** collector reads these specifications when it is initiated.

Database files that store the *default performance metric classes* are rolled over when the maximum size specified in the **parm** file is reached. If size is not specified in the **parm** file, database files are rolled over when the maximum size of 1 GB is reached.

The maximum size of the database files that store the *custom data* is set to 1 GB by default. These database files are rolled over when the default maximum size of 1 GB is reached.

For more information about controlling disk space used by database files, see Controlling Disk Space Used by Database Files.

## javaarg

The javaarg parameter is a flag that only affects the value of the **proc\_proc\_argv1** metric. This parameter is set to true by default.

When javaarg is true, proc\_proc\_argv1 metric is logged with the class or jar name. This is very useful to define applications specific to Java. When there is class name in the command string for a process, you can use the argv1= application qualifier to define your application by class name.

When javaarg is set to false or if it is not defined in the **parm** file, proc\_proc\_argv1 metric is logged with the value of the first argument in the command string for the process.

### For example:

When the following process is executed:

java -XX:MaxPermSize=128m -XX:+CMSClassUnloadingEnabled -Xms8000m -Xmx8000m Dserver\_port=1099 -jar ./ApacheJMeter.jar

- If javaarg is set to True, then value of proc proc argv1 will be -jar ./ApacheJMeter.jar
- If javaarg is set to False, then value of proc proc argv1 will be -XX:MaxPermSize=128m

### Flush

The flush parameter specifies the data logging intervals (in seconds) at which all instances of application and device data will be logged. The flush intervals must be in the range 300-32700 and be an even multiple of 300.

The default value of flush interval is 3600 seconds for all instances of application and device data.

You can disable the flush parameter by specifying the value as 0 (zero). If the flush parameter is set to 0, **oacore** will not log application and device data which does not meet the thresholds specified in the **parm** file.

### project\_app

If you set the project\_app parameter to True, the Performance Collection Component deems each Solaris project as an application (and the project ID as the application ID). To ignore Solaris projects, set this parameter to False.

**Note:** project\_app parameter is supported only for Solaris 10 and above.

## proclist

You can use this parameter only in Solaris global zones; it has no effect on the Operations Agent that is running in a non-global zone.

In a global zone, if you set this parameter to all, the Performance Collection Component monitors all global and non-global zone processes. To monitor only the processes that belong to the global zone, set this parameter to local.

### appproc

appproc parameter is available only on Solaris. You can use this parameter only in a global zone; it has no effect on the Operations Agent that is running in a non-global zone.

In a global zone, if you set this parameter to all, the Performance Collection Component includes the processes for global and non-global zone applications while calculating values of all APP\_metrics. To include only the global zone applications for the calculation of APP\_metrics, set this parameter to **local**.

### procemd

The process default, the value of this process is set to 0 and the logging of process commands is disabled. To enable logging of process commands, set the value of this parameter to 1.

**Note:** procemd parameter logging is turned on when the value of this parameter is greater or equal to 1. The maximum length of the process command logged is always 4096 irrespective of the value specified in this parameter. However, real-time tools like cpsh will show full command irrespective of the length.

### ignore\_mt

If you set this parameter to **True**, the Performance Collection Component logs all the CPU-related metrics of the Global class after normalizing the metric values against the number of active cores on the monitored system.

When this parameter is set to **False**, the Performance Collection Component logs all the CPU-related metrics of the Global class after normalizing the metric values against the number of threads on the monitored system.

On Linux machines, this parameter is set to false by default.

This parameter has no effect on HP-UX. You must run the midaemon -ignore\_mt command on HP-UX to switch between the modes. For more information, "Logging Metrics Calculated with the Core-Based Normalization" on page 189.

When ignore\_mt flag is set as a command-line parameter to midaemon on HP-UX systems, few of the metrics are affected. For more information on the list of metrics which get affected, See "Metrics affected while setting the ignore\_mt flag to midaemon on HP-UX systems" on page 1.

The Performance Collection Component ignores this parameter if the multi-threading property is disabled on the system. As a result, the value of the GBL\_IGNORE\_MT metric is logged as **True**.

**Note:** If you enable or disable Simultaneous Multi-Threading (SMT) on a Windows, Linux, or Solaris system, you must restart the system.

### Metrics Affected while Setting the ignore\_mt flag to midaemon on HP-UX Systems

| Global Metric Class        |                             |
|----------------------------|-----------------------------|
| GBL_CPU_TOTAL_UTIL         | GBL_CPU_CSWITCH_UTIL_CUM    |
| GBL_CPU_TOTAL_UTIL_CUM     | GBL_CPU_CSWITCH_UTIL_HIGH   |
| GBL_CPU_TOTAL_UTIL_HIGH    | GBL_CPU_CSWITCH_TIME        |
| GBL_CPU_TOTAL_TIME         | GBL_CPU_CSWITCH_TIME_CUM    |
| GBL_CPU_TOTAL_TIME_CUM     | GBL_CPU_INTERRUPT_UTIL      |
| GBL_CPU_SYS_MODE_UTIL      | GBL_CPU_INTERRUPT_UTIL_CUM  |
| GBL_CPU_SYS_MODE_UTIL_CUM  | GBL_CPU_INTERRUPT_UTIL_HIGH |
| GBL_CPU_SYS_MODE_TIME      | GBL_CPU_INTERRUPT_TIME      |
| GBL_CPU_SYS_MODE_TIME_CUM  | GBL_CPU_INTERRUPT_TIME_CUM  |
| GBL_CPU_TRAP_TIME          | GBL_CPU_VFAULT_TIME         |
| GBL_CPU_TRAP_TIME_CUM      | GBL_CPU_VFAULT_TIME_CUM     |
| GBL_CPU_TRAP_UTIL          | GBL_CPU_VFAULT_UTIL         |
| GBL_CPU_TRAP_UTIL_CUM      | GBL_CPU_VFAULT_UTIL_CUM     |
| GBL_CPU_TRAP_UTIL_HIGH     | GBL_CPU_VFAULT_UTIL_HIGH    |
| GBL_CPU_USER_MODE_TIME     | GBL_CPU_IDLE_UTIL           |
| GBL_CPU_USER_MODE_TIME_CUM | GBL_CPU_IDLE_UTIL_CUM       |
| GBL_CPU_USER_MODE_UTIL     | GBL_CPU_IDLE_UTIL_HIGH      |
| GBL_CPU_USER_MODE_UTIL_CUM | GBL_CPU_IDLE_TIME           |
| GBL_CPU_NICE_UTIL          | GBL_CPU_IDLE_TIME_CUM       |
| GBL_CPU_NICE_UTIL_CUM      | GBL_CPU_NORMAL_UTIL         |
| GBL_CPU_NICE_UTIL_HIGH     | GBL_CPU_NORMAL_UTIL_CUM     |
| GBL_CPU_NICE_TIME          | GBL_CPU_NORMAL_UTIL_HIGH    |

| GBL_CPU_NICE_TIME_CUM      | GBL_CPU_NORMAL_TIME        |  |
|----------------------------|----------------------------|--|
| GBL_CPU_NNICE_UTIL         | GBL_CPU_NORMAL_TIME_CUM    |  |
| GBL_CPU_NNICE_UTIL_CUM     | GBL_CPU_SYSCALL_UTIL       |  |
| GBL_CPU_NNICE_UTIL_HIGH    | GBL_CPU_SYSCALL_UTIL_CUM   |  |
| GBL_CPU_NNICE_TIME         | GBL_CPU_SYSCALL_UTIL_HIGH  |  |
| GBL_CPU_NNICE_TIME_CUM     | GBL_CPU_SYSCALL_TIME       |  |
| GBL_CPU_REALTIME_UTIL      | GBL_CPU_SYSCALL_TIME_CUM   |  |
| GBL_CPU_REALTIME_UTIL_CUM  | GBL_CPU_WAIT_UTIL          |  |
| GBL_CPU_REALTIME_UTIL_HIGH | GBL_CPU_WAIT_TIME          |  |
| GBL_CPU_REALTIME_TIME      | GBL_CPU_WAIT_TIME_CUM      |  |
| GBL_CPU_REALTIME_TIME_CUM  | GBL_CPU_WAIT_UTIL_CUM      |  |
| GBL_CPU_CSWITCH_UTIL       | GBL_CPU_WAIT_UTIL_HIGH     |  |
| Application Metric Class   |                            |  |
| APP_PRM_CPU_TOTAL_UTIL_CUM | APP_CPU_NORMAL_UTIL        |  |
| APP_CPU_NNICE_UTIL         | APP_CPU_USER_MODE_UTIL     |  |
| APP_CPU_NNICE_TIME         | APP_CPU_TOTAL_TIME         |  |
| APP_CPU_TOTAL_UTIL         | APP_CPU_SYS_MODE_TIME      |  |
| APP_CPU_TOTAL_UTIL_CUM     | APP_CPU_NICE_TIME          |  |
| APP_CPU_SYS_MODE_UTIL      | APP_CPU_REALTIME_TIME      |  |
| APP_CPU_NICE_UTIL          | APP_CPU_NORMAL_TIME        |  |
| APP_CPU_REALTIME_UTIL      | APP_CPU_USER_MODE_TIME     |  |
| PROC Metric Class          |                            |  |
| PROC_CPU_TOTAL_UTIL        | PROC_CPU_REALTIME_UTIL     |  |
| PROC_CPU_TOTAL_UTIL_CUM    | PROC_CPU_REALTIME_UTIL_CUM |  |
| PROC_CPU_TOTAL_TIME        | PROC_CPU_REALTIME_TIME     |  |
| PROC_CPU_TOTAL_TIME_CUM    | PROC_CPU_REALTIME_TIME_CUM |  |
| PROC_CPU_SYS_MODE_UTIL     | PROC_CPU_CSWITCH_UTIL      |  |
| PROC_CPU_SYS_MODE_UTIL_CUM | PROC_CPU_CSWITCH_UTIL_CUM  |  |
|                            | ı                          |  |

| PROC_CPU_SYS_MODE_TIME        | PROC_CPU_CSWITCH_TIME        |
|-------------------------------|------------------------------|
| PROC_CPU_SYS_MODE_TIME_CUM    | PROC_CPU_CSWITCH_TIME_CUM    |
| PROC_CPU_USER_MODE_UTIL       | PROC_CPU_INTERRUPT_UTIL      |
| PROC_CPU_USER_MODE_UTIL_CUM   | PROC_CPU_INTERRUPT_UTIL_CUM  |
| PROC_CPU_USER_MODE_TIME       | PROC_CPU_INTERRUPT_TIME      |
| PROC_CPU_USER_MODE_TIME_CUM   | PROC_CPU_INTERRUPT_TIME_CUM  |
| PROC_CPU_NICE_UTIL            | PROC_CPU_NORMAL_UTIL         |
| PROC_CPU_NICE_UTIL_CUM        | PROC_CPU_NORMAL_UTIL_CUM     |
| PROC_CPU_NICE_TIME            | PROC_CPU_NORMAL_TIME         |
| PROC_CPU_NICE_TIME_CUM        | PROC_CPU_NORMAL_TIME_CUM     |
| PROC_CPU_NNICE_UTIL           | PROC_CPU_SYSCALL_UTIL        |
| PROC_CPU_NNICE_UTIL_CUM       | PROC_CPU_SYSCALL_UTIL_CUM    |
| PROC_CPU_NNICE_TIME           | PROC_CPU_SYSCALL_TIME        |
| PROC_CPU_NNICE_TIME_CUM       | PROC_CPU_SYSCALL_TIME_CUM    |
| PROC_CPU_ALIVE_TOTAL_UTIL     |                              |
| PROC_CPU_ALIVE_USER_MODE_UTIL |                              |
| PROC_CPU_ALIVE_SYS_MODE_UTIL  |                              |
| BYCPU Metric Class            |                              |
| BYCPU_CPU_TOTAL_UTIL          | BYCPU_CPU_INTERRUPT_TIME     |
| BYCPU_CPU_TOTAL_UTIL_CUM      | BYCPU_CPU_INTERRUPT_TIME_CUM |
| BYCPU_CPU_TRAP_TIME           | BYCPU_CPU_INTERRUPT_UTIL     |
| BYCPU_CPU_TRAP_TIME_CUM       | BYCPU_CPU_INTERRUPT_UTIL_CUM |
| BYCPU_CPU_TRAP_UTIL           | BYCPU_CPU_CSWITCH_TIME       |
| BYCPU_CPU_TRAP_UTIL_CUM       | BYCPU_CPU_CSWITCH_TIME_CUM   |
| BYCPU_CPU_USER_MODE_TIME      | BYCPU_CPU_CSWITCH_UTIL       |
| BYCPU_CPU_USER_MODE_TIME_CUM  | BYCPU_CPU_CSWITCH_UTIL_CUM   |
| BYCPU_CPU_USER_MODE_UTIL      | BYCPU_CPU_VFAULT_TIME        |
| BYCPU_CPU_USER_MODE_UTIL_CUM  | BYCPU_CPU_VFAULT_TIME_CUM    |
|                               |                              |

| BYCPU_CPU_NICE_TIME         | BYCPU_CPU_VFAULT_UTIL       |  |
|-----------------------------|-----------------------------|--|
| BYCPU_CPU_NICE_TIME_CUM     | BYCPU_CPU_VFAULT_UTIL_CUM   |  |
| BYCPU_CPU_NICE_UTIL         | BYCPU_CPU_REALTIME_TIME     |  |
| BYCPU_CPU_NICE_UTIL_CUM     | BYCPU_CPU_REALTIME_TIME_CUM |  |
| BYCPU_CPU_NNICE_TIME        | BYCPU_CPU_REALTIME_UTIL     |  |
| BYCPU_CPU_NNICE_TIME_CUM    | BYCPU_CPU_REALTIME_UTIL_CUM |  |
| BYCPU_CPU_NNICE_UTIL        | BYCPU_CPU_NORMAL_TIME       |  |
| BYCPU_CPU_NNICE_UTIL_CUM    | BYCPU_CPU_NORMAL_TIME_CUM   |  |
| BYCPU_CPU_TOTAL_TIME        | BYCPU_CPU_NORMAL_UTIL       |  |
| BYCPU_CPU_TOTAL_TIME_CUM    | BYCPU_CPU_NORMAL_UTIL_CUM   |  |
| BYCPU_CPU_SYS_MODE_TIME     | BYCPU_CPU_SYSCALL_TIME      |  |
| BYCPU_CPU_SYS_MODE_TIME_CUM | BYCPU_CPU_SYSCALL_TIME_CUM  |  |
| BYCPU_CPU_SYS_MODE_UTIL     | BYCPU_CPU_SYSCALL_UTIL      |  |
| BYCPU_CPU_SYS_MODE_UTIL_CUM | BYCPU_CPU_SYSCALL_UTIL_CUM  |  |
| SYSCALL Metric Class        |                             |  |
| SYSCALL_CPU_TOTAL_TIME      | SYSCALL_CPU_TOTAL_TIME_CUM  |  |

### cachemem

The cachemem parameter in the **parm** file enables you to configure the agent to include the buffer cache size while reporting the total memory utilization data.

You can set the cachemem parameter to one of the following:

### 1. Set the cachemem parameter to free (f).

By default, the parameter is set to **free** (f). The following metric values are affected:

**GBL\_MEM\_UTIL-** Does not include the buffer cache size.

**GBL\_MEM\_FREE\_UTIL** - Includes the buffer cache size.

### 2. Set the cachemem parameter to user (u).

The following metric values are affected:

GBL\_MEM\_UTIL- Includes the buffer cache size.

**GBL\_MEM\_FREE\_UTIL** - Does not include the buffer cache size.

### Note:

On AIX machines, you should set the cachemem parameter to **user (u)** to match with topas commands.

On Solaris machines, cachemem parameter is applicable only for Adaptive Replacement Cache (ARC) for ZFS.

cachemem parameter is set to **free (f)** by default. GBL\_MEM\_UTIL excludes ZFS ARC cache when cachemem parameter in the parm file is set to **free**.

# **Application Definition Parameters**

The following parameters pertain to application definitions: application, file, user, group, cmd, argv1, and or.

The Performance Collection Component groups logically related processes together into an application to log the combined effect of the processes on computing resources such as memory and CPU.

**Note:** In PRM mode (for HP-UX only), active PRM groups are logged and the user-defined application sets, listed in the **parm** file are ignored.

An application can be a list of files (base program names), a list of commands, or a combination of these qualified by user names, group names, or argument selections. All these application qualifiers can be used individually or in conjunction with each other.

### For example:

If both *cmd* and *user* qualifiers are used then a process must meet the specification of both the command string and the user name to belong to that application.

Each qualifier is discussed in detail below.

**Note:** Any process on the system belongs to only one application. No process is counted into two or more applications.

### **Application Name**

The application name defines an application or class that groups together multiple processes and reports on their combined activities.

When you specify an application the following rules or conventions apply:

- The application name is a string of up to 19 characters used to identify the application.
- Application names can be in lowercase or uppercase and can contain letters, numbers, underscores, and embedded blanks.
- Do not use the same application name more than once in the parm file.
- An equal sign (=) is optional between the application keyword and the application name.
- The application name must precede any combination of file, user, group, cmd, argv1, and or
  parameters that refer to it, with all such parameters applying against the last application workload
  definition.
- Each parameter can be up to 170 characters long, including the carriage return character, with no continuation characters permitted. If your list of files is longer than 170 characters, continue the list on the next line after another file, user, group, cmd or argv1 statement.
- You can define up to 998 applications.
- You can have a maximum of 4096 file, user, group, argv1, and cmd specifications for all
  applications combined.
- Performance Collection Component predefines an application named other. The other application collects all processes not captured by application statements in the parm file.

### For example:

```
application Prog_Dev
file vi,cc,ccom,pc,pascomp,dbx,xdb
application xyz
file xyz*,startxyz
```

### Where:

xyz\* counts as only one specification even though it can match more than one program file.

**Note:** If a program file is included in more than one application, it is logged in the first application that contains it.

The default **parm** file contains some sample applications that you can modify. The **examples** directory also contains other samples (in a file called **parm\_apps**) that you can copy in your **parm** file and modify as needed.

### File

The file parameter specifies the program files that belong to an application. All interactive or background executions of these programs are included. It applies to the last application statement issued. An error is generated if no application statement is found.

The file name can be any of the following:

#### On UNIX/Linux:

- A single UNIX program file such as vi.
- A group of UNIX program files (indicated with a wild card) such as xyz\*. In this case, any
  program name that starts with the letters xyz is included. A file specification with wild cards
  counts as only one specification toward the maximum allowed.

### On Windows:

- A single program file such as winword.
- A group of program files (indicated with a wild card) such as xyz\*. In this case, any program
  name that starts with the letters xyz is included. A file specification with wild cards counts as
  only one specification toward the maximum of 1000 for all file specifications.

**Note:** For Windows, when you define executable files for an application in the parm file, no file extensions are required. For example, you can define winword in the parm file without its .exe extension.

The name in the file parameter is limited to 15 characters in length. An equal sign (=) is optional between the file parameter and the file name.

You can enter multiple file names on the same parameter line (separated by commas) or in separate file statements. File names cannot be qualified by a path name. The file specifications are compared to the specific metric PROC\_PROC\_NAME, which is set to a process's argv[0] value (typically its base name).

### For Example:

### On UNIX/Linux:

```
application = prog_dev
file = vi,vim,gvim,make,gmake,lint*,cc*,gcc,ccom*,cfront
file = cpp*,CC,cpass*,c++*
file = xdb*,adb,pxdb*,dbx,xlC,ld,as,gprof,lex,yacc,are,nm,gencat
```

```
file = javac,java,jre,aCC,ctcom*,awk,gawk
application Mail
file = sendmail,mail*,*mail,elm,xmh
```

#### On Windows:

```
application payroll
file account1,basepay,endreport
application Office
file winword* excel*
file 123* msaccess*
```

If you do not specify a file parameter, all programs that satisfy the other parameters qualify.

**Note:** The asterisk (\*) is the only wild card character supported for **parm** file application qualifiers except for the cmd qualifier.

### argv1

The argv1 parameter specifies the processes that are selected for the application based on the value of the PROC\_PROC\_ARGV1 metric. This is normally the first argument of the command line, except when javaarg is **True** and when this is the class or jar name for Java processes.

argv1 parameter uses the same pattern matching syntax used by **parm** parameters such as file= and user=. Each selection criteria can have asterisks as a wild card match character, and you can have more than one selection on one line separated by commas.

#### For example:

The following application definition buckets all processes whose first argument in the command line is either -title, -fn, or -display:

```
application = xapps
argv1 = -title,-fn,-display
```

The following application definition buckets a specific Java application (when javaarg=true):

```
application = JavaCollector
argv1 = com.*Collector
```

The following example shows how the argv1 parameter can be combined with the file parameter:

```
application = sun-java
file = java
argv1 = com.sun*
```

### cmd

The cmd parameter specifies processes for inclusion in an application by their command strings. The command string consists of the program executed and its arguments (parameters). This parameter allows extensive use of wild card characters besides the use of the asterisk character.

Similar to regular expressions, extensive pattern matching is allowed. For a complete description of the pattern criteria, see the UNIX man page for fnmatch. You can have only one selection per line, however you can have multiple lines.

The following example shows the use of cmd parameter:

```
application = newbie
cmd = *java *[Hh]ello[Ww]orld*
```

### User

The user parameter specifies the users (login names) who belong to the application.

### The format is:

```
application <application_name>
file <file_name>
user [<Domain Name>] \<User Name>
```

The domain name in the user parameter is optional. To specify the user names of a non-local system, you must specify the domain name.

#### For example:

```
application test_app
file test
user TestDomain\TestUser
```

If you specify the user name without the domain name, all user names from the local system will be considered.

### For example:

```
application Prog_Dev
file vi,xb,abb,ld,lint
user ted,rebecca,test*
```

You can only use the wild card asterisk (\*) to ensure the user names with a similar string of characters prefixed before the asterisk (\*) and suffixed after the asterisk (\*) belong to the application.

If you do not specify a user parameter, all programs that satisfy the other parameters qualify.

The name in the user parameter is limited to 15 characters in length.

### Group

The group parameter specifies user group names that belong to an application.

### For example:

```
application Prog_Dev_Group2
file vi,xb,abb,ld,lint
user ted,rebecca,test*
group lab, test
```

If you do not specify a group parameter, all programs that satisfy the other parameters qualify.

The name in the group parameter is limited to 15 characters in length.

### Or

Use the or parameter to allow more than one application definition to apply to the same application. Within a single application definition, a process must match at least one of each category of parameters. Parameters separated by the or parameter are treated as independent definitions. If a process matches the conditions for any definition, it will belong to the application.

#### For example:

```
application = Prog_Dev_Group2
user julie
or
user mark
file vi, store, dmp
```

This defines the application (Prog\_Dev\_Group2) that consists of any programs run by the user Julie along with other programs (vi, store, dmp) if they are executed by the user Mark.

## **Priority**

You can restrict processes in an application to those belonging to a specified range by specifying values in the priority parameter.

### For example:

```
application = swapping
priority 128-131
```

Processes can range in priority from -511 to 255, depending on which platform the Operations Agent is running. The priority can be changed over the life of a process. The scheduler adjusts the priority of time-share processes. You can also change priorities programmatically or while executing.

**Note:** The **parm** file is processed in the order entered and the first match of the qualifier will define the application to which a particular process belongs. Therefore, it is normal to have more specific application definitions prior to more general definitions.

## **Application Definition Examples**

The following examples show application definitions.

```
application firstthreesvrs
cmd = *appserver* *-option[123]*
application oursvrs
cmd = *appserver*
user = xyz,abc

application othersvrs
cmd = *appserver*
cmd = *appserver*
or
argv1 = -xyz
```

The following is an example of how several programs would be logged using the preceding parm file.

| Command String                          | User Login | Application    |
|-----------------------------------------|------------|----------------|
| /opt/local/bin/appserver -xyz - option1 | хуг        | firstthreesvrs |
| ./appserver -option5                    | root       | othersvrs      |
| ./appserver -xyz -option2 -abc          | root       | firstthreesvrs |
| ./appsvr -xyz -option2 -abc             | жуz        | othersvrs      |
| ./appclient -abc                        | root       | other          |
| ./appserver -mno -option4               | жуz        | oursvrs        |
| appserver -option3 -jkl                 | хуz        | firstthreesvrs |
| /tmp/bleh -xyz -option1                 | хуz        | othersvrs      |

## Configuring Data Logging Intervals

The default collection intervals used by **oacore** are 60 seconds for process data and 300 seconds for global and all other classes of data. You can override this using the collection interval parameter in the **parm** file.

The values must satisfy the following conditions:

- The collection intervals for process data can be configured between 5 to 60 seconds in steps of 5 seconds. The collection intervals for process data must be a multiple of the subproc interval (see subprocinterval) and it must divide evenly into the global collection interval.
- The collection interval for global data can be configured to one of the following values: 15, 30, 60 and 300 seconds. The global collection interval must be greater than or equal to process interval, and a multiple of the process collection interval. The global collection interval applies to the global metrics and all non-process metric classes such as filesystem and application.

**Note:** To log the current PROC\_INTEREST for a process, it is suggested to reduce the process collection interval below the default value of 60 seconds. Reducing the process collection interval below the default value is *not* recommended.

PROC\_INTEREST is a string containing the reason(s) why the process or thread is of interest based on the thresholds specified in the **parm** file.

# Configuring Data Collection for Frames

You can collect performance data from all AIX LPARs available on a single frame by installing the Operations Agent on only one LPAR node. You can also configure the agent to collect performance data from the AIX frame where all the monitored LPARs reside.

You can have the following advantages if you enable the monitoring of frames:

- Collect configuration information:
  - Name and UUID of the frame where monitored LPARs reside
  - o Model, serial number, and type of the frame
  - CPU configuration and memory capacity of the frame
- With the additional information, you can analyze resource utilization of the frame

 Use data analysis tools (like Performance Manager) to analyze the CPU consumption ratio of the frame and all the LPARs

## Task 1: Configure Passwordless SSH Access

On the Hardware Management Console (HMC) system, you can configure passwordless SSH access between the LPAR node (node where you installed the agent) and the HMC system. After you configure the access to a passwordless SSH for a user, you can run commands using the SSH protocol on the HMC system remotely from the LPAR node without having to provide a password for authentication.

Follow the steps:

## Configuring passwordless SSH Access

#### On the LPAR node

- 1. Log on to the LPAR node as root.
- 2. Run the command to create a directory:

```
# mkdir .ssh
```

Note: You can run the following command to remove a .ssh file  $\#\ \text{rm}\ \text{-rf}\ \text{.ssh}$ 

3. Run the command to generate a public/private rsa key pair:

```
# ssh-keygen -t rsa
```

4. Specify a file to save the key:

```
//.ssh/<filename>_rsa
```

Your private key is saved in //.ssh/ <filename>\_rsa and your public key is saved in //.ssh/ <filename>\_rsa.pub.

5. Run the following commands to view the key:

```
# cat ./ssh/<filename>_rsa
# cat .ssh/<filename>_rsa.pub
```

The key generated is displayed.

#### On HMC Machine

- 1. Log on to the HMC machine with your user credentials.
- 2. Run the following command to set the passwordless access:

```
mkauthkeys -a 'ssh-rsa<key>'
```

In this instance <key> is the key generated in step 3.

Note: The entire key must be mentioned in a single line.

## Verifying passwordless SSH Access

Follow the steps to verify if passwordless SSH access is created for the user:

- 1. Log on to the LPAR node as root.
- 2. Run the following command:

```
ssh hmcuser@hmchost.example.domain.com lssyscfg r sys
```

If the command shows the list of frames without prompting for password, then the user is correctly configured and can monitor the frame utilization.

# Task 2: Enable Frame Utilization Monitoring on the HMC System

- 1. Log on to the HMC system as root.
- 2. Run the following command:

```
chlparutil -r config -s 60
```

## Task 3: Configure the Operations Agent

- Log on to the LPAR node.
- 2. Go to the /var/opt/perf directory.
- 3. Create a new file.
- 4. Open the file with a text editor, and then add the following content to the file:

<hmcusername>@<hmc\_fqdn>

In this instance:

<a href="https://www.ncentral.com/superstance/">https://www.ncentral.com/superstance/</a> is the user that was granted passwordless SSH access to the HMC system in "Task 1: Configure Passwordless SSH Access" on page 182.

<hmc\_fqdn> is the fully qualified domain name of the HMC host.

For example:

hmcusername@hmchost.example.domain.com

- 5. Save the file as hmc in the /var/opt/perf directory.
- 6. Configure the logical system parameter in the parm file and start the collection process. For more information about configuring the parm file, see "Using the parm File" on page 151.
- 7. Restart the Performance Collection Component.

The Operations Agent collects the frame-specific performance data at the interval of five minutes.

# Enabling the Global and Process System Call Metrics for GlancePlus on Linux

On a Linux machine, you can enable the collection of GBL\_SYSCALL, SYSCALL, and PROCSYSCALL performance metric values for GlancePlus. Before you start configuring the metric collection, make sure to stop all the processes that use FTRACE on your Linux machine.

**Note:** The metrics are supported for RHEL/OEL/CentOS 6.1 and above, SLES 11 SP1 and above, Ubuntu 11.10 and above, Debian 6.0 and above.

You can enable the metric collection for GlancePlus by one of the following methods:

- Configuring the Metric Collection using init\_ftrace.sh
- · Configuring the Metric Collection using manual steps

# Configuring the Metric Collection using init\_ftrace.sh

To configure the metric collection on your Linux machine using init ftrace.sh, follow these steps:

- 1. Log on to the node with the necessary privileges.
- 2. To stop all the Performance Collection Component processes on your Linux machine, run the following command:

```
/opt/perf/bin/ovpa stop all
```

Stop all midaemon processes on your Linux machine. To check the midaemon process, run the following command:

```
ps -ef | grep midaemon
```

If midaemon process is running on your Linux machine, run the following command:

```
killall midaemon
```

This stops all midaemon processes.

4. To configure the metric collection, run the following command:

```
/opt/perf/bin/init_ftrace.sh
```

The command mounts debugfs and enables FTRACE on your Linux machine. If FTRACE is already running on your machine with any other application, message appears as:

Do you want to reset the FTRACE interface for use with midaemon? (Y/N).

You can select *one* of the following:

- Y Resets the FTRACE interface on your Linux machine.
- **N** Does not configure the metric collection. You cannot view the metrics in GlancePlus.
- 5. To start all the Performance Collection Component processes along with the midaemon process and metric collection, run the following command:

```
/opt/perf/bin/ovpa start all
```

Use the following screens in GlancePlus to check the performance metrics:

- Y to check the SYSCALL metrics
- L to check the PROCSYSCALL metrics

**Note:** When GlancePlus is not at System Call screen, the performance of the system is not affected even if debugfs is mounted and FTRACE is enabled. To unmount debugfs from /sys/kernel/debug, you can run the command umount /sys/kernel/debug.

## Configuring the Metric Collection using Manual Steps

To configure the metric collection manually on your Linux machine, follow these steps:

- 1. Log on to the node with the necessary privileges.
- 2. To stop all the Performance Collection Component processes on your Linux machine, run the following command:

```
/opt/perf/bin/ovpa stop all
```

3. Stop all midaemon processes on your Linux machine. To check the midaemon process, run the following command:

```
ps -ef | grep midaemon
```

If midaemon process is running on your Linux machine, run the following command:

```
killall midaemon
```

This stops all midaemon processes.

4. Mount debugfs manually on your Linux machine

**Note:** Skip this step if debugfs is already mounted on your Linux machine. To check if debugfs is already mounted, run the following command:

```
cat /proc/mounts | grep debugfs
```

The command generates one of the following outputs:

**nodev /sys/kernel/debug debugfs rw,relatime 0 0** - debugfs is already mounted on your machine.

nil – debugfs is not mounted on your machine.

To mount debugfs manually, follow these steps:

i. Run the following command:

```
mount -t debugfs nodev /sys/kernel/debug
```

The output appears as

nil - debugfs is successfully mounted on your machine.

If debugfs is not successfully mounted on your machine, a failure message appears.

5. Enable FTRACE manually on your Linux machine

**Note:** Skip this step if FTRACE is already enabled on your Linux machine. To check if FTRACE is already enabled, run the following command:

cat /proc/sys/kernel/ftrace\_enabled

The command generates *one* of the following outputs:

- 1 FTRACE is already enabled on your machine.
- 0 FTRACE is not enabled on your machine.

To enable FTRACE manually, follow the step:

i. Run the following command:

```
echo "1" >/proc/sys/kernel/ftrace_enabled
```

The output appears as

nil - FTRACE is successfully enabled on your machine

If FTRACE is not successfully enabled on your machine, a failure message appears.

6. To start all the Performance Collection Component processes along with the midaemon process and metric collection, run the following command:

```
/opt/perf/bin/ovpa start all
```

Use the following screens in GlancePlus to check the performance metrics:

- Y to check SYSCALL metrics
- L to check the PROCSYSCALL metrics

**Note:** When GlancePlus is not at System Call screen, the performance of the system is not affected even if debugfs is mounted and FTRACE is enabled. To unmount debugfs from /sys/kernel/debug, you can run the command umount /sys/kernel/debug.

## **Troubleshooting**

This section describes the solution or workaround for the common problem encountered while configuring the metric collection.

Problem:

If a midaemon process error occurs, see the /var/opt/perf/status.mi for more information. You may experience midaemon process error if the midaemon has run out of room in its shared memory segment.

#### Solution:

To avoid this problem, you have to clear the unwanted shared memory. To clear the shared memory, follow these steps:

1. Run the following command:

```
ipcs -m | grep 0x0c6629c9
```

The command will generate an output with a variable value in the second data field. To clear the shared memory, run the following command:

```
ipcrm -m <field_value>
```

#### Example

The following example shows how to clear the shared memory:

```
ipcs -m | grep 0x0c6629c9

output= 0x0c6629c9 18841617 root 640 8704448 7

ipcrm -m 18841617
```

2. To restart midaemon, run the following command:

/opt/perf/bin/ovpa restart

# Normalizing CPU Metrics on Hyper-Threading or Simultaneous Multi-Threading-Enabled Systems

On a system where hyper-threading/simultaneous multi-threading (HT/SMT) is enabled, the physical CPU supports two or more hardware threads. As a result, multiple software processes or threads can run on the hardware threads simultaneously. On a system with a multi-core processor, multiple threads can run simultaneously on individual cores.

The Performance Collection Component provides you with several CPU-related metrics, which help you analyze and understand the CPU utilization of the monitored system. By default, on all HT/SMT-enabled systems, the Performance Collection Component calculates the values of all CPU-related metrics by normalizing the gathered data against the number of available threads on the monitored

system. When a single thread completely utilizes the entire CPU core, values calculated using the **thread-based normalization** do not always represent the true picture of the CPU utilization.

This version of the Operations Agent introduces a new configuration parameter, <code>ignore\_mt</code>, which enables you to configure the Performance Collection Component to log the CPU-related data that has been calculated using the **core-based normalization**. Metric values that are calculated with the core-based normalization present a more accurate status of the CPU utilization, and therefore, help you make more effective decisions while analyzing the system's performance.

# Logging Metrics Calculated with the Core-Based Normalization

On HP-UX, you can configure the Performance Collection Component to log all CPU-related metrics with core-based normalization. On other platforms, you can configure the Performance Collection Component to calculate the CPU-related metrics of the GLOBAL class using the core-based normalization before logging.

To configure the Performance Collection Component to use the core-based normalization for CPU-related metrics, follow these steps:

#### On HP-UX

- 1. Log on to the system with the root privileges.
- 2. Configure the parm file based on your requirement. Do not set the ignore\_mt flag in the parm file.

**Note:** The value of the <code>ignore\_mt</code> flag in the **parm** file on HP-UX has no effect on the operation of the Performance Collection Component.

- Define alarm rules as necessary.
- 4. Run the following command:

```
/opt/perf/bin/midaemon -ignore_mt
```

5. Start the Operations Agent by running the following command:

```
/opt/OV/bin/opcagt -start
```

The Performance Collection Component starts logging all CPU-related metrics (for all classes) using the core-based normalization.

If you restart the Operations Agent, the Performance Collection Component starts logging the CPU data with the thread-based normalization again and you must configure the Performance Collection

Component once again by using the above steps. To enable the agent to always use the core-based normalization, follow these steps:

1. On the agent node, go to the following location:

#### /var/opt/perf

2. Open the following file with a text editor:

#### vppa.env

- 3. Set the MIPARMS parameter to ignore\_mt.
- 4. Save the file.
- 5. Restart the agent by running the following command:

```
/opt/OV/bin/opcagt -start
```

#### On other platforms:

- 1. Log on to the system with the root or administrative privileges.
- 2. Configure the **parm** file based on your requirement. Set the ignore\_mt flag in the **parm** file to **True**.
- 3. Define alarm rules as necessary.
- 4. Start the Operations Agent using the following command:

#### On Windows:

```
%ovinstalldir%bin\opcagt -start
```

#### On Linux and Solaris:

```
/opt/OV/bin/opcagt -start
```

#### On AIX:

```
/usr/lpp/OV/bin/opcagt -start
```

The Performance Collection Component starts logging CPU-related metrics for the GLOBAL class using the core-based normalization.

# Chapter 6: Using the Utility Program

Utility program is a tool for managing and reporting information on the collection parameters (parm) file and the alarm definitions (alarmdef) file. You can use the utility tool to perform the following tasks:

- Scan the Operations Agent datastore and generate a report showing:
  - Dates and time covered
  - Effects of application and process settings in the collection parameters (parm) file
- Check the parm file for syntax warnings or errors
- Check the alarmdef file for syntax warnings or errors
- Process data stored in the datastore against alarm definitions to detect alarm conditions in historical data

# Running the Utility Program

Operations Agent 12.xx supports only command line mode to run the utility program. Command options and their associated arguments are passed to the utility program through the command line interface. The command line interface works on all platforms allowing the utility program to be easily invoked by shell scripts and allowing its input and output to be redirected.

Command line options and arguments are listed in the following table:

**Table 1: Command Line Arguments** 

| <b>Command Options</b> | Argument | Description                                                                                       |
|------------------------|----------|---------------------------------------------------------------------------------------------------|
| -f                     | filename | Specifies the output filename.                                                                    |
|                        |          | For example:                                                                                      |
|                        |          | To specify utilrept as the output file for all <b>utility</b> reports, run the following command: |
|                        |          | utility -f utilrept -d -xs                                                                        |
|                        |          | For more information, see filename.                                                               |

| <b>Command Options</b> | Argument | Description                                                                              |
|------------------------|----------|------------------------------------------------------------------------------------------|
| -D                     |          | Enables details for analyze, scan, and parm file checking.                               |
|                        |          | For more information, see detail command.                                                |
| -d                     |          | Disables details for analyze and parm file checking.                                     |
|                        |          | For more information, see detail command.                                                |
| -т                     |          | Generates terse output report formats.                                                   |
| -v                     |          | Shows commands as they are executed in the command line.                                 |
| -xp                    | parmfile | Checks the syntax of a parm file.                                                        |
|                        |          | For example:                                                                             |
|                        |          | To check the syntax of parm file, run the following command:                             |
|                        |          | utility -xp                                                                              |
|                        |          | For more information, see parmfile command.                                              |
| -xc                    | alarmdef | Checks the syntax and sets the alarmdef file name to be used with -xa (analyze command). |
|                        |          | For example:                                                                             |
|                        |          | For more information, see checkdef command.                                              |
| -xa                    |          | Analyzes the data stored in the datastore against the alarmdef file.                     |
|                        |          | For example:                                                                             |
|                        |          | To view alarm events as well as alarm summary, run the following command:                |
|                        |          | utility -xa -D                                                                           |
|                        |          | For more information, see analyze command.                                               |

| <b>Command Options</b> | Argument  | Description                                |
|------------------------|-----------|--------------------------------------------|
| -XS                    | datastore | Scans the datastore and produces a report. |
|                        |           | For example:                               |
|                        |           | To scan data, run the following command:   |
|                        |           | utility -D -xs                             |
|                        |           | For more information, see scan command.    |
| -? or ?                |           | Displays command line syntax.              |

# **Utility Scan Report**

The utility program's scan command reads the datastore and writes a report on the contents. The utility scan report provides you the information about the disk space utilized by each class of data.

#### For example:

If you run the command utility -xs, the Utility Scan report or the Class Summary report is generated, as shown in the following figure:

|                    | # utility -xs |              |            |           |          |           |
|--------------------|---------------|--------------|------------|-----------|----------|-----------|
| CLASSNAME          | RECORDS       | STARTTIM     | ſΕ         | ENDTIME   |          | HH:MM:SS  |
| SCOPE::CORE        |               | 0000/00/00 0 | 0:00:00    | 000/00/00 | 00:00:00 | 00:00:00  |
| SCOPE::FILESYSTEM  | 209150        | 2015/07/13 1 | 15:13:43 2 | 015/07/21 | 16:01:00 | 192:47:17 |
| SCOPE::CPU         | 41830         | 2015/07/13 1 | 15:13:43 2 | 015/07/21 | 16:01:00 | 192:47:17 |
| SCOPE::GLOBAL      | 20915         | 2015/07/13 1 | 15:13:43 2 | 015/07/21 | 16:01:00 | 192:47:17 |
| SCOPE::APPLICATION | 45116         | 2015/07/13 1 | 15:13:43 2 | 015/07/21 | 16:01:00 | 192:47:17 |
| SCOPE::PROCESS     | 106857        | 2015/07/13 1 | 5:13:43 2  | 015/07/21 | 16:01:00 | 192:47:17 |
| SCOPE::DISK        | 44536         | 2015/07/13 1 | 5:13:43 2  | 015/07/21 | 16:01:00 | 192:47:17 |
| SCOPE::NETIF       | 41830         | 2015/07/13 1 | 5:13:43 2  | 015/07/21 | 16:01:00 | 192:47:17 |
| SCOPE::LVOLUME     | (             | 0000/00/00 0 | 0:00:00    | 000/00/00 | 00:00:00 | 00:00:00  |
| SCOPE::TRANSACTION | (             | 0000/00/00 0 | 0:00:00    | 000/00/00 | 00:00:00 | 00:00:00  |
| SISPI::LOGINS      | 1690          | 2015/07/14 1 | 6:00:02 2  | 015/07/21 | 16:00:02 | 168:00:00 |
| SISPI::GLOBAL      | 169           | 2015/07/14 1 | .6:00:03 2 | 015/07/21 | 16:00:03 | 168:00:00 |

If you run the command utility -xs -D, you will see the following output:

The comparison between the scan reports (version 11.xx and 12.xx) is listed in the section Utility Scan Report in the chapter *Comparing Operations Agent 12.xx with Earlier Versions*.

## **Utility Commands**

This chapter gives a detailed description about the **utility** program's commands.

## analyze

Use the analyze command to analyze the data in the datastore based on the alarm definitions in an alarm definitions (**alarmdef**) file and report resulting alarm status and activity. Before issuing the analyze command, you can run the checkdef command to check the alarm definitions syntax.

The default alarm definitions file for command line mode is /var/opt/perf/alarmdef.

The analyze command allows you to evaluate whether your alarm definitions are a good match against the historical data collected on your system. It also lets you decide if your alarm definitions will generate too many or too few alarms.

You can optionally run the start, stop, and detail commands with analyze to customize the analyze process.

If you want to see the alarm summary report only, issue the detail off command. In the command line mode, detail off is the default. To see the alarm events as well as the alarm summary, specify detail on (-D) command.

While the analyze command is executing, it lists alarm events such as alarm start, end, and repeat status. An alarm summary report shows a count of the number of alarms and the amount of time each alarm was active (on). The count includes alarm starts and repeats, but not alarm ends.

#### For Example

To view the Performance Alarm Summary report, run the following command:

utility -xa

You will see the following output:

| Performance Alarm Summary: |           |             |                           |  |
|----------------------------|-----------|-------------|---------------------------|--|
| Alarm                      | Count     | Minutes     |                           |  |
| 1                          | 3         | 25          |                           |  |
| 3                          | 4         | 20          |                           |  |
| 4                          | 16        | 125         |                           |  |
|                            |           |             |                           |  |
| Analysi                    | is covera | nge using ' | '/var/opt/perf/alarmdef": |  |

```
Start: 05/05/2014 00:00:00 Stop: 05/05/2014 16:55:00

Total time analyzed: Days: 0 Hours: 16 Minutes: 55
```

To view alarm events as well as alarm summary, run the following command:

```
utility -xa -D
```

### checkdef

Use the checkdef command to check the syntax of the alarm definitions in an alarm definitions file and report warnings or errors that are found. This command also sets and saves the alarm definitions file name for use with the analyze command.

#### For Example

The checkdef command checks the alarm definitions syntax in the **alarmdef** file and then saves the name of the **alarmdef** file for later use with the analyze command.

When you are sure that the alarm definitions are correct, you can process them against the data in the datastore using the analyze command.

## detail

Use the detail command to control the level of detail printed in the analyze, parmfile and scan reports. The default is detail off in command line mode.

#### **Parameters**

| detail | on  | -D | Prints the effective contents of the <b>parm</b> file as well as <b>parm</b> file errors.  Prints complete analyze and scan reports.             |
|--------|-----|----|----------------------------------------------------------------------------------------------------|
|        | off | -d | In the <b>parm</b> file report, application definitions are <i>not</i> printed.                                                                  |
|        |     |    | In the scan report, collector collection times, initial <b>parm</b> file global information, and application definitions are <i>not</i> printed. |
|        |     |    | In the analyze report, alarm events and alarm actions are <i>not</i> printed.                                                                    |

For examples of using the detail command, see the descriptions of the analyze, parmfile, and scan commands in this chapter.

## help

Use the help command to access the **Utility** program's online help facility.

#### For Example

To view Utility program's command line arguments, run the following command:

```
utility -?
```

### filename

Use the filename command to specify the output file for all **utility** reports. The contents of the report depends on other commands that are issued after the filename command.

#### For Example

```
utility -f <file name> -d -xs
```

To specify utilrept as the output file for all utility reports, run the following command:

```
utility -f utilrept -d -xs
```

The <file name> parameter in the filename command must represent a valid file name to which you have write access. Output appended to the end of existing file. If the file does not exist, then it is created.

To determine the current output file, run the filename command without parameters.

If the output file is not the standard output, most commands are shown in the output file as they are entered.

**Note:** On AIX systems, you cannot use the -f option with the utility -xs command to specify the output file.

## parmfile

Use the parmfile command to view and check the syntax of the parm file settings that are used for data collection. All parameters are checked for correct syntax and errors are reported. After the syntax check is completed, only the applicable settings are reported.

#### For example

User Guide

Chapter 6: Using the Utility Program

To check the syntax of the parm file, run the following command:

```
utility -xp
```

You will see the following output:

```
33 file names used to define applications
1 user names used to define applications
0 group names used to define applications
Parm File: "/var/opt/perf/parm" had 0 Warnings.
```

The parmfile command checks the syntax of the current **parm** file and reports any warnings or errors.

To view the list of logging parameter settings, run the following command:

#### scan

Use the scan command to read the datastore and write a report on its contents. The following commands affect the operation of the scan function:

| detail | Specifies the amount of detail in the report. The default detail on, specifies full detail. |
|--------|---------------------------------------------------------------------------------------------|
| list   | Redirects the output to another file. The default is to list to the standard list device.   |

For more information, see detail, and list.

For example: To scan data, run the following command:

# Chapter 7: Using the Extract Program

Extract program is used to retrieve and analyze the historical data logged in the Operations Agent's datastore. The Extract program performs the export function. It reads data from datastore and exports the results to output files in the ASCII format.

**Note:** The oacore process must be running for extract program to function.

# Running the Extract Program Using Command Line Interface

Operations Agent 12.xx supports only command line mode to run the Extract program. To retrieve data from the datastore run the Extract program using the command line mode. The syntax for the command line interface is similar to standard UNIX command line interfaces on other programs. It fits into the typical UNIX environment by allowing the Extract program to be easily invoked by shell scripts and allowing its input and output to be redirected into UNIX pipes.

**Note:** During an upgrade from Operations Agent version 11.xx to 12.xx the older data - data stored in the CODA database files, scope log files, and the DSI log files is retained in read-only mode. Extract program is able to read data from both old and new datastore.

The following table lists the command line options and arguments:

**Table 3: Command Line Arguments** 

| Command<br>Option | Argum | ent                   | Description                                                                           |
|-------------------|-------|-----------------------|---------------------------------------------------------------------------------------|
| -b                | date  | time                  | Specifies the start date and time of an export function.  Syntax: mm/dd/yyyy hh:mm:ss |
| -В                |       | UNIX<br>start<br>time | Specifies the start time in UNIX format for an export function.                       |
| -е                | date  | time                  | Specifies the end date and time of an export function.  Syntax: mm/dd/yyyy hh:mm:ss   |
| -E                |       | UNIX                  | Specifies the end time in UNIX format for an export                                   |

Table 3: Command Line Arguments, continued

| Command<br>Option            | Argum     | ent          | Description                                                                                                    |
|------------------------------|-----------|--------------|----------------------------------------------------------------------------------------------------|
|                              |           | stop<br>time | function.                                                                                                    |
| -1                           | logfile   |              | Specifies input log file for DSI data.                                                                                                    |
| -C                           | classname |              | Specifies self-describing (DSI) data to export.                                                                                                    |
| -C gapcdznituyhx GADZNITUYHX | classname |              | Specifies self-describing (DSI) data to export.  Specifies the type of data to be exported:  g = global detail  a = application detail  p = process detail  c = configuration detail  d = disk device detail  z = Ivolume detail  i = logical systems detail  Note: logical systems detail is not supported on Windows and Linux platforms.  t = transaction detail  u = CPU detail  y = filesystem detail  h = Host Bus Adapter (HBA) detail  x = core detail  G = global summary  A = application summary  D = disk device summary |
|                              |           |              | D = disk device summary  Z=Ivolume summary  N = netif summary                                                                                                    |

Table 3: Command Line Arguments, continued

| Command<br>Option | Argument                   | Description                                                                                                    |
|-------------------|----------------------------|----------------------------------------------------------------------------------------------------|
|                   |                            | I = logical systems summary  Note: logical systems summary is not supported on Windows and Linux platforms.  T = transaction summary  U = CPU summary  Y = filesystem summary  H = HBA summary  X = core summary |
| -r                | export<br>template<br>file | Specifies an export template file for export function.  Note: If the path of the export template file contains spaces, ensure you enclose it within double quotation marks.                                      |
| -f                | filename                   | Specifies the output filename.                                                                                                    |
| -xp               | xopt                       | Exports data to ASCII format files.                                                                                                    |
| -? or ?           |                            | Displays command line syntax.                                                                                                    |

# Using the Export Function

The export command reads the data stored in the database and exports the results to output files. Output files can be used in a variety of ways such as reports, custom graphics packages, databases, and user-written analysis programs.

## How to export data?

Follow the steps:

1. Specify the class type or data type. See "Default Performance Metric Classes" on the next page

For example: -a (Application class), -g (Global class)

2. Specify the output file to export data.

#### Note:

If you do not specify the name of the output file, the exported data is written to the default output file. The default output file depends on the class of data that is exported.

**For example:** To export detail Global class data the default output file xfrdGLOBAL.asc is used. See "Table 5: Default Output Files" on page 203

- 3. Run the export command.
- 4. View the exported data. See "Output of Exported Files" on page 206

**Note:** Export template files reptfile and reptall are furnished with Performance Collection Component. These files are located in the /var/opt/perf/directory. Reptfile has a predefined set of metrics that are uncommented. It is used by default to perform common export tasks. In the reptall file all metrics are commented and it is used to export specific metrics. To customize the export template file, see Producing a Customized Output File.

#### For example:

To export CPU detail data starting from July 26, 2014, type the following command:

#### Where

| -u  | Specifies CPU details.                      |
|-----|---------------------------------------------|
| -b  | Specifies starting date of export function. |
| -xp | Exports data to external format files.      |

Since no export template file is specified, the default export template file reptfile is used.

## Default Performance Metric Classes

You can export the following classes of data:

Table 4: Class Types

| Class Type | Summarization Interval                             |
|------------|----------------------------------------------------|
| global     | 5, 15, 30, 60, 180, 360, 720, 1440, 10080 minutes. |

Table 4: Class Types, continued

| •                |                                                    |
|------------------|----------------------------------------------------|
| application      | 5, 15, 30, 60, 180, 360, 720, 1440, 10080 minutes. |
| process          | This metrics class is not summarized               |
| disk device      | 5, 15, 30, 60, 180, 360, 720, 1440, 10080 minutes. |
| lvolume          | 5, 15, 30, 60, 180, 360, 720, 1440, 10080 minutes. |
| transaction      | 5, 15, 30, 60, 180, 360, 720, 1440, 10080 minutes. |
| configuration    | 5, 15, 30, 60, 180, 360, 720, 1440, 10080 minutes. |
| netif            | 5, 15, 30, 60, 180, 360, 720, 1440, 10080 minutes. |
| сри              | 5, 15, 30, 60, 180, 360, 720, 1440, 10080 minutes. |
| filesystem       | 5, 15, 30, 60, 180, 360, 720, 1440, 10080 minutes. |
| host bus adapter | 5, 15, 30, 60, 180, 360, 720, 1440, 10080 minutes. |
| core             | 5, 15, 30, 60, 180, 360, 720, 1440, 10080 minutes. |

**Note:** If you mention any other summarization intervals apart from those listed in the table, then the extract program summarizes to the nearest summarization interval.

## **Output Files**

You can either use the default output files to export data or specify an output file prior to issuing the export command.

• If you specify the output file prior to issuing the export command, all data is exported to this single file

#### For example:

To export the detail global data to the output file named myout, run the following command:

#### Where

| -g    | Specifies global details.       |
|-------|---------------------------------|
| -f    | Specifies the output filename.  |
| myout | Is the name of the output file. |
| -xp   | Exports data.                   |

• If the output file is set to default, the exported data is separated into different default output files depending on the type of data being exported.

#### For example:

extract -xp -g

The export command causes the global class of data to be exported to xfrdGLOBAL.asc file.

The following table lists all the default output files:

**Table 5: Default Output Files** 

| Default Output Files  | Description                             |
|-----------------------|-----------------------------------------|
| xfrdGLOBAL.asc        | Global detail data file                 |
| xfrsGLOBAL.asc        | Global hourly summary data file         |
| xfrdAPPLICATION.asc   | Application detail data file            |
| xfrsAPPLICATION.asc   | Application hourly summary data file    |
| xfrdPROCESS.asc       | Process detail data file                |
| xfrdDISK.asc          | Disk device detail data file            |
| xfrsDISK.asc          | Disk device hourly summary data file    |
| xfrdVOLUME.asc        | Logical volume detail data file         |
| xfrsVOLUME.asc        | Logical volume summary data file        |
| xfrdNETIF.asc         | Netif detail data file                  |
| xfrsNETIF.asc         | Netif summary detail data file          |
| xfrdCPU.asc           | CPU detail data file                    |
| xfrsCPU.asc           | CPU summary data file                   |
| xfrdFILESYSTEM.asc    | Filesystem detail data file             |
| xfrsFILESYSTEM.asc    | Filesystem summary data file            |
| xfrdTRANSACTION.asc   | Transaction detail data file            |
| xfrsTRANSACTION.asc   | Transaction summary data file           |
| xfrdCONFIGURATION.asc | Configuration data file                 |
| xfrdHBA.asc           | Host Bus Adapter (HBA) detail data file |
| xfrsHBA.asc           | HBA summary data file                   |

#### Table 5: Default Output Files, continued

| xfrdCORE.asc | Core detail data file  |
|--------------|------------------------|
| xfrsCORE.asc | Core summary data file |

where ext= asc (ASCII).

**Note:** No output file is created *unless* you specify the type and associated items that match the data in the export template file prior to issuing the export command.

The default file names are created from the data type name. The prefix is either xfrd or xfrs depending on the data. xfrd is used for detailed data and xfrs is used for summary data.

For example, classname = ACCTG\_INFO would have **export** file names of:

| xfrdACCTG_INFO.asc | detailed ASCII data for ACCT_INFO   |
|--------------------|-------------------------------------|
| xfrsACCTG_INFO.asc | summarized ASCII data for ACCT_INFO |

# **Export Template File Syntax**

The export template file can contain all or some of the following information, depending on how you want your exported data to be formatted and what you want the export file to contain:

HEADINGS [ON]
[OFF]
SEPARATOR= "|"
SUMMARY=VALUE
OUTPUT=Filename
DATA TYPE DATATYPE
METRICS

#### For Example:

```
HEADINGS ON
SEPARATOR=" | "
SUMMARY=60
************
* *
** The rest of the file consists of specifics about the metrics to be
** exported for a single data type. Each exportable class may have one
** set of definitions in which the following lines appear.
** DATA TYPE specifies the type (class) of data. (required)
* *
** OUTPUT
           specifies the name of the output file where the exported data is
* *
           to be written. OUTPUT may be specified for each class named.
* *
           (optional)
* *
* *
** Individual metric names which belong to the class. Metrics will be exported
** in the order listed whenever possible. In order to be exported, metrics
** must not be commented out (that is, they must not contain an asterisk before
** the metric name).
* *
** This sample report was generated with a section for each data type which
** is available in the currently open log file. Following the DATA TYPE
** line, each metric which is available for export for this data type is
** listed, but commented out. To select metrics for your report, delete
** the asterisk (*) in the first column.
* *
******
******
*****
DATA TYPE GLOBAL
**..... Global Record Identification Metrics
* GBL PROC SAMPLE
* GBL SYSTEM UPTIME HOURS
* GBL SYSTEM UPTIME SECONDS
* GBL STATTIME
* GBL INTERVAL
* GBL CSWITCH RATE
* GBL INTERRUPT RATE
* GBL INTERRUPT
```

#### **Parameters**

| headings | Specifies whether or not to include column headings for the metrics listed in the export file. |
|----------|------------------------------------------------------------------------------------------------|
|          | If headings off is specified, no column headings are written to the file.                      |
|          | If headings on is specified, ASCII format places the export title and the column               |

|           | headings for each column of metrics written before the first data records.                                                                                                    |
|-----------|----------------------------------------------------------------------------------------------------|
| separator | Specifies the character that is printed between each field in ASCII formatted data.                                                                                                    |
|           | The default separator character is a vertical bar. Many programs prefer a comma as the field separator.                                                                                                    |
|           | You can specify the separator as any printing or non-printing character.                                                                                                    |
| summary   | Specifies the number of minutes of data to be summarized for each summary interval.                                                                                                    |
|           | The default intervals are 5, 15, 30, 60, 180, 360, 720, 1440, and 10080 minutes. If you mention other summarization intervals, the extract program summarizes to the nearest summarization interval.                                                                                                    |
| output    | Specifies the name of the output file where the exported data will be written. The output can be specified for each class or data type exported by placing output filename just after the line indicating the data type that starts the list of exported data items. Any valid file name can be specified for output.                                                                             |
| data type | Specifies one of the exportable data types: global, application, process, disk, transaction, lvolume, netif, configuration, or DSI class name. This starts a section of the export template file that lists the data items to be copied when this type of data is exported.                                                                                                    |
| metrics   | Specifies the metrics to be included in the exported file. Metric names are listed, one per line, in the order you want them listed in the resulting file. You must specify the proper data type before listing items. The same export template file can include item lists for as many data types as you want. Each data type will be referenced only if you choose to export that type of data. |

You can have more than one export template file on your system. Each one can define a set of exported file formats to suit a particular need. You use the report command to specify the export template file to be used with the export function.

# Output of Exported Files

The contents of each exported file are:

| Names (application, netif, lvolume, or transaction) | If headings on is specified. |
|-----------------------------------------------------|------------------------------|
| Heading line1                                       | If headings on is specified. |
| Heading line2                                       | If headings on is specified. |
| first data record                                   |                              |

| second data record |  |
|--------------------|--|
|                    |  |
| last data record   |  |

Report title and heading lines are not repeated in the file.

#### For example:

If you export a global class data, you see the following output:

| Time!                    | 1       | System | Userl  | Nicel | Idle   | Wait  | Phys | Phys  | Phys  | 1     |
|--------------------------|---------|--------|--------|-------|--------|-------|------|-------|-------|-------|
| Stamp                    | CPU%    | CPU%   | CPU%   | CPU%  | CPU%   | CPU%  | IOS  | Wr    | KBI   | Disk% |
| 09/02/14 12:08:00        | 100.001 | 33.331 | 66.661 | 0.001 | 0.001  | 0.001 | 01   | 0.001 | 0.001 | 0.001 |
| 09/02/14 12:13:00        | 6.791   | 3.061  | 3.721  | 0.001 | 93.19  | 0.001 | 3201 | 1.00  | 9.901 | 0.01  |
| 09/02/14 12:18:00        | 6.931   | 3.05   | 3.871  | 0.001 | 93.061 | 0.001 | 2621 | 0.801 | 7.601 | 0.001 |
| 09/02/14 12:23:00        | 6.97    | 3.21   | 3.751  | 0.001 | 93.02  | 0.001 | 2371 | 0.701 | 6.901 | 0.001 |
| 09/02/14 12:28:00        | 7.031   | 3.13   | 3.891  | 0.001 | 92.95  | 0.001 | 231  | 0.701 | 6.601 | 0.001 |
| 09/02/14 12:33:00        | 6.94    | 3.07   | 3.871  | 0.001 | 93.041 | 0.001 | 2461 | 0.801 | 7.10  | 0.001 |
| 09/02/14 12:38:00        | 6.831   | 2.891  | 3.931  | 0.001 | 93.15  | 0.001 | 2291 | 0.701 | 6.601 | 0.001 |
| 09/02/14 12:43:00        | 6.691   | 2.63   | 4.061  | 0.001 | 93.291 | 0.001 | 2481 | 0.801 | 7.10  | 0.001 |
| 09/02/14 12:48:00        | 6.62    | 2.571  | 4.051  | 0.001 | 93.361 | 0.001 | 2351 | 0.701 | 6.801 | 0.001 |
| 09/02/14 12:53:00        | 6.661   | 2.91   | 3.741  | 0.001 | 93.33  | 0.001 | 2481 | 0.801 | 7.001 | 0.001 |
| 09/02/14 12:58:00        | 6.59    | 2.96   | 3.62   | 0.001 | 93.39  | 0.001 | 245  | 0.801 | 6.70  | 0.001 |
| 09/02/14 13:03:00        | 6.94    | 2.95   | 3.981  | 0.001 | 93.041 | 0.001 | 2661 | 0.80  | 7.401 | 0.001 |
| 09/02/14 13:08:00        | 6.921   | 3.14   | 3.77   | 0.001 | 93.07  | 0.001 | 2521 | 0.801 | 6.801 | 0.001 |
| 09/02/14 13:13:00        | 7.03    | 3.13   | 3.89   | 0.001 | 92.95  | 0.00  | 259  | 0.80  | 7.10  | 0.00  |
| 09/02/14 13:18:00        | 6.99    | 2.97   | 4.01   | 0.001 | 93.00  | 0.001 | 267  | 0.80  | 7.20  | 0.00  |
| 09/02/14 13:23:00        | 6.991   | 3.091  | 3.891  | 0.001 | 93.001 | 0.001 | 2591 | 0.801 | 7.301 | 0.001 |
| 09/02/14 13:28:00        | 6.79    | 2.71   | 4.071  | 0.001 | 93.191 | 0.001 | 2631 | 0.801 | 7.10  | 0.001 |
| 09/02/14 13:33:00        | 6.64    | 2.61   | 4.02   | 0.001 | 93.35  | 0.00  | 272  | 0.90  | 7.50  | 0.00  |
| 09/02/14 13:38:00        | 6.58    | 2.61   | 3.97   | 0.00  | 93.40  | 0.00  | 259  | 0.80  | 6.80  | 0.00  |
| 09/02/14 13:43:00        | 6.76    | 2.951  | 3.801  | 0.001 | 93.221 | 0.061 | 3601 | 0.901 | 14.30 | 0.071 |
| 09/02/14 13:48:00        | 6.93    | 3.02   | 3.90   | 0.001 | 93.06  | 0.001 | 275  | 0.90  | 7.30  | 0.00  |
| 09/02/14 13:53:00        | 7.01    | 3.04   | 3.96   | 0.001 | 92.98  | 0.00  | 272  | 0.90  | 7.40  | 0.00  |
| 09/02/14 13:58:00        | 7.04    | 3.23   | 3.80   | 0.001 | 92.94  | 0.00  | 254  | 0.801 | 6.80  | 0.00  |
| 09/02/14 14:03:00        | 7.04    | 3.07   | 3.97   | 0.00  | 92.94  | 0.00  | 278  | 0.90  | 7.70  | 0.001 |
| 09/02/14 14:08:00        | 7.08    | 2.99   | 4.09   | 0.00  | 92.90  | 0.00  | 248  | 0.80  | 6.70  | 0.001 |
| 09/02/14 14:13:00        | 6.99    | 2.79   | 4.19   | 0.001 | 92.99  | 0.00  | 278  | 0.90  | 7.40  | 0.001 |
| 09/02/14 14:18:00        | 7.06    | 2.90   | 4.15   | 0.001 | 92.92  | 0.00  | 274  | 0.90  | 7.30  | 0.00  |
| 09/02/14 14:23:00        | 6.64    | 2.64   | 3.991  | 0.001 | 93.34  | 0.00  | 271  | 0.90  | 7.40  | 0.001 |
| 09/02/14 14:28:00        | 6.76    | 2.82   | 3.931  | 0.001 | 93.23  | 0.001 | 261  | 0.801 | 6.90  | 0.001 |
| 09/02/14 14:33:00        | 6.92    | 2.88   | 4.04   | 0.001 | 93.06  | 0.001 | 271  | 0.90  | 7.40  | 0.001 |
| 09/02/14 14:38:00        | 7.18    | 3.09   | 4.08   | 0.00  | 92.80  | 0.00  | 264  | 0.80  | 7.10  | 0.00  |
| 09/02/14 14:43:00        | 7.08    | 3.16   | 3.91   | 0.001 | 92.91  | 0.00  | 265  | 0.801 | 7.30  | 0.01  |
| 09/02/14 14:48:00        | 7.18    | 3.07   | 4.10   | 0.001 | 92.81  | 0.00  | 2661 | 0.801 | 7.20  | 0.001 |
| 09/02/14 14:53:00        | 7.14    | 3.12   | 4.01   | 0.001 | 92.85  | 0.001 | 275  | 0.90  | 7.40  | 0.001 |
| 09/02/14 14:58:00        | 7.06    | 2.98   | 4.07   | 0.00  | 92.93  | 0.00  | 261  | 0.80  | 6.90  | 0.00  |
| 09/02/14 15:03:00        | 7.18    | 3.00   | 4.17   | 0.001 | 92.81  | 0.001 | 287  | 0.901 | 7.70  | 0.001 |
| 09/02/14 15:08:00        | 6.73    | 2.67   | 4.06   | 0.001 | 93.25  | 0.00  | 268  | 0.801 | 7.001 | 0.001 |
| 09/02/14 15:13:00        | 6.74    | 2.77   | 3.97   | 0.001 | 93.25  | 0.001 | 279  | 0.90  | 7.40  | 0.001 |
| 09/02/14 15:18:00        | 6.83    | 2.91   | 3.92   | 0.001 | 93.15  | 0.00  | 278  | 0.90  | 7.40  | 0.00  |
| 09/02/14 15:23:00        | 7.21    | 2.99   | 4.21   | 0.001 | 92.78  | 0.00  | 277  | 0.90  | 7.30  | 0.001 |
| 09/02/14 15:28:00        | 7.05    | 3.03   | 4.01   | 0.001 | 92.93  | 0.00  | 264  | 0.801 | 6.90  | 0.001 |
| 09/02/14 15:33:00        | 7.17    | 3.10   | 4.06   | 0.001 | 92.82  | 0.00  | 283  | 0.90  | 7.60  | 0.001 |
| 09/02/14 15:38:00        | 7.17    | 3.05   | 4.12   | 0.00  | 92.81  | 0.00  | 258  | 0.80  | 6.80  | 0.00  |
| 09/02/14 15:43:00        | 7.16    | 3.13   | 4.03   | 0.001 | 92.83  | 0.00  | 280  | 0.90  | 7.40  | 0.001 |
| 'xfrdGLOBAL.asc" 327L, 4 | 14989C  |        |        |       |        |       |      |       |       |       |

#### Note:

Even if **gbl\_statdate** and **gbl\_stattime** metrics are not selected in the reptfile or reptall, the exported files always contain the time stamp in the 24-hour format.

With Operations Agent 12.04, the metric headers displayed in the Extract output are consistent with the metric headers displayed with real time tools such as perfd and Glance.

## Producing a Customized Output File

The export template file reptall is furnished with Performance Collection Component. This file is located in the /var/opt/perf/directory. You can use reptall to customize the output file as mentioned below:

#### **Customize Export File:**

To customize the export file, follow the steps:

- 1. In the export template file, uncomment the metrics that you want to export.
- 2. Save and export the file.

#### Notes on ASCII Format

ASCII (or text) format is best for copying files to a printer or terminal. The ASCII file format does not enclose fields with double quotes. Therefore, the data in ASCII files will be properly aligned when printed.

Numerical values are formatted based on their range and internal accuracy. Since all fields will not be of the same length, be sure to specify the separator you want to use to start each field.

The user-specified separator character (or the default blank space) separates the individual fields in ASCII formats. Blank spaces, used as separators, can be visually more attractive if you plan to print the report. Other characters can be more useful as separators if you plan to read the export template file with another program.

Using the comma as a separator is acceptable to many applications, but some data items may contain commas *that are not separators*. These commas can confuse analysis programs. The date and time formats can contain different special characters based on the native language specified when you execute the Extract program.

**Note:** To use a non-printing special character as a separator, enter it into your export template file immediately following the first double quote in the separator parameter.

**Tip:** If you have a printer that supports underlining, you can create a more attractive printout by specifying ASCII format and the vertical bar character (separator=|) and then printing the file with underlining turned on.

# **Extract Commands**

This chapter describes the **Extract** program's commands with examples.

**Table 6: Extract Commands** 

| <b>Command Options</b> | Description                                                                                                    |
|------------------------|----------------------------------------------------------------------------------------------------|
| application            | Use the application option to specify the type of application data to be exported.                                                                                     |
|                        | For example:                                                                                                    |
|                        | To export detail application data run the following command:                                                                                                    |
|                        | extract -a -r /var/opt/perf/myrept -xp                                                                                                    |
|                        | Since no output file is specified, the application data is exported to xfrdAPPLICATION.asc.                                                                            |
|                        | The output file contains all application metrics specified in the myrept export template file.                                                                         |
| cpu                    | Use the cpu option to specify the summarization level of CPU.                                                                                                    |
|                        | For example:                                                                                                    |
|                        | To export CPU detail data that was collected starting from July 26, 2014, run the following command:                                                                   |
|                        | extract -u -b 7/26/14 -xp                                                                                                    |
|                        | In this example, since no output file is specified, the CPU data is exported to xfrdCPU.asc.                                                                           |
|                        | Since no export template file is specified, the default export template file, reptfile is used. All CPU metrics specified in reptfile are included in the output file. |
| disk                   | Use the disk option to specify the type of disk device data to be exported.                                                                                            |
|                        | For example:                                                                                                    |
|                        | To export disk detail data that was collected starting July 5, 2014, run the following command:                                                                        |
|                        | extract -d -b 7/5/14 -xp                                                                                                    |
|                        | In this example, since no output file is specified, the disk detail data is exported to xfrdDISK.asc.                                                                  |
|                        | Since no export template file is specified, the default export template file, reptfile, is used. All disk metrics specified in reptfile are included in the            |

**Table 6: Extract Commands, continued** 

|            | output file.                                                                                                    |
|------------|----------------------------------------------------------------------------------------------------|
| export     | Use the export option to start the process of copying data into an output file.                                                                                                |
|            | For example:                                                                                                    |
|            | To export the global detail data, run the following command:                                                                                                    |
|            | extract -xp -g                                                                                                    |
|            | The global class of data is exported to xfrdGLOBAL.asc file.                                                                                                    |
| filesystem | Use the filesystem option to specify the summarization level of filesystem data to be exported.                                                                                |
|            | For example:                                                                                                    |
|            | To export the filesystem detail data that was collected starting July 26, 2014, run the following command:                                                                     |
|            | extract -y -b 7/26/14 -xp                                                                                                    |
|            | The filesystem data is exported to xfrdFILESYSTEM.asc.                                                                                                    |
|            | Since no export template file is specified, the default export template file, reptfile, is used. All filesystem metrics specified in reptfile are included in the output file. |
| global     | Use the global option to specify the amount of global data to be exported.                                                                                                    |
|            | For example:                                                                                                    |
|            | To export detail global data, run the following command:                                                                                                    |
|            | extract -g -r /var/opt/perf/myrept -f myout -xp                                                                                                    |
|            | The global data is exported to the output file named myout.                                                                                                    |
|            | The output file contains all global metrics specified in the myrept export template file.                                                                                      |
| help       | Use the help option to access online help.                                                                                                    |
| lvolume    | Use the <code>lvolume</code> option to specify the type of logical volume data to be exported.                                                                                 |
|            | <b>Note:</b> This option is supported only on HP-UX and Linux systems.                                                                                                    |
|            | For example:                                                                                                    |
|            | To export detail logical volume data, run the following command:                                                                                                    |
|            | extract -z -r /var/opt/perf/myrept -xp                                                                                                    |
|            | Since no output file is specified, the logical volume data is exported to                                                                                                    |

**Table 6: Extract Commands, continued** 

| Tubic o. Extract o | xfrdVOLUME.asc                                                                                                    |
|--------------------|----------------------------------------------------------------------------------------------------|
|                    | The output file contains metrics specified in the myrept export template file.                                                                                                    |
| netif              | Use the netif option to specify the type of logical network interface (LAN) data to be exported.                                                                                                    |
|                    | For example:                                                                                                    |
|                    | To export detail network interface data, run the following command:                                                                                                    |
|                    | extract -n -r /var/opt/perf/myrept -xp                                                                                                    |
|                    | Since no output file is specified, the network interface data is exported to xfrdNETIF.asc                                                                                                    |
|                    | The output file contains metrics specified in the myrept export template file.                                                                                                    |
| process            | Use the process option to specify whether or not to export process data.                                                                                                    |
|                    | For example:                                                                                                    |
|                    | To export detail process data, run the following command:                                                                                                    |
|                    | extract -p -r /var/opt/perf/myrept -xp                                                                                                    |
|                    | Since no output file is specified, the process data is exported to xfrdPROCESS.asc                                                                                                    |
|                    | The output file contains all process metrics specified in the myrept export template file.                                                                                                    |
| start              | Use the start option to set a starting date and time for the export functions. The default starting date is the date 30 full days before the last date in the log file, or if less than 30 days are present, the date of the earliest record in the log file. |
|                    | First and last options are supported when used with start (-b) or stop (-e) commands.                                                                                                    |
|                    | For example:                                                                                                    |
|                    | To export detail global data starting from June 5, 1999 8:00 am, run the following command:                                                                                                    |
|                    | extract -g -b 06/05/99 8:00 -f myout -xp                                                                                                    |
|                    | The global data is exported to the output file named myout.                                                                                                    |
|                    | Since no export template file is specified, the default export template file, reptfile, is used. All global metrics specified in reptfile are included in the output file.                                                                                    |
|                    | 2. To export only the last global data, run the following command:                                                                                                    |

#### **Table 6: Extract Commands, continued**

| Table 6. Extract Commit | Table 6: Extract Commands, continued                                                                                                    |  |  |
|-------------------------|----------------------------------------------------------------------------------------------------|--|--|
|                         | extract -g -b last-f myout -xp                                                                                                    |  |  |
|                         | 3. To export first and last global data to xfrdGLOBAL.asc file, run the following command:                                                                                 |  |  |
|                         | extract -g -b first -e last -xp                                                                                                    |  |  |
| stop                    | Use the stop option to terminate an export function at a specified date and time. The default stopping date and time is the last date and time recorded in the log file.   |  |  |
|                         | For example:                                                                                                    |  |  |
|                         | To export the detail global data starting from June 5, 2014 8:00 am and ending at June 5, 2014 5:00 pm, run the following command:                                         |  |  |
|                         | extract -g -b 6/5/14 8:00 -e 6/5/14 17:00 -f myout -xp                                                                                                    |  |  |
|                         | The global data is exported to the output file named myout.                                                                                                    |  |  |
|                         | Since no export template file is specified, the default export template file, reptfile, is used. All global metrics specified in reptfile are included in the output file. |  |  |
| transaction             | Use the transaction option to specify the type of transaction data to be exported.                                                                                         |  |  |
|                         | For example:                                                                                                    |  |  |
|                         | To export detail transaction data, run the following command:                                                                                                    |  |  |
|                         | extract -t -r /var/opt/perf/myrept -xp                                                                                                    |  |  |
|                         | Since no output file is specified, the transaction data is exported to xfrdTRANSACTION.asc.                                                                                |  |  |
|                         | The output file contains all transaction metrics specified in the myrept export template file.                                                                             |  |  |
| host bus adapter        | Use the host bus adapter option to specify the amount of HBA data to be exported.                                                                                          |  |  |
|                         | For example:                                                                                                    |  |  |
|                         | To export HBA detail data that was collected starting from July 26, 2014, run the following command:                                                                       |  |  |
|                         | extract -h -b 7/26/14 -xp                                                                                                    |  |  |
|                         | In this example since no output file is specified, the HBA data is exported to xfrdHBA.asc.                                                                                |  |  |
|                         | Note:                                                                                                    |  |  |
|                         | The default export template file, reptfile, does not contain the HBA                                                                                                    |  |  |

Table 6: Extract Commands, continued

|                       | metrics. To export HBA data add the HBA metrics manually.  • This option is supported on Linux, Windows and HP-UX systems.                                                                                                    |
|-----------------------|----------------------------------------------------------------------------------------------------|
| classname and logfile | Use the classname option to specify the class of DSI data to be exported.  Syntax  extract -xp -C <dsi class="" name=""> -I <log file="" path=""></log></dsi>                                                                                                    |
| core                  | Use the core option to specify the type of bycore data to be exported.  Note: This option is supported on Linux, Windows, HP-UX and Solaris systems.  For example:  To export detail application data run the following command:  extract -x -r /var/opt/perf/myrept -xp  The output file contains all application metrics specified in the myrept export template file. |

# Chapter 8: Using the cpsh Program

You can use the cpsh program only if you enable the HP Ops OS Inst to Realtime Inst LTU or Glance Pak Software LTU.

The cpsh program provides a new command-line prompt, which enables you to view the real-time metric data collected from the monitored system.

# Using the Interactive Mode

You can use the cpsh program in the interactive mode. If you run cpsh command without any options, the cpsh program opens a new command prompt. At this prompt, you can perform different tasks to view the details of the real-time metrics.

To open the cpsh prompt, follow these steps:

- 1. Log on to a system (with the root or administrative privileges) where the Operations Agent is installed.
- 2. Run the following command to open the cpsh prompt of the local system:

```
cpsh
```

Run the following command to open the cpsh prompt of a remote system:

```
cpsh -n <system_name>
```

where <system\_name> is the fully-qualified domain name of the remote system.

or

```
cpsh -n <ip_address>
```

where <ip\_address> is the IP address of the remote system.

**Note:** While opening the cpsh prompt of a remote system, make sure that the perfd process runs on the remote system. You can prevent other systems from accessing the performance data of the local system through the cpsh utility. For more information, see "Restricting Access" on page 59.

The cpsh prompt opens.

To view metrics data in a well-structured format, run the cpsh command with the -t option.

For example:

```
cpsh -t
or
cpsh -n <system_name> -t
```

3. To view the details of the available commands for use with the cpsh prompt, type help.

### View Real-Time Metrics

You can view the real-time values of the available metrics from the cpsh prompt. Before you perform any operation at the cpsh prompt, you must set the metric context. The **perfd** daemon and associated utilities process the available data based on the metric classes. Therefore, while using the cpsh utility to view real-time data, you must always set the metric class before performing any operations to view the available data.

To view the real-time values of the metrics of a metric class, follow these steps:

- 1. At the cpsh prompt, type **class** < *metric class* >.
- 2. To list all the currently set metrics for the given class, type **list**. The list of all default metrics for the specified metric class appears.
- 3. To view values of the metrics that belong to the specified class, type **push** at the cpsh prompt. The cpsh program displays real-time values of the metrics in a tabular format.
- 4. To go back to the cpsh prompt, press Ctrl+C.

# Modify a Metric Class

You can add additional available metrics to the list of default metrics for a metric class. To add or delete a metrics from a metric class at the cpsh prompt, follow these steps:

- 1. Open the cpsh prompt.
- 2. At the cpsh prompt, type class < metric\_class >.
- 3. Type list. The list of all default metrics for the specified metric class appears.
- 4. To delete a metric, follow these steps:

At the cpsh prompt, type **delete** < *metric name* > .

Type list. The list of metrics for the specified metric class does not include the deleted metric.

5. To add a metric to the metric class, follow these steps:

At the cpsh prompt, type **add** < metric name > .

Type list. The list of metrics for the specified metric class includes the newly added metric.

#### View All the Available Metrics

To view all the available metrics that belong to a metric class, follow these steps:

- 1. Open the cpsh prompt.
- 2. At the cpsh prompt, type **class** < metric\_class >.
- 3. Type **list all**. The list of all available metrics that belong to the specified metric class appears.

## Organize a Metric Class

You can reorganize a metric class without performing sequential add and delete operation on the class. To reorganize a metric class to include the metrics of your choice, follow these steps:

- 1. Open the cpsh prompt.
- 2. At the cpsh prompt, type **class** < metric\_class>.
- 3. Type init <metric name> <metric name> <metric name> ....

The specified metric class incorporates only the metrics specified with the init command.

## View Metric Help

You can view the description of each real-time metric from the cpsh prompt. To view the metric description, follow these steps:

- 1. Open the cpsh prompt.
- 2. Type class < metric\_class >.
- Type help <metric\_name> at the cpsh prompt. The details description of the metric appears.

### View Summarized Metric Data

For the metrics of the GLOBAL and TABLE classes, you can view summarized data from the cpsh prompt. To view the summarized data, follow these steps:

- 1. Open the cpsh prompt.
- 2. At the cpsh prompt, type class gbl or class tbl.
- Type summ <interval>. In this instance, <interval> is the summarization interval specified in seconds. <interval> must be a multiple of collection interval of perfd server to which cpsh is connected.

The cpsh utility displays the following measurements of the values of metrics that belong to the selected metric class:

- Maximum
- Minimum
- Average
- Standard deviation

## **Enabling Threshold and Filter Conditions**

You can set the threshold and filter options based on your requirement in the Perfd process and view the data available with the set qualifying criteria.

Set the following options:

**Threshold** - This option is only available for metrics of the GLOBAL class. You can specify the global threshold and view the data available above the set global threshold value.

Filter - The filter option is available for metrics of all the classes.

You can set the conditions as:

- filter <metric > <operator > <value >
- threshold <metric> <operator> <value>

You can also set both the conditions to view only data that meets the set criteria.

#### Example 1: List the number of processes where utilization is more that 4 percent.

Use the filter condition to view data.

To view the filtered data, follow these steps:

- 1. Open the cpsh prompt.
- 2. At the cpsh prompt, type class proc
- 3. Type filter proc\_cpu\_total\_util > 4

The cpsh utility displays the processes which have CPU utilization more than 4 percent.

4. Type push

#### The results appear as:

| User | Арр  | Interest | F         | Process     | ProcessName |
|------|------|----------|-----------|-------------|-------------|
| Name | PID  | ID Reaso | on S      | Start Time  | CPU Name    |
| root | 1028 | 4        | 05/07/201 | 13 07:17:35 | 5.2 find    |

# Example 2: List the number of processes where utilization is more that 4 percent and threshold is set to 1 percent.

Set the threshold option and then the filter option to view data.

To view the filtered data, follow these steps:

- 1. Open the cpsh prompt.
- 2. At the cpsh prompt, type class proc
- Type threshold proc\_cpu\_total\_util > 1
- 4. Type filter proc\_cpu\_total\_util > 3

The cpsh utility displays the processes where the threshold value is set to more than 1 percent and also the CPU utilization is more than 3 percent.

5. Type **push** 

#### The results appear as:

| User | Арр  | Interest  | Process         | ProcessName |
|------|------|-----------|-----------------|-------------|
| Name | PID  | ID Reason | Start Time      | CPU Name    |
| root | 1028 | 4 05/0    | 7/2013 07:17:35 | 4.9 find    |

# Chapter 9: Building Collections of Performance Counters on Windows

Performance Collection Component provides access to Windows performance counters that are used to measure system, application, or device performance on your system. You use the Extended Collection Builder and Manager (ECBM) to select specific performance counters to build data collections.

**Note:** Make sure that the **oacore** process is running before registering a policy and starting a collection.

# **Building a Performance Counter Collection**

To build a collection, choose **ECB-ECM** (**Extended Collection Builder and Manager**) from the **Start** menu or run the command mwecbm using the command prompt to open the **Extended Collection Builder and Manager**.

The Extended Collection Builder and Manager window appears showing a list of Windows objects in the left pane. For instructions on building collections, choose **Help Topics** from the Help menu in the Extended Collection Builder and Manager window.

After you build your collections of Windows performance counters, use the **Extended Collection**Manager pane to register, start, and stop new and existing collections. You can also use the Manage option to start, stop, or delete.

## Managing a Performance Counter Collection

To manage your data collections, use the **Extended Collection Manager** pane at the bottom of the Extended Collection Builder and Manager. Initially, no collections appear because you must register a collection before you can start collecting data.

After you register or store the collection you created, the Extended Collection Manager pane shows a list of current collections. The Extended Collection Manager pane also displays the state of every collection and enables you to view information (properties) about the collection itself. For instructions

on managing your collections, choose **Help Topics** from the **Help** menu in the Extended Collection Builder and Manager window.

# Tips for Using Extended Collection Builder and Manager

The <InstallDir>\paperdocs\ovpa\C\monxref.txt file contains a cross-reference of Performance Collection Component metrics to Windows performance counters and commands. Logging data through the Extended Collection Builder and Manager for metrics already collected by Performance Collection Component incurs additional system overhead.

When you use the Extended Collection Builder to create collections, default metric names are assigned to Windows performance counters for internal use with the Performance Collection Component. These default names are generally not meaningful or easy to decipher. To make metric names more meaningful or match them to the metric names supplied by their source application, modify metric attributes by right-clicking or double clicking the metric name after you drag it from left to right pane in the Extended Collection Builder and Manager window. (See the Extended Collection Builder and Manager online help for detailed instructions.)

If you start 61 or more collections, the collections beyond 60 go into error states. This may cause problems with other collections.

If you collect logical disk metrics from a system configured with **Wolfpack**, you must restart the collection in order to collect data for any new disk instances not present when the collection was registered.

Successful deletion of collections requires restarting Performance Collection Component after deleting the collection. If Performance Collection Component is not restarted, you might get an error during the delete operation. This error typically means that some files were not successfully deleted. You may need to manually delete any files and directories that remain after you restart Performance Collection Component.

Extended Collection Builder and Manager may report missing values for some metrics with cache counters. The problem may occur under some circumstances when a metric value gets an overflow. A message is also sent to the ECBM status file. You can resolve the problem by restarting the collection.

Note: ECBM cannot process metric value above 2147483647.

Explanations of Extended Collection Builder and Manager concepts, and instructions on creating and viewing data collections are available in the Extended Collection Builder and Manager online help. To

view online help, from your desktop select **Start --> All Programs --> Operations Agent --> Performance Collection Component --> ECB-ECM Online Help**. You can select **Extended Collections** from the Agent menu in the Performance Collection Component main window and select **Help Topics** from the Help menu in the Extended Collection Builder and Manager window. Online help is available by selecting the **Help** button in the dialog boxes that appear in the Extended Collection Builder and Manager.

# Administering ECBM from the Command line

You can run the ECBM program from the <rp>tools>\bin directory using the Windows Command prompt.

Collections can be managed from the command line using the following command:

```
\<InstallDir>\bin\mwcmcmd.exe
```

• To display various options, type the following command:

```
\<InstallDir>\bin\mwcmcmd /?
```

• To start the stopped collections, type the following command:

```
mwcmcmd start <collection_name(s)>
```

To start a new collection from a variable-instance policy, type the following command:

```
mwcmcmd start <policy_name> <collect_name> <instance(s)> [options]
```

The following options are available:

-i <sampling interval>- change sampling interval (seconds)

```
-1 <logfile_path_name> - change default log location
-a <alarm file> - change the alarm definitions file
```

To stop the active collections, type the following command:

```
mwcmcmd stop <collection name(s)>
```

• To register a policy file, type the following command:

```
mwcmcmd register <policy_file> <collection/policy_name> [options]
```

The following options are available only when registering a fixed-instance policy file:

```
-i <sampling_interval> - change sampling interval (seconds)
-l <logfile_path_name> - change default log location
-a <alarm file> - change the alarm definitions file
```

. To delete a single collection:

mwcmcmd delete <collection/policy\_name> [option]

The following option is available when deleting a collection:

-r - restarts the Performance Collection Component

**Note:** When deleting a policy or collection, all the associated database files will be deleted. Also, the process **oacore** stops while deleting a collection, and starts automatically after the collection is deleted.

• To delete multiple collections or policies:

mwcmcmd delete { <collection/policy\_name(s)> | -c | -all }

```
-c - deletes ALL collections-a - deletes ALL collections and policies
```

**Note:** When deleting more than one policy or collection at a time, the Performance Collection Component will be automatically restarted and all the associated database files will be deleted.

• To list all registered collections and policies, type the following command:

mwcmcmd list

• To list the properties of a collection or policy, type the following command:

```
mwcmcmd properties <collection/policy name>
```

To list the variable-instance objects in a policy, type:

mwcmcmd objects <policy\_name>

# Chapter 10: Overview of Baselining

Baselining is a process to compute and provide reference values based on the historical data<sup>1</sup> stored in the metric datastore. To compute baseline data for a specific time period, metric data collected at corresponding time periods from previous weeks is used. Baseline data includes minimum, maximum, average, and standard deviation values. Baseline data is computed at the end of every hour and is stored in the metrics datastore.

#### Baseline data is used to:

- Provide reference values to monitor daily performance
- Provide reference values to analyze performance trends
- . Dynamically set optimal threshold values to analyze the pattern of resource utilization

The baseline data computed by the Operations Agent is used by the SI-AdaptiveThresholdingMonitor policy to monitor performance and resource utilization. For more information, see the topic *Adaptive Thresholding Policies* in *HPE Operations Smart Plug-in for System Infrastructure User Guide.* 

# Configuring Baseline on the Operations Agent Node

Baselining is not enabled by default on the Operations Agent node. To configure baselining on a Operations Agent node, follow the steps:

1. Update the baseline.cfg file

**Note:** baseline.cfg is a plain text file used to define the metrics that you want to monitor.

- a. Log on to the Operations Agent node.
- b. Go to the following directory:

#### On Windows:

%ovdatadir%

#### On HP-UX/Linux/Solaris:

/var/opt/perf/

c. Update the baseline.cfg file and define the metrics that you want to monitor in the following

#### format:

<Class>:<Metric>

#### In this instance:

- <Class> is the metrics class.
- <Metric> is the metrics for which baseline data must be computed.

Note: Baseline data is computed only for gauge metrics.

#### For example:

Global:GBL\_CPU\_TOTAL\_UTIL

In this instance:

| <class></class>   | Global             |
|-------------------|--------------------|
| <metric></metric> | GBL_CPU_TOTAL_UTIL |

- 2. Enable baselining on the Operations Agent node
  - a. Go to the following directory:

#### On Windows X64:

%ovinstalldir%bin\win64

#### On Windows X86:

%ovinstalldir%bin

#### On AIX:

/usr/lpp/OV/bin

#### On HP-UX/Linux/Solaris:

/opt/OV/bin

b. Run the following command:

```
ovconfchg -ns oacore -set ENABLE_BASELINE TRUE
```

By default, the value is FALSE.

Baseline data is computed only at the end of every hour. If you want the baseline data to be computed immediately after you enable baseline, you must restart the **oacore** process. Run the following command to restart **oacore**:

ovc -restart oacore

**Note:** You can also use the XPL configurations to enable baseline. Follow the steps:

- 1. On the OM console select Policy management  $\rightarrow$  Policy groups  $\rightarrow$  Infrastructure Management  $\rightarrow$  v12.0  $\rightarrow$  Settings and Thresholds  $\rightarrow$  Agent Settings  $\rightarrow$  OPC\_PERL\_INCLUDE\_INSTR\_DIR
- Set the variable ENABLE\_BASELINE to TRUE and then deploy the policy on all desired nodes.

For more information, see the HPE Operations Smart Plug-in for System Infrastructure User Guide.

#### **Monitoring Metrics**

**Note:** After baseline data is computed, use the Measurement Threshold policy to monitor the desired metrics. You can use the default Infrastructure SPI policies, such as SI-ConfigureBaselining policy and SI-AdaptivethresholdingMonitor to monitor the baseline metrics. For more information, see the *HPE Operations Smart Plug-in for System Infrastructure User Guide.* 

Based on the classes defined in the baseline.cfg file, corresponding baseline classes are created in the Metrics Datastore.

Note: Baseline classes end with \_BASELINE.

#### For example:

If you specify the following metrics in the baseline.cfg file:

Disk:BYDSK\_UTIL

Global:GBL\_CPU\_TOTAL\_UTIL

Two baseline classes are created:

DISK\_BASELINE

GLOBAL BASELINE

Run the utility -xs command to view information about the baseline classes:

| # utility -xs          |         |                      |                     |          |
|------------------------|---------|----------------------|---------------------|----------|
| CLASSNAME              | RECORDS | S STARTTIME          | ENDTIME             | HH:MM:SS |
| SCOPE::DISK            | 295     | 2015/07/31 12:30:40  | 2015/07/31 14:51:00 | 2:20:20  |
| SCOPE::NETIF           | 426     | 2015/07/31 12:30:40  | 2015/07/31 14:51:00 | 2:20:20  |
| SCOPE::TRANSACTION     | 994     | 2015/07/31 12:30:40  | 2015/07/31 14:51:00 | 2:20:20  |
| SCOPE::PROCESS         | 60262   | 2015/07/31 12:30:40  | 2015/07/31 14:52:00 | 2:21:20  |
| SCOPE::CPU             | 284     | 2015/07/31 12:30:40  | 2015/07/31 14:51:00 | 2:20:20  |
| SCOPE::CORE            | 0       | 00:00/00/00 00:00:00 | 0000/00/00 00:00:00 | 00:00:00 |
| SCOPE::APPLICATION     | 579     | 2015/07/31 12:30:40  | 2015/07/31 14:51:00 | 2:20:20  |
| SCOPE::FILESYSTEM      | 4118    | 2015/07/31 12:30:40  | 2015/07/31 14:51:00 | 2:20:20  |
| SCOPE::GLOBAL          | 142     | 2015/07/31 12:30:40  | 2015/07/31 14:51:00 | 2:20:20  |
| SCOPE::LVOLUME         | 0       | 0000/00/00 00:00:00  | 0000/00/00 00:00:00 | 00:00:00 |
| SCOPE::DISK_BASELINE   | 6       | 2015/07/31 13:00:00  | 2015/07/31 14:00:00 | 1:00:00  |
| SCOPE::GLOBAL_BASELINE | 2       | 2015/07/31 13:00:00  | 2015/07/31 14:00:00 | 1:00:00  |
| Baseline Classes       |         |                      |                     |          |

For every metrics specified in the <code>baseline.cfg</code> file, sixteen baseline metrics are created.

#### For example:

If you specify GBL\_CPU\_TOTAL\_UTIL in the baseline.cfg file, sixteen global baseline metrics are created.

**Note:** You can run the ovcodautil-obj command to view the baseline metrics.

Run the following command to view the baseline metrics created for the GLOBAL\_BASELINE class:

ovcodautil -ds SCOPE -o GLOBAL\_BASELINE -obj

| GLOBAL_BASELINE | ATT | 164  | INSTANCEID                                |
|-----------------|-----|------|-------------------------------------------|
| GLOBAL_BASELINE | KEY | UTF8 | GBL_SYSTEM_ID                             |
| GLOBAL_BASELINE | GGE | R64  | GBL_CPU_TOTAL_UTIL_MAX_BL                 |
| GLOBAL_BASELINE | GGE | R64  | GBL_CPU_TOTAL_UTIL_MIN_BL                 |
| GLOBAL_BASELINE | GGE | R64  | GBL_CPU_TOTAL_UTIL_AVG_BL                 |
| GLOBAL_BASELINE | GGE | R64  | GBL_CPU_TOTAL_UTIL_STDDEV_BL              |
| GLOBAL_BASELINE | GGE | R64  | GBL_CPU_TOTAL_UTIL_STDDEV_BL_LASTHOUR     |
| GLOBAL_BASELINE | GGE | I64  | GBL_CPU_TOTAL_UTIL_BL_SAMPLESIZE          |
| GLOBAL_BASELINE | GGE | R64  | GBL_CPU_TOTAL_UTIL_MAX_BL_LASTHOUR        |
| GLOBAL_BASELINE | GGE | R64  | GBL_CPU_TOTAL_UTIL_MIN_BL_LASTHOUR        |
| GLOBAL_BASELINE | GGE | R64  | GBL_CPU_TOTAL_UTIL_AVG_BL_LASTHOUR        |
| GLOBAL_BASELINE | GGE | I64  | GBL_CPU_TOTAL_UTIL_BL_SAMPLESIZE_LASTHOUR |
| GLOBAL_BASELINE | GGE | I64  | GBL_CPU_TOTAL_UTIL_S0                     |
| GLOBAL_BASELINE | GGE | I64  | GBL_CPU_TOTAL_UTIL_SO_LASTHOUR            |
| GLOBAL_BASELINE | GGE | R64  | GBL_CPU_TOTAL_UTIL_S1                     |
| GLOBAL_BASELINE | GGE | R64  | GBL_CPU_TOTAL_UTIL_S1_LASTHOUR            |
| GLOBAL_BASELINE | GGE | R64  | GBL_CPU_TOTAL_UTIL_S2                     |
| GLOBAL_BASELINE | GGE | R64  | GBL_CPU_TOTAL_UTIL_S2_LASTHOUR            |

The summarization types are Average (Avg), Minimum (Min), Maximum (Max), Standard Deviation (STDDEV), and Sample size (SAMPLESIZE)

The baseline metrics that end with \_BL include the historic data (along with the last hour data).

The baseline metrics that end with \_BL\_LASTHOUR include only the last hour data.

You can create a Measurement Threshold policy to compare the last hour baseline data with historic data.

**For example:** You can use Measurement Threshold policy to compare GBL\_CPU\_TOTAL\_UTIL\_AVG\_BL\_LASTHOUR with GBL\_CPU\_TOTAL\_UTIL\_AVG\_BL.

The baseline metrics S0, S1 and S2 are used to compute Standard Deviation.

**Note:** To stop the baselining functionality on the Operations Agent node, run the following command:

ovconfchg -ns oacore -set ENABLE\_BASELINE FALSE

# How to troubleshoot when Baselining is not functioning?

Follow the steps:

- 1. Check if baseline is enabled.
  - a. Log on to Operations Agent node.
  - b. Go to the following directory:

On 32-bit versions of Windows:

"%ovinstalldir%/bin"

On 64-bit versions of Windows:

"%ovinstalldir%/bin/win64"

On AIX:

/usr/lpp/OV/bin

On HP-UX/Linux/Solaris:

/opt/OV/bin

c. Run the following command:

```
ovconfget oacore ENABLE_BASELINE
```

If baseline is enabled then the output is **TRUE**.

- 2. Check ovcodautil output for baseline metrics.
  - a. Go to the following directory:

#### On 32-bit versions of Windows:

"%ovinstalldir%/bin"

#### On 64-bit versions of Windows:

"%ovinstalldir%/bin/win64"

#### On AIX:

/usr/lpp/OV/bin

#### On HP-UX/Linux/Solaris:

/opt/OV/bin

b. Run the following command:

```
ovcodautil -ds SCOPE -o <CLASS>_BASELINE -rawonly
```

#### For example:

```
ovcodautil -ds SCOPE -o GLOBAL_BASELINE -rawonly
```

Then check the output if the desired baseline metric is listed.

- 3. Check if the metrics for which baseline data has to be computed is mentioned in the baseline configuration file.
  - a. Check if the metric is mentioned in correct format in the following files:

#### On Windows:

%ovdatadir%/baseline.cfg

#### On HP-UX/Linux/Solaris/AIX:

/var/opt/perf/baseline.cfg

#### Note:

Metrics for which baseline data has to be computed must be in one of the following formats:

[Baseline]

<Class>:<Metric>

For example:

Global:GBL\_CPU\_TOTAL\_UTIL

4. Check if metrics mentioned in the baseline configuration file is valid for the platform you are using.

**Note:** Baseline data is computed only for gauge metrics.

a. Go to the following directory:

On 32-bit versions of Windows:

"%ovinstalldir%/bin"

On 64-bit versions of Windows:

"%ovinstalldir%/bin/win64"

On AIX:

/usr/lpp/OV/bin

On HP-UX/Linux/Solaris:

/opt/OV/bin

b. Run the following command:

ovcodautil -ds SCOPE -o < Class> -m < Metrics> -rawonly

In this instance:

<Class> is the metrics class.

<Metrics> is the metric for which baseline data must be computed.

Check if metrics mentioned in the baseline configuration file are listed in the output.

<sup>&</sup>lt;sup>1</sup>Historical Data is the data collected till the previous hour and stored in the metric datastore.

# Chapter 11: Overview of Node Resolution

A node can have a single or multiple network interfaces. IP address associated with each network interface may have a host name. Operations Agent selects the host name using the operating system specific APIs based on system configuration (example, gethostname /getaddrinfo /getnameinfo). It automatically configures OPC\_NODENAME parameter that provides the value of the local host name used by the Operations Agent. OPC\_NODENAME is an internal parameter and you cannot configure it. When a node has multiple IP addresses or host names, you can overwrite the default configuration by setting OPC\_IP\_ADDRESS to a specific IP address. The host name associated with the specified IP address is assigned to OPC\_NODENAME. In case the IP address is not associated to a host name, you can configure OPC\_NAMESRV\_LOCAL\_NAME to a specific host name. You can use the LOCAL\_NODE\_NAME variable available under the xpl.net namespace to overwrite the local node name of the system. The defined values of OPC\_NODENAME, OPC\_IP\_ADDRESS and LOCAL\_NODE\_NAME are used to determine several variables in policy. The message variables are as follows:

- <\$MSG\_GEN\_NODE>: Returns the IP address of the node that sends the message.
- <\$MSG\_GEN\_NODE\_NAME>: Returns the host name of the node that sends the message.
- <\$MSG\_NODE>: Returns the IP address of the node on which the original event took place.
- <\$MSG\_NODE\_NAME>: Returns the host name of the node on which the original event took place.

**Note:** The OPC\_NODENAME, OPC\_IP\_ADDRESS and OPC\_NAMESRV\_LOCAL\_NAME parameters are available under the eaagt namespace.

Following are some examples:

#### Example 1:

Following are the IP addresses and host names in a multiple network interface environment:

```
IP1 abc.test.com abc
IP2 xyz.test.com xyz
```

where IP1 and IP2 are the two different IP addresses.

abc.test.com and xyz.test.com are the Fully Qualified Domain Names (FQDN).

abc and xyz are the host names.

xyz is the host name of the local system.

The two parameters OPC\_NODENAME, <\$MSG\_GEN\_NODE\_NAME> automatically set the FQDN value to xyz.test.com and <\$MSG\_GEN\_NODE> parameter automatically sets the IP address to IP2. These configurations happen by default because xyz is the host name of the local system.

Choose to configure a different IP address (such as IP1) using the following command:

```
ovconfchg -ns eaagt -set OPC_IP_ADDRESS IP1
```

As a result of this configuration, the parameters OPC\_NODENAME and <\$MSG\_GEN\_NODE\_NAME> will set the FQDN value to abc.test.com. <\$MSG\_GEN\_NODE> will set the IP address to IP1.

#### Example 2:

Following are the IP addresses and host names in a multiple network interface environment:

```
IP1 xyz.test.com xyz
IP2 xyz.test.com xyz
```

where IP1 and IP2 are the two different IP addresses.

xyz.test.com is the Fully Qualified Domain Name (FQDN).

xyz is the host name of the local system.

The <\$MSG\_GEN\_NODE> parameter automatically sets the IP address to IP1. This configuration happens by default because xyz is the host name of the local system and IP1 is the first IP address (as per the order of IP addresses) that is associated with xyz.

Choose to configure a different IP address (such as IP2) using the following command:

```
ovconfchg -ns eaagt -set OPC_IP_ADDRESS IP2
```

As a result of this configuration, <\$MSG\_GEN\_NODE> will set the IP address to IP2.

#### Example 3:

In a multiple network interface environment, a Windows IPv6 system has four configured IP addresses in the following order:

IP1

IP2

IP3

IP4

The IP addresses are associated with host names in the following order; IP1 is not associated to a host name.

```
IP3 xyz.test.com xyz
IP2 xyz.test.com xyz
IP4 xyz.test.com xyz
```

By default, the <\$MSG\_GEN\_NODE> parameter automatically sets the IP address to IP2 because IP2 is the first configured IP address (as per the order of IP addresses) that is associated to the local system name.

Choose to configure a different IP address using the following command:

```
ovconfchg -ns eaagt -set OPC_IP_ADDRESS
```

As a result of this configuration, <\$MSG\_GEN\_NODE> will set to the specific IP address.

#### Example 4:

Following are the IP address and host names in a single network interface environment:

```
IP1 abc.test.com abc
IP1 xyz.test.com xyz
```

where IP1 is the IP address.

abc.test.com and xyz.test.com are the Fully Qualified Domain Names (FQDN).

abc and xyz are the host names.

xyz is the host name of the local system.

By default, the two parameters OPC\_NODENAME and <\$MSG\_GEN\_NODE\_NAME> automatically set the FQDN value to xyz.test.com because xyz is the host name of the local system.

You can choose to configure the IP address IP1 using the following command:

```
ovconfchg -ns eaagt -set OPC_IP_ADDRESS IP1
```

As a result of this configuration, OPC\_NODENAME and <\$MSG\_GEN\_NODE\_NAME> will set the FQDN value to abc.test.com. These configuration happen because abc.test.com is the first FQDN associated with the IP address IP1.

#### Example 5:

Following are the IP addresses in a multiple network interface environment:

IP1

```
IP2 xyz.test.com xyz
```

where IP1 and IP2 are the two different IP addresses.

IP1 is not associated to a host name.

xyz.test.com is the Fully Qualified Domain Name (FQDN).

xyz is the host name of the local system.

By default, the two parameters OPC\_NODENAME, <\$MSG\_GEN\_NODE\_NAME> automatically set the FQDN value to xyz.test.com and <\$MSG\_GEN\_NODE> parameter automatically sets the IP address to IP2.

Choose to configure a different IP address (such as IP1) using the following command:

```
ovconfchg -ns eaagt -set OPC_IP_ADDRESS IP1
```

As a result of this configuration, OPC\_IP\_ADDRESS is set to IP1 and is not associated to a host name. You can configure the host name corresponding to OPC\_IP\_ADDRESS using the below command:

```
ovconfchg -ns eaagt -set OPC_NAMESRV_LOCAL_NAME<host_name>
```

where <host\_name> is any name like abc.test.com. After running both the commands, the two parameters OPC\_NODENAME and <\$MSG\_GEN\_NODE\_NAME> will set the FQDN value to abc.test.com.

**Note**: The parameter OPC\_IP\_ADDRESS set in a NAT environment behaves in the same manner as described in the above examples.

#### Example 6:

Following are the IP address and host names in a single network interface environment:

```
IP1 abc.test.com abc xyz
IP1 xyz.test.com xyz
```

where IP1 is the IP address

abc.test.com and xyz.test.com are the Fully Qualified Domain Names (FQDN).

abc and xyz are the host names.

xyz is the host name of the local system.

By default, the two parameters OPC\_NODENAME and <\$MSG\_GEN\_NODE\_NAME> automatically set the FQDN value to abc.test.com. In case the external event originates from node with name xyz then the <\$MSG\_NODE\_NAME> parameter automatically sets to xyz.

You can choose to configure OPC\_NODENAME, <\$MSG\_GEN\_NODE\_NAME>, and also <\$MSG\_NODE\_NAME> to the FQDN value xyz.test.com by performing one of the following options:

- Interchange the order of the entries in hosts file.
- Remove the alias xyz from the first entry.

#### Example 7:

Following are the IP addresses and host names of two systems:

```
IP1 abc.test.com abc
IP2 xyz.test.com xyz
```

where IP1 and abc are the IP address and host name of remote system.

IP2 and xyz are the IP address and host name of local system.

abc.test.com and xyz.test.com are the Fully Qualified Domain Names (FQDN).

When an event originates from IP1 (for example, a trap originates from the remote node abc) the following configurations happen by default:

- Parameter <\$MSG\_NODE> sets to IP1 as <\$MSG\_NODE> returns the IP address of the node on which the original event took place.
- Parameter <\$MSG\_NODE\_NAME> sets to abc as <\$MSG\_NODE\_NAME> returns the host name of the node on which the original event took place.
- Parameter <\$MSG\_GEN\_NODE> sets to IP2 as <\$MSG\_GEN\_NODE> returns the IP address of the node that sends the message.
- Parameter <\$MSG\_GEN\_NODE\_NAME> sets to xyz as <\$MSG\_GEN\_NODE\_NAME> returns the host name of the node that sends the message.

When the LOCAL\_NODE\_NAME variable is configured, the Operations Agent uses LOCAL\_NODE\_NAME as the hostname of the local system.

To configure a different local host name (such as xyz), use the following command:

```
ovconfchg -ns xpl.net -set LOCAL_NODE_NAME xyz
```

As a result of this configuration, the parameters OPC\_NODENAME and <\$MSG\_GEN\_NODE\_NAME variable value to xyz.

# Chapter 12: Logging and Tracing

You can diagnose and troubleshoot problems in the Operations Agent by using the logging and tracing mechanisms. The Operations Agent stores error, warning, and general messages in log files for easy analysis.

The tracing mechanism helps you trace specific problems in the agent's operation; you can transfer the trace files generated by the tracing mechanism to HPE Support for further analysis.

# Logging

The Operations Agent writes warning and error messages and informational notifications in the System.txt file on the node. The contents of the System.txt file reveal if the agent is functioning as expected. You can find the System.txt file in the following location:

#### On Windows:

%ovdatadir%log

#### On HP-UX/Linux/Solaris:

/var/opt/OV/log

In addition, the Operations Agent adds the status details of the Performance Collection Component and coda in the following files:

#### On Windows:

- %ovdatadir%\log\System.txt
- %ovdatadir%\status.perfalarm
- %ovdatadir%\status.ttd
- %ovdatadir%\status.mi
- %ovdatadir%\status.perfd-<port>
- %ovdatadir%\hpcs\hpcstrace.log

**Tip:** In this instance, <port> is the port used by perfd. By default, perfd uses the port 5227. To change the default port of perfd, see Configuring the RTMA Component.

#### On HP-UX/Linux/Solaris:

- /var/opt/OV/log/System.txt
- /var/opt/perf/status.perfalarm
- /var/opt/perf/status.ttd
- /var/opt/perf/status.mi
- /var/opt/perf/status.perfd
- /var/opt/OV/hpcs/hpcstrace.log

## Configure the Logging Policy

The System.txt file can grow up to 1 MB in size, and then the agent starts logging messages in a new version of the System.txt file. You can configure the message logging policy of the Operations Agent to restrict the size of the System.txt file.

To modify the default logging policy, follow these steps:

- 1. Log on to the node.
- 2. Go to the following location:

#### On Windows:

%ovdatadir%conf\xpl\log

#### On HP-UX/Linux/Solaris:

/var/opt/OV/conf/xpl/log

- 3. Open the log.cfg file with a text editor.
- 4. The BinSizeLimit and TextSizeLimit parameters control the byte size and number of characters of the System.txt file. By default, both the parameters are set to 1000000 (1 MB and 1000000 characters). Change the default values to the desired values.
- 5. Save the file.
- 6. Restart the Operations Monitoring Component with the following commands:
  - a. ovc -kill
  - b. ovc -start

# Tracing

Before you start tracing an Operations Agent application, you must perform a set of prerequisite tasks, which includes identifying the correct application to be traced, setting the type of tracing, and generating a trace configuration file (if necessary).

Command line options and arguments for tracing are listed in the following table:

#### **Command Line Options**

| <b>Command Options</b>      | Description                                                       |
|-----------------------------|-------------------------------------------------------------------|
| -host                       | Specifies the host name of the machine to connect to.             |
|                             | Syntax: -host <host_name></host_name>                             |
| -off                        | Turns off all traces.                                             |
| -cf -configuration          | Specifies the name of the configuration file for dynamic changes. |
|                             | Syntax: -cf <config_file_name></config_file_name>                 |
| -vc -viewconfig             | Displays the trace configuration of all the applications.         |
| -app -application           | Specifies the list of application names to be configured.         |
| -cm -component              | Specifies the list of component names to be configured.           |
| -sink                       | Specifies the trace output file name.                             |
|                             | Syntax: -sink <filename></filename>                               |
| -gc -generate_configuration | Specifies the name of the configuration file to be generated.     |
|                             | Syntax: -gc <file_name></file_name>                               |
| -rd -resetdefault           | Resets all the .ini files to its default content.                 |
| -h -help                    | Displays command line syntax.                                     |
| -version                    | Displays the tool version number.                                 |

Before you begin tracing an Operations Agent process, perform the following tasks:

- 1. Identify the Application
- 2. Set the Tracing Type
- 3. Optional. Create the Configuration File

## Identify the Application

On the managed system, identify the HPE Software applications that you want to trace. Use the ovtrccfg -vc option to view the names of all trace-enabled applications and the components and categories defined for each trace-enabled application.

Alternatively, you can use the ovtrogui utility to view the list of trace-enabled applications.

**Note:** ovtrcgui utiltiy is supported only on Windows systems.

To use the ovtrcgui utility to view the list of trace-enabled applications, follow these steps:

 Run the ovtrcgui.exe file from the %OvInstallDir%\support directory. The ovtrcgui window opens.

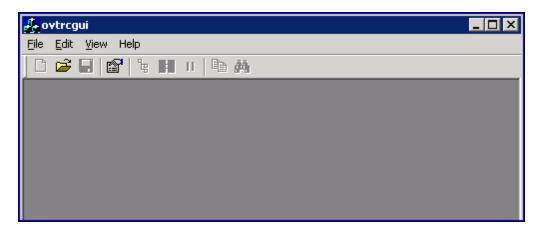

2. In the ovtrcgui window, click  $File \rightarrow New \rightarrow Trace$  Configuration. A new trace configuration editor opens.

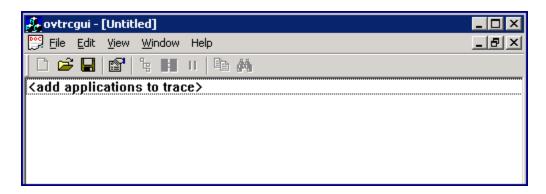

In the ovtrcgui window, click Edit → Add Application. Alternatively, right-click on the editor,

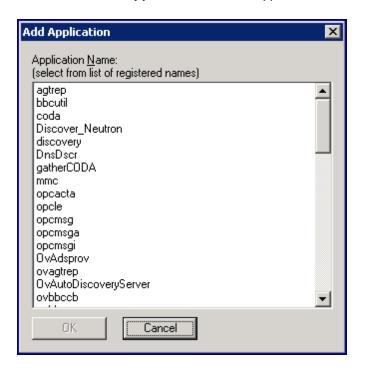

and then click **Add Application**. The Add Application window opens.

The Add Application window presents a list of available trace-enabled applications.

## Set the Tracing Type

Before you enable the tracing mechanism, decide and set the type of tracing that you want to configure with an application. To set the type of tracing, follow these steps:

Determine the type of tracing (static or dynamic) you want to configure, and then follow these steps:

- 1. Go to the location < data\_dir > /conf/xp1/trc/
- 2. Locate the <application\_name>.ini file. If the file is present, go to step 3 below. If the <application\_name>.ini file is not present, follow these steps:
  - o Create a new file with a text editor.
  - Add the following properties to the file in the given order: DoTrace, UpdateTemplate, and DynamicTracing.

**Tip:** Do not list the properties in a single line. List every property in a new line. For example:

DoTrace=

```
UpDateTemplate=
DynamicTracing=
```

- Save the file.
- 3. Open the <application\_name>.ini file with a text editor.
- 4. To enable the static tracing, make sure that the DoTrace property is set to ON and the DynamicTracing property is set to OFF.
- 5. To enable the dynamic tracing, make sure that the DoTrace and DynamicTracing properties are set to ON.
- 6. Make sure that the UpdateTemplate property is set to ON.
- 7. Save the file.

For the dynamic trace configuration, you can enable the tracing mechanism even after the application starts. For the static trace configuration, you must enable the tracing mechanism before the application starts.

## Introduction to the Trace Configuration File

### **Syntax**

```
TCF Version <version_number>
APP: "<application_name>"
SINK: File "<file_name>" "maxfiles=[1..100];maxsize=[0..1000];"
TRACE: "<component_name>" "<category_name>" <keyword_list>
```

Each line of the syntax is described in detail in the following sections.

## Create the Configuration File

If you want to enable the tracing mechanism without the help of a configuration file, skip this section and go to the section *Enabling Tracing and Viewing Trace Messages with the Command-Line Tools* below.

You can create the trace configuration file with the command-line tool ovtrccfg, with a text editor, or with the ovtrcgui utility (only on Windows nodes).

# Enabling Tracing and Viewing Trace Messages with the Command-Line Tools

The procedure outlined below covers the general sequence of steps required to enable tracing. To enable the tracing mechanism, follow these steps:

1. Enable tracing dynamically for the specific applications mentioned in the configuration file using the command ovtrccfg.

```
/opt/OV/support/ovtrccfg -cf <configuration_file_name>
```

where <configuration\_file\_name> is the name of the trace configuration file created in the section above Create the Configuration File.

**Note:** If you do not want to use a trace configuration file, you can enable tracing with the following command:

```
/opt/OV/support/ovtrccfg -app <application>[-cm <component>]
```

- 2. If you configure the static tracing mechanism, start the application that you want to trace.
- 3. Run the application specific commands necessary to duplicate the problem that you want to trace. When the desired behavior has been duplicated, tracing can be stopped.
- 4. Make a trace monitor request using ovtrcmon.
  To monitor trace messages, run one of the following commands or a similar command using additional ovtrcmon command options:
  - To monitor trace messages from /opt/0V/bin/trace1.trc and direct trace messages to a file in the text format:

```
/opt/OV/support/ovtrcmon -fromfile /opt/OV/bin/trace1.trc -tofile
/tmp/traceout.txt
```

- To view trace messages from /opt/OV/bin/trace1.trc in the verbose format: /opt/OV/support/ovtrcmon -fromfile /opt/OV/bin/trace1.trc -verbose
- To view trace messages from /opt/0V/bin/trace1.trc in the verbose format and direct the trace message to a file:

```
/opt/OV/support/ovtrcmon -fromfile /opt/OV/bin/trace1.trc -short >
/tmp/traces.trc
```

- To stop or disable tracing using ovtrccfg, run the following command: /opt/0V/support/ovtrccfg -off
- 6. Collect the trace configuration file and the trace output files. Evaluate the trace messages or package the files for transfer to HPE Software Support Online for evaluation. There may be multiple versions of the trace output files on the system. The Maxfiles option allows the tracing mechanism to generate multiple trace output files. These files have the extension .trc and the suffix n (where n is an integer between 1 and 99999).

```
For example:

SINK: File "coda.trc" "force=0; maxfiles=10; maxsize=10; "
root@/var/opt/OV/tmp/trc->lrt
total 93092
-rw-r----- 1 root bin 10475528 Aug 12 15:30 coda_00013.trc
-rw-r---- 1 root bin 10475528 Aug 12 15:30 coda_00014.trc
-rw-r---- 1 root bin 10475528 Aug 12 15:30 coda_00015.trc
-rw-r---- 1 root bin 10475528 Aug 12 15:30 coda_00016.trc
-rw-r---- 1 root bin 10475528 Aug 12 15:30 coda_00017.trc
-rw-r----- 1 root bin 10475528 Aug 12 15:30 coda_00018.trc
-rw-r----- 1 root bin 10475528 Aug 12 15:30 coda_00019.trc
-rw-r----- 1 root bin 10475528 Aug 12 15:31 coda_00020.trc
-rw-r----- 1 root bin 10475528 Aug 12 15:31 coda_00021.trc
-rw-r----- 1 root bin 10475528 Aug 12 15:31 coda_00022.trc
-rw-r----- 1 root bin 1027187 Aug 12 15:31 coda_00022.trc
-rw-r----- 1 root bin 1027187 Aug 12 15:31 coda_00022.trc
```

# Enabling Tracing and Viewing Trace Messages with the Tracing GUI

On the Windows nodes, you can use the ovtrcgui utility to configure tracing and view the trace messages.

## **Enable the Tracing Mechanism**

To enable the tracing mechanism with the ovtrcgui utility and without the help of a trace configuration file, follow these steps:

- 1. Follow Step 1 through Step 6 in "Using the Tracing GUI" on page 249.
- 2. Close the trace configuration editor.

3. Click No when prompted to save changes to Untitled.

The following message appears:

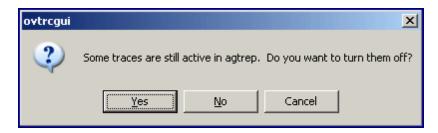

4. Click **No**. If you click **Yes**, the ovtrcgui utility immediately disables the tracing mechanism.

To enable the tracing mechanism with the ovtrcgui utility using a trace configuration file, go to the location on the local system where the trace configuration file is available, and then double-click on the trace configuration file. Alternatively, open the ovtrcgui utility, click **File**  $\rightarrow$  **Open**, select the trace configuration file, and then click **Open**.

## View Trace Messages

To view the trace output files with the ovtrcgui utility, follow these steps:

1. Run the ovtrcgui.exe file from the %OvInstallDir%\support directory. The ovtrcgui window opens.

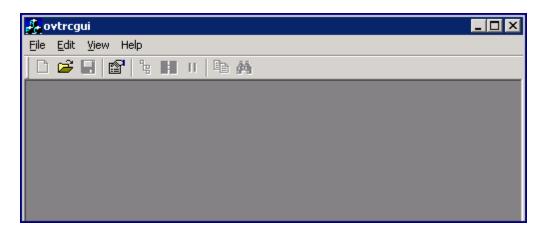

- 2. Click **File** → **Open**. The Open dialog box opens.
- 3. Navigate to the location where the trace output file is placed, select the .trc file, and then click **Open**. The ovtregui utility shows the contents of the .trc file.

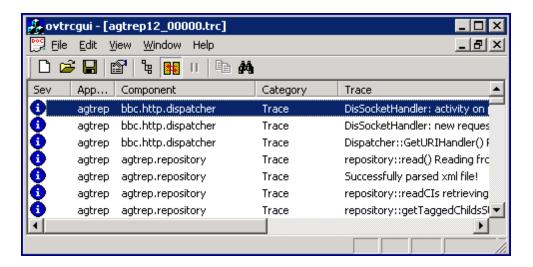

Every new line in the .trc file represents a new trace message.

4. Double-click a trace message to view the details. The Trace Properties window opens.

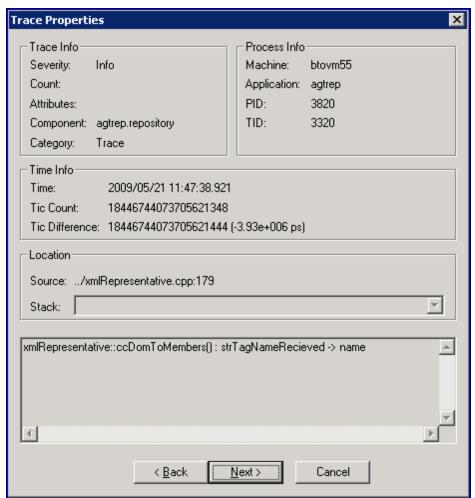

The Trace Properties window presents the following details:

- Trace Info:
  - Severity: The severity of the trace message.
  - Count: The serial number for the message.
  - Attributes: The attribute of the trace message.
  - Component: Name of the component that issues the trace message.
  - Category: An arbitrary name assigned by the traced application.
- Process Info:
  - · Machine: Hostname of the node.
  - Application: Name of the traced application.
  - PID: Process ID of the traced application.
  - TID: Thread ID of the traced application.
- Time Info:
  - Time: The local-equivalent time and date of the trace message.
  - Tic count: A high-resolution elapsed time.
  - Tic difference:
- Location
  - Source: Line number and file name of the source generating the trace.
  - Stack: A description of the calling stack in the traced application.
- 5. Click **Next** to view the next trace message.
- 6. After viewing all the trace messages, click Cancel.

#### Use the Trace List View

By default, the ovtrcgui utility displays the trace messages for a trace file in the trace list view. The trace list view presents the trace messages in a tabular format.

The trace list view presents every trace message with the help of the following columns:

**Table 13: Trace List View** 

| Column   | Description                                                                                                    |
|----------|----------------------------------------------------------------------------------------------------|
| Severity | Indicates the severity of the trace message. The view uses the following icons to display the severity of the messages: |

| Column      | Description                                                                                    |   |  |  |  |
|-------------|------------------------------------------------------------------------------------------------|---|--|--|--|
|             | Info                                                                                           | • |  |  |  |
|             | Warning                                                                                        | • |  |  |  |
|             | Error                                                                                          | • |  |  |  |
| Application | Displays the name of the traced application.                                                   |   |  |  |  |
| Component   | Displays the name of the component of the traced application that generated the trace message. |   |  |  |  |
| Category    | Displays the category of the trace message.                                                    |   |  |  |  |
| Trace       | Displays the trace message text.                                                               |   |  |  |  |

### Use the Procedure Tree View

You can view the trace messages in a structured format in the procedure tree view. The procedure tree view sorts the messages based on the process IDs and thread IDs and presents the data in the form of a tree view.

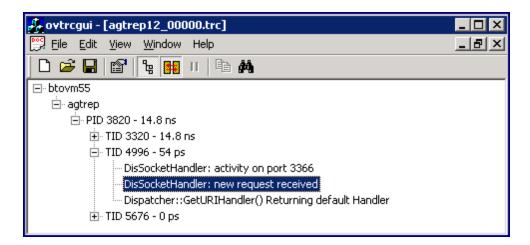

You can expand the process IDs and thread IDs to view trace messages. To go back to the trace list view, click \( \frac{1}{2} \).

### Filter Traces

The ovtrcgui utility displays all the trace messages that are logged into the trace output files based on the configuration set in the trace configuration file. You can filter the available messages to display only the messages of your choice in the ovtrcgui console. To filter the available trace messages, follow these steps:

1. In the ovtrcgui console, click **View** → **Filter**. The Filter dialog box opens.

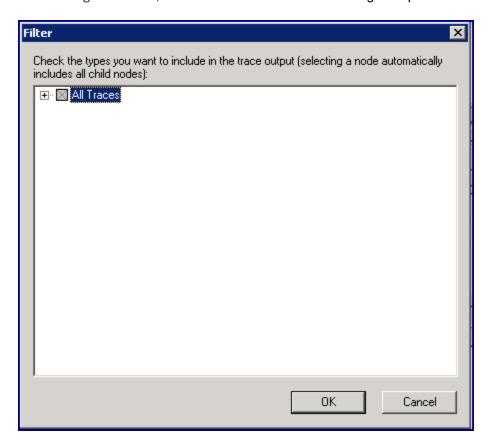

2. Expand **All Traces**. The dialog box lists all filtering parameters in the form of a tree.

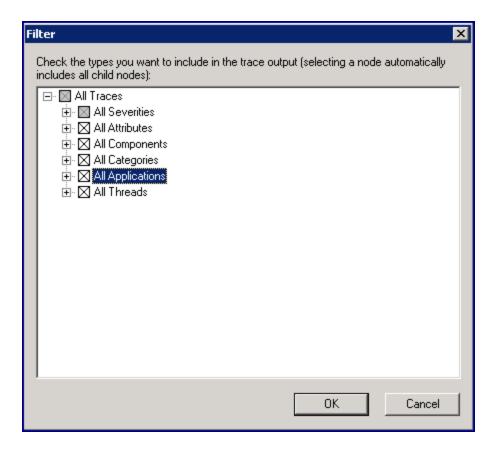

- 3. Expand the parameters to make selections to filter the trace messages.
- 4. Click **OK**. You can see only the filtered messages in the ovtrcgui console.

## Using the Tracing GUI

On the Windows nodes, you can use the tracing GUI (the ovtrcgui utility) to create the trace configuration file. To use this utility and create a trace configuration file, follow these steps:

 Run the ovtrcgui.exe file from the %OvInstallDir%\support directory. The ovtrcgui window opens.

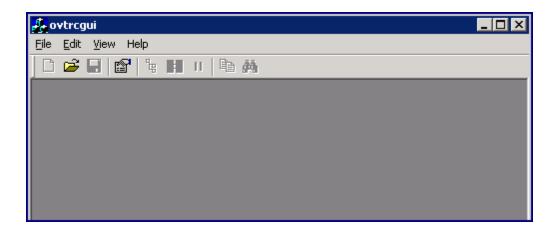

2. In the ovtrcgui window, click **File** → **New** →**Trace Configuration**. A new trace configuration editor opens.

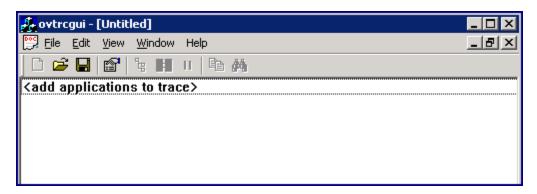

3. In the ovtrcgui window, click **Edit** → **Add Application**. Alternatively, right-click on the editor, and then click **Add Application**. The Add Application window opens.

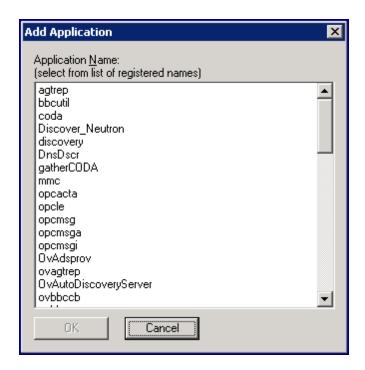

4. Select the application that you want to trace, and then click **OK**. The Configuration for <application> window opens.

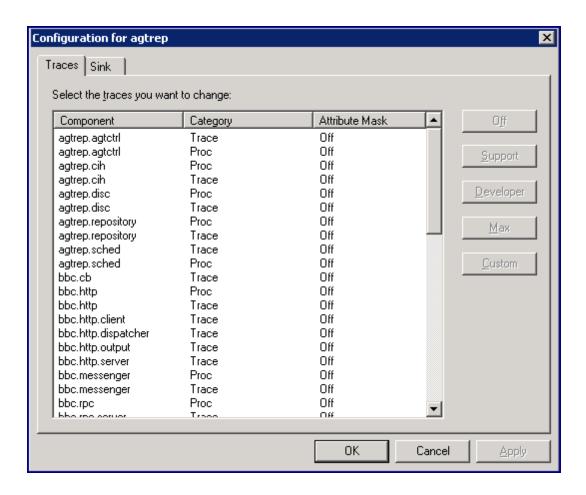

The Traces tab of the Configuration for *<application>* window lists all the components and categories of the selected application. By default, tracing for all the components and categories are set to Off.

- 5. In the Traces tab, click a component and category pair, and then click one of the following buttons:
  - Support: Click this to gather trace messages marked as informational notifications.
  - Developer: Click this to gather trace messages marked as informational notifications along with all developer traces.
  - Max: Click this to set the maximum level of tracing.
  - o Custom: When you click Custom, the Modify Trace window opens.

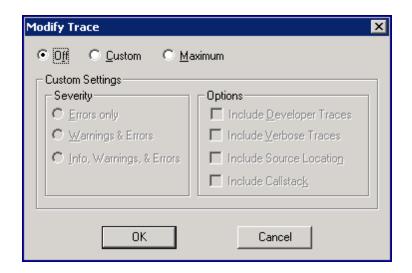

In the Modify Trace window, select the custom options, select the trace levels and options of your choice, and then click **OK**.

**Tip:** In the Configuration for *<application>* window, you can click **Off** to disable tracing for a component-category pair.

- 6. Click OK.
- 7. Go to the Sink tab.
- 8. Specify the name of the trace output file in the File Name text box. The file extension must be .trc.

Tip: Specify the complete path for the .trc file.

- 9. Specify the number of historic files from the drop-down list (see maxfiles).
- 10. Specify the maximum file size from the drop-down list (see maxsize).
- 11. Click Apply.
- 12. Click **OK**.

 $\textbf{Note:} \ \ \text{The ovtrcgui utility enables the tracing mechanism when you click } \textbf{OK}.$ 

13. Click **File**  $\rightarrow$  **Save**. The Save As dialog box opens.

In the Save As dialog box, browse to a suitable location, specify the trace configuration file name with the .tcf extension in the File name text box, and then click **Save**.

14. The ovtrcgui utility saves the new trace configuration file into the specified location with the specified name and enables the tracing mechanism based on the configuration specified in the file.

You can open the trace configuration file with the ovtrcgui utility and add new configuration details.

15. If you try to close the trace configuration editor or the ovtrcgui window, the following message appears:

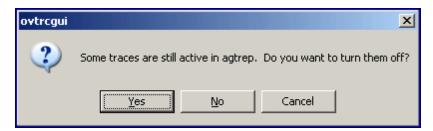

16. If you click **No**, the tracing mechanism continues to trace the configured applications on the system. If you click **Yes**, the ovtrcgui utility immediately disables the tracing mechanism.

## Part IV: Logging Custom Data

The Operations Agent enables you to log custom data into the Metrics Datastore along with the default performance metric classes. You can either use submittal APIs or DSI to log custom data into the Metrics Datastore.

The process of logging custom data into the Metrics Datastore is simplified with the use of Perl based scriptable APIs. You can use APIs to log multi-instance data and 64-bit data types. For more information about APIs, see Using Perl Application Programming Interface for Submitting Custom Data.

To submit custom data using DSI, you must create a class specification file that defines the model for logging data and then log the data into the Metrics Datastore. You cannot log 64-bit data types and multi-instance data using DSI. For more information about DSI see, Overview of Data Source Integration.

#### Note:

- It is recommended that you use API to log custom data into the Metrics Datastore.
- Logging *future* data through APIs would result in undefined behavior when summarized data is queried.

# Chapter 13: Using Perl Application Programming Interface for Submitting Custom Data

The process of custom data logging has been simplified with the use of Perl based scriptable APIs. You can use APIs to seamlessly log custom data into the Metrics Datastore. With APIs you can log 64-bit data types and multi-instance data into the datastore.

**Note:** You can use APIs to log data into the Metrics Datastore only if the **oacore** process is running.

Operations Agent 12.xx provides the following APIs to log custom data into the Metrics Datastore:

| API Type     | Summarization Type                                                                                                    | Data Type                | How to choose an API Type                                                                                                    |
|--------------|----------------------------------------------------------------------------------------------------|--------------------------|----------------------------------------------------------------------------------------------------|
| AddCounter   | Gives the last value of the summarized interval.                                                                                                    | Integer                  | Use the Counter metrics to submit a cumulative count of activity, such as CPU times, physical IOs, paging, network packet counts and the like, to the datastore.                       |
| AddGauge     | Gives the average of all values in the summarization interval.                                                                                                    | Integer, Real            | Use the Gauge metrics to submit an instant value at the time of the observation, such as the run queue, number of users, file system space utilization and the like, to the datastore. |
| AddAttribute | Gives the data that does not change frequently. No summarization is applicable.  Note: History of Attribute data is not saved in the datastore. Whenever an Attribute is changed, it is replaced in the datastore. | Integer, Real,<br>String | Use the Attribute metrics to submit static definitions or value such as the OS name, version, release, physical memory, CPU clock speed and the like, to the datastore.                |

| AddString | Gives the last value of the | String | Use the String metrics to submit |
|-----------|-----------------------------|--------|----------------------------------|
|           | summarization interval.     |        | string values that change often. |

#### Note:

• Ensure that you do not submit a metric using different API types.

In the following instance:

AddCounter("Website:Global:UserLogins", "www.abcdefg.com", "Cumulative User Logins", 6000);

AddGuage("Website:Global:UserLogins", "www.abcdefg.com", "Cumulative User Logins", 5000);

When you submit the metric 'UserLogins' using both Counter and Gauge API type, you will get an incorrect result.

• After submitting a metric, you cannot change the type of the metric.

For example: After you submit a metric as Counter you cannot change it to Gauge or Attribute.

The following terms are used in the document:

- MetricObservation object contains data to be logged into the datastore along with the collection time stamp.
- MetricObservationList contains several MetricObservation objects.
- OAAccess is a client that connects to the datastore.
- SubmitObservations API is used to submit MetricObservationList to the Metrics Datastore.

SubmitObservations returns one of the following values:

- o 0 MetricObservationList submitted successfully to the Metrics Datastore
- -1 Submmission of MetricObservationList failed
- -2 oacore process is not running

## Submitting Custom Data

#### **Syntax**

<AddMethod>(<data source name>:<class name>:<metric name>, <Instance Identifier>,
<Label of the metric>,<value of metrics>)

## **API Arguments**

The table below lists the arguments:

| Argument                     | Description                                                                                                    |  |
|------------------------------|----------------------------------------------------------------------------------------------------|--|
| Fully Qualified Metrics Name | Specifies the fully qualified metrics name. It includes the data source name, class name and metrics name. <data name="" source="">:<metric name=""></metric></data> |  |
| Instance Identifier          | Specifies the instance of the class. It can be an integer, real or a string value.                                                                                   |  |
| Label                        | Specifies label of the metric.                                                                                                    |  |
| Value                        | Specifies the value of the metrics to be submitted.                                                                                                    |  |
|                              | Note:  For the AddGauge methods, Value can be either an integer or a real value.  For the AddAttribute method, Value can be an integer, real or string value.        |  |

## For Example:

AddGauge("MySQL:Global:MySQLMemUtil", "MyHost:3306", "MySQL Total CPU utilization percentage", 20.12);

## Where:

| AddMethod           | AddGauge                               |
|---------------------|----------------------------------------|
| Data source name    | MySQL                                  |
| Class name          | Global                                 |
| Metric name         | MySQLMemUtil                           |
| Instance Identifier | MyHost:3306                            |
| Label of the metric | MySQL Total CPU utilization percentage |
| Value of metrics    | 20.12                                  |

## **How to Submit Custom Data to the Metrics Datastore**

To submit data into the Metrics Datastore, create MetricObservation objects. Add the MetricObservation objects to the MetricObservationList.

**Note:** Any number of MetricObservation objects can be added to a MetricObservationList.

Submit the MetricObservationList to the Metrics Datastore using the SubmitObservations API.

Note: An OAAccess object must be created to invoke the SubmitObservations API.

The following table lists the steps to submit data to the Metrics Datastore along with an example:

| No. | Steps to submit custom data to the Metrics Datastore                                                                                                    | For example                                                                                                    |
|-----|----------------------------------------------------------------------------------------------------|----------------------------------------------------------------------------------------------------|
| 1.  | Create OAAccess.                                                                                                    | <pre>\$access = oaperlapi::OAAccess- &gt;new();</pre>                                                                                                    |
| 2.  | Create a MetricObservationList object.                                                                                                    | <pre>\$mol =   oaperlapi::MetricObservationList- &gt;new();</pre>                                                                                                    |
| 3.  | Note: Multiple MetricObservation objects can be created with different timestamps. If time is zero, then current time is taken.  For every class of data that you submit, ensure that the timestamp of MetricObservations are in the increasing order. | \$interval = time;<br>\$mo =<br>oaperlapi::MetricObservation-<br>>new(\$interval);                                                                                                    |
| 4.  | Add values to the MetricObservation object using methods such as AddGauge or AddAttribute.                                                                                                    | \$mo->AddAttribute ("MySql:Global:MySQLVersion", "MyHost:3306", "MySQL version", "5.6.0"); \$mo->AddGauge ("MySql:Global:MySQLMemUtil", "MyHost:3306", "MySQL Total CPU utilization percentage", 20.12); |
| 5.  | Add the MetricObservation objects to the MetricObservationList object.                                                                                                    | \$mol->AddObservation(\$mo);                                                                                                    |

| 6. | Submit the MetricObservationList to the Metrics | \$access->SubmitObservations |
|----|-------------------------------------------------|------------------------------|
|    | Datastore using SubmitObservations API.         | (\$mol);                     |

## For Example:

\$access = oaperlapi::OAAccess->new();

\$mol = oaperlapi::MetricObservationList->new();

\$interval = time;

\$mo = oaperlapi::MetricObservation->new(\$interval);

\$mo->AddAttribute("MySql:Global:MySQLVersion", "MyHost:3306", "MySQL version", "5.6.0");

\$mo->AddGauge("MySql:Global:MySQLMemUtil", "MyHost:3306", "MySQL Total CPU utilization percentage", 20.12);

\$mol->AddObservation(\$mo);

\$access->SubmitObservations(\$mol);

## Use Case to Submit Data to Datastore Using APIs

#### Scenario

John is a web administrator of the website www.abcdefg.com. He wants analyze the number of users who visit his website from the USA. John also wants to monitor the number of purchases made between 10 A.M and 11 A.M.

## **Description**

John wants to know the following values:

- Number of users who logged-in during an hour from the USA.
- Number of purchases made in an hour.

#### **Actor**

John - Web administrator

#### Precondition

The time duration to monitor user log-ins and purchases is one hour.

| 10:00 – 10:30 | 6000 | USA | 400 |
|---------------|------|-----|-----|
| 10:30 – 11:00 | 8000 | USA | 600 |

#### Note:

Ensure that the path is prefixed with <InstallDir>/nonOV/perl/a/bin

Use the following commands to run the following script

#### On Windows X64:

```
perl -I <Installdir>\support -I <Installdir>\nonOV\perl\a\lib\site_
perl\5.16.0\MSWin32-AMD64-multi-thread <perl script>
```

#### On Windows X86:

```
perl -I <Installdir>\support -I <Installdir>\nonOV\perl\a\lib\site_
perl\5.16.0\MSWin32-x86-multi-thread <perl script>
```

#### On HP-UX PA-RISC:

LD PRELOAD needs to set to the path of liboaperlapi.sl while running the perl script

#### **Example:**

#### On UNIX:

```
perl <perl script>
```

To submit the data to the datastore run the following Perl Script:

```
use oaperlapi;
$now_string = localtime;
```

#### # Step 1: Create the access object

```
$access = oaperlapi::OAAccess->new();
```

#### # Step 2: Create a MetricObservationList object

```
$molist = oaperlapi::MetricObservationList->new();
$obsTimestamp = 1415939400;
```

Note: In this instance, \$obsTimestamp represent the time when the first record was logged into the datastore.

## # Step 3: Create a MetricObservation object with a time stamp

```
$mgbl = oaperlapi::MetricObservation->new($obsTimestamp);
```

### # Step 4: Add values to the MetricObservation object

```
$mgbl->AddAttribute("Website:Global:Location", "www.abcdefg.com", "Location",
"USA");
$mgbl->AddCounter("Website:Global:UserLogins", "www.abcdefg.com", "Cumulative User
Logins", 6000);
$mgbl->AddGauge("Website:Global:Purchases", "www.abcdefg.com", "User Purchases in
an hour", 400);
$mgbl->AddString("Website:Global:Name", "www.abcdefg.com", "Name of User",
"TestUser");
```

#### # Step 5: Add MetricObservation objects to the MetricobservationList

```
$molist->AddObservation($mgbl);
# Go to the next Timestamp
$obsTimestamp += 1800;
```

### # Repeat steps 3,4, and 5 to create another observation as shown:

```
$mgbl = oaperlapi::MetricObservation->new($obsTimestamp);
$mgbl->AddCounter("Website:Global:UserLogins", "www.abcdefg.com", "Cumulative User
Logins", 8000);
$mgbl->AddGauge("Website:Global:Purchases", "www.abcdefg.com", "User Purchases in
an hour", 600);
$molist->AddObservation($mgbl);
```

#### # Step 6: Submit data in bulk

\$access->SubmitObservations(\$molist);

The following data is logged into the datastore:

| 44 /44 /44 40 00 00 CO CO DAL TD | 1               |
|----------------------------------|-----------------|
| 11/14/14 10:00:00 GLOBAL_ID      | www.abcdefg.com |
| 11/14/14 10:00:00 LOCATION       | USA             |
| 11/14/14 10:00:00 USERLOGINS     | 6000            |
| 11/14/14 10:00:00 PURCHASES      | 400.00          |
| 11/14/14 10:00:00 NAME           | TestUser        |
| ===                              |                 |
| 11/14/14 10:30:00 GLOBAL_ID      | www.abcdefg.com |
| 11/14/14 10:30:00 LOCATION       | USA             |
| 11/14/14 10:30:00 USERLOGINS     | 8000            |
| 11/14/14 10:30:00 PURCHASES      | 600.00          |
| 11/14/14 10:00:00 NAME           |                 |

## Special Characters Usage in Domain, Class and Metric Names

The domain, class and metric names does not support the following characters:

**Note:** The following characters are replaced by an underscore \_:

The brackets [, ] are replaced by parentheses (, ).

The characters that the domain, class and metric names support are listed in the following table:

| Character | Name                            |
|-----------|---------------------------------|
| A-Z, a-z  | uppercase and lowercase letters |
| 0-9       | numbers                         |
| -         | hyphen                          |
| _         | underscore                      |
|           | period                          |
|           | space                           |
| ,         | comma                           |
| ()        | parentheses                     |
| {}        | braces                          |
| \$        | dollar sign                     |
| #         | number sign                     |
| =         | equal sign                      |

**Note:** All the other special characters not mentioned are replaced by an underscore \_.

## Chapter 14: Overview of Data Source Integration

The Data Source Integration (DSI) feature helps you to log custom data, define alarms, and access metrics from new sources of data beyond the metrics logged by the Performance Collection Component's **oacore** data collector. Metrics can be acquired from datasources such as databases, LAN monitors, and end-user applications.

You can use the Performance Manager to view data logged by DSI, along with the standard performance metrics logged by the Operations Agent's data collector. You can also use the extract program to export the data logged using DSI, for display in spreadsheets or similar analysis packages.

#### Upgrading to Operations Agent 12.xx

With the Operations Agent 12.04, data collected by DSI is stored in the Metrics Datastore. For every class of DSI data that is logged into the Metrics Datastore, a database file is created. However, to preserve the backward compatibility, the command line continues to support the logfile argument.

sdlcomp <Class specification file> <log file name>

The DSI compiler **sdlcomp** will not create files based on the log file name; instead the log file name is used as a datasource name.

#### For example:

If "/tmp/test\_log" or "C:\test\_log" is used as a log file argument (in the command line), test\_log is used as a datasource name.

Before upgrading from Operations Agent 11.xx to 12.xx, ensure that the DSI datasource is added to the datasources file located at:

#### On HP-UX/Linux/Solaris:

/var/opt/OV/conf/perf

#### On Windows:

%ovdatadir%\conf\perf

Add the following entry to the datasources file:

DATASOURCE=<Datasource Name>LOGFILE=<DSI Logfile Path>

The model to log DSI data is created in the Metrics Datastore only if the DSI datasource is added to the datasources file.

**Note:** Any option that is not supported with the Operations Agent 12.xx is ignored and a message as shown in the following example appears:

#### For example:

```
MAX INDEXES is obsoleted and will be ignored INDEX BY is obsoleted and will be ignored CAPACITY is obsoleted and will be ignored ROLL BY is obsoleted and will be ignored ACTION is obsoleted and will be ignored PRECISION is obsoleted and will be ignored
```

#### Removing custom data sources logged to CODA Database in Operations Agent 11.xx

After upgrading to Operations Agent 12.xx from 11.xx, the custom data and model in the older files are retained in the read-only mode. These old data sources are not removed if you run the sdlutil (or ddfutil) command.

You can remove the old data sources either before or after upgrading to Operations Agent 12.xx. After upgrading to Operations Agent 12.xx, follow the steps to remove all the custom data sources logged to CODA database:

- 1. Stop the oacore process
- 2. Remove complete CODA logfile set
- 3. Start the oacore process
- 4. Run the sdlutil command to complete the cleanup.

All CODA log files located at %OvDataDir%\datafiles\coda\* are removed.

## How DSI Works

Follow these steps to log the DSI data into the Metrics Datastore:

- Create a model to log DSI data into the Metrics Datastore. For more information see, Creating a Model to Log DSI Metrics to the Metrics Datastore.
  - a. Create a Class Specification file. For more information see, "Creating a Class Specification File" on page 267

b. Run the following command to compile the class specification file using the DSI compiler, **sdlcomp**:

sdlcomp <class specification file> <log file name>

For more information see, "Compiling the Class Specification File Using the DSI Compiler" on page 276

The model to log data (meta data) is saved in the Metrics Datastore.

Log DSI data into the Metrics Datastore. For more information see, "Logging DSI Metrics into the Metrics Datastore" on page 278

Pipe custom data into dsilog. Dsilog logs data into the Metrics Datastore

The following diagram shows how data collected by DSI is logged into the Metrics Datastore.

Define the data you want to Create a Compile Class log Class Specification File Specification using sdlcomp File Use Performance Collection Component's extract program to export DSI Data 1. Creating a format to log data to the **Metrics Data Store** Metrics View DSI Data using Data Performance Manager or Store utilities like ovcodautil 2. Logging custom data to the Metrics Data Store Alarm Generation Define the To notify when DSI data metrics meet or exceed Create a file or collection conditions defined in the pipe in data Mechanism alarmdef file. Your Collection

**Figure 17 Data Source Integration Process** 

You can use the Performance Collection Component's **extract** program to export DSI data. You can view the DSI data with the Performance Manager or utilities like ovcodautil. You can configure alarms to notify when DSI metrics exceed conditions defined in the alarmdef file.

## Chapter 15: Creating a Model to Log DSI Metrics into the Metrics Datastore

Before logging the DSI metrics into the Metrics Datastore, you must create and log the model for logging DSI metrics. Follow the steps to log the model into the Metrics Datastore:

- 1. Create a class specification file
- 2. Log the model into the Metrics Datastore

## Creating a Class Specification File

For each source of incoming data, you must create a class specification file to describe the model for storing the incoming data. To create the file, use the "Class Specification Syntax" on the next page. The class specification file contains:

- Class description that assigns a name and numeric ID to the incoming data set. For more information about class description see, "Class Description" on page 269.
- Metric description that defines the metrics to be logged. A metric description defines names and describes a data item. For more information about metrics description see, Metrics Descriptions.

To generate the class specification file, use any text editor or word processor that lets you save the file as an ASCII text file. Enter the following information in the class specification:

- · Data class name and ID number
- Label name (optional) that is a substitute for the class name. (For example, if a label name is present, it can be used in Performance Manager.)
- Metric names

Here is an example of a class specification:

```
CLASS VMSTAT_STATS = 10001
LABEL "VMSTAT data"
RECORDS PER HOUR 120
;
METRICS
```

```
RUN_Q_PROCS = 106
LABEL "Procs in run q"
;

BLOCKED_PROCS = 107
LABEL "Blocked Processes"
;
```

You can include multiple classes in a class specification file.

When you run the DSI compiler, **sdlcomp**, the model to log DSI data is logged in the Metrics Datastore.

## Class Specification Syntax

Use the following conventions to create a class specification file:

- Syntax statements shown in brackets [ ] are optional.
- Commas can be used to separate syntax statements for clarity anywhere except directly preceding
  the semicolon, which marks the end of the class specification and the end of each metric
  specification.
- Comments start with # or //. Everything following a # or // on a line is ignored.
- Add a semicolon after every class description and metric description.
- · Statements are not case-sensitive.

For example:

**Note:** User-defined descriptions, such as *metric\_label\_name* or *class\_label\_name*, cannot be the same as any of the keyword elements of the DSI class specification syntax.

## CLASS class\_name = class\_id\_number [LABEL "class\_label\_name"] [RECORDS PER HOUR number]

```
METRICS
metric_name = metric_id_number
[LABEL "metric_label_name"]
```

## Class Description

To create a class description, assign a name to a group of metrics from a specific datasource.

You must begin the class description with the CLASS keyword. The final parameter in the class specification must be followed by a semicolon.

## **Syntax**

```
CLASS class_name = class_id_number
[LABEL"class_label_name"]
[RECORDS PER HOUR number]
.
```

## **CLASS**

The class name and class ID identify a group of metrics from a specific datasource.

#### **Syntax**

```
CLASS class_name = class_id_number
```

## How to Use It

The class\_name and class\_ID\_number must meet the following requirements:

- class\_name is alphanumeric and can have a maximum of 20 characters. class\_name must start
  with an alphabetic character and can contain underscores (but no special characters). It is not casesensitive.
- class\_ID\_number must be numeric and can have a maximum of 6 digits.
- The class\_name and class\_ID\_number must each be unique for all the classes you define and
  cannot be the same as any application defined in the Performance Collection Component's parm
  file. For information about the parm file, see Using the parm file.

#### For example

```
CLASS VMSTAT_STATS = 10001;
```

## LABEL

The class label identifies the class as a whole. It is used instead of the class name in the Performance Manager.

#### **Syntax**

```
[ LABEL "class_label_name"]
```

#### How To Use It

The class\_label\_name must meet the following requirements:

- It must be enclosed in double quotation marks.
- It can be up to 48 characters long.
- It cannot be the same as any of the keyword elements of the DSI class specification syntax.
- If it contains a double quotation mark, precede it with a backslash (\). For example, you would enter
  "\"my\" data" if the label is "my" data.
- If no label is specified, the class\_name is used as the default.

#### Example

```
CLASS VMSTAT_STATS = 10001
LABEL "VMSTAT data";
```

## Records per Hour

The RECORDS PER HOUR setting determines how many records are written to the database file every hour. The default number for RECORDS PER HOUR is 12 to match Performance Collection Component's measurement interval of data sampling once every five minutes (60 minutes/12 records = logging every five minutes).

The default number or the number you enter may require the logging process to summarize data before it becomes part of the database file. The method used for summarizing each data item is specified in the metric description. For more information, see Summarization Method.

#### **Syntax**

```
[RECORDS PER HOUR number]
```

#### How To Use Records per Hour

The logging process uses this value to summarize incoming data to produce the number of records specified. For example, if data arrives every minute and you have set RECORDS PER HOUR to 6 (every 10 minutes), 10 data points are summarized to write each record to the class. Some common RECORDS PER HOUR settings are shown below:

```
RECORDS PER HOUR 6 --> 1 record/10 minutes

RECORDS PER HOUR 12 --> 1 record/5 minutes

RECORDS PER HOUR 60 --> 1 record/minute

RECORDS PER HOUR 120 --> 1 record/30 seconds
```

If dsilog receives no metric data for an entire logging interval, a missing data indicator is logged for that metric.

```
For example

CLASS VMSTAT_STATS = 10001

LABEL "VMSTAT data"

RECORDS PER HOUR 6;

In this example, a record will be written every 10 minutes.
```

## **Default Settings**

The default settings for the class description are:

```
LABEL (class_name)
RECORDS PER HOUR 12
```

To use the defaults, enter only the CLASS keyword with a class\_name and numeric class\_id\_number.

## Sample Class Specification

```
CLASS VMSTAT_STATS = 10001

LABEL "VMSTAT data"

RECORDS PER HOUR 120;

METRICS

RUN_Q_PROCS = 106

LABEL "Procs in run q"

;
```

```
BLOCKED_PROCS = 107
LABEL "Blocked Processes"
SWAPPED_PROCS = 108
LABEL "Swapped Processes"
AVG_VIRT_PAGES = 201
LABEL "Avg Virt Mem Pages"
FREE_LIST_SIZE = 202
LABEL "Mem Free List Size"
PAGE_RECLAIMS = 303
LABEL "Page Reclaims"
ADDR_TRANS_FAULTS = 304
LABEL "Addr Trans Faults"
PAGES_PAGED_IN = 305
LABEL "Pages Paged In"
PAGES_PAGED_OUT = 306
LABEL "Pages Paged Out"
PAGES_FREED = 307
LABEL "Pages Freed/Sec"
MEM_SHORTFALL = 308
LABEL "Exp Mem Shortfall"
CLOCKED_PAGES = 309
```

```
LABEL "Pages Scanned/Sec"
;

DEVICE_INTERRUPTS = 401

LABEL "Device Interrupts"
;

SYSTEM_CALLS = 402

LABEL "System Calls"
;

CONTEXT_SWITCHES = 403

LABEL "Context Switches/Sec"
;

USER_CPU = 501

LABEL "User CPU"
;

SYSTEM_CPU = 502

LABEL "System CPU"
;

IDLE_CPU = 503

LABEL "Idle CPU"
```

## **Metrics Descriptions**

The metric name and ID number identify the metric being collected.

#### **Syntax**

```
METRICS
metric_name = metric_id_number
```

#### How To Use It

The metrics section must start with the METRICS keyword before the first metric definition. Each metric must have a metric name that meets the following requirements:

- Metrics name can have a maximum of 20 characters.
- It must begin with an alphabet.
- Metrics name can have only alphanumeric characters and underscores.
- It is not case-sensitive.

The metric ID number can have a maximum of 6 characters.

The *metric\_\_name* and *metric\_\_id\_\_number* must each be unique among all the metrics you define in the class. The combination *class\_\_name:metric\_\_name* must be unique for this system, and it cannot be the same as any *application\_\_name:metric\_\_name*.

Each metric description is separated from the next by a semicolon (;). The order of the metric names in this section of the class specification determines the order of the fields when you export the logged data.

A timestamp metric is automatically inserted as the first metric in each class. If you want the timestamp to appear in a different position in exported data, include the short form of the internally defined metric definition (DATE\_TIME;) in the position you want it to appear. To omit the timestamp and to use a UNIX timestamp (seconds since 1/1/70 00:00:00) that is part of the incoming data, choose the -timestamp option when starting the dsilog process.

**Note:** You must compile each class using sdlcomp and then start logging the data for that class using the dsilog process, regardless of whether you have reused metric names.

## LABEL

The metric label identifies the metric in Performance Manager graphs and exported data.

#### **Syntax**

[LABEL "metric label name"]

#### How To Use It

Specify a text string, surrounded by double quotation marks, to label the metric in graphs and exported data. Up to 48 characters are allowed. If no label is specified, the metric name is used to identify the metric.

**Note:** If the label contains a double quotation mark, precede it with a backslash (\). For example, you would enter "\"my\" data" if the label is "my" data.

```
For example

METRICS

RUN_Q_PROCS = 106

LABEL "Procs in run q";
```

## Summarization Method

The summarization method determines how to summarize data if the number of records exceeds the number set in the RECORDS PER HOUR option of the CLASS section. The summarization method is only valid for numeric metrics.

#### **Syntax**

```
[{TOTALED | AVERAGED | SUMMARIZED BY metric_name}]
```

#### How To Use It

SUMMARIZED BY should be used when a metric is not being averaged over time, but over another metric in the class. For example, assume you have defined metrics TOTAL\_ORDERS and LINES\_PER\_ORDER. If these metrics are given to the logging process every five minutes but records are being written only once each hour, to correctly summarize LINES\_PER\_ORDER to be (total lines / total orders), the logging process must perform the following calculation every five minutes:

- Multiply LINES\_PER\_ORDER \* TOTAL\_ORDERS at the end of each five-minute interval and maintain the
  result in an internal running count of total lines.
- Maintain the running count of TOTAL ORDERS.
- At the end of the hour, divide total lines by TOTAL\_ORDERS.

To specify this kind of calculation, you would specify LINES\_PER\_ORDER as SUMMARIZED BY TOTAL\_ORDERS.

If no summarization method is specified, the metric defaults to AVERAGED.

```
METRICS
ITEM_1_3 = 11203
LABEL "TOTAL_ORDERS"
TOTALED;
ITEM_1_5 = 11205
LABEL "LINES_PER_ORDER"
SUMMARIZED BY ITEM_1_3;
```

## Compiling the Class Specification File Using the DSI Compiler

Run the DSI compiler, **sdlcomp** with the class specification file.

### **Compiler Syntax**

sdlcomp <class specification file> <log file name>

In this instance:

<class specification file> is the name of the file that contains the class specifications. If it is not in the current directory, it must be fully qualified.

<log file name> is used as a datasource name.

The DSI compiler **sdlcomp** will not create files based on log file name. Instead the log file name is used as a datasource name.

### For example:

If "/tmp/test\_log" or "C:\test\_log" is given as the logfile set argument (in the command line), test\_log will be used as a datasource name.

The model for logging DSI data is logged in the Metrics Datastore

## sdlcomp Compiler

The **sdlcomp** compiler checks the class specification file for errors. If no errors are found, it adds the datasource, class and metric descriptions to the Metrics Datastore.

## Changing a Class Specification

To change a class specification file, you must recreate the whole datasource as follows:

- 1. Stop the dsilog process.
- 2. Export the data from the Metrics Datastore for all the classes.

- 3. Run sdlutil to remove the datasource. See Managing Data with sdlutil for information.
- 4. Update the class specification file.
- 5. Run sdlcomp to recompile the class specification.
- 6. Run dsilog to start logging based on the new class specification.

## Chapter 16: Logging DSI Metrics into the Metrics Datastore

To log the DSI metrics into the Metrics Datastore, ensure that the model for logging DSI data is logged into the datastore. Modify the alarm definitions file, **alarmdef**, to notify when DSI metrics exceed defined conditions. For more information about defining alarms for DSI metrics, see Defining Alarms for DSI Metrics. Start the collection process from the command line. Pipe the data from the collection process to **dsilog** (or use some other method to get it to **stdin**) with the appropriate variables and option set.

## **Syntax**

dsilog <sdl-file-name> <data-class-name> [options]

In this instance:

<sdl-file-name> is the name of the root self-describing file.

<data-class-name> is the name of the data class.

Table 1: dsilog parameters and options

| Variables and Options | Definitions                                                                                                    |
|-----------------------|----------------------------------------------------------------------------------------------------|
| -c <char></char>      | Uses the specified character as a string delimiter or separator.                                                     |
| -i <fifo></fifo>      | Indicates that the input should come from the fifo named. The fifo is the alternative for the input stream.          |
| -timestamp            | Timestamp needs to be specified as the first column in the input data file. This needs to be in EPOCH format.        |
| -?                    | Displays the syntax description.                                                                                     |
| -vers                 | Displays print version information.                                                                                  |
| -S                    | Indicates the number of seconds by which to summarize the data.                                                      |
| seconds               | A zero (-s 0) turns off summarization and all incoming data is logged.                                               |
|                       | Any value other than zero (0) is ignored and the summarization rate for non-zero value defaults to RECORDS PER HOUR. |

**Note:** The **dsilog** program is designed to receive a continuous stream of data. Therefore, it is important to structure scripts so that **dsilog** receives continuous input data. Do not write scripts that create a new **dsilog** process for new input data points. This can cause duplicate timestamps to be written to the **dsilog** file, and can cause problems for Performance Manager and perfalarm when reading the file.

See Examples of Data Source Integration, for examples of problematic and recommended scripts

## dsilog Logging Process

The dsilog process requires that you either devise your own program or use a existing process. You can then pipe this data into dsilog, which logs the data into the datastore. A separate logging process must be used for each class you define.

dsilog expects to receive data from stdin. To start the logging process, you could pipe the output of the process you are using to collect data to dsilog as shown in the following example:

```
vmstat 60 | dsilog <logfile name> <class name>
```

You can only have one pipe (|) in the command line. This is because with two pipes, UNIX buffering will hold up the output from the first command until 8000 characters have been written before continuing to the second command and piping out to the log file.

You could also use a fifo (named pipe).

## For example:

```
mkfifo -m 777 myfifo

dsilog logfile_set class -i myfifo &

vmstat 60 > myfifo &
```

The & causes the process to run in the background.

## How dsilog Processes Data

The dsilog program scans each input data string, parsing delimited fields into individual numeric or text metrics. A key rule for predicting how the data will be processed is the validity of the input string. A valid input string requires that a delimiter be present between any specified metric types (numeric or text). A blank is the default delimiter.

You *must* include a new line character at the end of any record fed to DSI in order for DSI to interpret it properly.

## Managing Data with sdlutil

Use the sdlutil program to manage the data in the DSI database files. You can do the following:

- list the defined class and metric information to stdout. You can redirect output to a file.
- remove datasource, classes, metrics and data from the Metrics Datastore
- display version information.

## **Syntax**

sdlutil <log file name>[option]

| Variables and<br>Options | Definitions                                                                 |
|--------------------------|-----------------------------------------------------------------------------|
| logfile name             | is used as a datasource name.                                               |
| -rm all                  | removes datasource, classes, metrics and data from the Metrics<br>Datastore |
| -vers                    | displays version information.                                               |
| -?                       | displays the syntax description.                                            |

## For example:

Run the following command to remove the datasource, <code>test\_log</code> along with the classes, metrics and data from the Metrics Datastore.

sdlutil /tmp/test\_log -rm all

## Chapter 17: Using the DSI Data Logged into the Metrics Datastore

After DSI data is logged into the Metrics Datastore, you can export the data using the Performance Collection Component's **extract** program. You can also configure alarms to occur when DSI metrics exceed the defined conditions.

Here are ways to use the logged DSI data:

- Export the data for use in reporting tools such as spreadsheets.
- Display exported DSI data using analysis tools such as in Performance Manager.
- · Monitor alarms using Operations Manager.

## **Defining Alarms for DSI Metrics**

Use the alarmdef file on the Performance Collection Component system to define alarms on DSI metrics. These alarms notify you when the DSI metrics meet or exceed conditions that you have defined. The alarmdef file is located in the **var/opt/perf/** configuration directory of Performance Collection Component.

Whenever you specify a DSI metric name in an alarm definition, it should be fully qualified; that is, preceded by the *datasource\_name*, and the *class\_name* as shown:

<datasource\_name>:<class\_name>:<metric\_name>

- datasource\_name is the name you have used to configure the data source in the datasources file.
- class\_name is the name you have used to identify the class in the class specification for the data source. You do not need to enter the class\_name if the metric name is unique (not reused) in the class specification.
- metric\_name is the data item from the class specification for the data source.

However, if you choose not to fully qualify a metric name, you need to include the USE statement in the alarmdef file to identify which datasource to use. For more information see the USE statement in the Chapter Performance Alarms.

To activate the changes made to the alarmdef file, run the ovpa restart alarm command in the command line.

For detailed information on the alarm definition syntax, how alarms are processed, and customizing alarm definitions, see Performance Alarms.

## **Alarm Processing**

As data is logged by dsilog it is compared to the alarm definitions in the alarmdef file to determine if a condition is met or exceeded. When this occurs, an alert notification or action is triggered.

You can configure where you want alarm notifications to be sent and whether you want local actions performed. Alarm notifications can be sent to the central Performance Manager analysis system where you can draw graphs of metrics that characterize your system performance. Local actions can be performed on the Performance Collection Component system. Alarm information can also be sent to Operations Manager.

## **Exporting DSI Data**

To export the DSI data from the Metrics Datastore, use the extract program's export function. For more information, see Using the Extract Program. Use the ovcodautil -obj command to view the list of DSI datasources and classes that can be exported.

## Example of Using Extract to Export DSI Log File Data

```
extract -xp -l logfile_set -C class [options]
```

You can use extract command line options to do the following:

- Specify an export output file.
- Set begin and end dates and times for the first and last intervals to export.
- Specify a separation character to put between metrics on reports.
- Choose whether or not to display headings and blank records for intervals when no data arrives and what the value displayed should be for missing or null data.

- Display exported date/time in UNIX format or date and time format.
- Set additional summarization levels.

## Viewing Data in Performance Manager

You can centrally view, monitor, analyze, compare, and forecast trends in DSI data using the Performance Manager. Performance Manager helps you identify current and potential problems. It provides the information you need to resolve problems before productivity is affected.

## Chapter 18: Examples of Data Source Integration

Data source integration is a powerful and flexible technology. This chapter contains examples of using DSI to collect and log data into the Metrics Datastore.

## Writing a dsilog Script

The **dsilog** code is designed to receive a continuous stream of data rows as input. This stream of input is summarized by **dsilog** according to the specification directives for each class, and one summarized data row is logged per requested summarization interval. Performance Manager and perfalarm work best when the timestamps written in the log conform to the expected summarization rate (records per hour). This happens automatically when **dsilog** is allowed to do the summarization.

**dsilog** process for each arriving input row, which may cause problems with Performance Manager and perfalarm. This method is not recommended.

- · Problematic dsilog script
- Recommended dsilog script

## Example 1 - Problematic dsilog Script

In the following script, a new **dsilog** process is executed for each arriving input row.

```
while :
do
feed_one_data_row | dsilog sdlname classname
    sleep 50
done
```

## Example 2 - Recommended dsilog Script

In the following script, one **dsilog** process receives a continuous stream of input data. feed\_one\_data\_row is written as a function, which provides a continuous data stream to a single **dsilog** process.

```
# Begin data feed function
feed_one_data_row()
{
   while :
   do
# Perform whatever operations necessary to produce one row
# of data for feed to a dsilog process
   sleep 50
   done
}
# End data feed function
# Script mainline code
feed one data row | dsilog sdlname classname
```

## Logging vmstat Data

This example shows you how to set up data source integration using default settings to log the first two values reported by vmstat.

The procedures needed to implement data source integration are:

- · Creating a class specification file.
- · Compiling the class specification file.
- Starting the dsilog logging process.

## Creating a Class Specification File

The class specification file is a text file that you create to describe the class, or a set of incoming data, as well as each individual number you intend to log as a metric within the class. The file can be created with the text editor of your choice. The file for this example of data source integration should be created in the /tmp/ directory.

The following example shows the class specification file is used to describe the first two vmstat numbers for logging in a class called VMSTAT\_STATS. Because only two metrics are defined in this class, the logging process ignores the remainder of each vmstat output record. Each line in the file is explained in the comment lines that follow it.

```
CLASS VMSTAT_STATS = 10001;

# Assigns a unique name and number to vmstat class data

# The semicolon is required to terminate the class section
# of the file.

METRICS

# Indicates that everything that follows is a description
# of a number (metric) to be logged.

RUN_Q_PROCS = 106;

# Assigns a unique name and number to a single metric.

# The semicolon is required to terminate each metric.

BLOCKED_PROCS = 107;

# Assigns a unique name and number to another metric.

# The semicolon is required to terminate each metric.
```

## Compiling the Class Specification File

When you compile the class specification file using sdlcomp, the file is checked for syntax errors. If none are found, sdlcomp creates or updates a set of log files to hold the data for the class.

Use the file name that you gave to the class specification file and then specify a logfile path. The logfile name in the logfile path is used as the datasource name.

Note: No log files are created.

In the command and compiler output example below, **/tmp/vmstat.spec** is the class specification file name and /tmp/VMSTAT\_DATA is the logfile path.

```
-> sdlcomp /tmp/vmstat.spec /tmp/VMSTAT DATA
```

This example creates a datasource called VMSTAT\_DATA. If there are syntax errors in the class specification file, messages indicating the problems are displayed and the datasource is not created.

To verify if the class VMSTAT\_STATS was successfully added to datasource, run the following command:

```
ovcodautil -ds VMSTAT DATA -obj
```

## Starting the dsilog Logging Process

Now you can pipe the output of vmstat directly to the **dsilog** logging process. Use the following command:

```
vmstat 60 | dsilog /tmp/VMSTAT DATA VMSTAT STATS &
```

This command runs <code>vmstat</code> every 60 seconds and sends the output directly to the <code>VMSTAT\_STATS</code> class in the <code>VMSTAT\_DATA</code> datasource. The command runs in the background. You could also use <code>remsh</code> to feed <code>vmstat</code> in from a remote system.

Note that the following message is generated at the start of the logging process:

```
Metric has invalid data. Ignore to end of line, metric value exceeds maximum.
```

This message is a result of the header line in the vmstat output that **dsilog** cannot log. Although the message appears on the screen, **dsilog** continues to run and begins logging data with the first valid input line.

## Accessing the Data

You can use **extract** program command line arguments to export data from the class. For example:

```
extract -xp -l /tmp/VMSTAT DATA -C VMSTAT STATS
```

Note that to export DSI data, you must be root or the creator of the log file.

## Logging the Number of System Users

The next example uses who to monitor the number of system users. Again, we start with a class specification file.

```
# who_wc.spec
#
# who word count DSI spec file
#
CLASS who_metrics = 150
LABEL "who wc data"
;
METRICS
who_wc = 151
label "who wc"
averaged
;
sdlcomp ./who_wc.spec ./who_wc_log.
```

Unlike sar, you cannot specify an interval or iteration value with who, so we create a script that provides, at a minimum, interval control.

```
#!/bin/ksh who_data_feed
while :
do
    # sleep for one minute (this should correspond with the
sleep 60
    # Pipe the output of who into wc to count
    # the number of users on the system.
who | wc -l > /usr/tmp/who_data
# copy the data record to the pipe being read by dsilog.
```

```
cat /usr/tmp/who_data > ./who.fifo
done
```

Again we need a fifo and a script to supply the data to dsilog, so we return to the step by step process.

1. Create two fifos; one will be the dummy fifo used to "hold open" the real input fifo

```
.# Dummy fifo.
mkfifo ./hold_open.fifo
# Real input fifo for dsilog.
mkfifo ./who.fifo
```

2. Start **dsilog** using the -i option to specify the input coming from a fifo. It is important to start **dsilog** before starting the who data feed.

```
dsilog ./who_wc_log who_metrics \-i ./who.fifo &
```

3. Start the dummy process to hold open the input fifo.

```
cat ./hold_open.fifo \> ./who.fifo &
```

4. Start the who data feed script (who\_data\_feed).

```
./who_data_feed &
```

## Chapter 19: Using Metric Streaming

Operations Agent enables you to log custom metrics into the Metrics Datastore along with the default system performance metric classes.

With the Operations Agent 12.01, custom and system performance metrics are also available for streaming by using the Metric Streaming functionality. You can configure metric streaming by using the **Metric Streaming Configuration** policy.

Metrics Streaming enables you to stream metrics data to a target subscriber (For example: Performance Engine) and use the data for graphing and analysis. You can submit data to **hpsensor** and deploy the **Metric Streaming Configuration** policy from the Operations Manager i (OMi) to the Operations Agent to stream metrics data. For more information about the **Metric Streaming Configuration** policy, see the *OMi Administration Guide*.

**Note:** Compute Sensor (hpsensor) is a light-weight **performance** and **log data** collection process.

## Streaming Metrics

To stream metrics data, REST based interface is provided to submit data to **hpsensor**. **hpsensor** will publish the submitted data to the target subscriber at a configured interval.

Before submitting data to **hpsensor**, you must post registration information to **hpsensor** using the REST API provided. Also, you have to create a policy in the Operations Manager i (OMi) under the **Metric Streaming Configuration** policy type to choose the list of metrics to be streamed, provide the target URL and then deploy that policy to the Operations Agent from OMi.

Note: Metrics are not streamed if the target receiver is not available.

The following REST APIs are available for registration and data submission from local system:

Registration: /v4/RTCM/Register

2. Data Submission: /v4/RTCM/SubmitData

#### Usage:

The following URI can be used to POST data to **hpsensor** using a http client:

- For registration: http://<localhost>:<port>/hpcs/v4/RTCM/Register
- For data submission: http://<localhost>:<port>/hpcs/v4/RTCM/SubmitData

In this instance,

<localhost> is a host name resolving to the loop-back address. The loop-back addresses are: 127.0.0.1 for IPv4 and [::1] for IPv6.

<port> is the hpsensor port. Run the following command to get the hpsensor port:

```
<OvInstallBinDir>ovconfget hpsensor PORT
```

**hpsensor** accepts data in **v4 JSON** (JavaScript Object Notation) format. The significance of v4 JSON format is, metric centric data registration and data submission. The data should contain the following objects:

- 1. Title
- 2. Version
- 3. Metric Payload consisting of the MetaData and Data Fields

Following is the schema for v4 JSON format:

```
"type": "string"
              },
              "DataType": {
                     "description": "The data type of the metric",
                     "type": "string"
              },
              "ClassName": {
                     "description": "The class name of the metric",
                     "type": "string"
              },
              "Unit": {
                     "description": "The unit of the metric value",
                     "type": "string"
              },
              "Label": {
                     "description": "The label of the metric",
                     "type": "string"
              },
              "DataSource": {
                     "description": "The data source the metric belongs to",
                     "type": "string"
              },
              "Key": {
                     "description": "Key number of the metric, key value 0... n
for Key metric",
                     "type": "integer"
              },
```

```
"Interface": {
       "description": "The submittal interface of collection",
       "type": "string"
},
"CollectorName": {
       "description": "The name of the metric collector",
       "type": "string"
},
"CollectorExec": {
       "description": "The collector executable to be executed",
       "type": "string"
},
"OriginalMetricName": {
       "description": "The domain the metric belongs to",
       "type": "string"
},
"required": [
       "MetricName",
       "ClassName",
       "DataSource",
       "Key"
              ]
},
"Data": {
       "Instances": [
              {
                     "value": {
```

```
"description": "The value of the metric
for an instance",
                                           "type": "string/integer/real"
                                   },
                                   "timestamp": {
                                           "description": "The epoch time when the
metric was collected",
                                           "type": "integer"
                                   },
                                   "dimensions": {
                                          "keyinstance": {
                                                 "description": "The key to
uniquely identify an instance",
                                                 "type": "string/integer/real"
                                          },
                                           "minItems": 1,
                                           "uniqueItems": true
                                   },
                                   "minItems": 1,
                                   "uniqueItems": true
                            }
                     ]
              }
       }
]
}]
```

The data consists of the following parameters:

|               | Mandatory              |                        |                                                                                                    |  |
|---------------|------------------------|------------------------|----------------------------------------------------------------------------------------------------|--|
| Parameter     | For<br>Registration    | For Data<br>Submission | Description                                                                                                    |  |
| Title         | Yes                    | Yes                    | Must be "Real Time Metrics".                                                                                                    |  |
| Version       | Yes                    | Yes                    | Must be <b>"v4"</b> as the REST API provided accepts data in v4 JSON format.                                                                                                    |  |
| MetricName    | Yes                    | Yes                    | The unique name for the metric.                                                                                                    |  |
| CategoryType  | Optional               | Optional               | Category type of the metric. The accepted category types are: Key, Attribute, Gauge and Counter.                                                                                                    |  |
| DataType      | Optional               | Optional               | Data type of the metric. The accepted data types are: INT32, UINT32, DOUBLE, INT64, UINT64, STRING, BOOL and TIME.                                                                                                    |  |
| Description   | Optional               | Optional               | Description of the metric.                                                                                                    |  |
| Label         | Optional               | Optional               | Label of the metric.                                                                                                    |  |
| Unit          | Optional               | Optional               | Unit of the metric. For example: %, kbps, mbps and so on.                                                                                                    |  |
| Key           | Yes                    | Yes                    | This field identifies whether this metric is a key metric. The value -1 means it not a key and the value 0 or above means, this metric is a key metric. The value of key metrics define the instances of the class.                                                                                                    |  |
| ClassName     | Yes                    | Yes                    | Class name of the metric.                                                                                                    |  |
| DataSource    | Yes                    | Yes                    | The data source of the metric.                                                                                                    |  |
| CollectorName | Yes                    | Optional               | Collector name of the metric.                                                                                                    |  |
| CollectorExec | Optional               | Optional               | Path to the collector of the metric with the executable command.                                                                                                    |  |
| Interval      | Yes                    | Optional               | Collection interval for custom metrics.                                                                                                    |  |
| Interface     | Yes                    | Optional               | Interface of the metric. Stream or Legacy. Stream is used when you want to stream metrics to hpsensor without logging them into Metrics Datastore and Legacy is used when you want to log the data into Metrics Datastore using the legacy interfaces like DDF or bulk submission and also stream it to hpsensor. If not specified, the default interface is Legacy. |  |
| value         | Must for key<br>metric | Yes                    | Value of the metric. The value specified should match with the DataType of the metric.                                                                                                    |  |

| timestamp  | Must for key<br>metric | Yes | The epoch time when the metric value was collected. |
|------------|------------------------|-----|-----------------------------------------------------|
| dimensions | Optional               | Yes | Key instance name for the metric.                   |

**Note:** If you do not use **HP Ops OS Inst to Realtime Inst LTU**, then system performance metrics available for streaming will be limited. To get complete access to system performance metrics, use **HP Ops OS Inst to Realtime Inst LTU**.

## Registration

The REST API /v4/RTCM/Register is used to post registration information to **hpsensor**. The registration information must contain the following objects:

- 1. Title
- 2. Version
- 3. Metric Payload consisting of the MetaData and Data Fields (for **Key** metric instances)

**For example:** Consider a use case where you want to post registration information to **hpsensor** to stream data for 2 custom metrics (1 metric and 1 key metric). For this scenario, the following registration information in v4 JSON format can be posted:

```
"Unit": "N/A",
              "Key": -1,
              "ClassName": "Example_Class",
              "DataSource": "Example_DataSouce",
              "CollectorName": "Example_Collector",
              "CollectorExec": "$OvDataDir$bin/instrumentation/Example_
collector.sh Collector",
              "Interface": "Stream"
       }
},
       {
       "MetaData": {
              "MetricName": "Instance_NAME",
              "CategoryType": "Attribute",
              "DataType": "STRING",
              "Description": "Metric_Description",
              "Label": "Metric Name1",
              "Unit": "N/A",
              "Key": 0,
              "ClassName": "Example_Class",
              "DataSource": "Example_DataSOurce",
              "CollectorName": "Example_Collector",
              "CollectorExec": "$OvDataDir$bin/instrumentation/Example_
collector.sh",
              "Interface": "Stream"
       },
       "Data": {
```

Use the REST API /v4/RTCM/Register to post the registration information to **hpsensor**. For more information on how to use this REST API, see the usage section.

### **Data Submission**

The REST API /v4/RTCM/SubmitData is used to submit custom metrics data to hpsensor. The submitted data must contain the following objects:

- 1. Title
- 2. Version
- 3. Metric Payload consisting of the MetaData and Data Fields (for all metrics)

**Note:** For data submission, instances must be specified using the dimensions tag for all metrics, else data submission will be discarded.

**For example:** Consider a use case where you want to submit custom metrics data to **hpsensor** to stream data for 2 custom metrics (1 metric and 1 key metric). For this scenario, the following data can be submitted in v4 JSON format:

```
[{
"Title": "Real Time Metrics",
```

```
"Version": "v4",
"Metric Payload": [
       {
       "MetaData": {
              "MetricName": "Metric_ACTIVE_PROC",
              "CategoryType": "Attribute",
              "DataType": "DOUBLE",
              "Description": "Metric_Description",
              "Label": "Active Proc",
              "Unit": "N/A",
              "Key": -1,
              "ClassName": "Example_Class",
              "DataSource": "Example_DataSource"
      },
       "Data": {
              "Instances": [{
                     "value": "0.0",
                     "timestamp": 1459725391,
                     "dimensions": {
                            "Instance_NAME": "inst_1"
                                   }
              }, {
                     "value": "0.0",
                     "timestamp": 1459725391,
                     "dimensions": {
                            "Instance_NAME": "inst_2"
                                   }
```

```
}]
      }
},
       {
       "MetaData": {
              "MetricName": "Instance_NAME",
              "CategoryType": "Attribute",
              "DataType": "STRING",
              "Description": "Metric_Description",
              "Label": "Metric Name1",
              "Unit": "N/A",
              "Key": 0,
              "ClassName": "Example_Class",
              "DataSource": "Example_DataSource"
      },
       "Data": {
              "Instances": [{
                     "value": "inst_1",
                     "timestamp": 1459725391,
                     "dimensions": {
                            "Instance_NAME": "inst_1"
                                   }
              },{
                     "value": "inst_2",
                     "timestamp": 1459725391,
                     "dimensions": {
                            "Instance_NAME": "inst_2",
```

```
}
}

}]

}]
```

Use the REST API /v4/RTCM/SubmitData to submit metrics data to **hpsensor**. For more information on how to use this REST API, see the usage section.

# Special Characters in Registration and Data Submission

**hpsensor** accepts data requests in URI format and special characters are likely to occur as part of MetricName, DataSource, ClassNames, or Instance Names. Special characters supported and not supported for various entities are as listed:

| Entity                          | Special characters supported    | Special characters not supported |
|---------------------------------|---------------------------------|----------------------------------|
| MetricName/DataSource/ClassName | _~`!@\$%^&*()-+=<br>{[]}_;<>.?' | /,#\:"                           |
| InstanceName                    | _~`!@\$%^&*-+={} ?:'            | /,#\"[]();<>                     |

Note: For Registration and Data Submission:

- Number of MetaData fields can vary.
- Number of instances of a metrics can vary and all metrics may not have the same number of instances.
- There can be one or more dimensions for an instance.
- Combination of <\*> characters can be used as a wildcard in the Metric Streaming
   Configuration while filtering instances policy. For example: <\*>.company.com
- The unsupported characters mentioned for InstanceName can be used for Registration and Data Submission, but cannot be used in **Metric Streaming Configuration** policy for exact match of these characters. Instead, you can use wildcard <\*> to match any character.

## Configuring Publish Interval

**hpsensor** will publish the custom and system performance metrics data to the target subscriber at a configured interval. By default, the publish interval is 10 seconds. You can use the following XPL variable to configure the default publish interval:

| Variable             | Namespace | Description                                                                                                    | Restart<br>Required? | Default<br>Value | Туре    |
|----------------------|-----------|----------------------------------------------------------------------------------------------------|----------------------|------------------|---------|
| PUBLISH_<br>INTERVAL | hpsensor  | This parameter sets the interval at which custom and system performance metrics data is published to the target subscriber. | No                   | 10               | Integer |

To configure the default publish interval, follow the steps:

- 1. Log on to the Operations Agent node as an administrator.
- 2. Run the following command:

```
<OvInstallBinDir>ovconfchg -ns hpsensor -set PUBLISH_INTERVAL <value>
```

The default value is 10 (in seconds) and the minimum value allowed is 5 (in seconds).

Note: The publish interval set will be applicable for all the targets.

## Resource Utilization and Scalability

The data submitted to **hpsensor** for Metric Streaming will be stored in memory and **hpsensor** keeps only last interval value of a metric. If you submit more data points then there will be significant amount of memory utilization. Hewlett Packard Enterprise recommends that the number of data points submitted are not more than 100000 for optimum memory utilization.

# Part V: Transaction Tracking

Operations Agent can track transactions as they progress through applications. Performance Collection Component and GlancePlus work together to help you define and track transaction data from applications instrumented with Application Response Measurement (ARM) calls.

Transactions are monitored only after transaction logging is turned on in the **parm** file. The Transaction Tracking daemon, ttd, and the Measurement Interface daemon, midaemon, collect and synchronize the transaction data for your application as it runs. The data is stored in the midaemon's shared memory segment where it can be used by Performance Collection Component or GlancePlus.

Transaction tracking provides a client view of elapsed time from the beginning to the end of a transaction, helps you manage service level agreements (SLAs), and generate alarms when Service level objectives (SLOs) exceed the conditions defined in the alarmdef file.

# Chapter 20: What is Transaction Tracking?

#### This chapter describes:

- · Improving Performance Management
- A Scenario: Real Time Order Processing
- Monitoring Transaction Data

## Improving Performance Management

You can improve your ability to manage system performance with the transaction tracking capability of the Operations Agent and GlancePlus.

As the number of distributed mission-critical business applications increases, application and system managers need more information to tell them how their distributed information technology (IT) is performing.

- Has your application stopped responding?
- Is the application response time unacceptable?
- Are your service level objectives (SLOs) being met?

The transaction tracking capabilities of Performance Collection Component and GlancePlus allow IT managers to build an end-to-end manageability of their client/server IT environment in business transaction terms. With Performance Collection Component, you can define what a business transaction is and capture transaction data that makes sense in the context of *your* business.

When your applications are instrumented with the standard Application Response Measurement (ARM) API calls, these products provide extensive transaction tracking and end-to-end management capabilities across multi-vendor platforms.

## Benefits of Transaction Tracking

- Provides a client view of elapsed time from the beginning to the end of a transaction.
- Provides transaction data.

Helps you manage service level agreements (SLAs).

These topics are discussed in more detail in the remainder of this section.

### Client View of Transaction Times

Transaction tracking provides you with a client view of elapsed time from the beginning to the end of a transaction. When you use transaction tracking in your Information Technology (IT) environment, you see the following benefits:

- You can accurately track the number of times each transaction executes.
- You can see how long it takes for a transaction to complete, rather than approximating the time as happens now.
- You can correlate transaction times with system resource utilization.
- You can use your own business deliverable production data in system management applications, such as data used for capacity planning, performance management, accounting, and charge-back.
- You can accomplish application optimization and detailed performance troubleshooting based on a
  real unit of work (your transaction), rather than representing actual work with abstract definitions of
  system and network resources.

### Transaction Data

When Application Response Measurement (ARM) API calls have been inserted in an application to mark the beginning and end of each business transaction, you can then use the following resource and performance monitoring tools to monitor transaction data:

- Performance Collection Component provides the registration functionality needed to log, report, and detect alarms on transaction data. Transaction data can be viewed in the Performance Manager, Glance, or by exporting the data from Performance Collection Component log files into files that can be accessed by spreadsheet and other reporting tools.
- Performance Manager graphs performance data for short-term troubleshooting and for examining trends and long-term analysis.
- Glance displays detailed real time data for monitoring your systems and transactions moment by moment.

 Performance Manager, Glance, or the Operations Manager message browser allow you to monitor alarms on service level compliance.

Individual transaction metrics are described in Chapter 22, Transaction Metrics.

### Service Level Objectives

Service level objectives (SLOs) are derived from the stated service levels required by business application users. SLOs are typically based on the development of the service level agreement (SLA). From SLOs come the actual metrics that Information Technology resource managers need to collect, monitor, store, and report on to determine if they are meeting the agreed upon service levels for the business application user.

An SLO can be as simple as monitoring the response time of a simple transaction or as complex as tracking system availability.

## A Scenario: Real Time Order Processing

Imagine a successful television shopping channel that employs hundreds of telephone operators who take orders from viewers for various types of merchandise. Assume that this enterprise uses a computer program to enter the order information, check merchandise availability, and update the stock inventory. We can use this fictitious enterprise to illustrate how transaction tracking can help an organization meet customer commitments and SLOs.

Based upon the critical tasks, the customer satisfaction factor, the productivity factor, and the maximum response time, resource managers can determine the level of service they want to provide to their customers.

Chapter 23, Transaction Tracking Examples contains a pseudocode example of how ARM API calls can be inserted in a sample order processing application so that transaction data can be monitored with Performance Collection Component and Glance.

## Requirements for Real Time Order Processing

To meet SLOs in the real time order processing example described above, resource managers must keep track of the duration required to complete the following critical tasks:

- Enter order information
- · Query merchandise availability
- · Update stock inventory

The key customer satisfaction factor for customers is how quickly the operators can take their order.

The key productivity factor for the enterprise is the number of orders that operators can complete each hour.

To meet the customer satisfaction and productivity factors, the response times of the transactions that access the inventory database, adjust the inventory, and write the record back must be monitored for compliance to established SLOs. For example, resource managers may have established an SLO for this application that 90 percent of the transactions must be completed in five seconds or less.

### Preparing the Order Processing Application

ARM API calls can be inserted into the order processing application to create transactions for inventory response and update inventory. Note that the ARM API calls must be inserted by application programmers *prior* to compiling the application. See Chapter 23, Transaction Tracking Examples for an example order processing program (written in pseudocode) that includes ARM API calls that define various transactions.

For more information on instrumenting applications with ARM API calls, see the *Application Response Measurement 2.0 API Guide*.

## Monitoring Transaction Data

When an application that is instrumented with ARM API calls is installed and running on your system, you can monitor transaction data with Performance Collection Component, GlancePlus, or Performance Manager.

#### ... with Performance Collection Component

Using Performance Collection Component, you can collect and log data for named transactions, monitor trends in your SLOs over time, and generate alarms when SLOs are exceeded. Once these trends have been identified, Information Technology costs can be allocated based on transaction volumes. Performance Collection Component alarms can be configured to activate a technician's

pager, so that problems can be investigated and resolved immediately. For more information, see Chapter 24, Advanced Features.

Performance Collection Component is required for transaction data to be viewed in Performance Manager.

#### ... with Performance Manager

Performance Manager receives alarms and transaction data from Performance Collection Component. For example, you can configure Performance Collection Component so that when an order processing application takes too long to check stock, Performance Manager receives an alarm and sends a warning to the resource manager's console as an alert of potential trouble.

In Performance Manager, you can select **TRANSACTION** from the Class List window for a data source, then **graph transaction metrics** for various transactions. For more information, see *Performance Manager Online Help*.

#### ... with GlancePlus

Use GlancePlus to monitor up-to-the-second transaction response time and whether or not your transactions are performing within your established SLOs. GlancePlus helps you identify and resolve resource bottlenecks that may be impacting transaction performance. For more information, see the *GlancePlus Online Help*, which is accessible through the GlancePlus Help menu.

## **Guidelines for Using ARM**

Instrumenting applications with the ARM API requires some careful planning. In addition, managing the environment that has ARMed applications in it is easier if the features and limitations of ARM data collection are understood. Here is a list of areas that could cause some confusion if they are not fully understood.

- In order to capture ARM metrics, ttd and midaemon must be running. For Performance Collection Component, the **oacore** collector must be running to log ARM metrics. The ovpa start script starts all required processes. Likewise, Glance starts ttd and midaemon if they are not already active. (See Transaction Tracking Daemon (ttd) in Chapter 19)
- 2. Re-read the transaction configuration file, ttd.conf, to capture any newly-defined transaction names. (See Transaction Configuration File (ttd.conf) in Chapter 19)
- Performance Collection Component, user applications, and ttd must be restarted to capture any new or modified transaction ranges and service level objectives (SLOs). (See Adding New Applications in Chapter 19)

- 4. Strings in user-defined metrics are ignored by Performance Collection Component. Only the first six non-string user-defined metrics are logged. (See How Data Types Are Used in Chapter 24)
- Using dashes in the transaction name has limitations if you are specifying an alarm condition for that transaction. (See "... with Performance Collection Component" in the section Alarms in Chapter 20)
- 6. Performance Collection Component will only show the first 60 characters in the application name and transaction name. (See Specifying Application and Transaction Names in Chapter 19)
- 7. Limit the number of unique transaction names that are instrumented. (See Limits on Unique Transaction in Chapter 20)
- 8. Do not allow ARM API function calls to affect the execution of an application from an end-user perspective. (See ARM API Call Status Returns in Chapter 19)
- 9. Use shared libraries for linking. (See the section "C Compiler Option Examples by Platform" on page 347)

## Chapter 21: How Transaction Tracking Works

The following components of Performance Collection Component and GlancePlus work together to help you define and track transaction data from applications instrumented with Application Response Measurement (ARM) calls.

- The Measurement Interface daemon, midaemon, is a daemon process that monitors and reports
  transaction data to its shared memory segment where the information can be accessed and
  reported by Performance Collection Component, Performance Manager, and GlancePlus. On HPUX systems, the midaemon also monitors system performance data.
- The transaction configuration file, /var/opt/perf/ttd.conf, is used to define transactions and identify the information to monitor for each transaction.
- The Transaction Tracking daemon, ttd, reads, registers, and synchronizes transaction definitions from the transaction configuration file, ttd.conf, with the midaemon.

## Support of ARM 2.0

ARM 2.0 is a superset of the previous version of Application Response Measurement. The new features that ARM 2.0 provides are user-defined metrics, transaction correlation, and a logging agent. Performance Collection Component and GlancePlus support user-defined metrics and transaction correlation but *do not* support the logging agent.

However, you may want to use the logging agent to test the instrumentation in your application. The source code for the logging agent, logagent.c, is included in the ARM 2.0 Software Developers Kit (SDK) that is available from the following web site:

#### http://regions.cmg.org/regions/cmgarmw

For information about using the logging agent, see the *Application Response Measurement 2.0 API Guide*.

**Note:** The *Application Response Measurement 2.0 API Guide* uses the term "application-defined metrics" instead of "user-defined metrics".

## Support of ARM API Calls

The Application Response Measurement (ARM) API calls listed below are supported in Performance Collection Component and GlancePlus.

| arm_init()   | Names and registers the application and (optionally) the user.                                                                       |
|--------------|----------------------------------------------------------------------------------------------------|
| arm_getid()  | Names and registers a transaction class, and provides related transaction information. Defines the context for user-defined metrics. |
| arm_start()  | Signals the start of a unique transaction instance.                                                                                  |
| arm_update() | Updates the values of a unique transaction instance.                                                                                 |
| arm_stop()   | Signals the end of a unique transaction instance.                                                                                    |
| arm_end()    | Signals the end of the application.                                                                                                  |

See you current Application Response Measurement 2.0 API Guide and the arm (3) man page for information on instrumenting applications with ARM API calls as well as complete descriptions of the calls and their parameters. For commercial applications, check the product documentation to see if the application has been instrumented with ARM API calls.

For important information about required libraries, see the Transaction Libraries later in this manual.

### arm\_complete\_transaction Call

In addition to the ARM 2.0 API standard, the ARM agent supports the arm\_complete\_transaction call. This call can be used to mark the end of a transaction that has completed when the start of the transaction could not be delimited by an arm\_start call. The arm\_complete\_transaction call takes as a parameter the response time of the completed transaction instance.

In addition to signaling the end of a transaction instance, additional information about the transaction can be provided in the optional data buffer. See the *arm (3)* man page for more information on this optional data as well a complete description of this call and its parameters.

### Sample ARM-Instrumented Applications

For examples of how ARM API calls are implemented, see the sample ARM-instrumented applications, armsample1.c, armsample2.c, armsample3.c, and armsample4.c, and their build script, Make.armsample, in the /<InstallDir>/examples/arm/ directory.

- armsample1.c shows the use of simple standard ARM API calls.
- armsample2.c also shows the use of simple standard ARM API calls. It is similar in structure to armsample1.c, but is interactive.
- armsample3.c provides examples of how to use the user-defined metrics and the transaction correlator, provided by version 2.0 of the ARM API. This example simulates a client/server application where both server and client perform a number of transactions. (Normally application client and server components would exist in separate programs, but they are put together for simplicity.)

The client procedure starts a transaction and requests an ARM correlator from its arm\_start call. This correlator is saved by the client and passed to the server so that the server can use it when it calls arm\_start. The performance tools running on the server can then use this correlator information to distinguish the different clients making use of the server.

Also shown in this program is the mechanism for passing user-defined metric values into the ARM API. This allows you to not only see the response times and service-level information in the performance tools, but also data which may be important to the application itself. For example, a transaction may be processing different size requests, and the size of the request could be a user-defined metric. When the response times are high, this user-defined metric could be used to see if long response times correspond to bigger size transaction instances.

armsample4.c provides an example of using user-defined metrics in ARM calls. Different metric
values can be passed through arm\_start, arm\_update, and arm\_stop calls. Alternatively, arm\_
complete\_transaction can be used where a tran cannot be delimited by start/stop calls.

## Specifying Application and Transaction Names

Although ARM allows a maximum of 128 characters each for application and transaction names in the arm\_init and arm\_getid API calls, Performance Collection Component shows *only* a maximum of 60 characters. All characters beyond the first 60 will not be visible. However, GlancePlus allows you to view up to 128 characters.

Performance Collection Component applies certain limitations to how application and transaction names are shown in extracted or exported transaction data. These rules also apply to viewing application and transaction names in Performance Manager.

The application name *always* takes precedence over the transaction name. For example, if you are exporting transaction data that has a 65-character application name and a 40-character transaction name, *only* the application name is shown. The last five characters of the application name are not visible.

For another example, if an application name contains 32 characters and the transaction name has 40 characters, Performance Collection Component shows the entire application name but the transaction name appears truncated. A total of 60 characters are shown. Fifty-nine characters are allocated to the application and transaction names and one character is allocated to the underscore (\_) that separates the two names. This is how the application name "WarehouseInventoryApplication" and the transaction name "CallFromWestCoastElectronicSupplier" would appear in Performance Collection Component or Performance Manager:

WarehouseInventoryApplication\_CallFromWestCoastElectronicSup

**Note:** The 60-character combination of application name and transaction name must be unique if the data is to be viewed with Performance Manager.

## Transaction Tracking Daemon (ttd)

The Transaction Tracking daemon, ttd, reads, registers, and synchronizes transaction definitions from ttd.conf with midaemon.

ttd is started when you start up Performance Collection Component's **oacore** data collector with the ovpa start command. ttd runs in background mode when dispatched, and errors are written to the file /var/opt/perf/status.ttd.

midaemon must also be running to process the transactions and to collect performance metrics associated with these transactions (see next page).

**Caution:** We strongly recommend that you do not stop ttd.

If you must stop ttd, any ARM-instrumented applications that are running *must* also be stopped before you restart ttd and Performance Collection Component processes. ttd must be running to capture all arm\_init and arm\_getid calls being made on the system. If ttd is stopped and restarted, transaction IDs returned by these calls will be repeated, thus invalidating the ARM metrics

Use the ovpa script to start Performance Collection Component processes to ensure that the processes are started in the correct order. ovpa stop will *not* shut down ttd. If ttd must be shut down for a reinstall of any performance software, use the command /<InstallDir>/bin/ttd -k. However, we do not recommend that you stop ttd, except when reinstalling Performance Collection Component.

If Performance Collection Component is not on your system, GlancePlus starts midaemon. midaemon then starts ttd if it is not running *before* midaemon starts processing any measurement data.

See the ttd man page for complete program options.

### ARM API Call Status Returns

The ttd process must always be running in order to register transactions. If ttd is killed for any reason, while it is not running, arm\_init or arm\_getid calls will return a "failed" return code. If ttd is subsequently restarted, new arm\_getid calls may re-register the same transaction IDs that are already being used by other programs, thus causing invalid data to be recorded.

When ttd is killed and restarted, ARM-instrumented applications may start getting a return value of -2 (TT\_TTDNOTRUNNING) and an EPIPEerrno error on ARM API calls. When your application initially starts, a client connection handle is created on any initial ARM API calls. This client handle allows your application to communicate with the ttd process. When ttd is killed, this connection is no longer valid and the next time your application attempts to use an ARM API call, you may get a return value of TT\_TTDNOTRUNNING. This error reflects that the *previous*ttd process is no longer running even though there is another ttd process running. (Some of the ARM API call returns are explained in the *arm* (3) man page.)

To get around this error, you must restart your ARM-instrumented applications if ttd is killed. First, stop your ARMed applications. Next, restart ttd (using /<InstallDir>/bin/ovpa start or /<InstallDir>/bin/ttd), and then restart your applications. The restart of your application causes the creation of a new client connection handle between your application and the ttd process.

Some ARM API calls will not return an error if the midaemon has an error. For example, this would occur if the midaemon has run out of room in its shared memory segment. The performance metric GBL\_TT\_OVERFLOW\_COUNT will be > 0. If an overflow condition occurs, you may want to shut down any performance tools that are running (except ttd) and restart the midaemon using the -smdvss option to specify more room in the shared memory segment. (For more information, see the *midaemon* man page.)

We recommend that your applications be written so that they continue to execute even if ARM errors occur. ARM status should not affect program execution.

The number of active client processes that can register transactions with ttd via the arm\_getid call is limited to the maxfiles kernel parameter. This parameter controls the number of open files per process. Each client registration request results in ttd opening a socket (an open file) for the RPC connection. The socket is closed when the client application terminates. Therefore, this limit affects only the number of active clients that have registered a transaction via the arm\_getid call. Once this limit is reached, ttd will return TT\_TTDNOTRUNNING to a client's arm\_getid request. The maxfiles kernel parameter can be increased to raise this limit above the number of active applications that will register transactions with ttd.

### Measurement Interface Daemon (midaemon)

The Measurement Interface daemon, midaemon, is a low-overhead process that continuously collects system performance information. The midaemon must be running for Performance Collection Component to collect transaction data or for GlancePlus to report transaction data. It starts running when you run the **oacore** process or perfd process or when starting GlancePlus.

Performance Collection Component and GlancePlus require both the midaemon and ttd to be running so that transactions can be registered and tracked. The ovpa script starts and stops Performance Collection Component processing, including the mideamon, in the correct order. GlancePlus starts the mideamon, if it is not already running. The midaemon starts ttd, if it is not already running.

See the "CPU Overhead" on page 323 section later in this manual for information on the midaemon CPU overhead.

See the *midaemon* man page for complete program options.

**Note:** If pid\_max<sup>1</sup> is set to a very high value (approximately 4 million), the Operations Agent performance viewing tools (cpsh, glance) using midaemon allocates virtual memory for pid\_max entries. These tools using midaemon consumes more virtual memory to monitor all the process data.

#### For example:

If the number of processes running in a system is 100, the virtual memory can be allocated only for 100 processes but when pid\_max is set to a very high value (approximately 4 million), the virtual memory can be allocated for all pid\_max processes irrespective of the number of processes running in the system.

<sup>1</sup>pid\_max is the maximum number of Process IDs (PIDs) that can run in a system. The maximum limit of pid\_max (PID\_MAX\_LIMIT) is approximately 4 million.

# Transaction Configuration File (ttd.conf)

The transaction configuration file, /var/opt/perf/ttd.conf, allows you to define the application name, transaction name, the performance distribution ranges, and the service level objective you want to meet for each transaction. The ttd reads ttd.conf to determine how to register each transaction.

Customization of ttd.conf is optional. The default configuration file that ships with Performance Collection Component causes *all* transactions instrumented in any application to be monitored.

If you are using a commercial application and don't know which transactions have been instrumented in the application, collect some data using the default ttd.conf file. Then look at the data to see which transactions are available. You can then customize the transaction data collection for that application by modifying ttd.conf.

### Adding New Applications

If you add new ARMed applications to your system that use the default slo and range values from the tran=\* line in your ttd.conf file, you don't need to do anything to incorporate these new transactions. (See the Configuration File Keywords section for descriptions of tran, range, and slo.) The new transactions will be picked up automatically. The slo and range values from the tran line in your ttd.conf file will be applied to the new transactions.

### Adding New Transactions

After making additions to the ttd.conf file, you must perform the following steps to make the additions effective:

- Stop all applications.
- Execute the ttd -hup -mi command as root.

The above actions cause the ttd.conf file to be re-read and registers the new transactions, along with their slo and range values, with ttd and the midaemon. The re-read will not change the slo or range values for any transactions that were in the ttd.conf file prior to the re-read.

### Changing the Range or SLO Values

If you need to change the SLO or range values of existing transactions in the ttd.conf file, you must do the following:

- Stop all ARMed applications.
- Stop the oacore collector using ovpa stop.
- Stop any usage of Glance.
- Stop the ttd by issuing the command ttd -k.
- Once you have made your changes to the ttd.conf file:
- Restartoacore using ovpa start.
- · Restart your ARMed applications.

## Configuration File Keywords

The /var/opt/perf/ttd.conf configuration file associates transaction names with transaction attributes that are defined by the keywords in Table 1.

**Table 1: Configuration File Keywords** 

| Keyword | Syntax                             | Usage    |
|---------|------------------------------------|----------|
| tran    | tran= <i>transaction_name</i>      | Required |
| slo     | slo= <b>sec</b>                    | Optional |
| range   | range= <b>sec</b> [, <b>sec</b> ,] | Optional |

These keywords are described in more detail below.

#### tran

Use tran to define your transaction name. This name must correspond to a transaction that is defined in the arm\_getid API call in your instrumented application. You must use the tran keyword before you can specify the optional attributes range or slo. tran is the only required keyword within the configuration file. A trailing asterisk (\*) in the transaction name causes a wild card pattern match to be

performed when registration requests are made against this entry. Dashes can be used in a transaction name. However, spaces cannot be used in a transaction name.

The transaction name can contain a maximum of 128 characters. However, only the first 60 characters are visible in Performance Collection Component. GlancePlus can display 128 characters in specific screens.

The default ttd.conf file contains several entries. The first entries define transactions used by the Performance Collection Component data collector **oacore**, which is instrumented with ARM API calls. The file also contains the entry tran=\*, which registers all other transactions in applications instrumented with ARM API or Transaction Tracker API calls.

#### range

Use range to specify the transaction performance distribution ranges. Performance distribution ranges allow you to distinguish between transactions that take different lengths of time to complete and to see how many successful transactions of each length occurred. The ranges that you define appear in the GlancePlus Transaction Tracking window.

Each value entered for sec represents the upper limit in seconds for the transaction time for the range. The value may be an integer or real number with a maximum of six digits to the right of the decimal point. On HP-UX, this allows for a precision of one microsecond (.000001 seconds). On other platforms, however, the precision is ten milliseconds (0.01 seconds), so only the first two digits to the right of the decimal point are recognized.

A maximum of ten ranges are supported for each transaction you define.

You can specify up to nine ranges. One range is reserved for an overflow range, which collects data for transactions that take longer than the largest user-defined range. If you specify more than nine ranges, the first nine ranges are used and the others are ignored.

If you specify fewer than nine ranges, the first unspecified range becomes the overflow range. Any remaining unspecified ranges are not used. The unspecified range metrics are reported as 0.000. The first corresponding unspecified count metric becomes the overflow count. Remaining unspecified count metrics are always zero (0).

Ranges must be defined in ascending order (see examples later in this chapter).

#### slo

Use slo to specify the service level objective (SLO) in seconds that you want to use to monitor your performance service level agreement (SLA).

As with the range keyword, the value may be an integer or real number, with a maximum of six digits to the right of the decimal point. On HP-UX, this allows for a precision of one microsecond (.000001 seconds). On other platforms, however, the precision is ten milliseconds (0.01 seconds), so only the first two digits to the right of the decimal point are recognized.

Note that even though transactions can be sorted with one microsecond precision on HP-UX, transaction times are displayed with 100 microsecond precision.

### Configuration File Format

The ttd.conf file can contain two types of entries: general transactions and application-specific transactions.

General transactions should be defined in the ttd.conf file before any application is defined. These transactions will be associated with all the applications that are defined. The default ttd.conf file contains one general transaction entry and entries for the **oacore** collector that is instrumented with ARM API calls.

```
tran=* range=0.5, 1, 2, 3, 5, 10, 30, 120, 300 slo=5.0
```

Optionally, each application can have its own set of transaction names. These transactions will be associated *only* with that application. The application name you specify must correspond to an application name defined in the arm\_init API call in your instrumented application. Each group of application-specific entries must begin with the name of the application enclosed in brackets. For example:

```
[AccountRec]
```

```
tran=acctOne range=0.01, 0.03, 0.05
```

The application name can contain a maximum of 128 characters. However, only the first 60 characters are visible in Performance Collection Component. Glance can display 128 characters in specific screens.

If there are transactions that have the same name as a "general" transaction, the transaction listed under the application will be used.

#### For example:

```
tran=abc range=0.01, 0.03, 0.05 slo=0.10
tran=xyz range=0.02, 0.04, 0.06 slo=0.08
tran=t* range=0.01, 0.02, 0.03
```

```
[AccountRec]
tran=acctOne range=0.04, 0.06, 0.08
tran=acctTwo range=0.1, 0.2
tran=t* range=0.03, 0.5

[AccountPay]
[GenLedg]
tran=GenLedgOne range=0.01
```

In the example above, the first three transactions apply to all of the three applications specified.

The application [AccountRec] has the following transactions: acct0ne, acctTwo, abc, xyz, and t\*. One of the entries in the general transaction set also has a wild card transaction named "t\*". In this case, the "t\*" transaction name for the AccountRec application will be used; the one in the general transaction set is ignored.

The application [AccountPay] has only transactions from the general transactions set.

The application [GenLedg] has transactions GenLedgOne, abc, xyz, and t\*.

The ordering of transactions names makes no difference within the application.

For additional information about application and transaction names, see the section "Specifying Application and Transaction Names" on page 312 in this chapter.

### Configuration File Examples

#### Example 1

```
tran=* range=0.5,1,2,3,5,10,30,12,30 slo=5.0
```

The "\*" entry is used as the default if none of the entries match a registered transaction name. These defaults can be changed on each system by modifying the "\*" entry. If the "\*" entry is missing, a default set of registration parameters are used that match the initial parameters assigned to the "\*" entry above.

#### Example 2

[MANufactr]

```
tran=MFG01 range=1,2,3,4,5,10 slo=3.0

tran=MFG02 range=1,2.2,3.3,4.0,5.5,10 slo=4.5

tran=MFG03

tran=MFG04 range=1,2.2,3.3,4.0,5.5,10
```

Transactions for the MANufctr application, MFG01, MFG02, and MFG04, each use their own unique parameters. The MFG03 transaction does not need to track time distributions or service level objectives so it does not specify these parameters.

#### Example 3

```
[Financial]

tran=FIN01

tran=FIN02 range=0.1,0.5,1,2,3,4,5,10,20 slo=1.0

tran=FIN03 range=0.1,0.5,1,2,3,4,5,10,20 slo=2.0
```

Transactions for the Financial application, FIN02 and FIN03, each use their own unique parameters. The FIN01 transaction does not need to track time distributions or service level objectives so it does not specify these parameters.

#### Example 4

```
[PERSONL]

tran=PERS* range=0.1,0.5,1,2,3,4,5,10,20 slo=1.0

tran=PERS03 range=0.1,0.2,0.5,1,2,3,4,5,10,20 slo=0.8
```

The PERS03 transaction for the PERSONL application uses its own unique parameters while the remainder of the personnel transactions use a default set of parameters unique to the PERSONL application.

#### Example 5

```
[ACCOUNTS]

tran=ACCT_* slo=1.0

tran=ACCT_REC range=0.5,1,2,3,4,5,10,20 slo=2.0

tran=ACCT_PAY range=0.5,1,2,3,4,5,10,20 slo=2.0
```

Transactions for the ACCOUNTS application, ACCT\_REC and ACCT\_PAY, each use their own unique parameters while the remainder of the accounting transactions use a default set of parameters unique

to the accounting application. Only the accounts payable and receivable transactions need to track time distributions. The order of transaction names makes no difference within the application.

## Overhead Considerations for Using ARM

The current versions of Performance Collection Component and GlancePlus contain modifications to their measurement interface that support additional data required for ARM 2.0. These modifications can result in increased overhead for performance management. You should be aware of overhead considerations when planning ARM instrumentation for your applications.

The overhead areas are discussed in the remainder of this chapter.

### Guidelines

Here are some guidelines to follow when instrumenting your applications with the ARM API:

- The total number of separate transaction IDs should be limited to not more than 4,000. Generally, it is cheaper to have multiple instances of the same transaction than it is to have single instances of different transactions. Register *only* those transactions that will be actively monitored.
- Although the overhead for the arm\_start and arm\_stop API calls is very small, it can increase
  when there is a large volume of transaction instances. More than a few thousand arm\_start and
  arm\_stop calls per second on most systems can significantly impact overall performance.
- Request ARM correlators only when using ARM 2.0 functionality. (For more information about ARM correlators, see the "Advanced Topics" section in the Application Response Measurement 2.0 API Guide. The overhead for producing, moving, and monitoring correlator information is significantly higher than for monitoring transactions that are not instrumented to use the ARM 2.0 correlator functionality.
- Larger string sizes (applications registering lengthy transaction names, application names, and user-defined string metrics) will impose additional overhead.

### Disk I/O Overhead

The performance management software does not impose a large disk overhead on the system. Glance generally does not log its data to disk. Performance Collection Component's collector daemon, **oacore** generates disk database files.

### **CPU Overhead**

A program instrumented with ARM calls will generally not run slower because of the ARM calls. This assumes that the rate of arm\_getid calls is lower than one call per second, and the rate of arm\_start and arm\_stop calls is lower than a few thousand per second. More frequent calls to the ARM API should be avoided.

Most of the additional CPU overhead for supporting ARM is incurred inside of the performance tool programs and daemons themselves. The midaemon CPU overhead rises slightly but not more than two percent more than it was with ARM 1.0. If the midaemon has been requested to track per-transaction resource metrics, the overhead per transaction instance may be twice as high as it would be without tracking per-transaction resource metrics. (You can enable the tracking of per-transaction resource metrics by setting the log transaction=resource flag in the parm file.) In addition, Glance and oacore CPU overhead will be slightly higher on a system with applications instrumented with ARM 2.0 calls. Only those applications that are instrumented with ARM 2.0 calls that make extensive use of correlators and/or user-defined metrics will have a significant performance impact on the midaemon, oacore, or Glance.

An midaemon overflow condition can occur when usage exceeds the available default shared memory. This results in:

- No return codes from the ARM calls once the overflow condition occurs.
- Display of incorrect metrics, including blank process names.
- Errors being logged in status.mi (for example, "out of space").

### **Memory Overhead**

Programs that are making ARM API calls will not have a significant impact in their memory virtual set size, except for the space used to pass ARM 2.0 correlator and user-defined metric information. These buffers, which are explained in the *Application Response Measurement 2.0 API Guide*, should not be a significant portion of a process's memory requirements.

There is additional virtual set size overhead in the performance tools to support ARM 2.0. The midaemon process creates a shared memory segment where ARM data is kept internally for use by Performance Collection Component and GlancePlus. The size of this shared memory segment has grown, relative to the size on releases with ARM 1.0, to accommodate the potential for use by ARM 2.0. By default on most systems, this shared memory segment is approximately 11 megabytes in size. This segment is not all resident in physical memory unless it is required. Therefore, this should not be a

Chapter 21: How Transaction Tracking Works

significant impact on most systems that are not already memory-constrained. The memory overhead of midaemon can be tuned using special startup parameters (see the *midaemon* man page).

### Chapter 22: Getting Started with Transactions

This chapter gives you the information you need to begin tracking transactions and your service level objectives. For detailed reference information, see "How Transaction Tracking Works" on page 310. See "Transaction Tracking Examples" on page 334 for examples.

### Before you start

Performance Collection Component provides the libarm.\* shared library in the following locations:

| Platform             | Path               |
|----------------------|--------------------|
| IBM RS/6000          | /usr/lpp/perf/lib/ |
| Other UNIX platforms | /opt/perf/lib/     |

If you do not have Performance Collection Component installed on your system and if libarm.\* doesn't exist in the path indicated above for your platform, see "C Compiler Option Examples by Platform" on page 347 at the end of this manual. See also "The ARM Shared Library (libarm)" section in the *Application Response Measurement 2.0 API Guide* for information on how to obtain it. For a description of libarm, see "ARM Library (libarm)" on page 343 at the end of this manual.

### Setting Up Transaction Tracking

Follow the procedure below to set up transaction tracking for your application. These steps are described in more detail in the remainder of this section.

- 1. Define SLOs by determining what key transactions you want to monitor and the response level you expect (*optional*).
- To monitor transactions in Performance Collection Component and Performance Manager, make sure that the Performance Collection Component parm file has transaction logging turned on. Then start or restart Performance Collection Component to read the updated parm file.

Editing the parm file is *not* required to see transactions in GlancePlus. However, ttd *must* be running in order to see transactions in GlancePlus. Starting GlancePlus will automatically start ttd.

- Run the application that has been instrumented with ARM API calls that are described in this manual and the Application Response Measurement 2.0 API Guide.
- 4. Use Performance Collection Component or Performance Manager to look at the collected transaction data, or use GlancePlus to view current data. If the data isn't visible in Performance Manager, close the data source and then reconnect to it.
- 5. Customize the configuration file, ttd.conf, to modify the way transaction data for the application is collected (*optional*).
- 6. After making additions to the ttd.conf file, you must perform the following steps to make the additions effective:
  - a. Stop all ARMed applications.
  - b. Execute the ttd -hup -mi command as root.

These actions re-read the ttd.conf file and registers new transactions along with their slo and range values with ttd and the midaemon. The re-read will not change the slo or range values for any transactions that were in the ttd.conf file prior to the re-read.

- 7. If you need to change the slo or range values of existing transactions in the ttd.conf file, do the following:
  - a. Stop all ARMed applications.
  - b. Stop the oacore collector using ovpa stop.
  - c. Stop all usage of Glance.
  - d. Stop ttd using ttd -k.

Once you have made your changes:

- a. Restart oacore using ovpa start.
- b. Start your ARMed applications.

### **Defining Service Level Objectives**

Your first step in implementing transaction tracking is to determine the key transactions that are required to meet customer expectations and what level of transaction responsiveness is required. The level of responsiveness that is required becomes your service level objective (SLO). You define the service level objective in the configuration file, ttd.conf.

Defining service level objectives can be as simple as reviewing your Information Technology department's service level agreement (SLA) to see what transactions you need to monitor to meet your SLA. If you don't have an SLA, you may want to implement one. However, creating an SLA is not required in order to track transactions.

### Modifying the Parm File

If necessary, modify the Performance Collection Component parm file to add transactions to the list of items to be logged for use with Performance Manager and Performance Collection Component. Include the transaction option in the parm file's log parameter as shown in the following example:

log global application process transaction device=disk

The default for the log transaction parameter is no resource and no correlator. To turn on resource data collection or correlator data collection, specify log transaction=resource or log transaction=correlator. Both can be logged by specifying log transaction=resource, correlator.

Before you can collect transaction data for use with Performance Collection Component and Performance Manager, the updated parm file must be activated as described below:

| Performance Collection Component status | Command to activate transaction tracking |
|-----------------------------------------|------------------------------------------|
| Running                                 | ovpa restart                             |
| Not running                             | ovpa start                               |

### Collecting Transaction Data

Start up your application. The Transaction Tracking daemon, ttd, and the Measurement Interface daemon, midaemon, collect and synchronize the transaction data for your application as it runs. The data is stored in the midaemon's shared memory segment where it can be used by Performance Collection Component or GlancePlus. See "Monitoring Performance Data" on page 330 for information on using each of these tools to view transaction data for your application.

### **Error Handling**

Due to performance considerations, not all problematic ARM or Transaction Tracker API calls return errors in real time. Some examples of when errors are not returned as expected are:

- calling arm start with a bad id parameter such as an uninitialized variable
- calling arm stop without a previously successful arm start call

Performance Collection Component — To debug these situations when instrumenting applications with ARM calls, run the application long enough to generate and collect a sufficient amount of transaction data. Collect this data with Performance Collection Component, then use the extract command's export option to export transaction data. Examine the data to see if all transactions were logged as expected. Also, check the /var/opt/perf/status.ttd file for possible errors.

GlancePlus — To debug these situations when instrumenting applications with ARM calls, run the application long enough to generate a sufficient amount of transaction data, then use GlancePlus to see if all transactions appear as expected.

### Limits on Unique Transactions

Depending on your particular system resources and kernel configuration, a limit may exist on the number of unique transactions allowed in your application. This limit is normally several thousand unique arm getid calls.

The number of unique transactions may exceed the limit when the shared memory segment used by midaemon is full. If this happens, an overflow message appears in GlancePlus. Although no message appears in Performance Collection Component, data for subsequent new transactions won't be logged. Data for subsequent new transactions won't be visible in GlancePlus. Transactions that have already been registered will continue to be logged and reported. The GBL\_TT\_OVERFLOW\_COUNT metric in GlancePlus reports the number of new transactions that could not be measured.

This situation can be remedied by stopping and restarting the midaemon process using the -smdvss option to specify a larger shared memory segment size. The current shared memory segment size can be checked using the midaemon -sizes command. For more information on optimizing the midaemon for your system, see the *midaemon* man page.

### Customizing the Configuration File (optional)

After viewing the transaction data from your application, you may want to customize the transaction configuration file, /var/opt/perf/ttd.conf, to modify the way transaction data for the application is collected. This is optional because the default configuration file, ttd.conf, will work with all transactions defined in the application. If you do decide to customize the ttd.conf file, complete this task on the same systems where you run your application. You must be logged on as root to modify ttd.conf.

slo=Example:

ttd.conf file is shown below.

See "How Transaction Tracking Works" on page 310 for information on the configuration file keywords – tran, range, and slo. Some examples of how each keyword is used are shown below:

slo=4.2

Customize your configuration file to include all of your transactions and each associated attribute. Note that the use of the range or slo keyword must be preceded by the tran keyword. An example of a

tran=\*
tran=my\_first\_transaction slo=5.5
[answerid]
tran=answerid1 range=2.5, 4.2, 5.0, 10.009 slo=4.2
[orderid]
tran=orderid1 range=1.0, 1.5, 2.0, 2.5, 3.0, 3.5, 4.0

If you need to make additions to the ttd.conf file:

- Stop all ARMed applications.
- Execute the ttd -hup -mi command as root.

The above actions re-read the ttd.conf file and registers new transactions along with their slo and range values with ttd and the midaemon. The re-read will not change the slo or range value for any transactions that were in the ttd.conf file prior to the re-read,

If you need to change the slo or range values of existing transactions in the ttd.conf file, do the following:

- 1. Stop all ARMed applications.
- 2. Stop the **oacore** collector using ovpa stop.
- 3. Stop all usage of Glance.
- 4. Stop ttd using ttd -k.

Once you have made your changes:

- Restart oacore using ovpa start.
- 2. Start your ARMed applications.

### Monitoring Performance Data

You can use the following resource and performance management products to monitor transaction data – Performance Collection Component, Performance Manager, and GlancePlus.

#### ... with Performance Collection Component

By collecting and logging data for long periods of time, Performance Collection Component gives you the ability to analyze your system's performance over time and to perform detailed trend analysis. Data from Performance Collection Component can be viewed with Performance Manager Agent or exported for use with a variety of other performance monitoring, accounting, modeling, and planning tools.

With Performance Collection Component's extract program, data can be exported for use with spreadsheets and analysis programs. Data can also be extracted for archiving and analysis.

Performance Collection Component and ttd must be running in order to monitor transaction data in Performance Collection Component. Starting Performance Collection Component using the ovpa script ensures that the ttd and midaemon processes that are required to view transaction data in GlancePlus are started in the right order.

#### ... with Performance Manager

Performance Manager imports Performance Collection Component data and gives you the ability to translate that data into a customized graphical or numerical format. Using Performance Manager, you can perform analysis of historical trends of transaction data and you can perform more accurate forecasting.

You can select **TRANSACTION** from the Class List window for a data source in Performance Manager, then graph transaction metrics for various transactions. For more information, see Performance Manager online help, which is accessible from the Performance Manager Help menu. If you don't see the transactions you expect in Performance Manager, close the current data source and then reconnect to it.

#### ... with GlancePlus

Monitoring systems with GlancePlus helps you identify resource bottlenecks and provides immediate performance information about the computer system. GlancePlus has a Transaction Tracking window that displays information about all transactions that you have defined and a Transaction Graph window that displays specific information about a single transaction. For example, you can see how each

transaction is performing against the SLO that you have defined. For more information about how to use GlancePlus, see the online help that is accessible from the Help menu.

### **Alarms**

You can alarm on transaction data with the following resource and performance management products

— Performance Collection Component, Performance Manager, and GlancePlus.

#### ... with Performance Collection Component

In order to generate alarms with Performance Collection Component, you must define alarm conditions in its alarm definitions file, alarmdef. You can set up Performance Collection Component to notify you of an alarm condition in various ways, such as sending an email message or initiating a call to your pager.

To pass a syntax check for the alarmdef file, you must have data logged for that application name and transaction name in the log files, or have the names registered in the ttd.conf file.

There is a limitation when you define an alarm condition on a transaction that has a dash (–) in its name. To get around this limitation, use the ALIAS command in the alarmdef file to redefine the transaction name.

#### ... with GlancePlus

You can configure the Adviser Syntax to alarm on transaction performance. For example, when an alarm condition is met, you can instruct GlancePlus to display information to stdout, execute a UNIX command (such as mailx), or turn the Alarm button on the main GlancePlus window yellow or red. For more information about alarms in GlancePlus, choose **On This Window** from the Help menu in the Edit Adviser Syntax window.

### Chapter 23: Transaction Tracking Messages

The error codes listed in Table 2 are returned and can be used by the application developer when instrumenting an application with Application Response Measurement (ARM) or Transaction Tracker API calls:

Table 2: Error codes

| Error Code | Errno Value | Meaning                                         |
|------------|-------------|-------------------------------------------------|
| -1         | EINVAL      | Invalid arguments                               |
| -2         | EPIPE       | ttd (registration daemon) not running           |
| -3         | ESRCH       | Transaction name not found in the ttd.conf file |
| -4         | EOPNOTSUPP  | Operating system version not supported          |

When an application instrumented with ARM or Transaction Tracker API calls is running, return codes from any errors that occur will probably be from the Transaction Tracking daemon, ttd. The Measurement Interface daemon, midaemon, does not produce any error return codes.

If a midaemon error occurs, see the /var/opt/perf/status.mi file for more information.

### **Chapter 24: Transaction Metrics**

The ARM agent provided as a shared component of both the GlancePlus and Performance Collection Component, produces many different transaction metrics. To see a complete list of the metrics and their descriptions:

• For installed GlancePlus metrics, use the GlancePlus online help or see the *GlancePlus for HP-UX Dictionary of Performance Metrics* located:

On UNIX/Linux under /<InstallDir>/paperdocs/gp/C/ as gp-metrics.txt.

InstallDir is the directory in which Performance Collection Component is installed.

• For installed Performance Collection Component metrics for specific platforms, see the platform's Operations Agent Dictionary of Operating System Performance Metrics files located:

On UNIX/Linux under /<InstallDir>/paperdocs/ovpa/C/ as met<platform>.txt.

On Windows under %ovinstalldir%paperdocs\ovpa\C as met<platform>.txt.

### Chapter 25: Transaction Tracking Examples

This chapter contains a pseudocode example of how an application might be instrumented with ARM API calls, so that the transactions defined in the application can be monitored with Performance Collection Component or GlancePlus. This pseudocode example corresponds with the real time order processing scenario described in "What is Transaction Tracking?" on page 304

Several example transaction configuration files are included in this chapter, including one that corresponds with the real time order processing scenario.

### Pseudocode for Real Time Order Processing

This pseudocode example includes the ARM API calls used to define transactions for the real time order processing scenario described in

"What is Transaction Tracking?" on page 304 This routine would be processed *each time* an operator answered the phone to handle a customer order. The lines containing the ARM API calls are highlighted with bold text in this example.

```
if (check id < 0)
          REGISTER OF CHECK DB FAILED - TAKE APPROPRIATE ACTION
        update_id = arm_getid(appl_id,"update","4th tran",0,0,0)
        if (update id < 0)
          REGISTER OF UPDATE FAILED - TAKE APPROPRIATE ACTION
   } if transactions not registered
***************
  Main transaction processing loop
******************
      while (answering calls)
      {
          if (answer phone handle = arm start(answer phone id,0,0,0) < -1)
         TRANSACTION START FOR ANSWER PHONE NOT REGISTERED
****************
 At this point the answer phone transaction has
  started. If the customer does not want to order, *
  end the call; otherwise, proceed with order.
*****************
      if (don't want to order)
         arm_stop(answer_phone_handle,ARM_FAILED,0,0,0)
         GOOD-BYE - call complete
      else
       {
***************
* They want to place an order - start an order now *
***************
       if (order handle = arm start(order id,0,0,0) < -1)
         TRANSACTION START FOR ORDER FAILED
       take order information: name, address, item, etc.
***************
* Order is complete - end the order transaction
```

```
****************
      if (arm stop(order handle, ARM GOOD, 0, 0, 0) < -1)
           TRANSACTION END FOR ORDER FAILED
****************
  order taken - query database for availability
******************
      if (query_handle = arm_start(query_id,0,0,0) < -1)</pre>
           TRANSACTION QUERY DB FOR ORDER NOT REGISTERED
      query the database for availability
***************
* database query complete - end query transaction *
****************
      if (arm_stop(query_handle,ARM_GOOD,0,0,0) < -1)</pre>
           TRANSACTION END FOR QUERY DB FAILED
*****************
* If the item is in stock, process order, and
* update inventory.
*****************
      if (item in stock)
      if (update_handle = arm_start(update_id,0,0,0) < -1)</pre>
           TRANSACTION START FOR UPDATE NOT REGISTERED
      update stock
***************
* update complete - end the update transaction
***************
      if (arm_stop(update_handle,ARM_GOOD,0,0,0) < -1)</pre>
           TRANSACTION END FOR ORDER FAILED
***************
* Order complete - end the call transaction
******************
      if (arm_stop(answer_phone_handle,ARM_GOOD,0,0,0) < -1)</pre>
```

```
TRANSACTION END FOR ANSWER_PHONE FAILED

} placing the order

GOOD-BYE - call complete

sleep("waiting for next phone call...zzz...")

} while answering calls

arm_end(appl_id, 0,0,0)

} routine answer calls
```

### Configuration File Examples

This section contains some examples of the transaction configuration file, /var/opt/perf/ttd.conf. For more information on the ttd.conf file and the configuration file keywords, see "How Transaction Tracking Works" on page 310

### Example 1 (for Order Processing Pseudocode Example)

```
# The "*" entry below is used as the default if none of the # entries match a registered transaction name.

tran=* range=0.5,1,1.5,2,3,4,5,6,7 slo=1

tran=answer_phone* range=0.5,1,1.5,2,3,4,5,6,7 slo=5

tran=order* range=0.5,1,1.5,2,3,4,5,6,7 slo=5

tran=query_db* range=0.5,1,1.5,2,3,4,5,6,7 slo=5
```

### Example 2

```
# The "*" entry below is used as the default if none of the # entries match a registered transaction name.

tran=* range=1,2,3,4,5,6,7,8 slo=5
```

```
# The entry below is for the only transaction being
# tracked in this application. The "*" has been inserted
# at the end of the tran name to catch any possible numbered
# transactions. For example "First_Transaction1",
# "First_Transaction2", etc.

tran=First_Transaction* range=1,2.2,3.3,4.0,5.5,10 slo=5.5

Example 3
# The "*" entry below is used as the default if none of the
# entries match a registered transaction name.

tran=*
```

## Example 4

```
tran=FactoryStor* range=0.05, 0.10, 0.15 slo=3
# The entries below shows the use of an application name.
# Transactions are grouped under the application name. This
# example also shows the use of less than 10 ranges and
# optional use of "slo."
```

tran=Transaction\_One range=1,10,20,30,40,50,60 slo=30

### [Inventory]

```
tran=In_Stock range=0.001, 0.004, 0.008
tran=Out_Stock range=0.001, 0.005
tran=Returns range=0.1, 0.3, 0.7
```

### [Pers]

tran=Acctg range=0.5, 0.10, slo=5

User Guide

Chapter 25: Transaction Tracking Examples

tran=Time\_Cards range=0.010, 0.020

### Chapter 26: Advanced Features

This chapter describes how Performance Collection Component uses the following ARM 2.0 API features:

- data types
- · user-defined metrics
- oacore instrumentation

### How Data Types are Used

The table below describes how data types are used in Performance Collection Component. It is a supplement to "Data Type Definitions" in the "Advanced Topics" section of the *Application Response Measurement 2.0 API Guide*.

Table 3: Data type usage in Performance Collection Component

| Data is logged as a 32-bit integer.                            |
|----------------------------------------------------------------|
| Data is logged as a 32-bit integer with type casting.          |
| Makes the calculation and logs the result as a 32-bit integer. |
| Data is logged as a 32-bit integer.                            |
| Data is logged as a 32-bit integer with type casting.          |
| Makes the calculation and logs the result as a 32-bit integer. |
| Data is logged as a 32-bit integer.                            |
| Data is logged as a 32 bit integer with type casting.          |
| Ignored.                                                       |
| Ignored.                                                       |
|                                                                |

Performance Collection Component does not log string data. Because Performance Collection Component logs data every five minutes, and what is logged is the summary of the activity for that interval, it cannot summarize the strings provided by the application.

Performance Collection Component logs the Minimum, Maximum, and Average for the first six usable user-defined metrics. If your ARM-instrumented application passes a Counter32, a String8, a NumericID 32, a Gauge32, a Gauge64, a Counter64, a NumericID64, a String32, and a GaugeDivr32, Performance Collection Component logs the Min, Max, and Average over the five-minute interval for the Counter32, NumericID32, Gauge32, Gauge64, NumericID32 and NumericID64 as 32-bit integers. The String8 and String32 are ignored because strings cannot be summarized in the Performance Collection Component. The GaugeDivr32 is also ignored because only the first six usable user-defined metrics are logged. (For more examples, see the next section, User-Defined Metrics)

### **User-Defined Metrics**

This section is a supplement to "Application-Defined Metrics" under "Advanced Topics" in the *Application Response Measurement 2.0 API Guide*. It contains some examples about how Performance Collection Component handles user-defined metrics (referred to as application-defined metrics in ARM). The examples in Table 4 show what is logged if your program passes the following data types.

Table 4: Examples of What is Logged with Specific Program Data Types

| what your program passes in | what is logged |
|-----------------------------|----------------|
| EXAMPLE 1                   |                |
| String8                     |                |
| Counter32                   | Counter32      |
| Gauge32                     | Gauge32        |
| CntrDivr32                  | CntrDivr32     |
| EXAMPLE 2                   |                |
| String32                    |                |
| NumericID32                 | NumericID32    |
| NumericID64                 | NumericID64    |
| EXAMPLE 3                   |                |
| NumericID32                 | NumericID32    |
| String8                     |                |
| NumericID64                 | NumericID64    |
| Gauge32                     | Gauge32        |
| String32                    |                |

Table 4: Examples of What is Logged with Specific Program Data Types, continued

| what your program passes in | what is logged |
|-----------------------------|----------------|
| Gauge64                     | Gauge64        |
| EXAMPLE 4                   |                |
| String8                     | (nothing)      |
| String32                    |                |
| EXAMPLE 5                   |                |
| Counter32                   | Counter32      |
| Counter64                   | Counter64      |
| CntrDivr32                  | CntrDivr32     |
| Gauge32                     | Gauge32        |
| Gauge64                     | Gauge64        |
| NumericID32                 | NumericID32    |
| NumericID64                 |                |

Because Performance Collection Component cannot summarize strings, no strings are logged.

In example 1, only the counter, gauge, and counter divisor are logged.

In example 2, only the numerics are logged.

In example 3, only the numerics and gauges are logged.

In example 4, nothing is logged.

In example 5, because only the first six user-defined metrics are logged, NumericID64 is not logged.

### Chapter 27: Transaction Libraries

This appendix discusses:

- Application Response Measurement library (libarm)
- · C compiler option examples by platform
- Application Response Measurement NOP library (libarmNOP)
- Using Java wrappers

### ARM Library (libarm)

With Performance Collection Component and GlancePlus, the environment is set up to make it easy to compile and use the ARM facility. The libraries needed for development are located in /opt/perf/lib/. See the next section in this appendix for specific information about compiling.

The library files listed in Table 5 exist on an HP-UX 11.11 and beyond Performance Collection Component and GlancePlus installation:

Table 5: HP-UX 11.11 and Beyond Performance Collection Component and GlancePlus Library Files

| /opt/perf/lib/ | libarm.0     | HP-UX 10.X compatible shared library for ARM (not thread safe). If you execute a program on HP-UX 11 that was linked on 10.20 with -larm, the 11.0 loader will automatically reference this library.                                                                                                    |
|----------------|--------------|----------------------------------------------------------------------------------------------------|
|                | libarm.1     | HP-UX 11 compatible shared library (thread safe). This will be referenced by programs that were linked with -larm on HP-UX releases. If a program linked on 10.20 references this library, (for example, if it was not linked with -L /opt/perf/lib, it may abort with an error such as "/usr/lib/dld.sl: Unresolved symbol: _thread_once (code) from libtt.sl". |
|                | libarm.sl    | A symbolic link to libarm.1                                                                                                    |
|                | libarmNOP.sl | "No-operation" shared library for ARM (the                                                                                                    |

|                              |                                                                                                    | API calls succeed but do nothing; used for testing and on systems that do not have Performance Collection Component installed.                                                   |
|------------------------------|----------------------------------------------------------------------------------------------------|----------------------------------------------------------------------------------------------------|
| /opt/perf/examples/arm       | libarmjava.sl                                                                                                    | 32-bit shared library for ARM.                                                                                                    |
| /opt/perf/examples/arm/arm64 | libarmjava.sl                                                                                                    | 64-bit shared library for ARM.                                                                                                    |
| /opt/perf/lib/pa20_64/       | Note that these files will be referenced automatically by programs compiled on HP-UX 11 with the +DD64 compiler option. |                                                                                                    |
|                              | libarm.sl                                                                                                    | 64-bit shared library for ARM.                                                                                                    |
|                              | libarmNOP.sl                                                                                                    | 64-bit "no-operation" shared library for ARM (the API calls succeed but do nothing; used for testing and on systems that do not have Performance Collection Component installed. |

The additional library files listed in Table 6 exist on an IA64 HP-UX installation:

Table 6: HP-UX IA64 Library Files

| /opt/perf/lib/hpux32/        | libarm.so.1   | IA64/32-bit shared library for ARM. |
|------------------------------|---------------|-------------------------------------|
| /opt/perf/lib/hpux64/        | libarm.so.1   | IA64/64-bit shared library for ARM. |
| /opt/perf/examples/arm       | libarmjava.so | 32-bit shared library for ARM.      |
| /opt/perf/examples/arm/arm64 | libarmjava.so | 64-bit shared library for ARM.      |

Because the ARM library makes calls to HP-UX that may change from one version of the operating system to the next, programs should link with the shared library version, using -larm. Compiling an application that has been instrumented with ARM API calls and linking with the archived version of the ARM library (-WI, -a archive) is not supported. (For additional information, see "Transaction Tracking Daemon (ttd)" on page 313 in Chapter 2.

The library files that exist on an AIX operating system with Performance Collection Component and GlancePlus installation are as follows.

**Table 7: AIX Library Files** 

| /usr/lpp/perf/lib/ | libarm.a    | 32-bit shared ARM library (thread safe). This library is referenced by programs linked with -larm. |
|--------------------|-------------|----------------------------------------------------------------------------------------------------|
| /usr/lpp/perf/lib  | libarmNOP.a | 32-bit shared library for ARM. This library is used for testing on systems that do not             |

|                                  |              | have Performance Agent/Performance Collection Component installed.                                                                                        |
|----------------------------------|--------------|----------------------------------------------------------------------------------------------------|
| /usr/lpp/perf/lib64/             | libarm.a     | 64-bit shared ARM library (thread safe). This library is referenced by programs linked with -larm.                                                        |
| /usr/lpp/perf/lib64              | libarmNOP.a  | 64-bit shared library for ARM. This library is used for testing on systems that do not have Performance Agent/Performance Collection Component installed. |
| /usr/lpp/perf/examples/arm       | libarmjava.a | 32-bit shared library for ARM                                                                                                    |
| /usr/lpp/perf/examples/arm/arm64 | libarmjava.a | 64-bit shared library for ARM.                                                                                                    |
| /usr/lpp/perf/lib/               | libarmns.a   | 32-bit archived ARM library. Functionality wise this is same as 32 bit libarm.a.                                                                          |
| /usr/lpp/perf/lib64/             | libarmns.a   | 64-bit archived ARM library. Functionality wise this is same as 64 bit libarm.a.                                                                          |

The library files that exist on a Solaris operating system with Performance Collection Component and GlancePlus installation are as follows.

Table 8: Solaris Library Files for 32-bit programs

| /opt/perf/lib/ | libarm.so    | 32-bit shared ARM library (thread safe). This library is referenced by programs linked with -larm.                                      |
|----------------|--------------|----------------------------------------------------------------------------------------------------|
|                | libarmNOP.so | 32-bit shared library for ARM. This library is used for testing on systems that do not have Performance Collection Component installed. |

Table 9: Solaris Library Files for Sparc 64-bit programs

| /opt/perf/lib/sparc_64/      | libarm.so     | 64-bit shared ARM library (thread safe). This library is referenced by programs linked with - larm.                                                      |
|------------------------------|---------------|----------------------------------------------------------------------------------------------------|
|                              | libarmNOP.so  | 64-bit shared library for ARM This library is used for testing on systems that do not have Performance agent/Performance Collection Component installed. |
| /opt/perf/examples/arm       | libarmjava.so | 32-bit shared library for ARM.                                                                                                    |
| /opt/perf/examples/arm/arm64 | libarmjava.so | 64-bit shared library for ARM.                                                                                                    |

Table 10: Solaris Library Files for x86 64-bit programs

| /opt/perf/lib/x86_64/        | libarm.so     | 64-bit shared ARM library (thread safe). This library is referenced by programs linked with - larm.                     |
|------------------------------|---------------|----------------------------------------------------------------------------------------------------|
|                              | libarmNOP.so  | 64-bit shared library for ARM This library is used for testing on systems that do not have Performance agent installed. |
| /opt/perf/examples/arm/arm64 | libarmjava.so | 32-bit shared library for ARM.                                                                                          |
| /opt/perf/examples/arm/arm64 | libarmjava.so | 64-bit shared library for ARM.                                                                                          |

**Note:** You must compile 64-bit programs using -xarch=generic64 command-line parameter along with the other parameters provided for 32-bit programs.

The library files that exist on a Linux operating system with Performance Collection Component and GlancePlus installation are as follows.

**Table 11: Linux Library Files** 

| /opt/perf/lib/               | libarm.so     | 32-bit shared ARM library (thread safe). This library is referenced by programs linked with - larm.                                     |
|------------------------------|---------------|----------------------------------------------------------------------------------------------------|
|                              | libarmNOP.so  | 32-bit shared library for ARM. This library is used for testing on systems that do not have Performance Collection Component installed. |
| /opt/perf/lib/               | libarm.so     | 64-bit shared ARM library (thread safe). This library is referenced by programs linked with larm.                                       |
|                              | libarmNOP.so  | 64-bit shared library for ARM. This library is used for testing on systems that do not have Performance Collection Component installed. |
| /opt/perf/examples/arm       | libarmjava.so | 32-bit shared library for ARM.                                                                                                    |
| /opt/perf/examples/arm/arm64 | libarmjava.so | 64-bit shared library for ARM.                                                                                                    |

 $\textbf{Note:} \ \ \text{For Linux 2.6 IA 64 bit 32 bit libarm.so and libarmjava.so are not implemented}.$ 

### Chapter 27: Transaction Libraries

### C Compiler Option Examples by Platform

The arm.h include file is located in /opt/perf/include/. For convenience, this file is accessible via a symbolic link from /usr/include/ as well. This means that you do not need to use "-

I/opt/perf/include/" (although you may). Likewise, libarm resides in /opt/perf/lib/ but is linked from /usr/lib/. You should always use "-L/opt/perf/lib/" when building ARMed applications.

#### • For Linux:

The following example shows a compile command for a C program using the ARM API.

```
cc myfile.c -o myfile -I /opt/perf/include -L -Xlinker -rpath -Xlinker
/opt/perf/lib
```

• For 64-bit programs on Linux:

```
cc -m64 myfile.c -o myfile -I /opt/perf/include -L -Xlinker -rpath -Xlinker
/opt/perf/lib64
```

For HP-UX:

For HP-UX releases 11.2x on IA64 platforms, change the -L parameter from -L/opt/perf/lib to -L/opt/perf/lib/hpux32 for 32-bit IA ARMed program compiles, and to -L/opt/perf/lib/hpux64 for 64-bit IA program compiles using ARM.

The following example shows a compile command for a C program using the ARM API.

```
cc myfile.c -o myfile -I /opt/perf/include -L /opt/perf/lib -larm
```

#### For Sun Solaris:

The following example works for Performance Collection Component and GlancePlus on Sun Solaris:

```
cc myfile.c -o myfile -I /opt/perf/include -L /opt/perf/lib -larm -lnsl
```

• For 64-bit Sparc programs on Sun Solaris:

The following example works for Performance Collection Component and 64-bit programs on Sun Solaris:

```
cc -xarch=generic64 myfile.c -o myfile -I /opt/perf/include -L
/opt/perf/lib/sparc_64 -larm -lnsl
```

• For 64-bit x86 programs on Sun Solaris:

The following example works for Performance agent and 64-bit programs on Sun Solaris:

```
cc -xarch=generic64 myfile.c -o myfile -I /opt/perf/include -L
/opt/perf/lib/x86 64 -larm -lnsl
```

#### For IBM AIX:

The file placement on IBM AIX differs from the other platforms (/usr/1pp/perf/ is used instead of /opt/perf/), therefore the example for IBM AIX is different from the examples of other platforms:

```
cc myfile.c -o myfile -I /usr/lpp/perf/include -L /usr/lpp/perf/lib -larm
```

For 64-bit programs on IBM AIX:
 The following example works for Performance agent and 64-bit programs on IBM AIX:

```
cc -q64 myfile.c -o myfile -I /usr/lpp/perf/include -L /usr/lpp/perf/lib64 -larm
```

**Note:** For C++ compilers, the -D\_PROTOTYPES flag may need to be added to the compile command in order to reference the proper declarations in the arm.h file.

### **ARM NOP Library**

The "no-operation" library (named libarmNOP.\* where \* is s1, so, or a, depending on the OS platform) is shipped with Performance Collection Component and Glance. This shared library does nothing except return valid status for every ARM API call. This allows an application that has been instrumented with ARM to run on a system where Performance Collection Component or GlancePlus is not installed.

To run your ARM-instrumented application on a system where Performance Collection Component or GlancePlus is not installed, copy the NOP library and name it libarm.sl (libarm.so, or libarm.a depending on the platform) in the appropriate directory (typically, /<InstallDir>/lib/). When Performance Collection Component or GlancePlus is installed, it will overwrite this NOP library with the correct functional library (which is not removed as the other files are). This ensures that instrumented programs will not abort when Performance Collection Component or GlancePlus is removed from the system.

### Using the Java Wrappers

The Java Native Interface (JNI) wrappers are functions created for your convenience to allow the Java applications to call the ARM2.0 API. These wrappers (armapi.jar) are included with the ARM sample programs located in the /<InstallDir>/examples/arm/ directory. InstallDir is the directory in which Performance Collection Component is installed.

### **Examples**

Examples of the Java wrappers are located in the /<InstallDir>/examples/arm/ directory. This location also contains a README file, which explains the function of each wrapper.

### Setting Up an Application (arm\_init)

To set up a new application, make a new instance of ARMApplication and pass the name and the description for this API. Each application needs to be identified by a unique name. The ARMApplication class uses the C – function arm init.

### Syntax:

ARMApplication myApplication = new ARMApplication("name","description")

### Setting Up a Transaction (arm\_getid)

To set up a new transaction, you can choose whether or not you want to use user-defined metrics (UDMs). The Java wrappers use the C – function arm getid.

### Setting Up a Transaction With UDMs

If you want to use UDMs, you must first define a new ARMTranDescription. ARMTranDescription builds the Data Buffer for arm\_getid. (See also the jprimeudm.java example.)

#### Syntax:

```
ARMTranDescription myDescription =
new ARMTranDescription("transactionName","details");
```

If you don't want to use details, you can use another constructor:

#### Syntax:

```
ARMTranDescription myDescription =
new ARMTranDescription("transactionName");
```

### Adding the Metrics

### Metric 1-6: Syntax: myDescription.addMetric(metricPosition, metricType, metricDescription); Parameters: metricPosition: 1-6 metricType: ARMConstants.ARM\_Counter32 ARMConstants.ARM\_Counter64 ARMConstants.ARM\_CntrDivr32 ARMConstants.ARM\_Gauge32 ARMConstants.ARM\_Gauge64 ARMConstants.ARM\_GaugeDivr32 ARMConstants.ARM\_NumericID32 ARMConstants.ARM\_NumericID64 ARMConstants.ARM\_String8 Metric 7: Syntax: myDescription.addStringMetric("description"); Then you can create the Transaction: Syntax: myApplication.createTransaction(myDescription); Setting the Metric Data Metric 1-6: Syntax: myTransaction.setMetricData(metricPosition, metric); **Examples for "Metric"** ARMGauge32Metric metric = new ARMGauge32Metric(start); ARMCounter32Metric metric = new ARMCounter32Metric(start); ARMCntrDivr32Metric metric = new ARMCntrDivr32Metric(start, 1000); Metric 7:

#### Syntax:

```
myTransaction.setStringMetricData(text);
```

### Setting Up a Transaction Without UDMs

When you set up a transaction without UDMs, you can immediately create the new transaction. You can choose whether or not to specify details.

#### With Details

#### Syntax:

```
ARMTransaction myTransaction =
myApplication.createTransaction("Transactionname","details";
```

#### **Without Details**

#### Syntax:

```
ARMTransaction myTransaction =
myApplication.createTransaction("Transactionname");
```

### Setting Up a Transaction Instance

To set up a new transaction instance, make a new instance of ARMTransactionInstance with the method createTransactionInstance() of ARMTransaction.

#### Syntax:

```
ARMTransactionInstance myTranInstance =
myTransaction.createTransactionInstance();
```

### Starting a Transaction Instance (arm\_start)

To start a transaction instance, you can choose whether or not to use correlators. The following methods call the C – function arm\_start with the relevant parameters.

### Starting the Transaction Instance Using Correlators

When you use correlators, you must distinguish between getting and delivering a correlator.

### Requesting a Correlator

If your transaction instance wants to request a correlator, the call is as follows (see also the jcorrelators.java example).

#### Syntax:

```
int status = myTranInstance.startTranWithCorrelator();
```

### Passing the Parent Correlator

If you already have a correlator from a previous transaction and you want to deliver it to your transaction, the syntax is as follows:

### **Syntax**

```
int status = startTran(parent);
```

#### **Parameter**

parent is the delivered correlator. In the previous transaction, you can get the transaction instance correlator with the method getCorrelator().

### Requesting and Passing the Parent Correlator

If you already have a correlator from a previous transaction and you want to deliver it to your transaction and request a correlator, the syntax is as follows:

#### Syntax:

```
int status = myTranInstance.startTranWithCorrelator(parent);
```

#### Parameter:

parent is the delivered correlator. In the previous transaction, you can get the transaction instance correlator with the method getCorrelator().

### Retrieving the Correlator Information

You can retrieve the transaction instance correlator using the getCorrelator() method as follows:

#### Syntax:

```
ARMTranCorrelator parent = myTranInstance.getCorrelator();
```

## Starting the Transaction Instance Without Using Correlators

When you do not use correlators, you can start your transaction instance as follows:

#### Syntax:

```
int status = myTranInstance.startTran();
```

startTran returns a unique handle to status, which is used for the update and stop.

### **Updating Transaction Instance Data**

You can update the UDMs of your transaction instance any number of times between the start and stop. This part of the wrappers calls the C – function arm update with the relevant parameters.

### Updating Transaction Instance Data With UDMs

When you update the data of your transaction instance with UDMs, first, you must set the new data for the metric. For example,

```
metric.setData(value) for ARM_Counter32 ARM_Counter64, ARM_Gauge32, ARM_
Gauge64, ARM_NumericID32, ARM_NumericID64
metric.setData(value,value) for ARM_CntrDivr32 and , ARM_GaugeDivr32
metric.setData(string) for ARM_String8 and ARM_String32
```

Then you can set the metric data to new (like the examples in the "Setting the Metric Data" on page 350 section) and call the update:

#### Syntax:

myTranInstance.updateTranInstance();

### Updating Transaction Instance Data Without UDMs

When you update the data of your transaction instance without UDMs, you just call the update. This sends a "heartbeat" indicating that the transaction instance is still running.

#### Syntax:

myTranInstance.updateTranInstance();

## Providing a Larger Opaque Application Private Buffer

If you want to use the second buffer format, you must pass the byte array to the update method. (See the *Application Response Measurement 2.0 API Guide*.

#### Syntax:

myTranInstance.updateTranInstance(byteArray);

### Stopping the Transaction Instance (arm\_stop)

To stop the transaction instance, you can choose whether or not to stop it with or without a metric update.

### Stopping the Transaction Instance With a Metric Update

To stop the transaction instance with a metric update, call the method stopTranInstanceWithMetricUpdate.

#### Syntax:

myTranInstance.stopTranInstanceWithMetricUpdate
transactionCompletionCode);

#### Parameter:

The transaction Completion Code can be:

| ARMConstants. ARM_GOOD.      | Use this value when the operation ran normally and as expected.                                    | ARMConstants. ARM_GOOD.      |
|------------------------------|----------------------------------------------------------------------------------------------------|------------------------------|
| ARMConstants.ARM_<br>ABORT.  | Use this value when there is a fundamental failure in the system.                                  | ARMConstants.ARM_<br>ABORT.  |
| ARMConstants.ARM_<br>FAILED. | Use this value in applications where the transaction worked properly, but no result was generated. | ARMConstants.ARM_<br>FAILED. |

These methods use the C – function arm stop with the requested parameters.

# Stopping the Transaction Instance Without a Metric Update

To stop the transaction instance without a metric update, you can use the method stopTranInstance.

### Syntax:

myTranInstance.stopTranInstance(transactionCompletionCode);

### **Using Complete Transaction**

The Java wrappers can use the arm\_complete\_transaction call. This call can be used to mark the end of a transaction that has lasted for a specified number of nanoseconds. This enables the real time integration of transaction response times measured outside of the ARM agent.

In addition to signaling the end of a transaction instance, additional information about the transaction (UDMs) can be provided in the optional data buffer.

(See also the jcomplete.java example.)

### Using Complete Transaction With UDMs:

#### Syntax:

myTranInstance.completeTranWithUserData(status,responseTime;

#### Parameters:

| status       | ARMConstants. ARM_GOOD     Use this value when the operation ran normally and as expected.                                                                  |
|--------------|----------------------------------------------------------------------------------------------------|
|              | <ul> <li>ARMConstants.ARM_ABORT</li> <li>Use this value when there was a fundamental failure in the system.</li> </ul>                                      |
|              | <ul> <li>ARMConstants.ARM_FAILED         Use this value in applications where the transaction worked properly, but no result was generated.     </li> </ul> |
| responseTime | This is the response time of the transaction in nanoseconds.                                                                                                |

### Using Complete Transaction Without UDMs:

### Syntax:

myTranInstance.completeTran(status,responseTime);

### **Further Documentation**

For further information about the Java classes, see the doc folder in the /<InstallDir>/examples/arm/ directory, which includes html-documentation for every Java class. Start with index.htm.

### Part VI: Troubleshooting

This section describes the solutions or workarounds for the common problems encountered while working with the Operations Agent.

### **Operations Monitoring Component**

Problem: If OM manages a large number of nodes (more than 1024), you may experience
communication problems between OM and managed nodes. You can also see this problem when
the Operations Agent is installed on the Performance Manager server that communicates with a
large number of managed nodes (more than 1024).

#### Solution:

To avoid this problem, go to the management server (if OM manages more than 1024 nodes) or the Performance Manager server (if the agent is installed on an Performance Manager server that communicates with more than 1024 nodes), and then perform the following configuration steps:

Log on as root or administrator.

Run the following command:

#### On 32-bit versions of Windows:

%ovinstalldir%bin\ovconfchg -ns xpl.net -set SocketPoll true

#### On 64-bit versions of Windows:

%ovinstalldir%bin\win64\ovconfchg -ns xpl.net -set SocketPoll true

#### On HP-UX/Linux/Solaris:

/opt/OV/bin/ovconfchg -ns xpl.net -set SocketPoll true

Restart the agent:

#### On 32-bit versions of Windows:

%ovinstalldir%bin\opcagt -stop

%ovinstalldir%bin\opcagt -start

### On 64-bit versions of Windows:

%ovinstalldir%bin\win64\opcagt -stop

%ovinstalldir%bin\win64\opcagt -start

#### On HP-UX/Linux/ Solaris:

```
/opt/OV/bin/opcagt -stop
/opt/OV/bin/opcagt -start
```

Problem: On the Windows Server 2008 node, the opcmsga process does not function, and the
ovccommand shows the status of the opcmsga process as aborted.
 Solution:

Set the OPC\_RPC\_ONLY variable to TRUE by running the following command:

• Problem: On Windows nodes, Perl scripts do not work from the policies.

Cause: Perl scripts available within the policies require the PATH configuration variable to include the directory where Perl (supplied with the Operations Agent) is available.

#### Solution:

a. Run the following command to set the PATH configuration variable to the Perl directory:

```
ovconfchg -ns ctrl.env -set PATH "%ovinstalldir%nonOV\perl\a\bin"
```

b. Restart the agent by running the following commands:

```
i. ovc -kill
```

 Problem: Changes do not take effect after changing the variable values through the ovconfchg command.

#### Cause 1:

The variable requires the agent to be restarted.

#### Solution 1:

Restart the agent by running the following commands:

```
a. ovc -kill
```

b. ovc -start

#### Cause 2:

ConfigFile policies deployed on the node sets the variable to a certain value.

#### Solution 2:

If the deployed ConfigFile policies include commands to set the configuration variables to certain values, your changes through the ovconfchg command will not take effect. You must either remove the ConfigFile policies from the node, or modify the policies to include the commands that set the variables to the desired values.

#### Cause 3:

The profile or job file available on the node override your changes.

Solution 3: Open the profile or job file on the node and make sure they do not include conflicting settings for the variables.

Problem: When a particular Message Interceptor (msgi) policy is deployed and a message that
matches the condition in this policy is triggered, the opcmsgi process stops responding with high
CPU utilization (it consumes 25 percent on 4-CPU's server, so 100 percent of a single CPU) and it
does not process anymore messages.

#### Cause:

The opcmsgi process stops responding and does not process anymore messages because of the following pattern:

```
<*><@.variable><*>
```

#### Solution:

Replace the <\*><@.variable><\*> pattern with <\*><@.variable><S><\*>.

#### For example:

#### Original pattern:

```
^\tM_Type: <@.SiSMonType><*>SiS: <[http://<@.SiSIP>:<@>].SiSURL><*>Monitor:
<@.SiSMonName><*>Group: <@.SiSGrpName><*>Status: <@.SiSMonStatus><*>URL:
<@.SiSMonURL><*>Match Content: <@.SiSMonMatch><*>Monitor Description: DOTCOM_
BACKEND:{<@.OMTargetNode>}{<@.OMMsgGrp>}{<*.OMAppl>}{<*.OMObj>}{<*.OMSvcID>}
{<@.SiSEMSCode>}{<*.OMCIs>}{<*.OMMsgText>}
```

#### Replaced Pattern:

```
^\tM_Type: <@.SiSMonType><S><*>SiS: <
[http://<@.SiSIP>:<@>].SiSURL><S><*>Monitor: <@.SiSMonName><S><*>Group:
<@.SiSGrpName><S><*>Status: <@.SiSMonStatus><S><*>URL: <@.SiSMonURL><S><*>Match
Content: <@.SiSMonMatch><S><*>Monitor Description: DOTCOM_BACKEND:
{<@.OMTargetNode>}{<@.OMMsgGrp>}{<*.OMAppl>}{<*.OMObj>}{<*.OMSvcID>}
{<@.SiSEMSCode>}{<*.OMCIs>}{<*.OMMsgText>}
```

#### For example:

#### Original Pattern:

```
^\tM_Type: <@.SiSMonType><*>SiS: <[http://<@.SiSIP>:<@>].SiSURL><*>Monitor:
<@.SiSMonName><*>Group: <@.SiSGrpName><*>Status: <@.SiSMonStatus><*>URL:
<@.SiSMonURL><*>Match Content: <@.SiSMonMatch><*>Monitor Description: DOTCOM_
AUTONOMY:{<@.OMTargetNode>}{<@.OMMsgGrp>}{<*.OMAppl>}{<*.OMObj>}{<*.OMSvcID>}
{<@.SiSEMSCode>}{<*.OMCIs>}{<*.OMMsgText>}
```

### Replaced Pattern:

```
^\tM_Type: <@.SiSMonType><S><*>SiS: <
[http://<@.SiSIP>:<@>].SiSURL><S><*>Monitor: <@.SiSMonName><S><*>Group:
<@.SiSGrpName><S><*>Status: <@.SiSMonStatus><S><*>URL: <@.SiSMonURL><S><*>Match
Content: <@.SiSMonMatch><S><*>Monitor Description: DOTCOM_AUTONOMY:
{<@.OMTargetNode>}{<@.OMMsgGrp>}{<*.OMAppl>}{<*.OMObj>}{<*.OMSvcID>}
{<@.SiSEMSCode>}{<*.OMCIs>}{<*.OMMsgText>}
```

• Problem: On Operations Agent, pattern matching reports wrong results.

#### Cause:

On Operations Agent, pattern matching may report wrong results if there are more than 148 OR (|) operators in the pattern.

**Note:** In pattern matching, OR (|) operator is a special character that separates two expressions by matching the string in both the expressions.

### For example:

[ab|c]d

In the above pattern, the OR <|> operator matches the string **abd** and the string **cd**.

#### Solution:

Ensure that the number of OR (|) operators does not exceed 148.

• *Problem:* The opcmona process is automatically restarted after you run a schedule task policy with an embedded perl script on the node and the following message appears in the OM console:

```
(ctrl-208) Component 'opcmona' with pid 6976 exited with exit value '-1073741819'. Restarting component.
```

#### Cause:

References of exit (0) in the embedded perl script cause opcmona to restart.

#### Solution:

Do not use exit (0) in the embedded perl script.

Problem: On Red Hat Enterprise Linux system, ovbbccb cannot access the time zone file and
writes the date information in UTC(GMT) format rather than actual time zone set for the system.
 This wrong time zone information is logged in the System.txt file.

Solution:

To establish the correct time zone, follow these steps:

a. Run the following command to verify the location of the zoneinfo file:

```
ls /usr/share/zoneinfo/
```

b. Run the following command to verify the location of the localtime file:

```
ls -l /etc/localtime
```

Note: Local time determines the current time zone if no "TZ" environment variable is set.

c. Create the following directory:

```
mkdir -p /var/opt/OV/usr/share/lib
```

d. Copy the files recursively from one folder to another:

```
cp -rp /usr/share/zoneinfo /var/opt/OV/usr/share/lib
```

e. Create the directory named etc under /var/opt/OV/ by running the following command:

```
mkdir /var/opt/OV/etc
```

f. Copy the localtime file into the directory:

```
cp /etc/localtime /var/opt/OV/etc
```

g. Restart the agent by running the following commands:

```
i. ovc -kill
```

ii. ovc -start

**Note:** ovbbccb uses the current time zone when it later records an entry into the System.txt file.

 Problem: ovcodautil -ds scope -o process -flat -rawonly is giving timeout error after upgrading Operations Agent from 11.14 to 12.01.

Cause: Reporting tools like Performance Manager will not be able to graph all the process data selected if the number of days are more.

Solution: Reduce the number of metrics or/and the duration and increase the timeout to a higher value.

Workaround: Run the following command to extract the data:

```
extract -xp -p
```

### Performance Collection Component

Problem: The following error appears in the status.midaemon file on the HP-UX 11.11 system:
 mi\_shared - MI initialization failed (status 28)

Cause: Large page size of the midaemon binary.

Solution: To resolve this, follow these steps:

- a. Log on to the system as the root user.
- b. Run the following command to stop the Operations Agent:

```
/opt/OV/bin/opcagt -stop
```

c. Run the following command to take a backup of midaemon:

```
cp /opt/perf/bin/midaemon /opt/perf/bin/midaemon.backup
```

d. Run the following command to reduce the page size to 4K for the midaemon binary:

```
chatr +pi 4K /opt/perf/bin/midaemon
```

e. Run the following command to start the Operations Agent:

```
/opt/OV/bin/opcagt -start
```

 Problem: After installing the Operations Agent, the following error message appears in the System.txt file if the tracing mechanism is enabled:

```
Scope data source initialization failed
```

Solution: Ignore this error.

• *Problem:* The following error message appears in the OM console:

CODA: GetDataMatrix returned 76='Method ScopeDataView::CreateViewEntity failed

Cause: This message appears if you use the PROCESS object with the SCOPE data source in Measurement Threshold policies where the source is set to Embedded Performance Component.

Solution: Use the service/process monitoring policy instead.

 Problem: Data analysis products, such as the Performance Manager or the Operations Bridge Reporter, fail to retrieve data from agent's datastore and show the following error:

Error occurred while retrieving data from the data source

Cause: The data access utility of the agent reads all the records of a data class against a single query from a client program. Queries are sent to the agent by data analysis clients like the Performance Manager. When a data class contains a high volume of records, the data access utility fails to process the query.

Solution: To avoid this issue, configure the data access utility to transfer data records to the client in multiple chunks. Follow these steps:

- a. Log on to the agent node with as root or administrator.
- b. Run the following command:

#### On Windows:

%ovinstalldir%bin\ovconfchg -ns coda -set DATAMATRIX\_VERSION 1

#### On HP-UX/Linux/Solaris:

/opt/OV/bin/ovconfchg -ns coda -set DATAMATRIX VERSION 1

#### On AIX:

/usr/lpp/OV/bin/ovconfchg -ns coda -set DATAMATRIX VERSION 1

For each query, the agent's data access utility now breaks the data into chunks of five records, and then sends the data to the client program. Breaking the data into chunks enhances the performance of data transfer process.

You can control the number of records that the agent can send to the client with every chunk. The DATAMATRIX\_ROWCOUNT variable (available under the coda namespace) enables you to control this number (the default value is five).

Decreasing the value of the DATAMATRIX\_ROWCOUNT variable may marginally increase the data transfer rate when you have very large volumes of data into the datastore.

When the DATAMATRIX\_ROWCOUNT variable is set to 0, the Operations Agent reverts to its default behavior of sending data records without chunking.

However, it is recommended that you do not change the default setting of the DATAMATRIX\_ROWCOUNT variable.

c. Restart the agent for the changes to take effect:

ovc -restart coda

### RTMA

• Problem: The following error appears in the status.perfd file on the HP-UX 11.11 system:

```
mi_shared - MI initialization failed (status 28)
```

Cause: Large page size of the perfd binary.

Solution: To resolve this, follow these steps:

- a. Log on to the system as the root user.
- b. Run the following command to stop the Operations Agent:

```
/opt/OV/bin/opcagt -stop
```

c. Run the following command to take a backup of perfd:

```
cp /opt/perf/bin/perfd /opt/perf/bin/perfd.backup
```

d. Run the following command to reduce the page size to 4K for the perfd binary:

```
chatr +pi 4K /opt/perf/bin/perfd
```

e. Run the following command to start the Operations Agent:

```
/opt/OV/bin/opcagt -start
```

### GlancePlus

Problem: GlancePlus does not show all LPAR instances hosted on an AIX frame.

*Cause:* The LPAR where you installed the Operations Agent cannot communicate with other LPARs hosted on the AIX frame.

*Solution:* Make sure that the LPAR where you installed the Operations Agent can communicate with all other LPARs hosted on the AIX frame.

Run the following command on the LPAR that hosts the Operations Agent to check its connectivity with other LPARs:

```
xmpeek -1<hostname>
```

In this instance, < hostname > is the host name of an LPAR.

### hpsensor

• Problem: hpsensor reporting high resident memory usage.

Cause: Internal STL data structures allocated are not cleaned even after deleting. This issue is mainly seen on HPUX platform.

Solution: To resolve this issue, follow these steps:

- a. Log on to the system as an administrator.
- b. Go to the following directory:
  - On Windows: %OvDataDir%hpcs\
  - On Unix/Linux: /var/opt/0V/hpcs/
- c. Open the **hpcs.conf** file and set the following configuration variable to **true** under the **hpcs.runtime** namespace:

MemMap=<true>

### Other

Problem: The fs\_type metrics reports an autofs system as NFS (Network File System).

Cause: On a Linux system where Operations Agent 12.04 is running, an autofs system is reported as NFS if it is on a kernel 2.6 or lower versions.

Solution: To solve this issue, ensure that autofs systems are on kernel 3.0 or higher versions.

Problem: The oacore process stops after logging the following error message in the System.txt
 file:

```
Database is in an inconsistent state.
```

Cause: If the managed class information is present without the corresponding database file, the **oacore** process stops after logging the error message in the System.txt file.

Note: Example of a System.txt message for Global class:

```
0: INF: Thu Aug 20 16:14:28 2015: oacore (21580/139960775325472): Collection intervals: Process = 60 Global = 300 DataFile Rollover% = 20.
```

```
0: ERR: Thu Aug 20 16:14:28 2015: oacore (21580/139960775325472): Database is in an inconsistent state. No database found for Class Scope::Global
0: INF: Thu Aug 20 16:14:28 2015: oacore (21580/139960775325472): (oacore-84) oacore. oacore Server stopped.
```

*Solution:* To resolve this issue, you must remove the datasource or specific classes from the datasource.

Use the oadbutil.pl tool to remove the datasource or specific classes from the datasource.

#### Syntax:

oadbutil.pl -d <datasource name>

Removes the datasource along with its classes.

oadbutil.pl -d <datasource name> -c <class name>

Removes meta data and records only for the specified class (Information about the datasource is retained).

### For example:

```
oadbutil.pl -d Scope -c Global
```

In this instance:

<datasource name> is Scope

<class name> is Global

By default the data collector does not create a model to log default performance metric class and datasource (Scope) into the Metrics Datastore. After removing a default performance metric class or datasource, follow the steps to recreate the model:

a. Run the following command to stop the **oacore** process:

```
ovc -stop oacore
```

b. Run the following command recreate a class:

```
ovconfchg -ns oacore -set UPDATED_MODEL_AVAILABLE true
```

c. Run the following command to start the **oacore** process:

```
ovc -start oacore
```

**Note:** If a custom class (submitted through Perl based scriptable APIs, or DSI) is removed, it is recreated automatically in subsequent submission.

### Send documentation feedback

If you have comments about this document, you can contact the documentation team by email. If an email client is configured on this system, click the link above and an email window opens with the following information in the subject line:

### Feedback on User Guide (Operations Agent 12.04)

Just add your feedback to the email and click send.

If no email client is available, copy the information above to a new message in a web mail client, and send your feedback to docfeedback@hpe.com.

We appreciate your feedback!